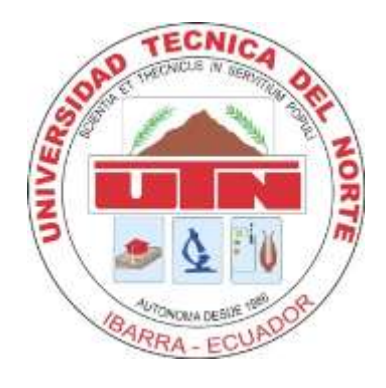

# **UNIVERSIDAD TÉCNICA DEL NORTE**

# **FACULTAD DE INGENIERÍA EN CIENCIAS APLICADAS CARRERA DE INGENIERÍA EN SISTEMAS COMPUTACIONALES**

# **TRABAJO DE GRADO PREVIO A LA OBTENCIÓN DEL TÍTULO DE INGENIERO EN SISTEMAS COMPUTACIONALES**

**TEMA:**

# **"CREACIÓN DE UNA APLICACIÓN WEB DE ENSEÑANZA MULTIMEDIA DEL KICHWA, UTILIZANDO LENGUAJE DE PROGRAMACIÓN JAVA Y BASE DE DATOS MONGODB"**

**AUTOR: LUIS EDISON MALDONADO QUINCHUQUÍ**

**DIRECTOR: ING. JOSÉ LUIS RODRÍGUEZ**

**IBARRA – ECUADOR 2015**

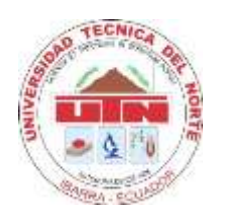

# **UNIVERSIDAD TÉCNICA DEL NORTE**

# **BIBLIOTECA UNIVERSITARIA**

# <span id="page-1-0"></span> **AUTORIZACIÓN DE USO Y PUBLICACIÓN**

## **A FAVOR DE LA UNIVERSIDAD TÉCNICA DEL NORTE**

## **1 IDENTIFICACIÓN DE LA OBRA**

La UNIVERSIDAD TÉCNICA DEL NORTE dentro del proyecto Repositorio Digital Institucional determina la necesidad de disponer los textos completos de forma digital con la finalidad de apoyar los procesos de investigación, docencia y extensión de la universidad.

Por medio del presente documento, dejo en conocimiento la voluntad de participar en este proceso, para lo cual pongo a disposición la información pertinente:

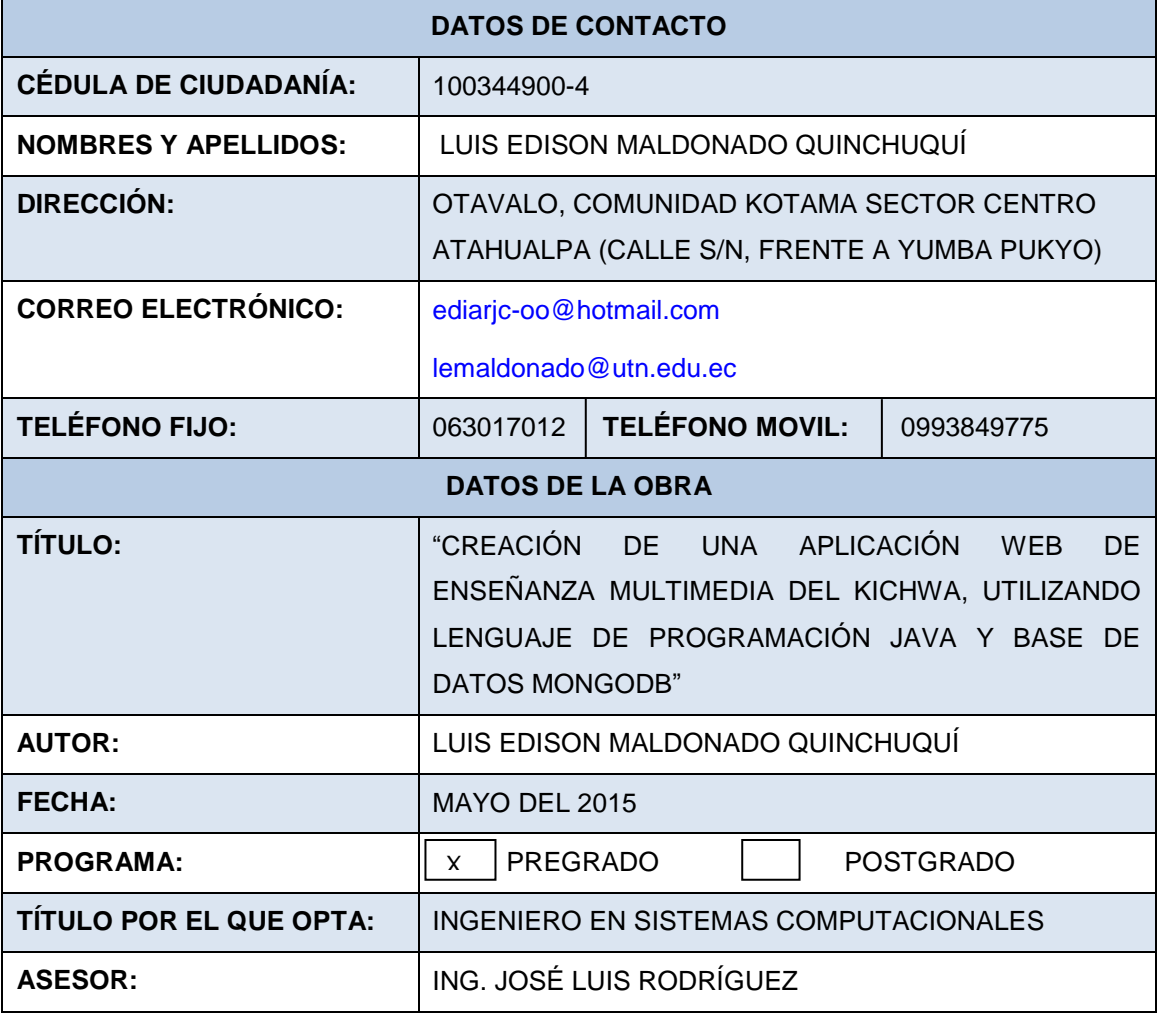

# **2 AUTORIZACIÓN DE USO A FAVOR DE LA UNIVERSIDAD**

Yo, Luis Edison Maldonado Quinchuquí, con cédula de ciudadanía Número 100344900-4, en calidad de autor y titular de los derechos patrimoniales del trabajo de grado descrito anteriormente, hago entrega del ejemplar respectivo en formato digital y autorizo a la Universidad Técnica del Norte, la publicación del trabajo en el Repositorio Digital Institucional y uso del archivo digital en la biblioteca de la Universidad con fines académicos, para ampliar la disponibilidad del material y como apoyo a la educación, investigación y extensión; en concordancia con la Ley de educación superior Artículo 144.

abbonach

Firma

Nombre: Luis Edison Maldonado Quinchuquí Cédula: 100344900-4 Ibarra, Mayo del 2015

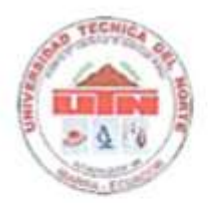

# <span id="page-3-0"></span>**CESIÓN DE DERECHOS DE AUTOR DEL TRABAJO DE GRADO A FAVOR DE LA UNIVERSIDAD TÉCNICA DEL NORTE**

Yo, Luis Edison Maldonado Quinchuquí, con cédula de ciudadanía número 1003449004, manifiesto mi voluntad de ceder a la Universidad Técnica del Norte los derechos patrimoniales consagrados en la Ley de Propiedad Intelectual del Ecuador, artículos 4, 5, 6 en calidad de autor del trabajo de grado denominado "Creación de una Aplicación Web de enseñanza Multimedia del Kichwa utilizando Lenguaje de Programación Java y Base de Datos MongoDB", que ha sido desarrollado para optar por el título de Ingeniero en Sistemas Computacionales, en la Universidad Técnica del Norte, quedando la universidad facultada para ejercer plenamente los derechos cedidos anteriormente. En mi condición de autor me reservo los derechos morales de la obra antes citada. En concordancia suscribo este documento en el momento que hago la entrega del trabajo final en formato impreso y digital a la Biblioteca de la Universidad Técnica del Norte.

 $\frac{1}{2}$ 

Firma Nombre: Luis Edison Maldonado Quinchuquí Cédula: 100344900-4 Ibarra, Mayo del 2015

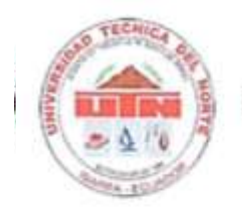

## <span id="page-4-0"></span> **CERTIFICACIÓN DEL DIRECTOR**

El señor Luis Edison Maldonado Quinchuquí ha trabajado en el desarrollo del proyecto de tesis "Creación de una Aplicación Web de enseñanza Multimedia del Kichwa Utilizando Lenguaje de Programación Java y Base de Datos MongoDB", previo a la obtención del Título de Ingeniero en Sistemas Computacionales, desarrollándolo con profesionalismo y responsabilidad, lo cual certifico en honor a la verdad.

Ing. José Luis Rodríguez **DIRECTOR DE TESIS**

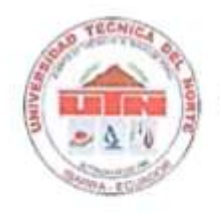

### <span id="page-5-0"></span> **CONSTANCIA**

El autor manifiesta que la obra objeto de la presente autorización es original y se la desarrolló, sin violar derechos de autor de terceros, por lo tanto la obra es original y es el titular de los derechos patrimoniales, por lo que se asume la responsabilidad sobre el contenido de la misma y saldrá en defensa de la universidad en caso de reclamación por parte de terceros.

 $\frac{1}{2}$ 

Firma Nombre: Luis Edison Maldonado Quinchuquí Cédula: 100344900-4 Ibarra, Mayo del 2015

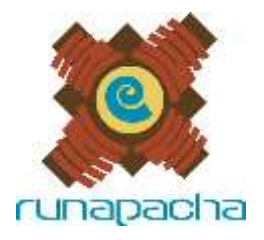

**Asociación Runa Pacha** NIF: G-63720619 C/ Ruku ñan y C/ Quinchuqui, B. Santa Lucia Peguche, Otavalo Email: info@runapacha.es

#### **CERTIFICADO DE ACEPTACIÓN**

Otavalo, 03 de febrero de 2015.

Con el presente, hago constar que el Tesista Luis Edison Maldonado Quinchuquí, con cédula de ciudadanía 1003449004, de la Universidad Técnica del Norte, diseñó y desarrolló una aplicación web multimedia para enseñanza del Kichwa a lo largo de estos últimos 8 meses llamada Kichwa Multimedia. Nuestro equipo tuvo el gusto de realizar el asesoramiento lingüístico y pedagógico al Sr. Maldonado durante todo el proyecto.

Cabe resaltar la motivación lingüística de Edison en el proyecto al realizar todas nuestras actividades exclusivamente en kichwa. Por otro lado, la aplicación tendrá un gran uso para los interesados en aprender nuestra lengua madre, porque cumple con todos los parámetros técnicos y de seguridad informática junto a una metodología nueva de enseñanza.

La Asociación Runa Pacha, constituida en Barcelona el 29 de noviembre de 2004, inscrita en el registro de asociaciones de la Generalidad de Catalunya con el número 30011 de la sección 1, con NIF G-63720619 es una ONG con personalidad jurídica, sin ánimo de lucro, con una sede en Otavalo. Y que entre sus fines están la investigación, la promoción y fortalecimiento de las culturas andinas.

Autorizo para que Edison Maldonado utilice este certificado de la forma que más le convenga.

Atentamente.

WID

Sacha Rosero Lema Presidente Tel: 0998 262 111 Email: sacha@runapacha.es

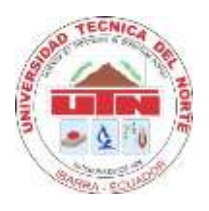

# <span id="page-7-0"></span> **DEDICATORIA**

A mi querido papá **MARIANO MALDONADO** y mi querida mamá **ROSA ELENA QUINCHUQUÍ,** por ser la base principal en vida, quienes han estado presente en mis momentos de felicidad y tristeza; y con sus sabios consejos me condujeron por el buen camino, cumpliendo así con mis objetivos trazados para mi vida personal y académica.

A mis hermanos **JUAN**, **PATRICIO** y **SEGUNDO**, por estar apoyándome en todo, siendo una pieza fundamental para terminar mis estudios universitarios y elaboración de este trabajo, especialmente, Juan.

A mis hermanas **MAGDALENA**, **MARINA** y **YOLANDA**, por todos sus consejos de superación diaria, Magda gracias por tu apoyo incondicional al momento de tomar decisiones.

A mis abuelitos **ANTONIO QUINCHUQUÍ** y **ANTONIO TRÁVEZ**, por estar pendientes en mi vida y por sus consejos día tras día.

A mi gran amigo **DAVID WEST,** por su gran talento y trabajo quien fue mi motivación para concluir este trabajo

Al resto de mi familia y amigos, pues estuvieron animándome para seguir adelante.

*Luis Edison Maldonado Quinchuquí*

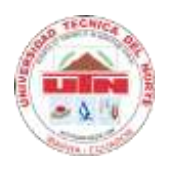

# **UNIVERSIDAD TÉCNICA DEL NORTE**

# **CARRERA DE INGENIERÍA EN SISTEMAS COMPUTACIONALES**

## <span id="page-8-0"></span> **AGRADECIMIENTO**

A la asociación cultural indígena "**Runa Pacha**" ('Los seres humanos de la Tierra'), quienes me facilitaron los contenidos y me supervisaron a lo largo del desarrollo de la aplicación, sus guías y consejos que me ayudaron a concluir el objetivo trazado.

Al **Ing. José Luis Rodríguez,** director de tesis, mentor esencial, quien me direccionó a la largo del desarrollo del proyecto.

**A todos mis profesores,** quienes en cada momento de mi vida estudiantil me compartieron sus conocimientos y experiencias profesionales, formándome día tras día un verdadero profesional.

*Luis Edison Maldonado Quinchuquí*

#### <span id="page-9-0"></span> **RESUMEN**

La Universidad Técnica del Norte tiene como misión institucional forma profesionales de excelencia, críticos, humanistas, líderes y emprendedores con responsabilidad social. Es por esta razón que al finalizar la carrera, se debe realizar un trabajo para que el estudiante demuestre los conocimientos adquiridos en las aulas de clase, para cumplir este objetivo se realizó el trabajo denominado: **"CREACIÓN DE UNA APLICACIÓN WEB DE ENSEÑANZA MULTIMEDIA DEL KICHWA UTILIZANDO LENGUAJE DE PROGRAMACIÓN JAVA Y BASE DE DATOS MONGODB",** para ofrecer una herramienta de calidad que enseñe el Kichwa, de esta manera se desarrolló este proyecto de grado que contiene los siguiente capítulos.

En el capítulo 1 se describe los antecedentes, al análisis de situación actual del Kichwa, los problemas, el análisis de involucrados, la descripción del proyecto con la que se dará una posible solución.

En el capítulo 2 se define la gramática del Kichwa, las herramientas a emplear para el desarrollo de la aplicación y la metodología de desarrollo a emplear en la construcción del software.

En el capítulo 3 se implementa y documenta cada paso la metodología de desarrollo que se está utilizando, realizando los requisitos funcionales y no funcionales del sistema, se diseña los casos de uso, diagramas de entidad, diagramas de clases, diagramas de prioridad y diagramas de despliegue.

En el Capítulo 4 se documenta la implementación de la aplicación y los resultados obtenidos en las pruebas realizadas.

En el capítulo 5 se determina el análisis costo beneficio, ambiental y tecnológico de la aplicación, se redacta las conclusiones y recomendaciones del proyecto desarrollado.

#### <span id="page-10-0"></span> **SUMMARY**

Universidad Técnica del Norte, as institutional mision has to train excellent critics, scholars, leaders and entrepreneurs professionals with social responsibility. For this reason, finishing the academic major, the students must perform a work to demonstrate the acquired knowledge in the classroom, to meet this objective, this work entitled "CREACIÓN DE UNA APLICACIÓN WEB DE ENSEÑANZA MULTIMEDIA DEL KICHWA UTILIZANDO LENGUAJE DE PROGRAMACIÓN JAVA Y BASE DE DATOS MONGODB " was done to offer a quality tool to teach Kichwa, so this graduation project contains the following developed chapters.

Chapter 1, describes the background, the analysis of current situation of Kichwa, problems, stakeholders' analysis, the description of the project and it will give a possible solution.

In Chapter 2, Kichwa grammar is defined, the tools to be used for application development and also the development methodology to be used in the construction of the software are included.

Chapter 3, implemented and documented every step of the development methodology used, performing functional and non functional requirements of the system, entity diagrams, class diagrams, priority and deployment diagrams are designed.

In Chapter 4, it is documented, the implementation of the application and the results achieved in applied tests.

In Chapter 5, it is determinated the cost, environmental and technological benefit analysis of the application, conclusions and recommendations of this project are drawn up.

#### <span id="page-11-0"></span> **UCHILLAYACHISHKAYUYAY**

Universidad Técnica del Norte sumak yachana wasika llaktakunawan pakta alli yachak, alli yuyak, alli rurak, alli apakkuna tukuchunmi yachachikun, chaymantami kay ukupi yachakuyta tukuchishpaka imatalla yachakushkata rikuchina urman, chaypi imakunatalla chay yachana ukupi yachakushkata rikuchinkapak. Chashna kaymantami "KICHWA SHIMITA ZIRMA WILLAYPI JAVAWAN SHINALLATA MONGODBWANPASH RIMAYKUNAWAN YACHACHINA" yachayta rurashkani, kaywanka kunan punchakunapi wamprakuna alli hillayta charichun chaykunawan kichwa shimita yachakuchun.

Chukniki rimaypika ima shina kichwa shimi kunan punchakunapi llakipi kashkatami willachinakunchik, shinallata chay hawapash willanakunchikmi ima shina chashna llakikunata allichinkapa kashna yachachikunata yuyashpa kay kamuta killkashkamanta.

Ishkayniki rimaypika kichwa shimimanta kamachikkunatami rimanchik, kaykunawan ima shina kay zirma willay ukupi rimankapa shinallata ima shina software nishkatapash rurashpa katinamanta.

Kimsaniki rimaypika ima shina kay yachay ñanta rurashkamanta, ima shina kay ñanta katinamanta, ima shina shuyukunata, ima shina rikchakunatapash rikushpa rurashpa katishkamanta, ima shina katinatapash willanakunchik.

Chuskuniki rimaypika ima shina rurashkamanta, ima shina kay ruraykuna paktarishkakunamantami rimanchik rikunkapak rurashkakunawan.

Pichkaninki rimaypika rikuchinchikmi mashnata kaywanka rikunchik tarinchik ruraykunapipash, pachamamapipash. Chayllapita ima shina puchukaypi yuyanchik, shinallata imatatak kay yuyaykunawanka paktachinatapash churashkanchik.

# ÍNDICE DE CONTENIDOS

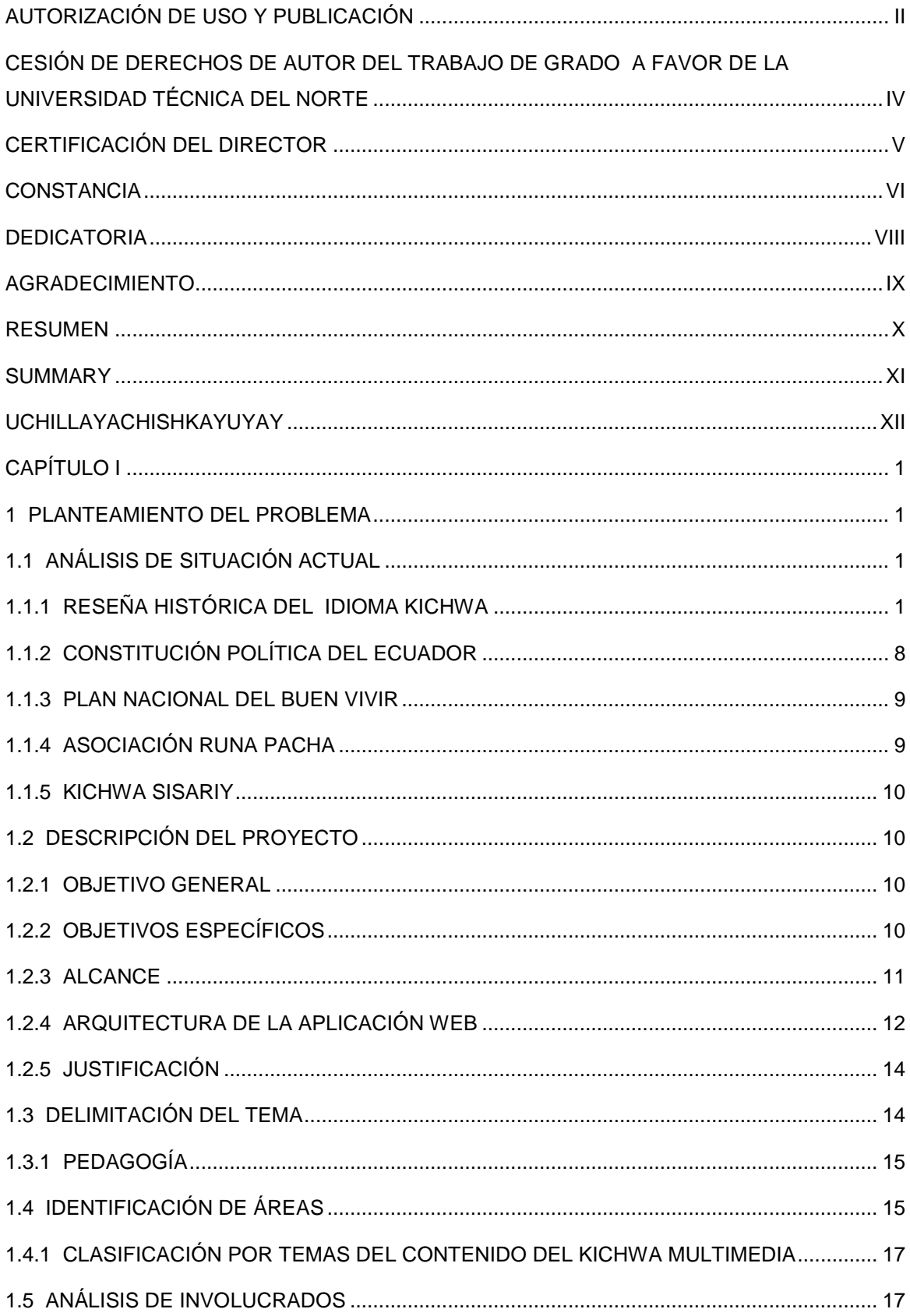

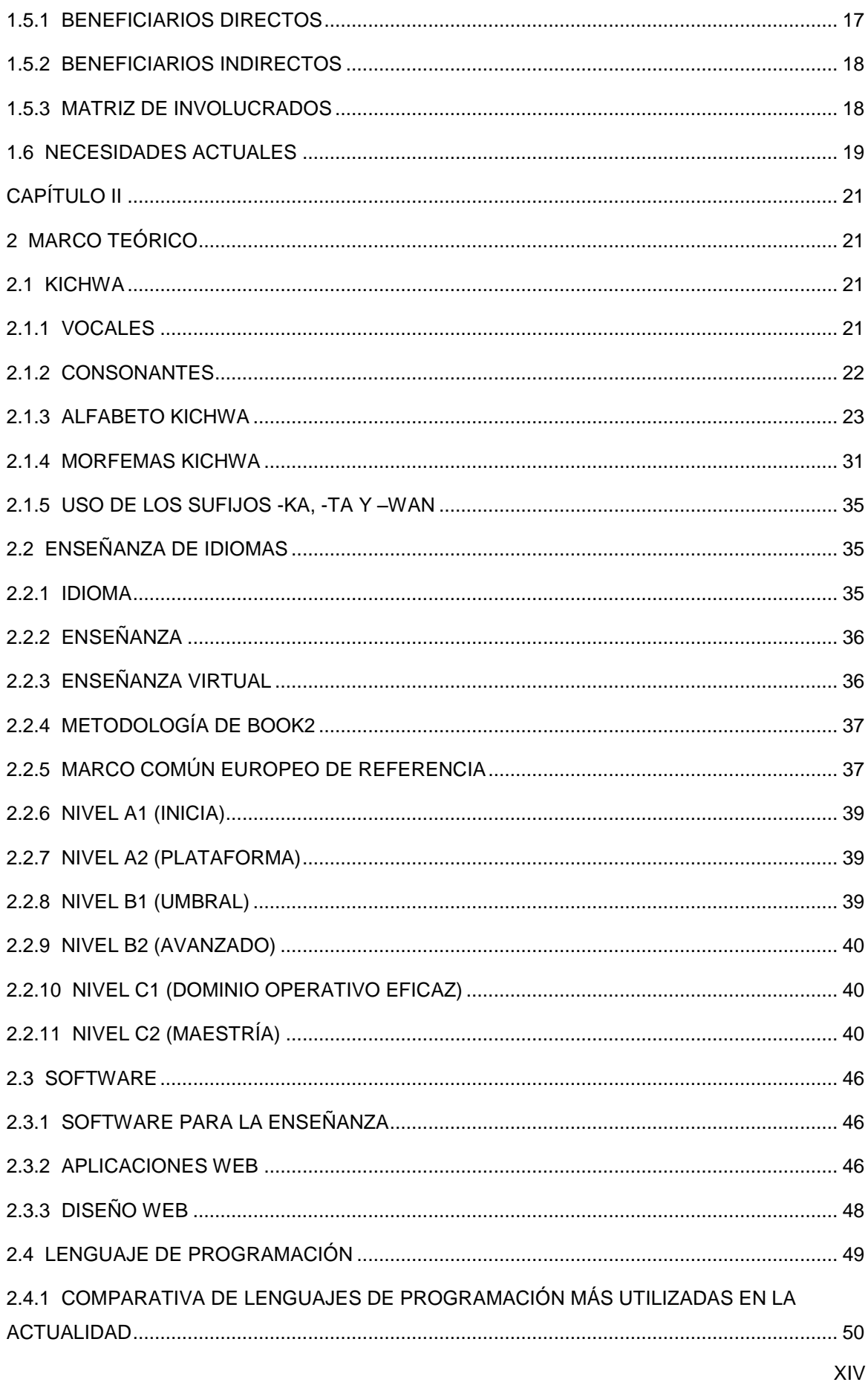

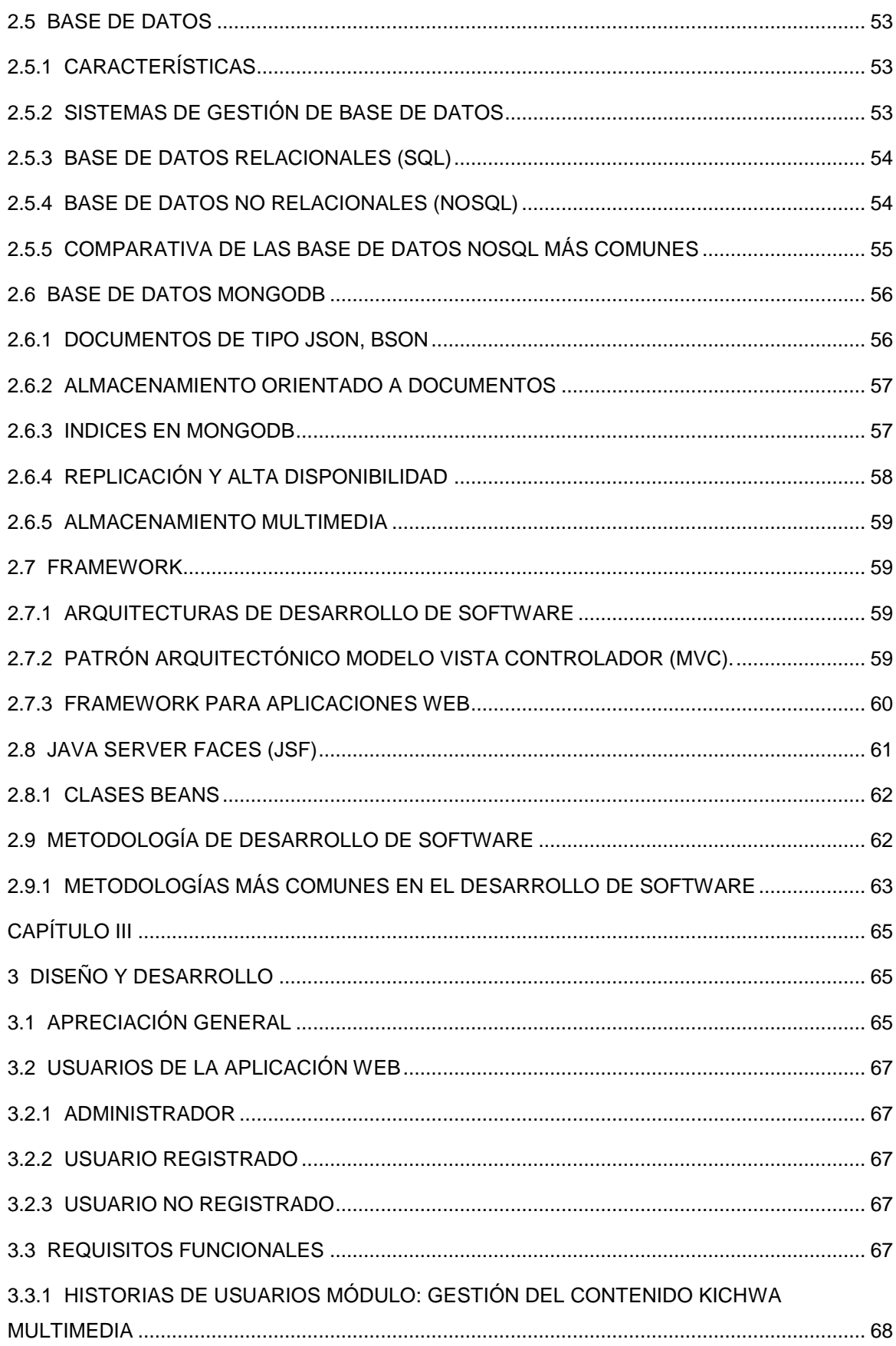

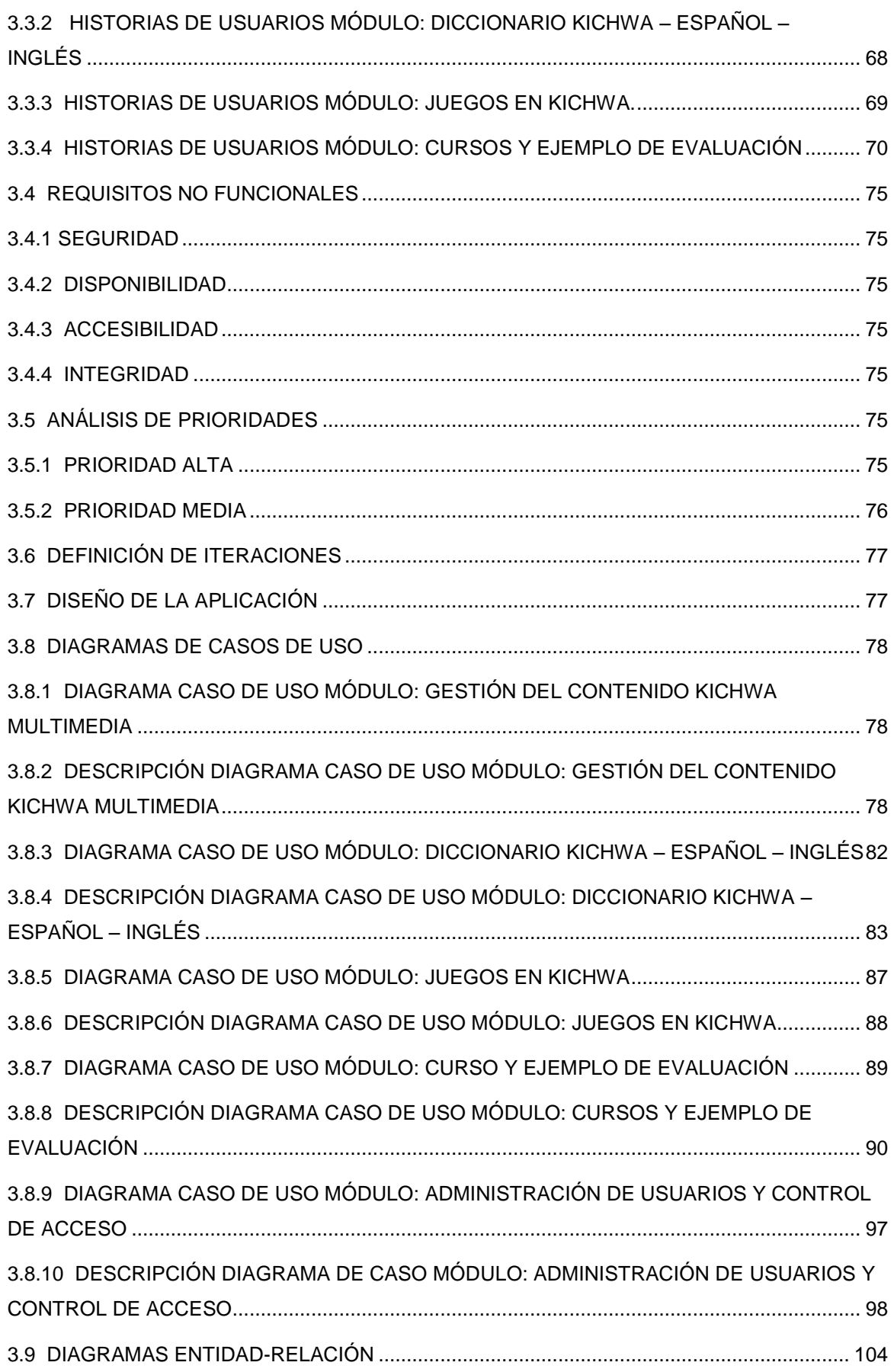

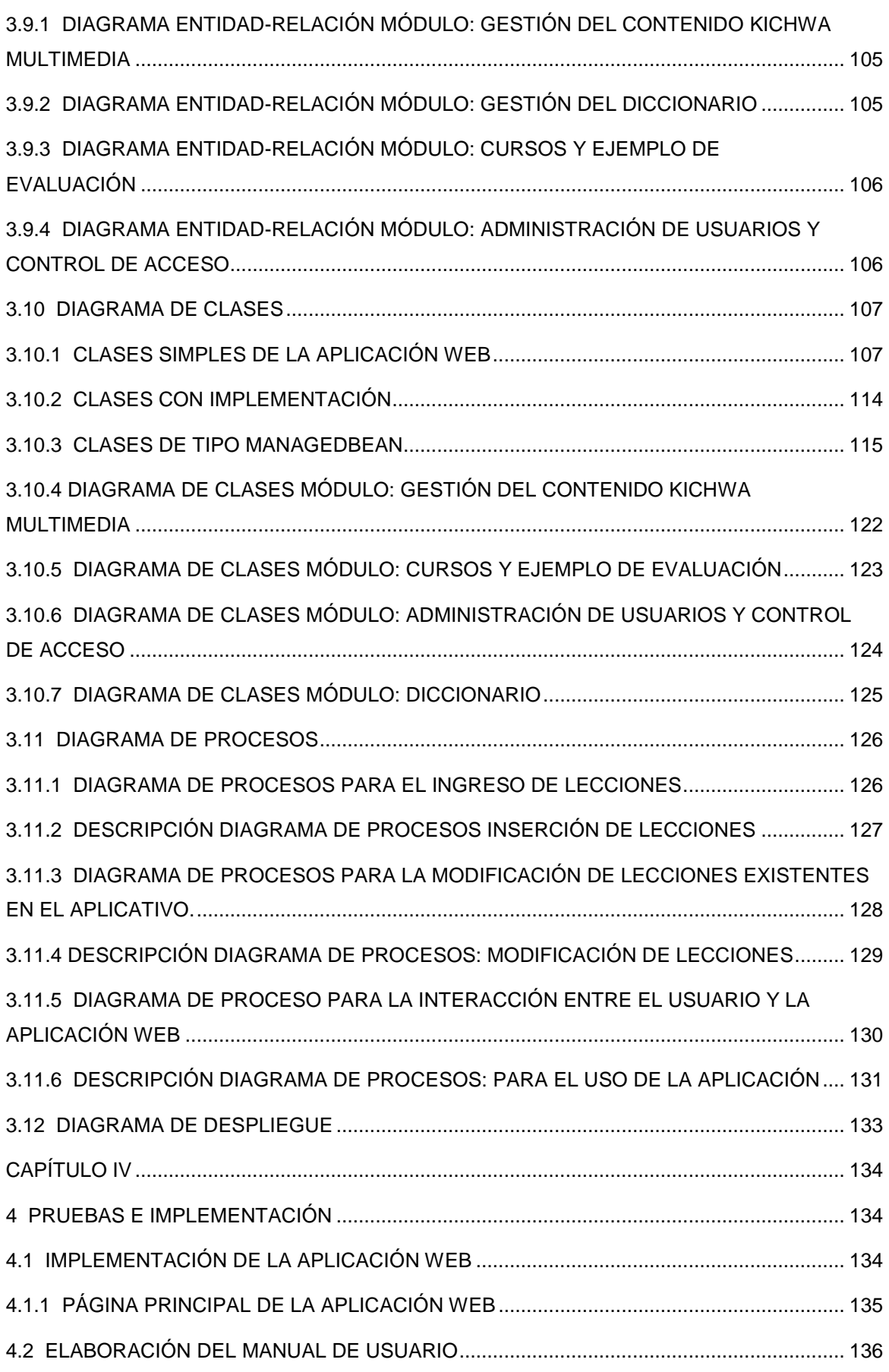

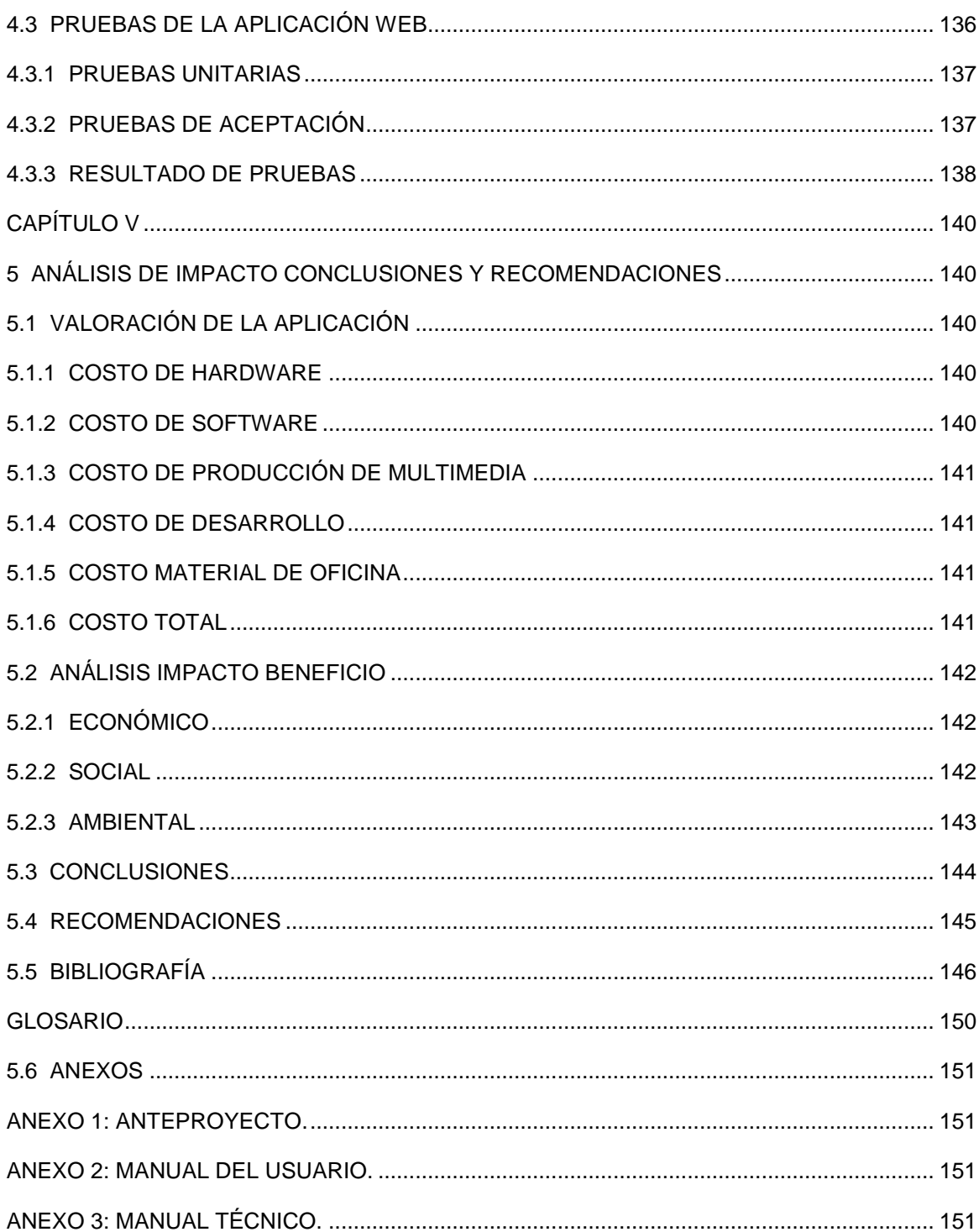

# **ÍNDICE DE TABLAS**

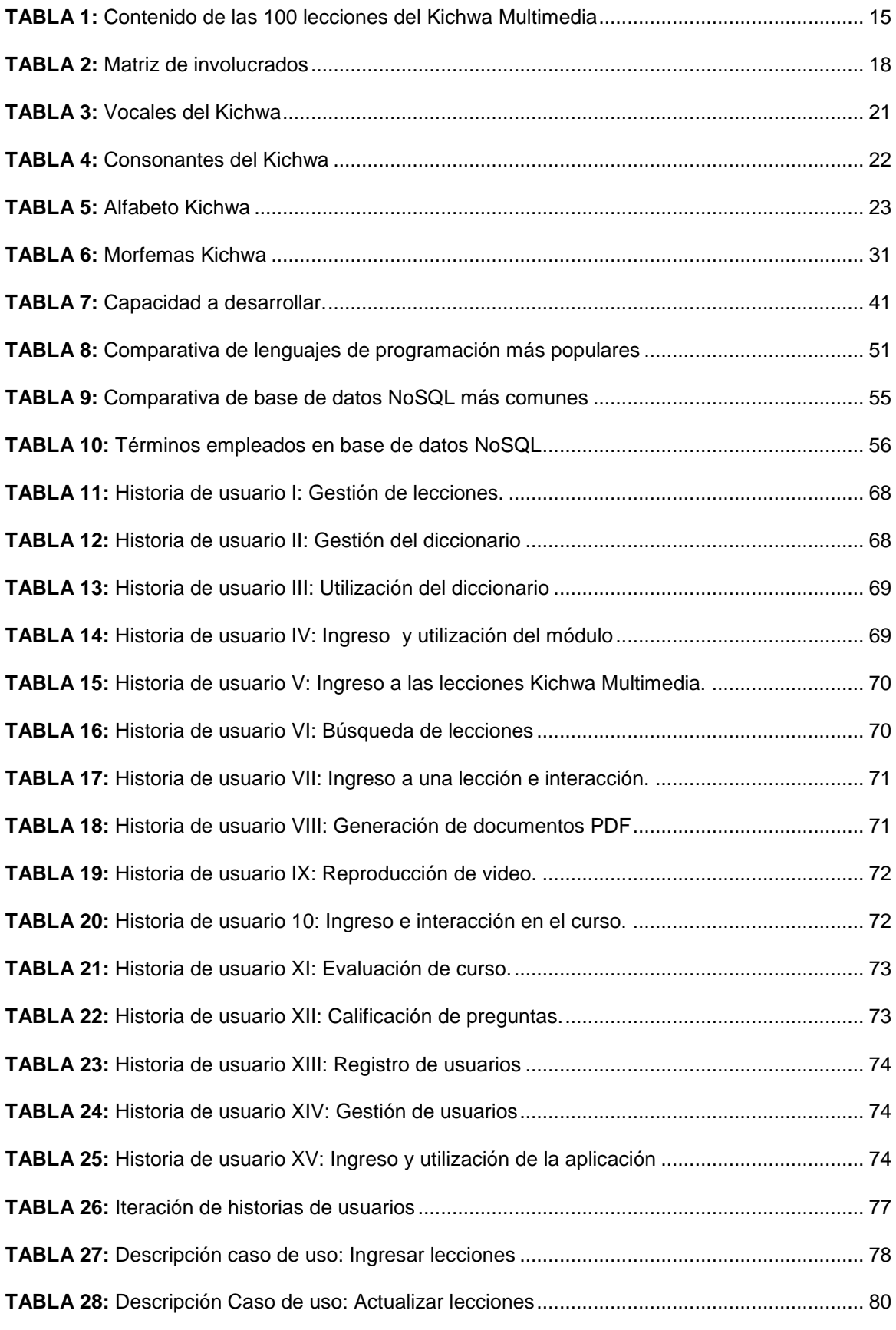

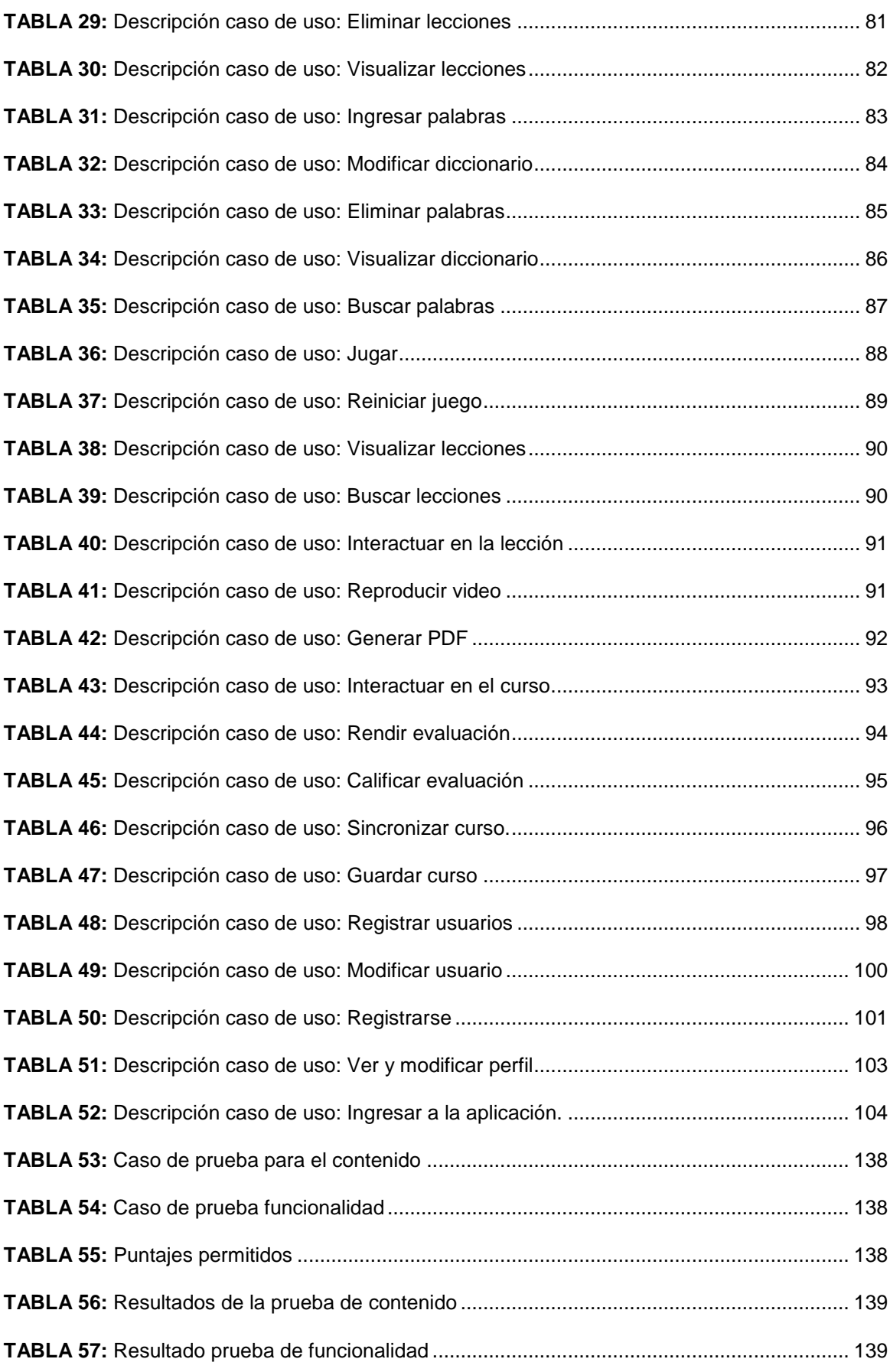

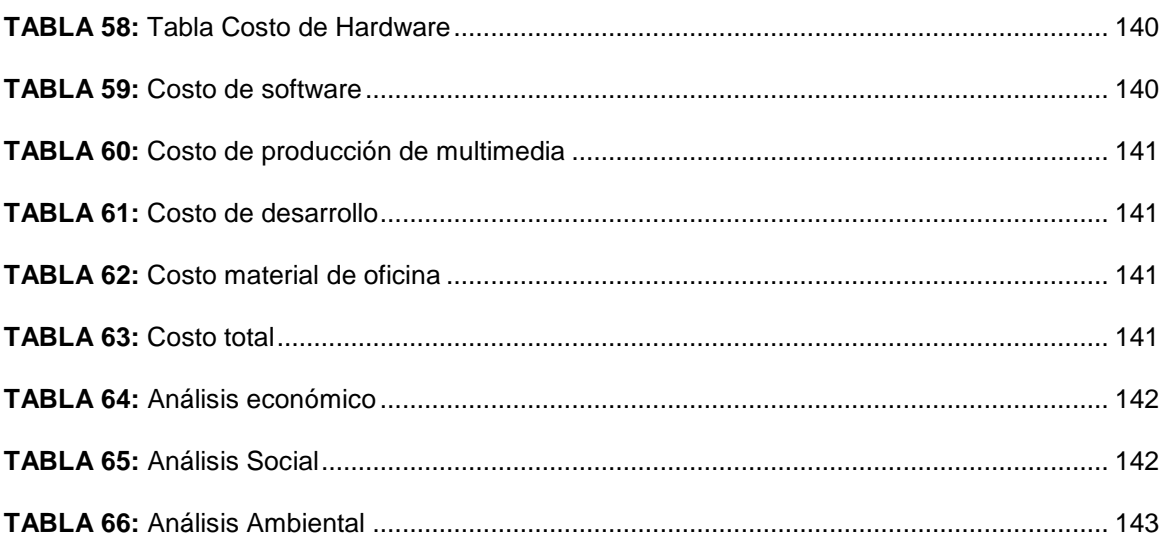

# **ÍNDICE DE ILUSTRACIONES**

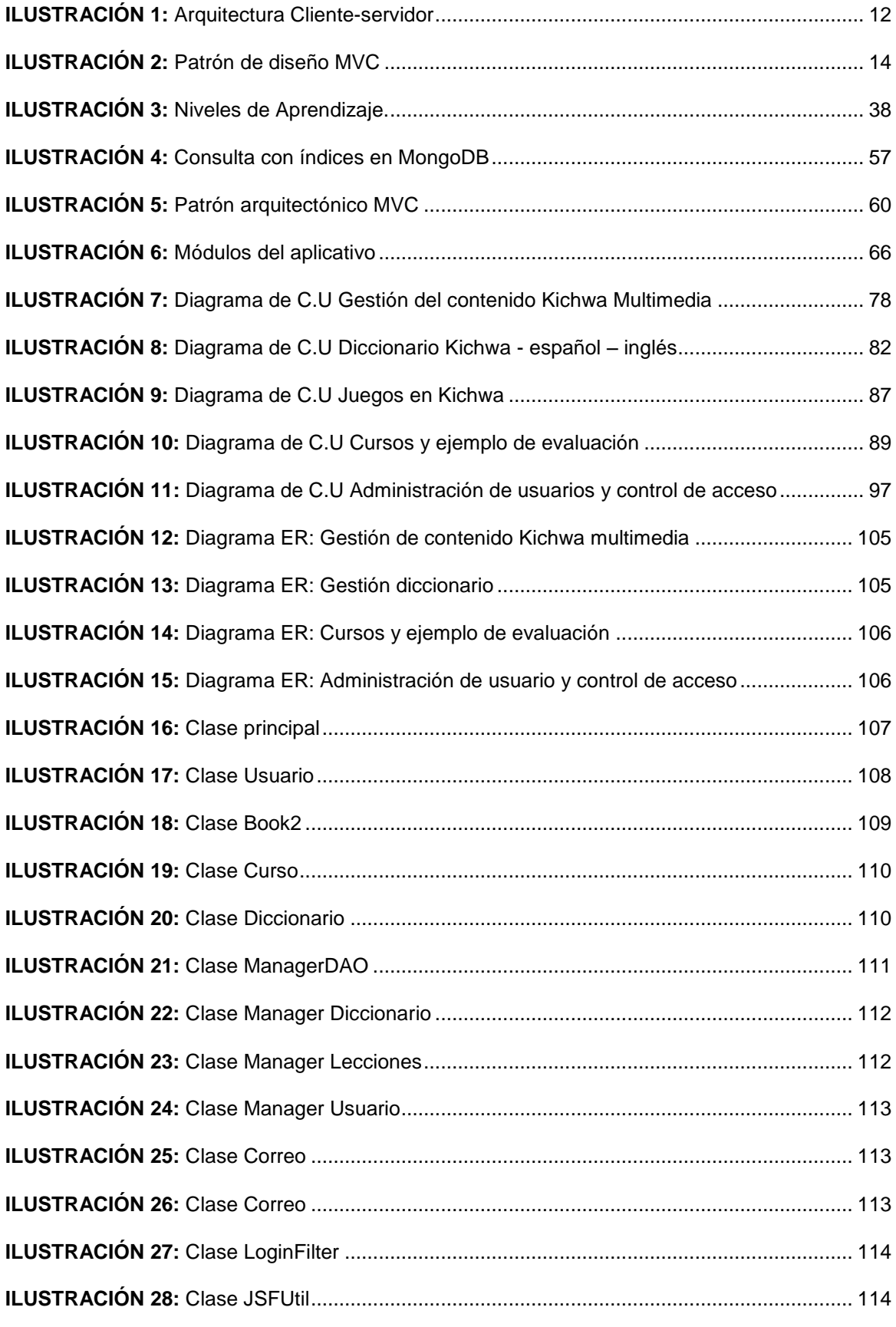

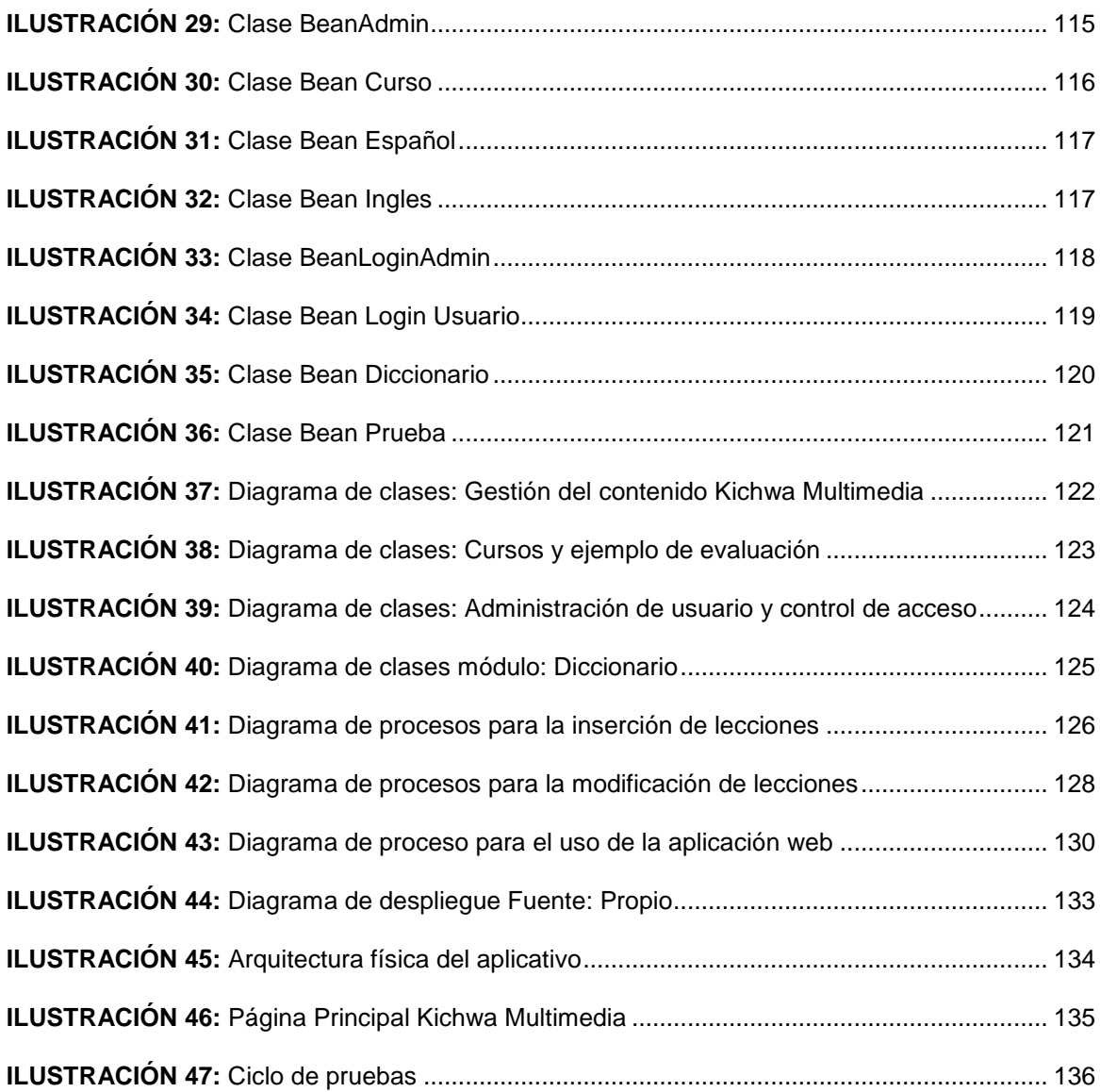

# <span id="page-23-0"></span> **CAPÍTULO I**

### <span id="page-23-1"></span>**1 PLANTEAMIENTO DEL PROBLEMA**

El objetivo principal de un proyecto es la solución o mejoramiento de un problema, es por tal razón que en este capítulo se desarrolla el planteamiento del problema a resolver, en el que se describe el análisis de la situación actual del problema, descripción del proyecto, delimitación del tema, análisis de involucrados y las necesidades actuales.

## <span id="page-23-2"></span>**1.1 ANÁLISIS DE SITUACIÓN ACTUAL**

Para la resolución de problemas se debe analizar todas las partes que se tomarán como referencia y de las cuales se partirá para correcto desarrollo del proyecto.

## <span id="page-23-3"></span>**1.1.1 RESEÑA HISTÓRICA DEL IDIOMA KICHWA**

Las culturas y comunidades andinas fueron re-descubiertas en las sociedades americanas y europeas en el marco de la corriente del indigenismo, y a la vez, reprimidas con nuevos métodos y técnicas más humanas y sofisticada, en el marco de las políticas Integracionistas de los países andinos.

En los últimos años las nacionalidades y pueblos del Ecuador han realizado un retorno protagónico que ha marcado una nueva etapa en la historia del Ecuador, un proceso en donde ya es imposible ocultar la presencia de la diversidad. En este panorama el mundo indígena no solamente ha entrado en escena como ente histórico milenario sino también como un actor político, cultural, lingüístico, educativo, ecológico, económico, filosófico, espiritual y tecnológico que está cambiando la forma tradicional de gobernabilidad y percepción social. Esta situación apoyada desde los parámetros estatales como la Constitución del 2008 ha contribuido para que la sociedad ecuatoriana y latinoamericana inicie un largo proceso de cambios tendientes hacia la convivencia en la diversidad.

La historia de la República, presenta etapas diferentes como la crisis simbólica del Ecuador de fines del siglo XX y principios del XXI, y debe entenderse en el marco de procesos de larga, mediana y corta duración que han obstaculizado la construcción de identidad nacional.

Como **larga duración debe entenderse que** desde el siglo XVI hasta hoy, el factor con mayor capacidad de bloqueo, ha sido la "persistente herencia colonial", evidenciada en varios fenómenos. Por ejemplo; la ambigüedad en torno al pasado histórico del país, que vela el reconocimiento de su verdadera antigüedad y, por ende, impide la generación de "sentimientos de identificación" entre sus miembros, ambigüedad que ha facilitado la consolidación del metropolitanismo y eurocentrismo en el aparato educativo, académico, social y cultural; o la ruptura de comunidad de linaje que asignó el nacimiento del Estado ecuatoriano (1830), constituido en torno al núcleo étnico blanco-hispanoeuropeo-occidental y al racismo como dispositivo ideológico orientado a garantizar su "pureza", fenómenos que no lograron ser desafiados ni en las grandes coyunturas de ruptura como la Independencia, La revolución Liberal (1895-192), o las reformas de los años 70.

Es pertinente señalar que los efectos del racismo son el prejuicio racial y la discriminación étnica y cultural. Por prejuicio racial alude a una actitud racista de las convicciones personales de odio y menosprecio generalmente sobre personas no blancas. La Discriminación racial es el efecto de esa convicción de prejuicio personal en la esfera pública y conlleva a la exclusión social de un grupo humano considerado inferior en cuanto a recursos, servicios y derechos, por lo tanto, consiste en ofrecer un tratamiento negativo sobre las personas que recae el prejuicio racial. (Plan Nacional de Erradicación del Racismo).

Otra huella de la herencia colonial también es "ese sentido del Nosotros", históricamente excluyente de indios, afro descendientes, elaborado por el discurso del poder a partir de nociones e imágenes negativas, desvalorizantes y hasta degradantes sobre las y los ecuatorianos. También la "concepción tradicional de la autoridad" que justificó históricamente la dominación de las élites por vía de herencia racial y cultural supuestamente superior, base del elitismo que caracterizó el funcionamiento del Estado ecuatoriano hasta hace tres décadas.

En la **mediana duración** (a partir de 1895), se registran fenómenos que han coadyuvado al bloqueo de la integración simbólica del país. Primeramente, la "fallida construcción de un Estado Nacional", con la derrota de la revolución Liberal, que prolongó, la mencionada herencia colonial y frenó el advenimiento de la modernidad, la ciudadanización de la población, la construcción de soberanía e integración nacionales. Este fue el marco para la emergencia de expresiones como el regionalismo, ideología orientada a reforzar las identidades sociales y exacerbar las fronteras regionales, convertida en los últimos años, en fundamento ideológico de los proyectos oligárquicos separatistas y del exotismo<sup>1</sup>, entendido como aquella visión que continúa marginando a indios, negros y mestizos como un "Otro" ajeno a la identidad nacional.

En 1942 la firma del protocolo de Río de Janeiro, generó un trauma colectivo, y, con ello, la emergencia de imaginarios destructivos sobre la ecuatorianidad que se extenderían a lo largo del siglo XX, anulando el desarrollo de la autoestima y el orgullo nacionales.

Los de **corta duración** (desde 1917) la "penetración masiva de las industrias culturales del Norte" que refuerza la dependencia y alineación culturales y obstaculiza la construcción de la identidad nacional; por la expansión del capitalismo dependiente y sus efectos depredadores en lo cultural y socio ambiental, con especial repercusión en los pueblos indígenas y afro descendientes.

Otra característica es la "histórica ausencia de hegemonía $^2$  estatal", es decir, de aquella capacidad de dirección intelectual y moral del Estado orientada, justamente a la cohesión social y nacional. Esto explica el continuado vacío de políticas públicas, el caos y el tipo de relación establecida entre el Estado y grupos reducidos de gente privilegiada, mediada por el clientelismo y la discrecionalidad en la asignación de recursos. (Revolución Cultural, Ministerio de Cultura, 2009)

 $\overline{a}$ 

**<sup>1</sup> Exotismo.** Actitud cultural de gusto por lo extranjero.

**<sup>2</sup> Hegemonía.** Supremacía que un estado o pueblo ejerce sobre otro.

Históricamente las organizaciones populares han servido para que en el pueblo se mantenga viva la lucha, la rebeldía contra la explotación, la pobreza y la descolonización del pensamiento, del poder, del saber. El pueblo ha sido el protagonista principal en la lucha por la independencia, la lucha contra el dominio terrateniente y clerical, la lucha contra gobiernos despóticos $^3$  y las dictaduras, la lucha por la democracia y la liberación social y nacional, la lucha por el respeto de los derechos colectivos. Se puede afirmar que la organización popular es la herramienta que el pueblo tiene para satisfacer sus necesidades inmediatas y, al mismo tiempo, para luchas por su liberación social y nacional. Si la organización popular no responde a necesidades concretas de quienes las conforman pueden desaparecer, pues de ideología nadie vive.

Es pertinente mencionar el fenómeno de movilización social que se produjo en el conjunto de la sociedad latinoamericana a partir de los años 70 como respuesta a la crisis general del Estado y que en el Ecuador se tornó más visible a partir de los años 80 con la presencia de indígenas, mujeres, ecologistas, jóvenes y últimamente el pueblo afro ecuatoriano, montubio, (nuevos actores sociales) es lo que se denomina "Movimiento Social", o "Nuevos Movimientos Sociales".

Su característica de acuerdo a ciertos estudiosos, es que son una respuesta contra el poder hegemónico, contestatarios al sistema de poder establecido. De manera más general como sostiene (Restrepo, 1998) se puede afirmar que los nuevos movimientos sociales: "son respuesta a la crisis antidemocrática del Estado moderno en general, tanto capitalista, como socialista, y de los partidos ligados a él. Podrían ser expresión, quizás, de un cierto desencanto de las sociedades del siglo XX con relación al Estado como espacio único de disputa por el poder o como medio privilegiado para el logro de la emancipación social".

Un movimiento social, para ser tal debe tener la capacidad de incidir en el cambio de la política del poder establecido. Necesita una estructura flexible y aunque siendo profundamente políticos, no sea fachada de un partido y la institucionalización los debilita cuando, no los mata.

 $\overline{\phantom{a}}$ 

**<sup>3</sup>Despóticos.** Soberano que gobierna sin respetar ley alguna

Entre los años 50-90 la lucha por la tierra, por el reconocimiento de la existencia de etnias y nacionalidades, la lucha contra el racismo, la lucha contra el modelo neoliberal son algunas de las dimensiones del movimiento indígena. La lucha por la tierra, el conflicto entre las comunidades indígenas y las haciendas, de la hacienda con los huasipungos, dio origen, en 1944, a la Federación Ecuatoriana de Indios –FEI-.

La FEI fue fundamental para las luchas de los años 50 y 60 y las reivindicaciones por la tierra. La FEI apuesta por la lucha campesina de los indígenas, no la étnica cultural. Sus demandas son clasistas, sin tener en cuenta los problemas étnicos e identitarios. El partido Comunista tuvo un rol importante en el proceso organizativo. En 1972 y para pelear por la tierra, nace la ECUARUNARI<sup>4</sup>, Ecuador Rikcharimui<sup>5</sup>, una organización indígena campesina independiente. Esta organización participa activamente de las diferentes luchas populares. Un papel importante en su proceso organizativo tiene la Iglesia vinculada a la Teología<sup>6</sup> de la Liberación.

Las luchas no solamente se efectuaron bajo el patrocinio de las organizaciones de segundo grado sino también de manera comunitaria, como por ejemplo, una de las luchas por la tierras dignas de mencionarse es la efectuada por los comuneros y comuneras de Kotama en el cantón Otavalo a través de la Cooperativa San Vicente de Kotama que propició la recuperación de las tierras ancestrales que en ese entonces estaban en manos de la hacienda san Vicente en la década de los 70 a 80 y que sirvió como ejemplo para muchas otras organizaciones como la Asociación Agrícola Quinchuquí, la Asociación Agrícola Huaycopungo, y la Asociación Agrícola Cambugán entre otras. Esta lucha inició un proceso de recuperación cultural que de una u otra forma aún continua hasta la presente fecha.

 $\overline{a}$ 

**<sup>4</sup> Ecuarunari.** Confederación Kichwa del Ecuador.

**<sup>5</sup>Rikcharimui.** Palabra Kichwa que significa *Despiértate.*

**<sup>6</sup> Teología.** Estudio y conjunto de conocimientos acerca de la divinidad.

En la Amazonía se vive un proceso dinámico de organización en estos años, en 1964 se formó la Federación de Centros Shuar<sup>7</sup> y posteriormente en 1968, se constituye la Federación de Organizaciones indígenas del Napo, entre 1976 y 1978 se constituyen organizaciones como la Unión de Nativos de la Amazonía Ecuatoriana, la Jatun Comuna Aguarico, entre otras. Todo este proceso da lugar a la constitución de la CONACNIE en 1980, que luego se llamaría Confederación de Nacionalidades Indígenas del Ecuador –CONAIE-. La formación de la CONAIE, en 1986, demuestra un proceso de unidad de las filiales de la Amazonía, CONFENIAIE, de la Sierra, ECUARUNARI, y en 1996 de la Costa, con la COINCE.

En 1990 se produce el levantamiento que causó conmoción en todo el país, que alertaba a todos los ecuatorianos sobre el racismo, la pobreza y la marginación en la que vivían los indígenas, los límites de la democracia ecuatoriana. Durante la década de los 90 e inicios del 2000 el movimiento indígena es determinante en la resistencia a la implementación del neoliberalismo, y en la conquista de sus derechos, por ejemplo la creación de la educación intercultural bilingüe, la salud indígena y de instituciones como el CODENPE.

En 1996 la CONAIE, define la participación electoral y de manera conjunta con otros movimientos sociales como la Confederación Única Nacional de Afiliados al Seguro Social Campesino –CONFEUNASSC- y la Coordinadora de Movimientos Sociales forman el Movimiento de Unidad Plurinacional Pachakutik Nuevo País como una organización política electoral.

Con lo anteriormente expuesto, es evidente que los Derechos Culturales han sido vulnerados; se entiende por Derechos Culturales como: "*aquellos que garantizan el desarrollo libre, igualitario y solidario de los seres humanos y de los pueblos para simbolizar y crear sentidos de vida, procesos que les permite comunicarse e interactuar con otros individuos y grupos sociales"* (Carvajal, 2008); (Ministerio de Cultura, 2007).

 $\overline{a}$ 

**<sup>7</sup> Shuar.** Pueblos amazónicos que habita en las selvas de Ecuador y Perú.

Los Derechos Culturales se enfocan en temas relativos a las libertades (artística, científica, de asociación, de comunicación y expresión; al acceso a la educación, la información y la cultura); a la protección de intereses materiales y morales de autores.

Los Derechos Culturales son individuales y colectivos. Implican el derecho a usar y manejar la lengua propio; a la identificación del individuo con sus condiciones telúricas y sociales imaginarias; al patrimonio histórico material e inmaterial; al reconocimiento de las pautas culturales de orden tradicional, saberes y tradiciones, a la creencia propio y al acceso a lugares sagrados, al ejercicio de las religiones originarias; al uso de atuendos propios, vestimentas y emblemas, las ciencias y tecnologías propios y el derecho a gozar de un ambiente saludable. (Simbaña, 2009); (Carvajal, 2008).

Como se enunció, uno de los derechos es usar y manejar el idioma propio, en este sentido, son pertinentes las palabras de Miguel de Unamuno, quién expresó cada idioma *"lleva en sí mismo una visión y una audición del universo mundo, una concepción de la vida y del destino humano, un arte, una filosofía y hasta una religión"*, añade, *" La lengua es la raza del espíritu, es sedimento vivo dela labor de la historia, tradición viva del pueblo, es la base de la continuidad, en espacio y tiempo, de los pueblos, y es, a la vez el alma de su alma; es la sangre del espíritu, es el fundamento de la patria espiritual".*

Estas palabras del rector de Salamanca abren espacio a otras deliberaciones acerca de esa relación-apasionante-compleja que existe entre idioma y pueblo, entre idioma y nación; entre habla de una comunidad y su vida cotidiana; entre la palabra corriente con la que se nombra, la pena, la esperanza y ese sedimento verbal y gestual que día a día que se repite y lleva a reconocer, valorar, potenciar a los ancestros, como la savia que viniendo de ocultas raíces da sabor al fruto y alegría a las flores, que da sentido pertenencia, identidad.

La presencia del idioma como elemento coadyuvante<sup>8</sup> a la identidad de una nación, de un pueblo no debería tomarse como un tema lingüístico, sino más bien de conciencia nacional. No es el idioma el que hace una nación, sino el estado-nación el que hace los idiomas nacionales. (Pérez, 1999).

Ha sido común el hecho más frecuente en el pasado que el presente-de que el concepto de lengua se asocie con el de raza, término que, después de los genocidios<sup>9</sup> nazis<sup>10</sup>, cayó en desprestigio. La valoración de los ingredientes étnicos unidos a los lingüísticos fue exaltada en el siglo XIX cuando comenzaron a forjarse los modernos nacionalismos. Ello contribuyó a asentar la nefasta $11$ teoría de que existen pueblos congénitamente superiores y otros atávicamente inferiores. Esta opinión sustentó todos los imperialismos antiguos y Ecuador no fue la excepción.

# <span id="page-30-0"></span>**1.1.2 CONSTITUCIÓN POLÍTICA DEL ECUADOR**

La Constitución 2008 del Ecuador en su artículo 2, expresa: *"El castellano es el idioma oficial del Ecuador; el castellano, el Kichwa y el Shuar son idiomas oficiales de relación intercultural. Los demás idiomas ancestrales son de uso oficial para los pueblos indígenas en las zonas donde habitan y en los términos de fija la ley. El estado respetará y estimulará su conservación y uso."*

De la misma manera el artículo 347, dice: *"Asegurar que se incluya en los currículos de estudio, de manera progresiva, la enseñanza de al menos una lengua ancestral".*

Esta declaratoria consignada en la Constitución de 2008 y unida al artículo 1 que define al Ecuador, como un Estado "intercultural<sup>12</sup> y plurinacional<sup>13</sup>" representa, para los pueblos indígenas del Ecuador, la culminación de un largo proceso histórico en su lucha secular por alcanzar el reconocimiento oficial de su

 $\overline{a}$ 

**<sup>8</sup>Coadyuvante.** Quien contribuye a la realización de algo.

**<sup>9</sup>Genocidios.** Exterminio sistemático de un grupo humano por motivos de raza, religión o política:

**<sup>10</sup>Nazis.** Partidarios del nacionalismo.

**<sup>11</sup>Nefasta.** Triste, funesto

**<sup>12</sup> Intercultural.** Proceso de comunicación e interacción entre culturas en la que no es superior ninguna. **<sup>13</sup>Plurinacional.** Concepto político sustentado en la apertura del contrato social a las diferentes etnias, género, cultura.

diversidad cultural y, en concreto, de su pluralidad lingüística. Es evidente que en esta declaración late la idea que identifica una lengua con la comunidad que la usa, lo que, unido a otros rasgos culturales, confiere a un pueblo una conciencia de identidad o de ser una nación ancestral.

Han pasado más de cinco siglos para que la Carta Magna del Estado ecuatoriano reconozca como un país multicultural, multilingüe, y plurinacional, conformado por una diversidad de pueblos y nacionalidades.

# <span id="page-31-0"></span>**1.1.3 PLAN NACIONAL DEL BUEN VIVIR**

El Plan Nacional del Buen Vivir 2013-2017, en el diagnóstico referente al objetivo cinco expresa: "*La cultura no ha sido parte de los planes de desarrollo impulsados por el Estado y mucho menos un eje transversal de las políticas públicas. De ahí las deficientes condiciones para la preservación de las distintas cosmovisiones con sus lenguas, conocimientos, saberes, simbologías y prácticas diversas*".

En su meta se propone aumentar al 80% la población indígena que habla alguna lengua nativa hasta el 2017.

La ausencia de política lingüística y una ley de lenguas que permitirían la implementación de programas y proyectos con recursos, para la revitalización de las lenguas originarias, no ha sido posible aún.

# <span id="page-31-1"></span>**1.1.4 ASOCIACIÓN RUNA PACHA**

La asociación cultural indígena "Runa Pacha" ('Los seres humanos de la Tierra') nació en Barcelona en el año 2003. La mayoría de sus miembros son Kichwa-Otavalos, pero también hay catalanes de nacimiento y otras nacionalidades. Su objetivo es estudiar, desarrollar y difundir el conocimiento de las culturas y las sociedades originarias de América y también interactuar con la cultura catalana y el resto de las culturas del mundo.

Esta organización ha venido trabajando en Barcelona y a partir del 2012 en el Norte Ecuador en proyectos y programas que fortalezcan la identidad andina otavaleña y en los últimos años trabaja con temas de revitalización lingüística.

### <span id="page-32-0"></span>**1.1.5 KICHWA SISARIY**

Kichwa Sisary es un proceso bajo la conducción de la Asociación Runa Pacha cuyo objetivo es el Fomentar el uso del Kichwa en las actividades diarias, mediante un proceso de fortalecimiento, recuperación, modernización y normalización de la lengua.

Este programa de revitalización lingüístico identitario está basando en modelos positivos de recuperación del idioma como el catalán, el euskera y el hawaiano. Está planificado para implementarse durante 3 generaciones a lo largo de 50 años.

### <span id="page-32-1"></span>**1.2 DESCRIPCIÓN DEL PROYECTO**

Con el estudio del análisis de situación actual, se llega a ciertos puntos principales los cuales se debe resolver, con estos análisis se describe el proyecto a desarrollar tanto el estudio de teórico como la aplicación web a desarrollar.

### <span id="page-32-2"></span>**1.2.1 OBJETIVO GENERAL**

Crear una aplicación web de enseñanza multimedia del Kichwa, utilizando lenguaje de programación java y base de datos Mongo DB. A esta aplicación la llamaremos Kichwa Multimedia.

# <span id="page-32-3"></span>**1.2.2 OBJETIVOS ESPECÍFICOS**

- $\checkmark$  Describir conceptos, el idioma Kichwa y la metodología de enseñanza de idiomas.
- $\checkmark$  Fundamentar teóricamente las herramientas a emplear.
- $\checkmark$  Diseñar y desarrollar la aplicación web multimedia para la enseñanza del Kichwa básico, que se llamará Kichwa Multimedia.
- $\checkmark$  Revisar el contenido y el funcionamiento de la aplicación, con expertos en cada uno de los temas.
- $\checkmark$  Documentar las conclusiones y recomendaciones que se dieron al construir y probar la aplicación web.

### <span id="page-33-0"></span>**1.2.3 ALCANCE**

La aplicación constará de los siguientes módulos:

- $\checkmark$  Modulo para la gestión del contenido Kichwa Multimedia.
- $\checkmark$  Módulo de diccionario Kichwa-español-inglés.
- Módulo de juegos en Kichwa.
- $\checkmark$  Módulo de cursos y ejemplo de evaluación.
- $\checkmark$  Módulo de Administración de usuarios.

Para el diseño de la arquitectura se empleará la herramienta de desarrollo y modelamiento UML (Unified Modeling Language – Lenguaje Unificado de Modelado) se empleará la metodología de desarrollo EXTREME PROGRAMMING (XP), la base de datos a utilizar es MongoDB con lenguaje de programación java utilizando el framework JSF y para el diseño de las páginas web que se mostrarán al usuario final, se aplicará HTML5 con estilo responsivo para la visualización correcta en cualquier resolución de pantalla o dispositivo móvil.

# <span id="page-34-0"></span>**1.2.4 ARQUITECTURA DE LA APLICACIÓN WEB**

Se aplicará la arquitectura Cliente-Servidor.

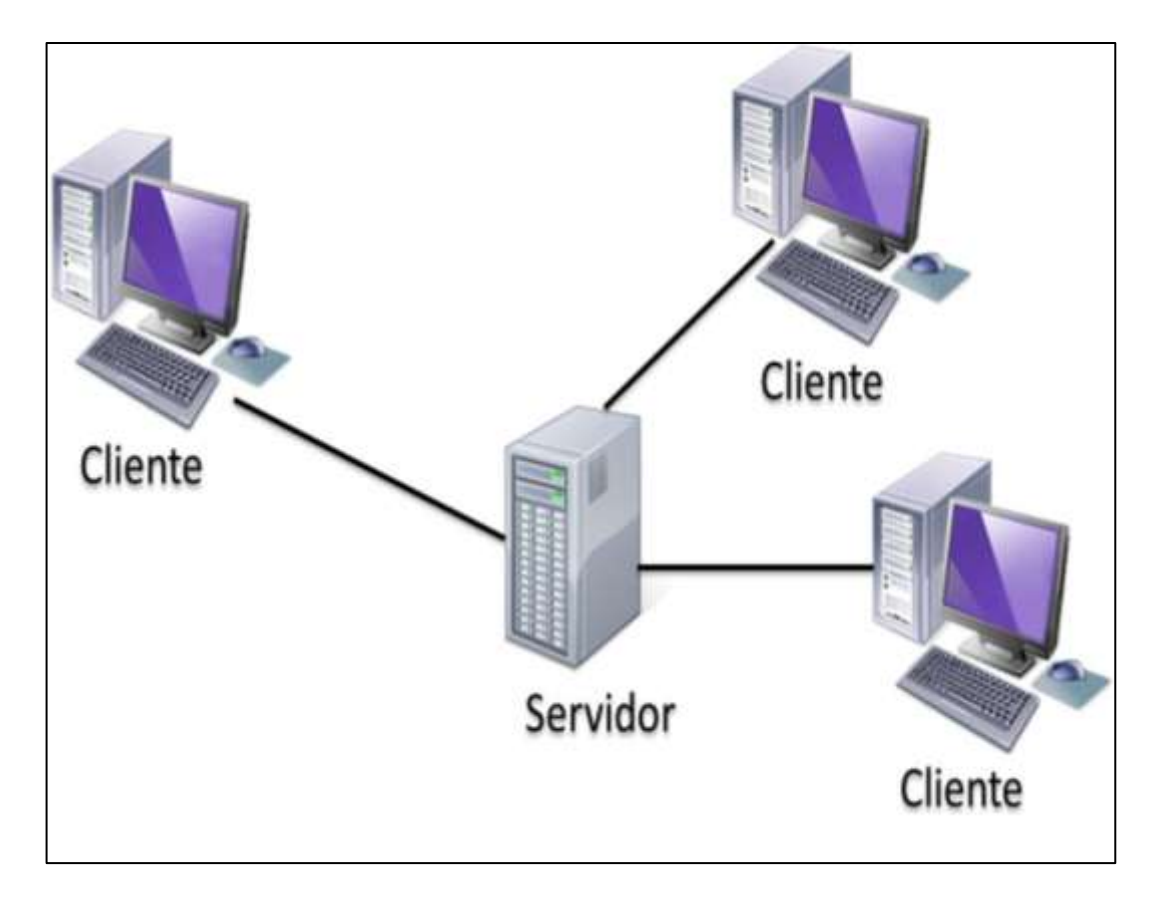

<span id="page-34-1"></span>**ILUSTRACIÓN 1:** Arquitectura Cliente-servidor **Fuente**:<http://goo.gl/RVmnkg>

**Base de datos:** Mongo DB

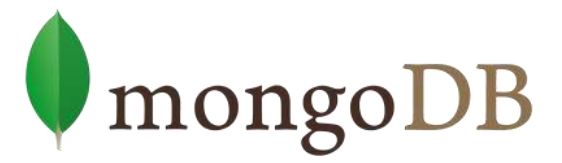

**Lenguaje de programación:** Java

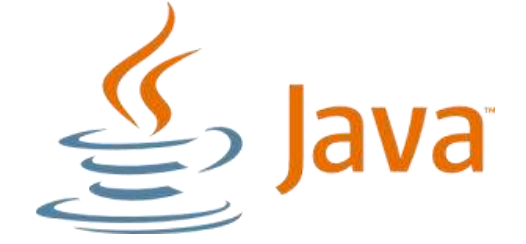

**Framework:** JSF

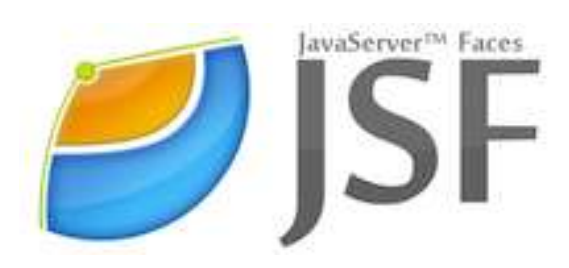

**Diseño de frontales:** Html5 y css3

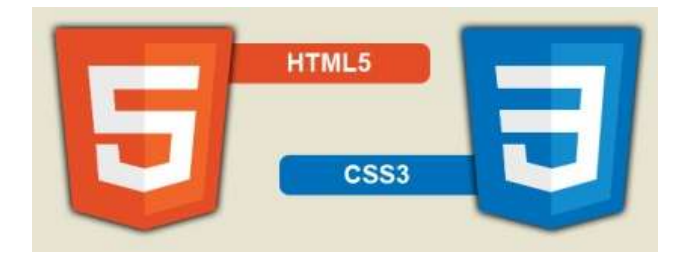

**Servidor de aplicaciones:** Apache Tomcat

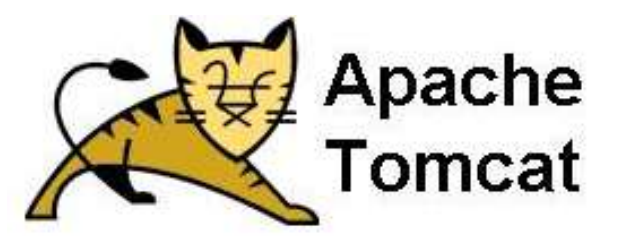
**Módulos del aplicativo:** Enseñanza de Kichwa, Juego, Traductor de palabras, ejemplo de evaluación y administración de usuarios.

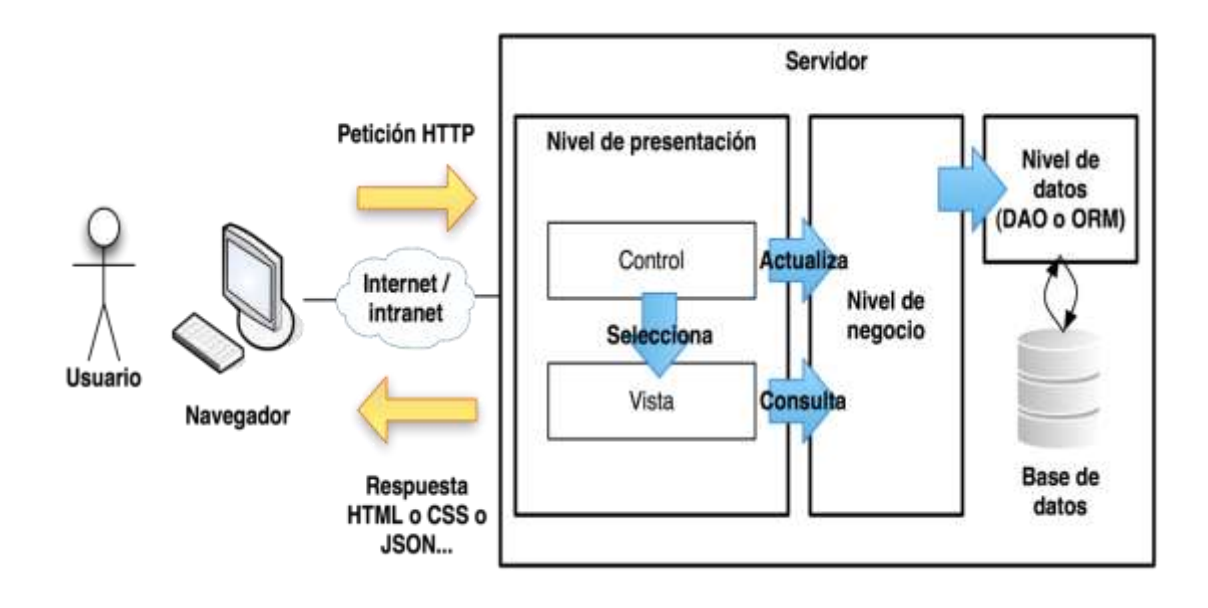

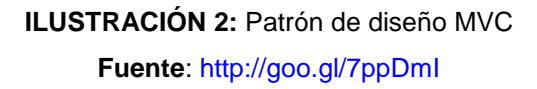

#### **1.2.5 JUSTIFICACIÓN**

Actualmente el idioma Kichwa es uno de los 50 idiomas con alto riesgo de extinción declarados por la UNESCO ("Recuperando la memoria oral del Mindalae Otavalo, artesano y comerciante universal | Organización de las Naciones Unidas para la Educación, la Ciencia y la Cultura," 2010), por su baja aplicación y la baja transmisión de este valor cultural en las personas Kichwa hablantes a las nuevas generaciones, así como también hoy en día no existen medios tecnológicos para la enseñanza del Kichwa, evaluación del aprendizaje del Kichwa, razón por la cual se ve la necesidad de difundir el idioma Kichwa a través de los nuevos y modernos medios tecnológicos hacia las nuevas generaciones y al público en general, y con esto hacer que el Kichwa vuelva a ser hablado en el Ecuador.

### **1.3 DELIMITACIÓN DEL TEMA**

Con el fin de desarrollar un producto de calidad que cumpla con las expectativas deseadas, a continuación se detalla la delimitación de temas.

### **1.3.1 PEDAGOGÍA**

Se utilizará la metodología usada por book2, método alemán que combina escritura, lectura y audio masculino y femenino, que se enseña en más de 50 idiomas a nivel mundial como segunda lengua, por medio de 100 lecciones de la vida real.

## **1.4 IDENTIFICACIÓN DE ÁREAS**

A las lecciones que utiliza Book2, durante el desarrollo de este proyecto lo llamaremos contenido Kichwa Multimedia que abarca 100 lecciones que se utilizan en la vida real, en las que se aplican lo básico de matemática, geografía, lenguaje y comunicación.

Las lecciones que contiene Kichwa Multimedia son las siguientes:

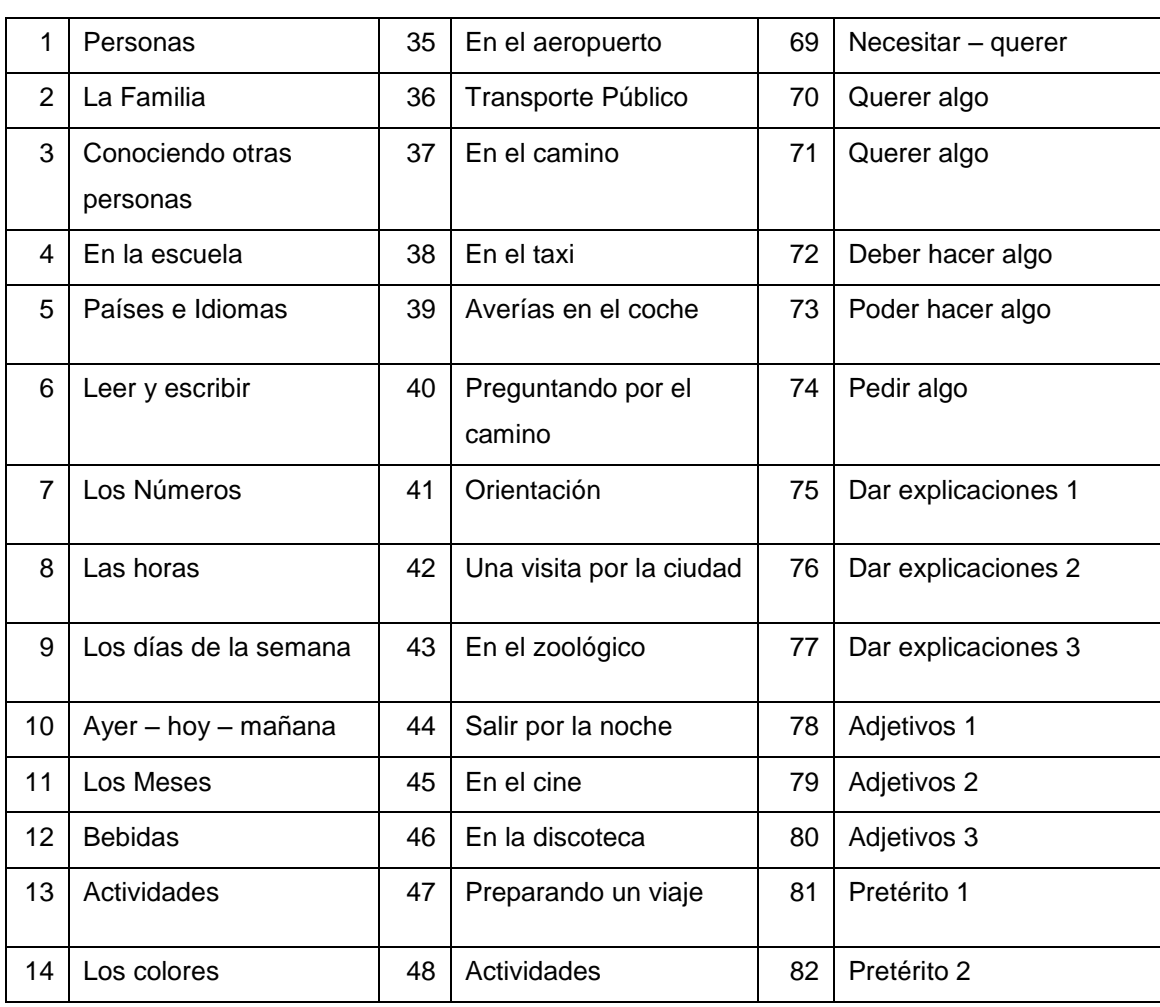

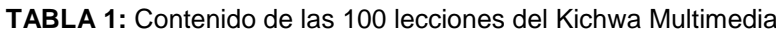

|    |                                    |    | vacacionales                           |     |                                      |
|----|------------------------------------|----|----------------------------------------|-----|--------------------------------------|
| 15 | Frutas y alimentos                 | 49 | Deporte                                | 83  | Pretérito 3                          |
| 16 | Las Estaciones y el<br>Clima       | 50 | En la piscina                          | 84  | Pretérito 4                          |
| 17 | En la casa                         | 51 | Haciendo diligencias                   | 85  | Preguntas - Pretérito 1              |
| 18 | Limpieza Doméstica                 | 52 | En los grandes<br>almacenes            | 86  | Preguntas - Pretérito 2              |
| 19 | En la cocina                       | 53 | Tiendas                                | 87  | Pretérito de los verbos<br>modales 1 |
| 20 | Pequeñas<br>Conversaciones 1       | 54 | Ir de compras                          | 88  | Pretérito 2                          |
| 21 | Pequeñas<br>Conversaciones 2       | 55 | Trabajar                               | 89  | Modo imperativo 1                    |
| 22 | Pequeñas<br>Conversaciones 3       | 56 | Sentimientos                           | 90  | Modo imperativo 2                    |
| 23 | Aprendiendo lenguas<br>extranjeras | 57 | En la consulta del<br>doctor           | 91  | Oraciones subordinadas<br>con que 1  |
| 24 | Compromiso / Cita                  | 58 | Las Partes del Cuerpo<br>Humano        | 92  | Oraciones subordinadas<br>con que 2  |
| 25 | En la ciudad                       | 59 | En la oficina de<br>correos            | 93  | Oraciones subordinadas<br>con si     |
| 26 | En la naturaleza                   | 60 | En el banco                            | 94  | Conjunciones 1                       |
| 27 | En el hotel - Llegada              | 61 | Números ordinales                      | 95  | Conjunciones 2                       |
| 28 | En el hotel - Quejas               | 62 | Haciendo preguntas 1                   | 96  | Conjunciones 3                       |
| 29 | En el restaurante 1                | 63 | Haciendo preguntas 2                   | 97  | Conjunciones 4                       |
| 30 | En el restaurante 2                | 64 | Negación 1                             | 98  | Dobles conjunciones                  |
| 31 | En el restaurante 3                | 65 | Negación 2                             | 99  | Genitivo                             |
| 32 | En el restaurante 4                | 66 | Pronombres posesivos<br>1              | 100 | Adverbios                            |
| 33 | En la estación de tren             | 67 | Pronombres posesivos<br>$\overline{2}$ |     |                                      |
| 34 | En el tren                         | 68 | Grande - pequeño                       |     |                                      |

**Fuente:** Propio

# **1.4.1 CLASIFICACIÓN POR TEMAS DEL CONTENIDO DEL KICHWA MULTIMEDIA**

- $\checkmark$  Nociones básicas
- Diálogos
- $\checkmark$  En el Restaurante
- $\checkmark$  Medios de Transporte
- $\checkmark$  Actividades de Esparcimiento
- $\checkmark$  Ir de compras
- $\checkmark$  Turismo
- $\checkmark$  Adjetivos
- $\checkmark$  Pretérito
- $\checkmark$  Conjunciones

#### **1.5 ANÁLISIS DE INVOLUCRADOS**

Es necesario reconocer a todos los involucrados a quienes se trata de beneficiar con el correcto desarrollo y ejecución del proyecto, motivo por la cual se ha clasificado dos tipos de beneficiarios: beneficiarios directos y beneficiarios indirectos.

#### **1.5.1 BENEFICIARIOS DIRECTOS**

La correcta ejecución de este proyecto es un gran aporte al proceso de revitalización lingüística identitaria del Kichwa, el Kichwa Sisariy, beneficiando directamente a todas las personas que quieran o necesiten aprender Kichwa y los Kichwa parlantes que quieran mejorar su escritura y lectura.

Principalmente serán ecuatorianos, pero al ser una aplicación será útil para todas las personas que tengan conexión a internet y tengan curiosidad por el Kichwa.

#### **1.5.2 BENEFICIARIOS INDIRECTOS**

Se puede considerar como beneficiarios indirectos a los familiares y círculo cercano de las personas que usen el Kichwa Multimedia para aprender la lengua ancestral que es el Kichwa.

#### **1.5.3 MATRIZ DE INVOLUCRADOS**

- $\checkmark$  Identificar los intereses, necesidades y ventajas particulares que cada actor tiene respecto al problema central identificado, sin importar su legitimidad frente a la sociedad. Considerando todas aquellas motivaciones que impulsan el comportamiento de los actores involucrados y que explican sus roles, poder de injerencia y actuaciones frente al problema.
- $\checkmark$  Describir todas aquellas situaciones que afectan, limitan o condicionan negativamente la capacidad de actuar y los intereses de los involucrados. Considerando aquellas condiciones o situaciones que, para cada actor, se han convertido en problemas que deben solucionarse, si se quiere modificar al problema central.
- $\checkmark$  Establecer el tipo de recursos, mandatos, capacidades, motivaciones, o posibles compromisos tienen los diferentes grupos de involucrados para contribuir a la solución del problema central, incluyendo recursos políticos, legales, humanos, o financieros, así como los compromisos que eventualmente éstos podrían asumir frente al proyecto y su capacidad de participar.

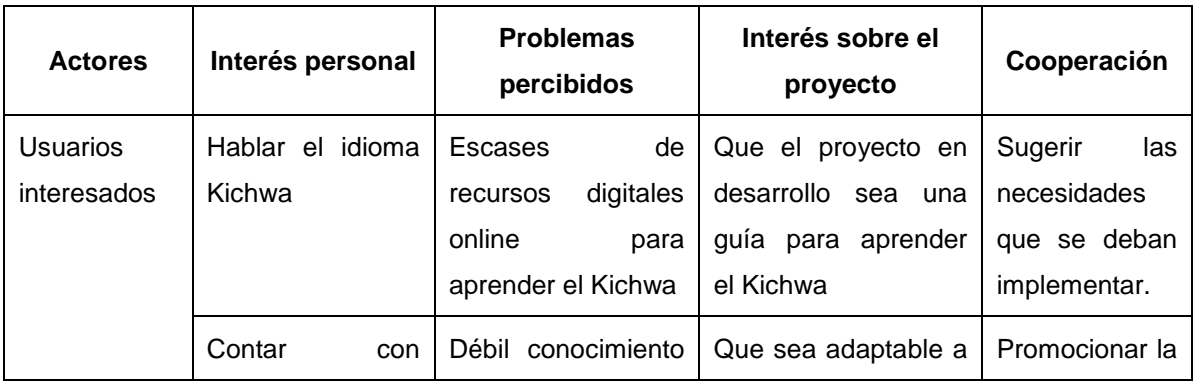

#### **TABLA 2:** Matriz de involucrados

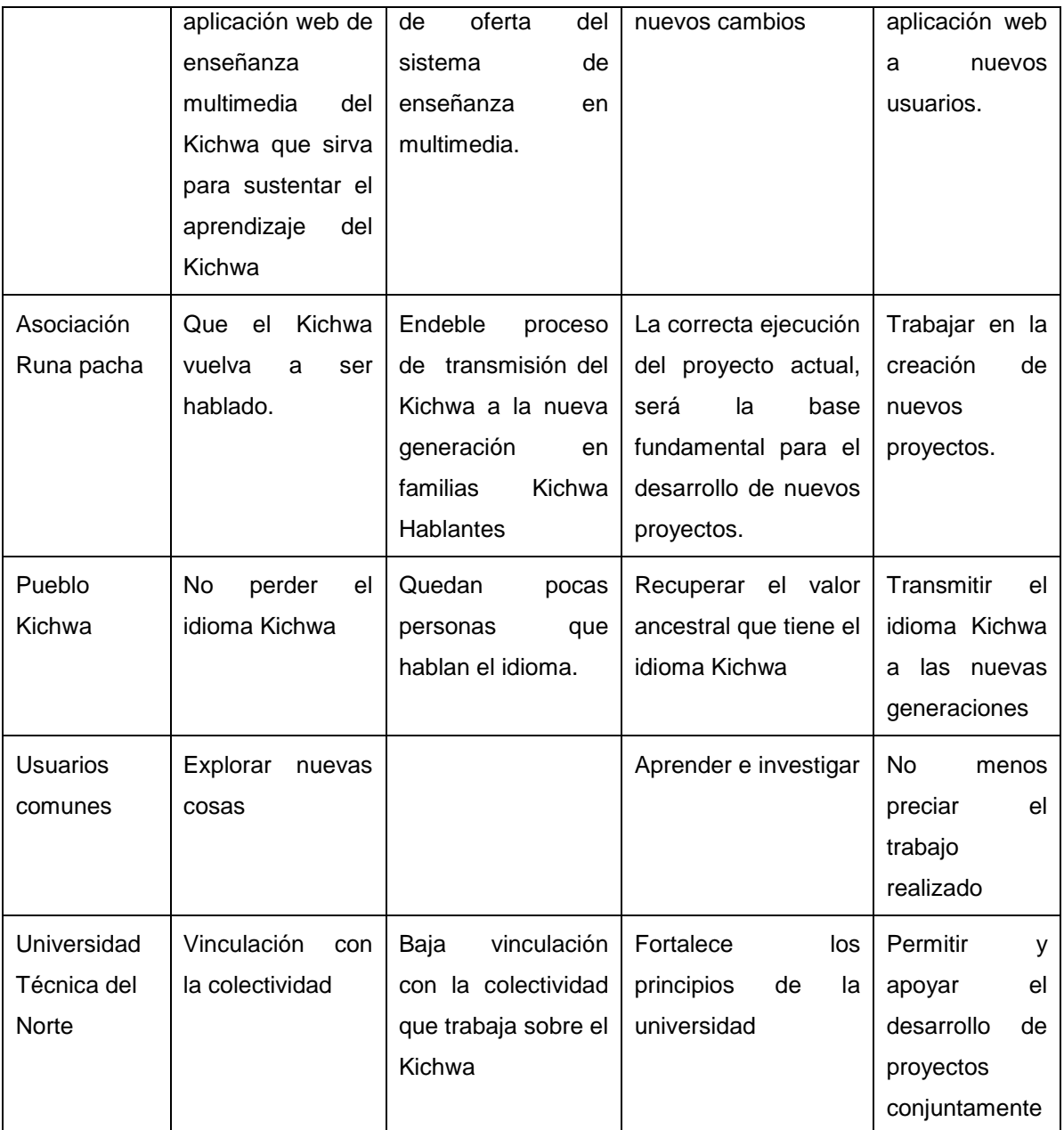

#### **Fuente:** Propio

### **1.6 NECESIDADES ACTUALES**

Imbabura ha sido una provincia ancestralmente Kichwa, pero la migración de las comunidades indígenas a los centros urbanos, el débil proceso de enseñanza del Kichwa en los centros educativos, la poca transmisión generacional de la lengua, la vergüenza de hablar Kichwa de algunos hablantes y otros factores han hecho que actualmente sólo existan 25% de Kichwas en la provincia (Runa Pacha, 2010).

Además, actualmente existe un alto grado de dificultad, para las personas con deseos de aprender el idioma Kichwa, ya que no existe información al alcance de las personas, mucho menos digital que facilite la enseñanza del idioma. Así como también el Kichwa es uno de los 50 idiomas declarados por la UNESCO en alto riesgo de extinción, pues las nuevas generaciones han dejado de utilizar el idioma. ("Recuperando la memoria oral del Mindalae Otavalo, artesano y comerciante universal | Organización de las Naciones Unidas para la Educación, la Ciencia y la Cultura," 2010)

En estas condiciones de la lengua, se hace indispensable iniciar un proceso de fortalecimiento y modernización del Kichwa, mediante un proceso dirigido a normalizar el uso del Kichwa en Imbabura.

## **CAPÍTULO II**

## **2 MARCO TEÓRICO**

En éste capítulo se describe, un estudio básico del Kichwa dando a conocer las principales características del idioma, las metodologías de enseñanza de idiomas basadas en el Marco Común de Referencias Europea, de igual forma se fundamenta teóricamente las herramientas a emplear en el diseño y desarrollo del aplicativo a desarrollar.

## **2.1 KICHWA**

El Kichwa<sup>14</sup> es un idioma nativo propia de la América del sur que se habla propiamente en las regiones andinas del Ecuador.

En 1998, en la parroquia de Tabacundo, cantón Pedro Moncayo, se da el Seminario-Taller del II ENCUENTRO DE UNIFICACIÓN DEL ALFABETO KICHWA en el que participaron miembros de las de organizaciones indígenas, funcionarios de la Dirección Nacional de Educación Intercultural Bilingüe (DINIEIB) y lingüistas Kichwas y aprueba el alfabeto Kichwa que tiene 20 grafías: 17 consonantes y 3 vocales.

### **2.1.1 VOCALES**

 $\overline{a}$ 

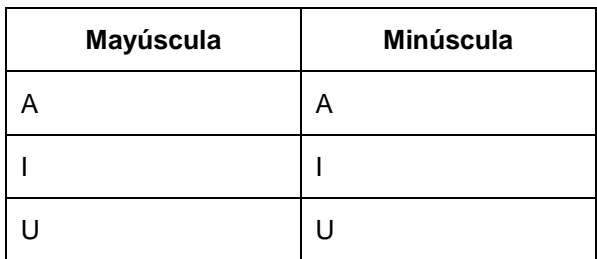

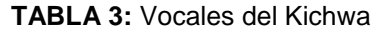

**Fuente:** Propio

No existen las vocales  $E(e) - O(o)$ 

**<sup>14</sup>Kichwa.** Segundo idioma más hablado de las lenguas quechuas. Hablado particularmente en la Región Sierra del Ecuador.

## **2.1.2 CONSONANTES**

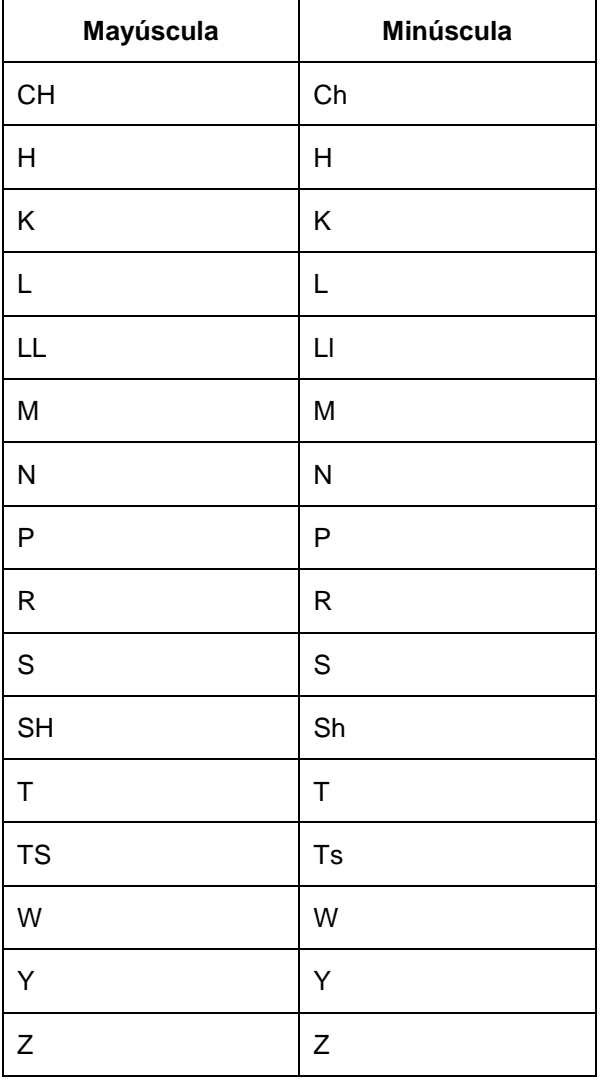

#### **TABLA 4:** Consonantes del Kichwa

**Fuente:** Propio

No existen las consonantes B (b), C(c), D (d), F (f), G (g), J (j), Q (q), V (v), X(x).

Las vocales y consonantes que en el Kichwa no existen, se lo puede aplicar en los nombres de personas, ciudades, países, entre otros sustantivos propios que provengan de otro idioma diferente al Kichwa.

## **2.1.3 ALFABETO KICHWA**

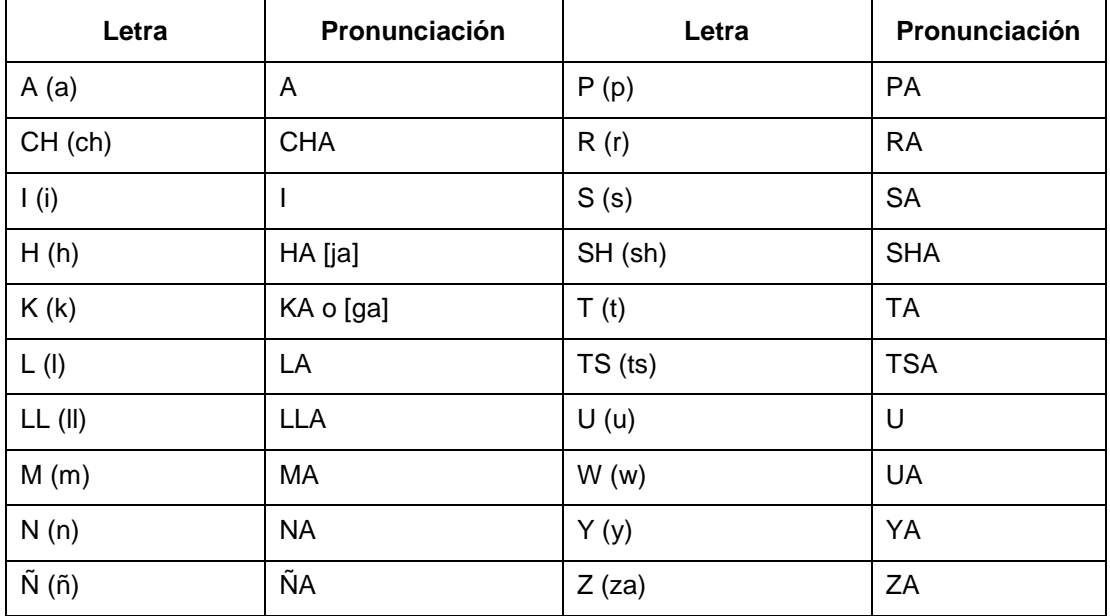

#### **TABLA 5:** Alfabeto Kichwa

**Fuente:** Propio

**Posición Inicial.** Pronunciación de las letras del alfabeto Kichwa, escritas al inicio de la palabra.

**Posición Intermedia.** Pronunciación de las letras del alfabeto Kichwa, escritas en el medio de la palabra.

**Posición Final.** Pronunciación de las letras del alfabeto Kichwa, escritas al final de la palabra.

### **A (a)**

Posición inicial:

**A**puk = autoridad, líder, jefe.

Posición intermedia:

Ant**a**nikik = Computador

Posición final:

Ant**a** = Metal

**CH (ch)**

Posición Inicial:

**Ch**akana = Escalera, cruz cuadrada.

Posición intermedia:

A**ch**ik = Luz

**I (i)**

Posición inicial:

**I**llak = vacío, cero, inexistente.

Posición intermedia:

Hamp**i**sanki = Botiquín

Posición final:

Kip**i** = bulto, maleta.

### **H (h)**

El fonema /Ha/hi/hu se parece a la /h/ del inglés o la /j/ del español. En Kichwa, las palabras con estos sonidos se escriben con /Ha/.

Sílabas

Ha, hi, hu

Posición Inicial:

**H**atun = Gran, grande, grandioso.

Este sonido en posición intermedia y final del habla es reemplazado por la K.

## **L (l)**

Sílabas

La, li, lu

Posición inicial:

**L**arka = acequia.

Posición intermedia:

Ki**l**a = Cacao.

Posición final:

Atsi**l** = Nombre pre-inka de Dios

## **LL (ll)**

Sonido parecido a la /y/ española.

Sílabas

Lla, lli, llu

Posición inicial:

**Ll**ulla = mentira, engaño.

Posición intermedia:

Llu**ll**u = tierno, tender, cute.

En caso de estar acompañado con una consonante se pronuncia como /l/.

Ki**ll**ka = Letra

## **M (m)**

Sílabas

Ma, mi, mu

Posición inicial:

## **Makirurak** = Manual.

Posición intermedia:

Lu **m**u = yuca.

## **N (n)**

Sílabas

Na, ni, nu

Posición inicial:

**N**ina = fuego, candela.

Posición intermedia :

Ka **n**ina = morder.

Posición final:

Ninan = gran.

## **Ñ (ñ)**

Sílabas

Ña, ñi, ñu

Posición inicial:

 $\tilde{\mathbf{N}}$ uka = yo.

Posición intermedia:

Ña**ñ**u = delgado

**P (p)**

Sílabas

Pa, pi, pu

Posición inicial:

**P**ay = el, ella.

Posición intermedia:

Pi**p**chay = Sortear.

**R (r)** Sonido vibrante

Este grafema al inicio de las palabras suena como /rr/ y cuando está en posición intermedia suena como /r/.

Sílabas

Ra, ri, ru

Posición inicial:

**R**umi= piedra, roca, mineral.

Posición intermedia:

Ru**r**u= fruta.

#### **S (s)**

Sonido sibilante.

Sílabas

Sa, si, su

Posición inicial:

**S**ara = maíz.

Posición intermedia:

Ka**s**pi = palo, madera.

## **SH (sh)**

Similar al sonido de la /sh/ del inglés.

Sílabas

Sha, shi, shu

Posición inicial:

**Sh**uti = nombre, sustantivo.

Posición intermedia:

Chi**sh**i = tarde.

Posición final:

Ñukapa**sh** = yo también.

**T (t)**

Sílabas

Ta, ti, tu

Posición inicial:

**T**anta = pan.

Posición intermedia:

In**t**i = sol.

**TS (ts)**

Sílabas

Tsa, tsi, tsu

Posición inicial:

**Tsan= Vertical.** 

Posición intermedia:

A**ts**ak = Helecho

**U (u)**

Posición inicial: **U**MA = cabeza

Posición intermedia:

K**u**shi= alegre, feliz.

Posición final:

Kur**u** = gusano

## **W (w)**

Representa a los diptongos /ua/; /ui/ y a los triptongos /uau/; /uai/.

Posición inicial:

**W**asi = casa.

**W**ayra = viento.

Posición intermedia:

Wa**w**a = niño, niña

Wa**w**ki = hermano (entre varones).

**Y (ya)**

Utilizado para representar a los sonidos /ia/; /iu/; /ai/.

Posición inicial:

**Y**aku = agua.

**Y**ura = planta.

Posición intermedia:

Pa**y**a = vieja

Pu**y**u = nube.

Posición final:

Pawa**y**= salta.

### **Z (za)**

Sonido sibilante vibrante.

Posición inicial: **Z**ampu = calabaza.

Posición intermedia: Ta**z**in = nido.

En la escritura:

 $\checkmark$  Los sonidos de la C, Q, y G son reemplazadas por la K.

 $\checkmark$  La D es reemplazada por la T.

 $\checkmark$  Los sonidos de la B, V y F son reemplazadas por la P.

La H tiene el sonido de J.

## **2.1.4 MORFEMAS KICHWA**

El Kichwa es una lengua aglutinante, en la que las palabras se forman uniendo morfemas y raíces independientes tales como:

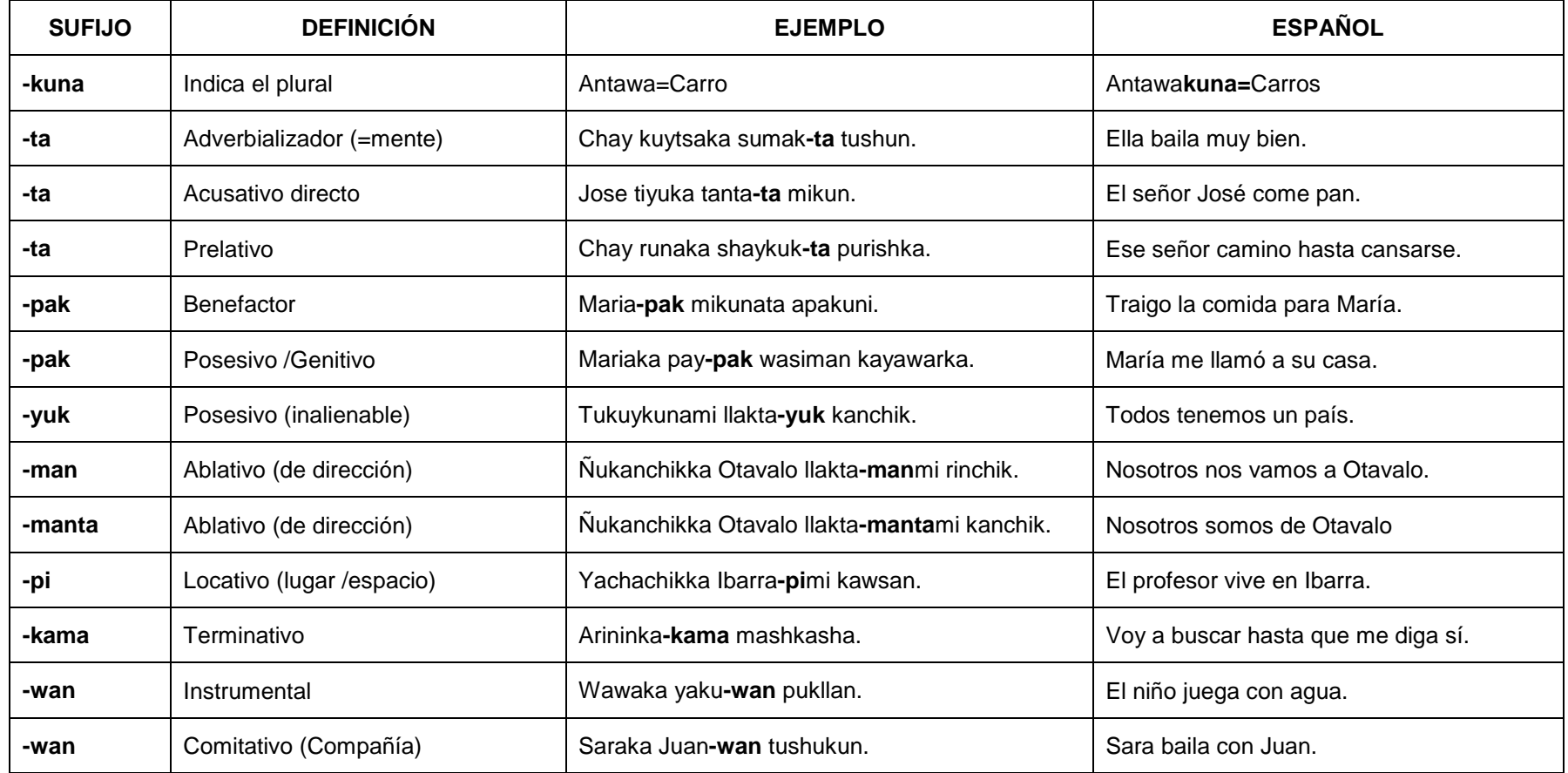

Morfemas Kichwa

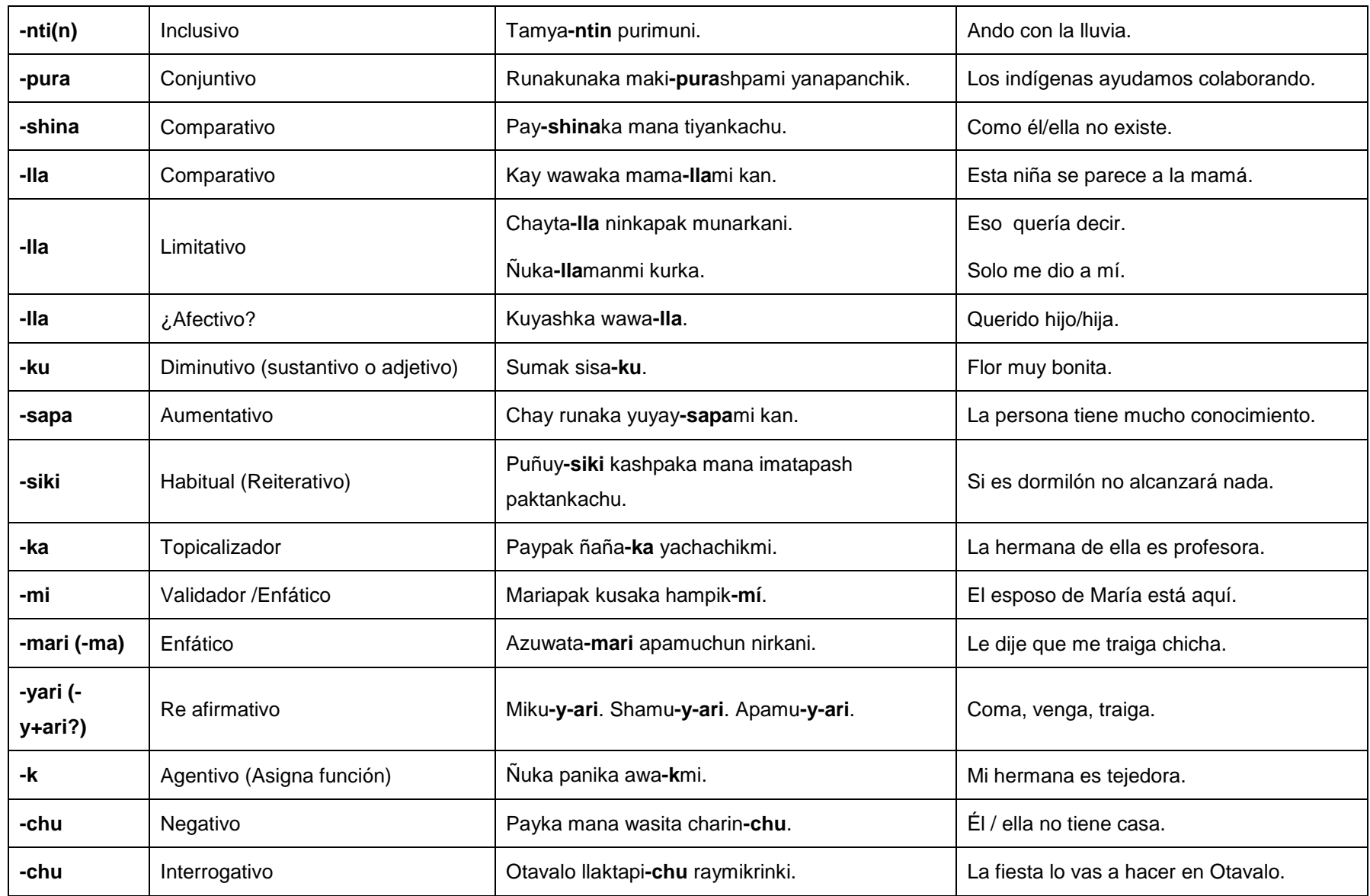

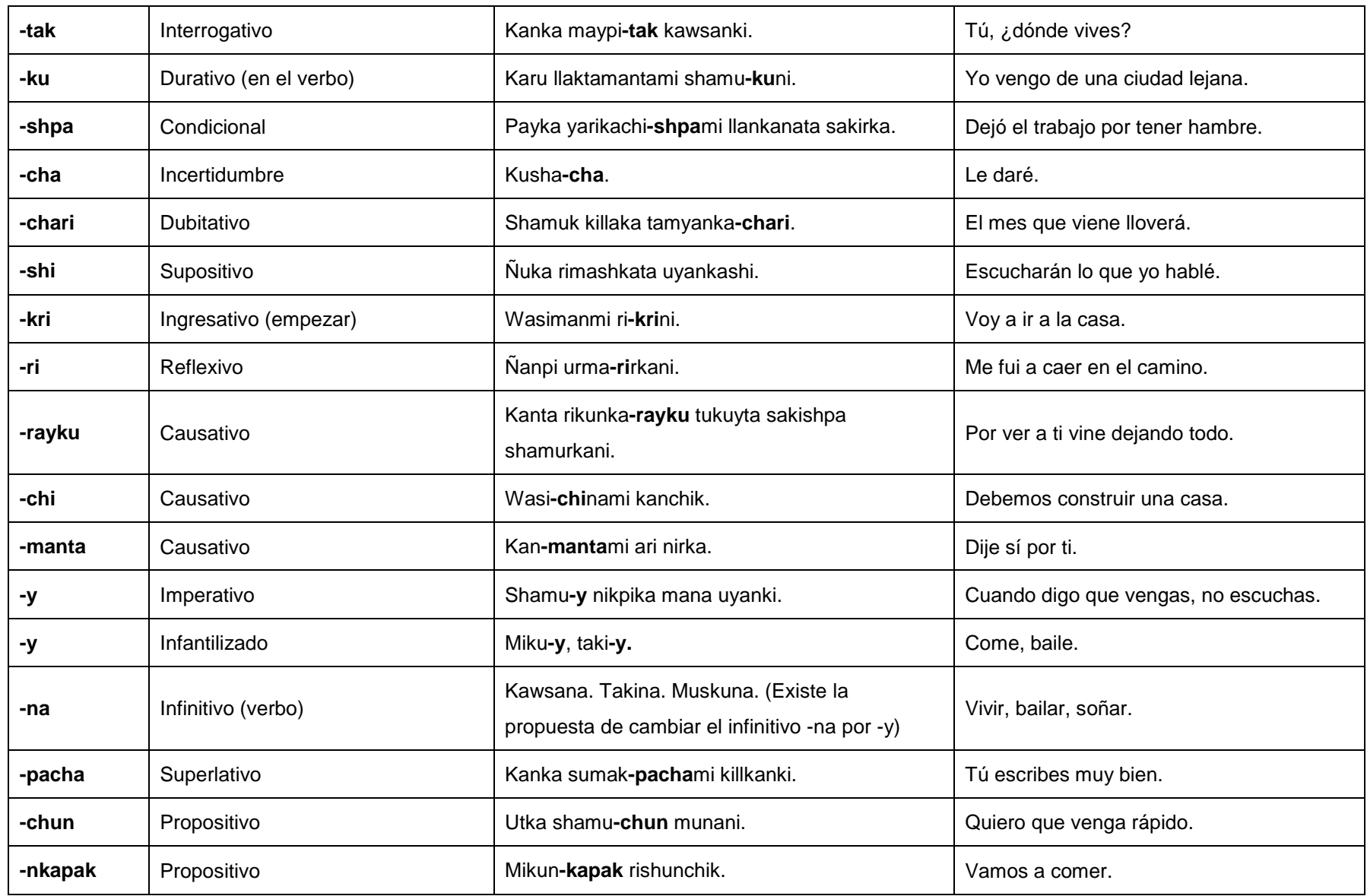

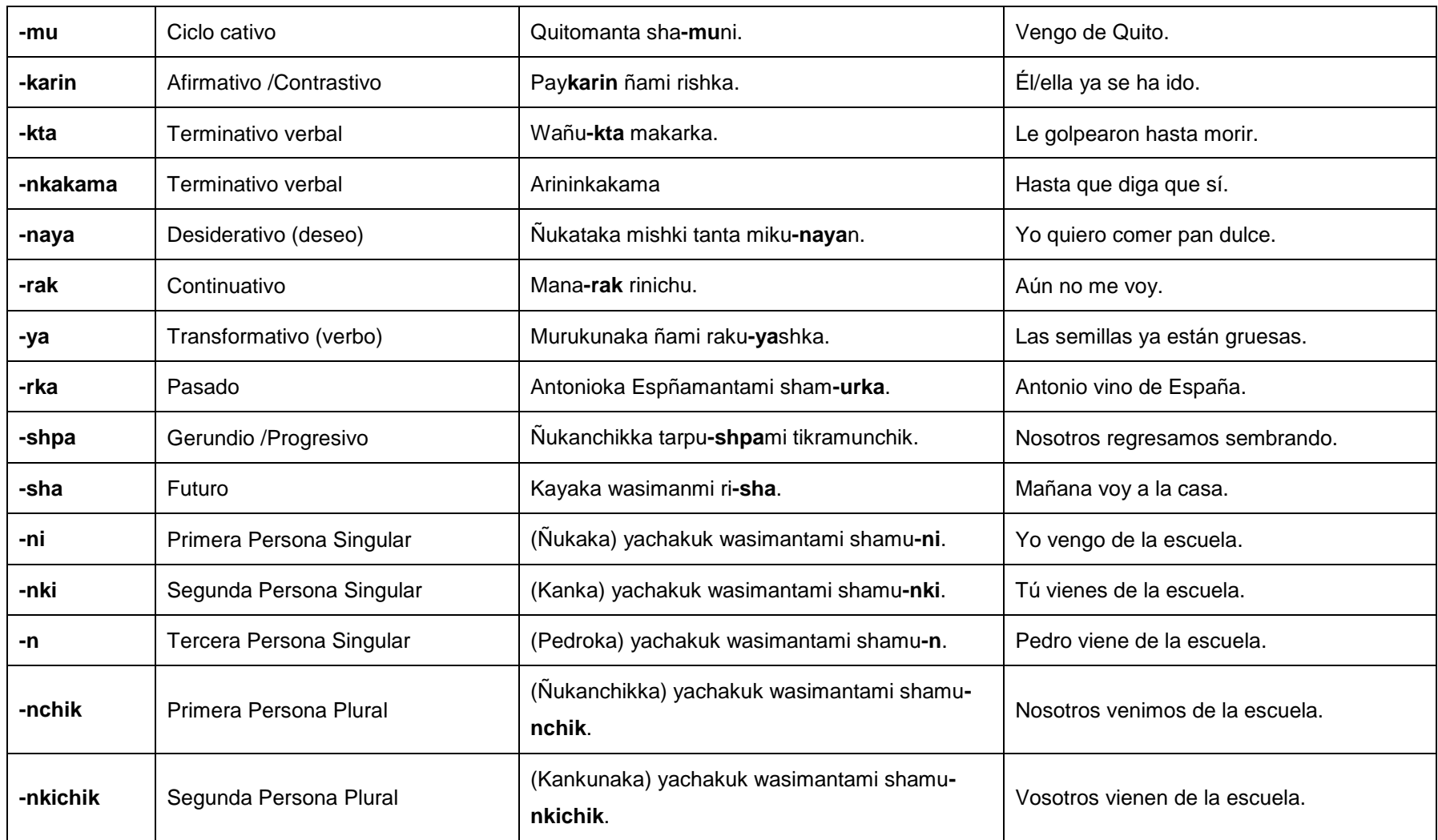

**Fuente Internet:** [http://kichwa.net](http://kichwa.net/)

### **2.1.5 USO DE LOS SUFIJOS -KA, -TA Y –WAN**

En el Kichwa se usan sufijos gramaticales para determinar la función que la palabra tiene en la oración. En Kichwa la misma palabra puede tener varias funciones:

**-ka.-** Sufijo nominativo (quien hace la acción o es el sujeto)

Patricia-ka sumak-ta tushun = Patricia baila hermoso

**-ta**.-Sufijo de objeto directo o complemento (responde a la pregunta ¿Qué hace el sujeto? o Es quien recibe la acción)

Ñukanchi-ka Patricia-ta kuyanchik =Nosotros queremos a Patricia

**-wan.-** Sufijo de preposición (con)

Paykuna-ka Patricia-wan mikun = Ellos comen con Patricia

### **2.2 ENSEÑANZA DE IDIOMAS**

Antes de definir lo que es la enseñanza de idiomas es necesario entender todas las partes que conforman e intervienen durante el proceso de la enseñanza de idiomas.

### **2.2.1 IDIOMA**

Es el sistema comunicacional formado por palabras y/o gestos, que resulta propio de una colectividad. Cuando estos sistemas cuentan con las características de la inteligibilidad mutua, se habla de dialecto o de la variedad lingüística de un mismo idioma. Se estima que en el mundo existan alrededor de seis mil idiomas, este número puede aumentar en cuento se vaya investigando el idioma de ciertas comunidades que aún no han sido contactadas, como son las tribus amazónicas. (Oliden & Mujika Lizaso, 2014)

#### **2.2.2 ENSEÑANZA**

Es la acción y efecto de instruir, adoctrinar y amaestrar con reglas o preceptos. Se trata del sistema y método de dar instrucción, formado por el conjunto de conocimientos, principios e ideas que se transmiten a alguien. La enseñanza implica la interacción de tres elementos: el maestro, estudiante y el sujeto de conocimiento; el maestro es la fuente del conocimiento y el estudiante es el receptor del conocimiento, bajo esta concepción, el proceso de enseñanza es la transmisión de conocimientos del maestro hacia el estudiante a través de distintos medios y técnicas. (Pereira, 2013)

#### **2.2.3 ENSEÑANZA VIRTUAL**

Es el aprendizaje del contenido de cualquier tema a través de las tecnologías de información y comunicación, actualmente esta actividad está siendo muy utilizada por los estudiante y profesores ya que se ofrecen herramientas de aprendizaje más estimulantes y motivadores que las tradicionales. (Pavón Llera, Martínez Leyet, Patterson Peña, & Casar Espino, 2014)

#### Metodología de enseñanza de idioma

Es un conjunto de procedimientos que permite enseñar un idioma, que rigen una investigación científica, exposición doctrinal y conocimientos.(Cuesta, 2013)

Según (Blanco, Pino Juste, & Rodríguez, 2010) la enseñanza de idiomas se distinguen entre métodos generales y específicos, tradicionales y contemporáneos; la literatura ha documentado un sinnúmero de metodologías que ha clasificado de acuerdo a:

- $\checkmark$  Categorías lógicas (síntesis, análisis, inducción, deducción).
- $\checkmark$  Aspecto de la lengua en el que centra su atención (gramatical-léxico, fonético)
- $\checkmark$  Habilidades que se entrenan (traducción, oral, escrito, lectura).
- $\checkmark$  Teoría base lingüística o psicológica del aprendizaje (consciente y estructural).
- $\checkmark$  Diseñados para enseñar la lengua materna (auditivo, alfabético o fónico, lingüístico, de la oración, de la palabra, de la vista).
- $\checkmark$  Para la enseñanza de lenguas extranieras (lectura, respuesta física total, audiovisual).

#### **2.2.4 METODOLOGÍA DE BOOK2**

Book2 contiene 100 lecciones que se proporcionan a los principiantes, frases con un vocabulario básico. Este método enseña a hablar con fluidez frases cortas en situaciones del mundo real, en un hotel, restaurante, en unas vacaciones, un diálogo corto, conocer gente, ir de compras, al médico, al banco entre otras, en cualquier momento sin conocimiento previo. ("Language Learning | Goethe Verlag | Learn English and other languages online for free!," 2014)

La metodología book2 combina audio y texto para el aprendizaje de eficaz de idiomas, actualmente enseña 50 idiomas en todo el mundo a través de internet y cuenta aproximadamente con 2.500 combinaciones de idiomas, Alemanas al inglés, Inglesas al español, españolas al chino y muchas combinaciones más.

Book2 corresponde a los niveles del Marco Común Europeo de Referencias NivelA1 y Nivel A2, por lo que es adecuado para todo tipo de escuelas, estudiantes y público en general. Los archivos de audio también pueden ser utilizados con eficacia como un suplemento en las escuelas de idiomas y cursos de idiomas. Los adultos que han aprendido un idioma en la escuela pueden actualizar sus conocimientos mediante book2.("Language Learning | Goethe Verlag | Learn English and other languages online for free!," 2014)

#### **2.2.5 MARCO COMÚN EUROPEO DE REFERENCIA**

El Marco común europeo de referencia para las lenguas: aprendizaje, enseñanza y evaluación (MCER) es un estándar que pretende servir de patrón internacional para medir el nivel de comprensión y expresión orales y escritas en una lengua.(Consejo de Europa, 2000).

Además proporciona una base común para la elaboración de programa de lenguas, orientaciones curriculares, exámenes, manuales; describe de forma integradora lo que los estudiantes de lenguas deben hacer para aprender un idioma, así como los conocimientos y destrezas que tienen que desarrollar para actuar de manera eficaz.

Al ofrecer una base común para la descripción explícita de los objetivos, los contenidos y la metodología, el Marco de referencia favorece la transparencia de los cursos, programas y titulaciones, fortaleciendo la cooperación internacional en el campo de las lenguas modernas. (Consejo de Europa, 2000).

El carácter taxonómico<sup>15</sup> del Marco de referencia supone, inevitablemente, el intento de abarcar la gran complejidad del lenguaje humano, dividiendo la competencia comunicativa en componentes separados, esto hace que se enfrente a problemas psicológicos y pedagógicos de cierta envergadura<sup>16</sup>.(Consejo de Europa, 2000)

El Marco común europeo de referencia establece una serie de niveles para todas las lenguas a partir de los cuales se favorece la comparación u homologación de los distintos títulos emitidos por las entidades certificadas, también cubre adecuadamente el espacio de aprendizaje que resulta pertinente para las personas que aprendan un lenguaje.

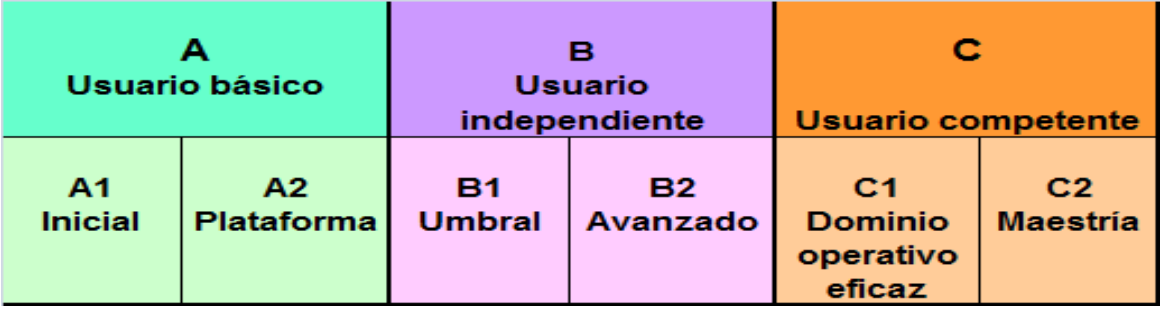

**ILUSTRACIÓN 3**: Niveles de Aprendizaje.

**Fuente internet:** <http://goo.gl/Oec9Ne>

 $\overline{a}$ 

**<sup>15</sup>Taxonómico.** Ciencia que se ocupa de los principios, métodos y fines de la clasificación.

**<sup>16</sup>Envergadura.** Importancia, amplitud, alcance0

El (Consejo de Europa, 2000) describe cada uno de los niveles de la siguiente manera:

### **2.2.6 NIVEL A1 (INICIA)**

Es el nivel en la que el aprendiz logra entender y emplear expresiones cotidianas de uso muy frecuente, como frases sencillas destinadas a satisfacer necesidades de tipo inmediato; cuando puede presentarse a sí mismo y a otros, pedir y dar información personal básica sobre su domicilio, sus pertenencias y las personas que conoce y cuando puede relacionarse de forma elemental siempre que su interlocutor hable despacio y con claridad y esté dispuesto a cooperar.

### **2.2.7 NIVEL A2 (PLATAFORMA)**

Llega a este nivel el aprendiz que sea capaz de captar frases y expresiones de uso frecuente relacionadas con áreas de experiencia que le son especialmente relevantes (información básica sobre sí mismo y su familia, compras, lugares de interés, ocupaciones); cuando sabe comunicarse a la hora de llevar a cabo tareas simples y cotidianas que no requieran más que intercambios sencillos y directos de información sobre cuestiones que le son conocidas o habituales y cuando sabe describir en términos sencillos aspectos de su pasado y su entorno así como cuestiones relacionadas con sus necesidades inmediatas.

### **2.2.8 NIVEL B1 (UMBRAL)**

Cuando es capaz de comprender los puntos principales de textos claros y en lengua estándar si tratan sobre cuestiones que le son conocidas, ya sea en situaciones de trabajo, de estudio; cuando sabe desenvolverse en la mayor parte de las situaciones que pueden surgir durante un viaje por zonas donde se utiliza la lengua; cuando es capaz de producir textos sencillos y coherentes sobre temas que le son familiares o en los que tiene un interés personal y cuando puede describir experiencias, acontecimientos, deseos y aspiraciones, así como justificar brevemente sus opiniones o explicar sus planes.

#### **2.2.9 NIVEL B2 (AVANZADO)**

Es capaz de entender las ideas principales de textos complejos que traten de temas tanto concretos como abstractos, incluso si son de carácter técnico siempre que estén dentro de su campo de especialización.

Cuando puede relacionarse con hablantes nativos con un grado suficiente de fluidez y naturalidad de modo que la comunicación se realice sin esfuerzo por parte de ninguno de los interlocutores y cuando puede producir textos claros y detallados sobre temas diversos así como defender un punto de vista sobre temas generales indicando los pros y los contras de las distintas opciones.

#### **2.2.10 NIVEL C1 (DOMINIO OPERATIVO EFICAZ)**

Es capaz de comprender una amplia variedad de textos extensos y con cierto nivel de exigencia, así como reconocer en ellos sentidos implícitos; cuando sabe expresarse de forma fluida y espontánea sin muestras muy evidentes de esfuerzo para encontrar la expresión adecuada; cuando puede hacer un uso flexible y efectivo del idioma para fines sociales, académicos y profesionales y cuando puede producir textos claros, bien estructurados y detallados sobre temas de cierta complejidad, mostrando un uso correcto de los mecanismos de organización, articulación y cohesión del texto.

### **2.2.11 NIVEL C2 (MAESTRÍA)**

Es capaz de comprender con facilidad prácticamente todo lo que oye o lee; cuando sabe reconstruir la información y los argumentos procedentes de diversas fuentes, ya sean en lengua hablada o escrita, y presentarlos de manera coherente y resumida y cuando puede expresarse espontáneamente, con gran fluidez y con un grado de precisión que le permite diferenciar pequeños matices de significado incluso en situaciones de mayor complejidad.

El Marco común europeo de referencia para las lenguas delimita las capacidades que el alumno debe controlar en cada uno de los niveles para las categorías comprender, hablar y escribir. La categoría comprender integra las destrezas comprensión auditiva y comprensión de lectura; la categoría hablar integra las de interacción oral y expresión oral y la categoría escribir comprende la destreza expresión escrita.(Consejo de Europa, 2000)

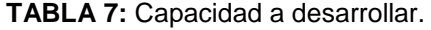

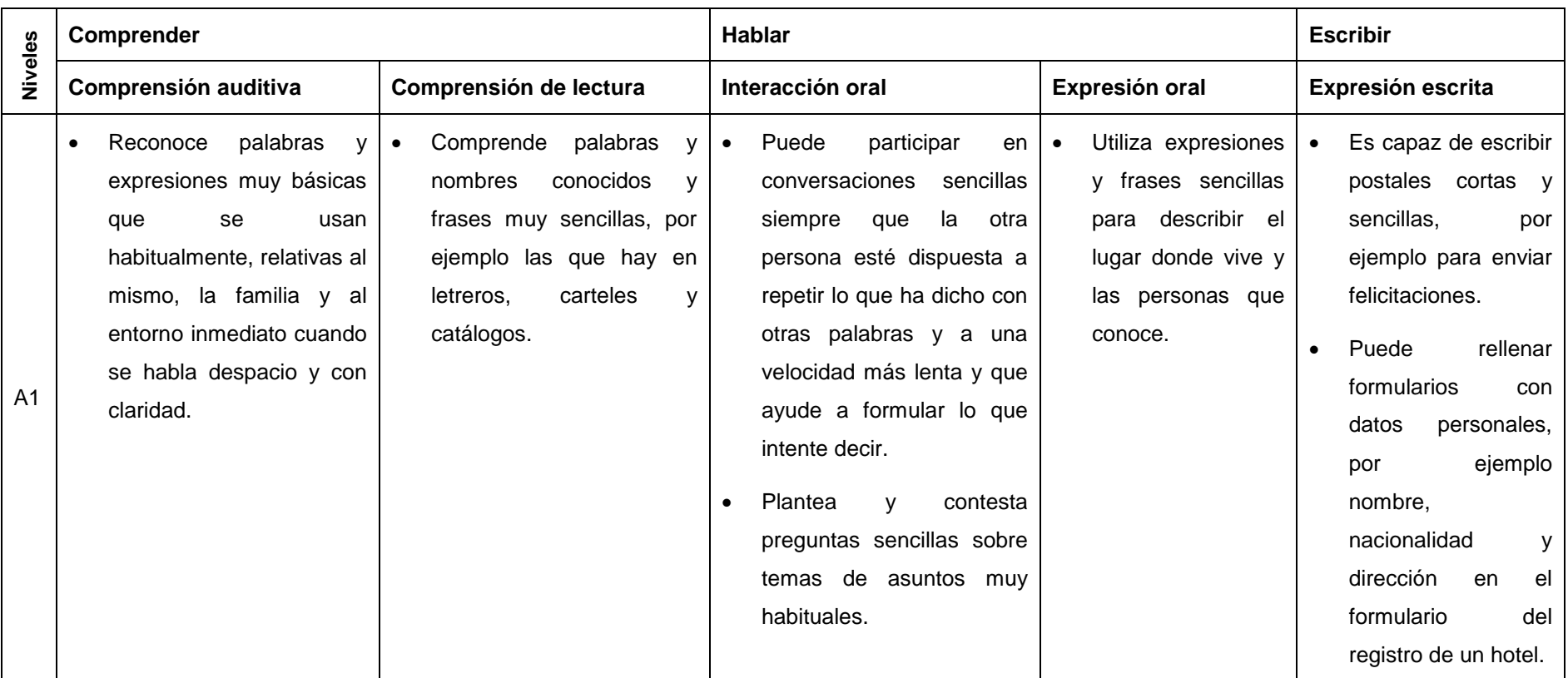

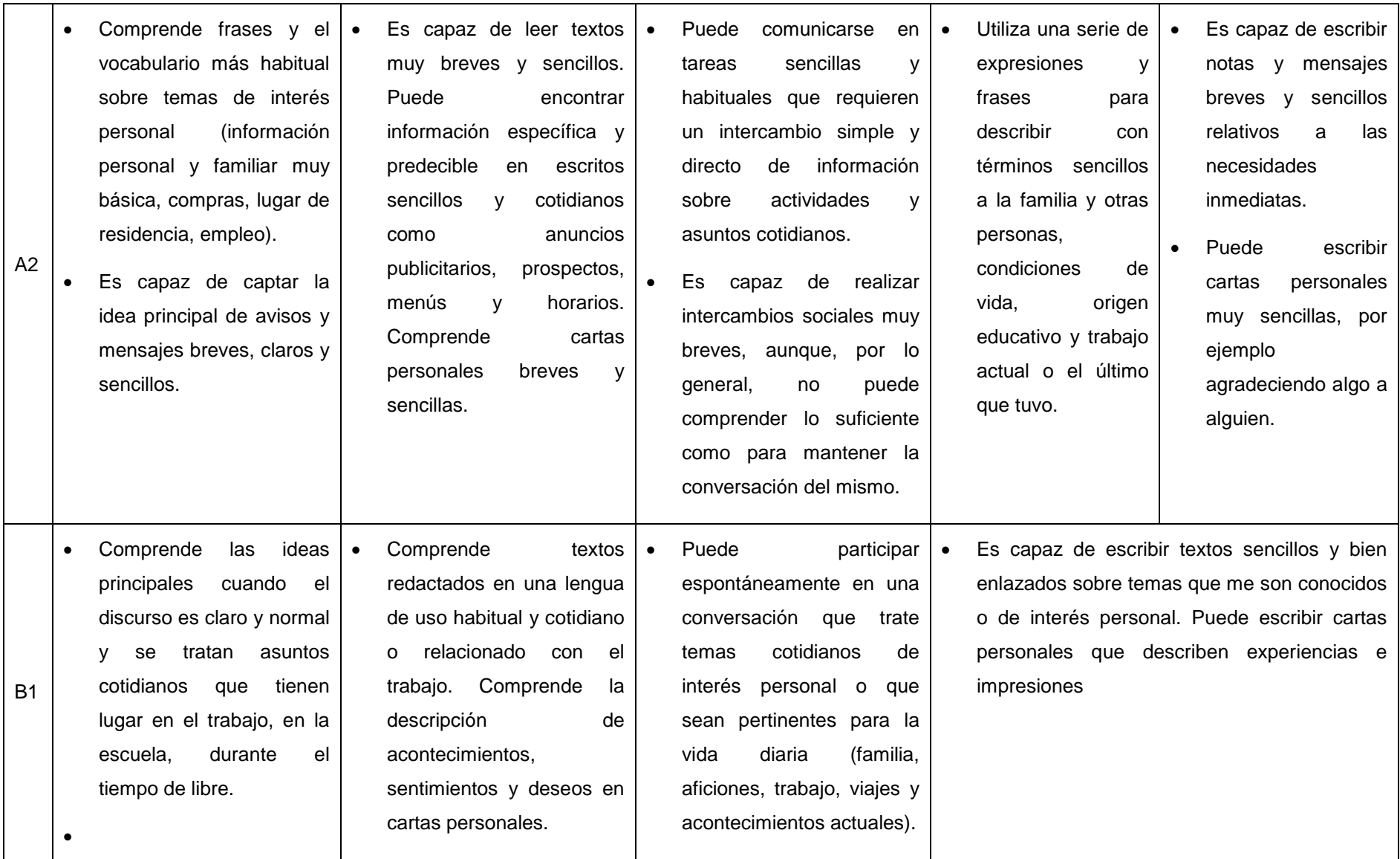

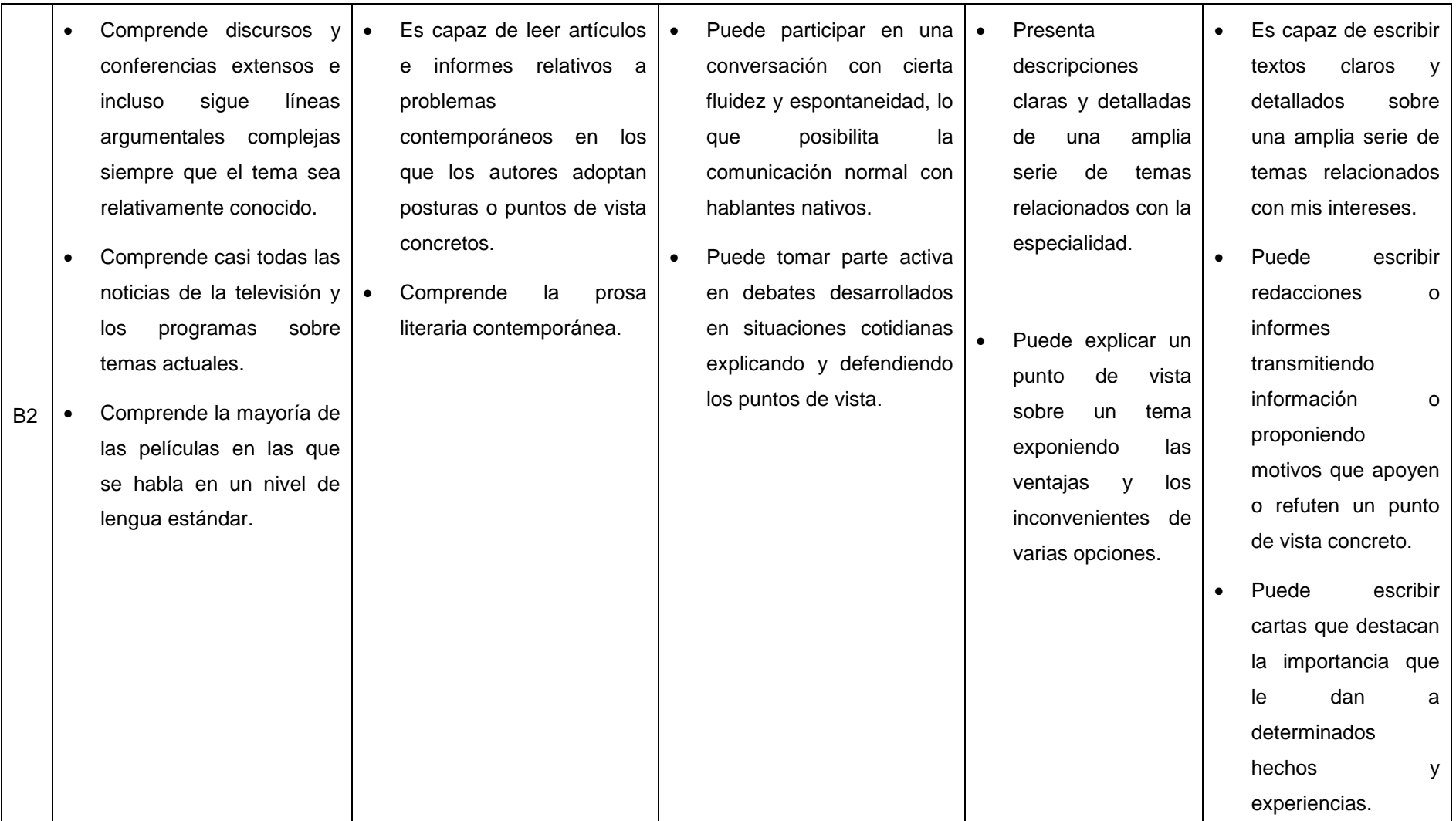

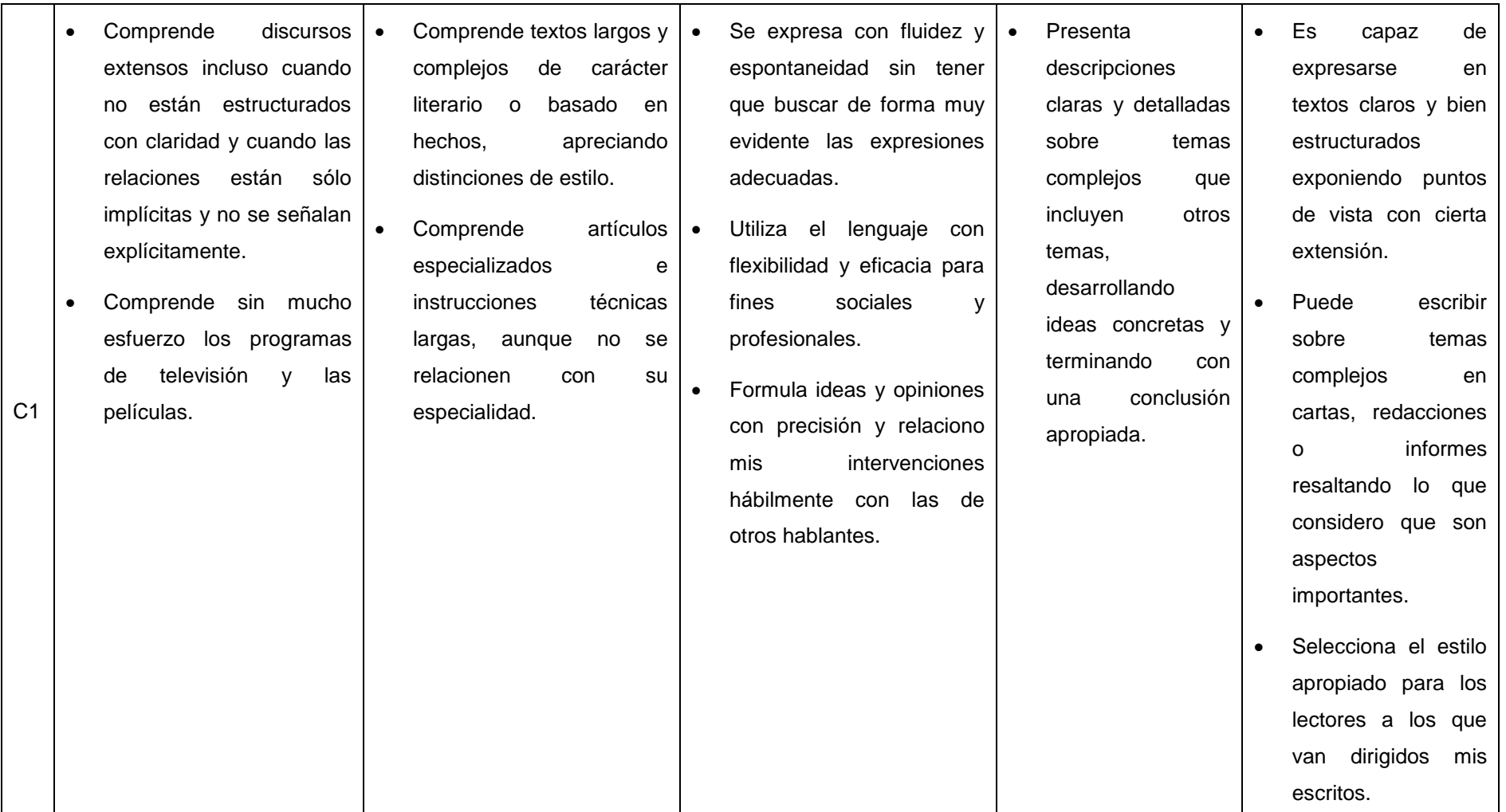

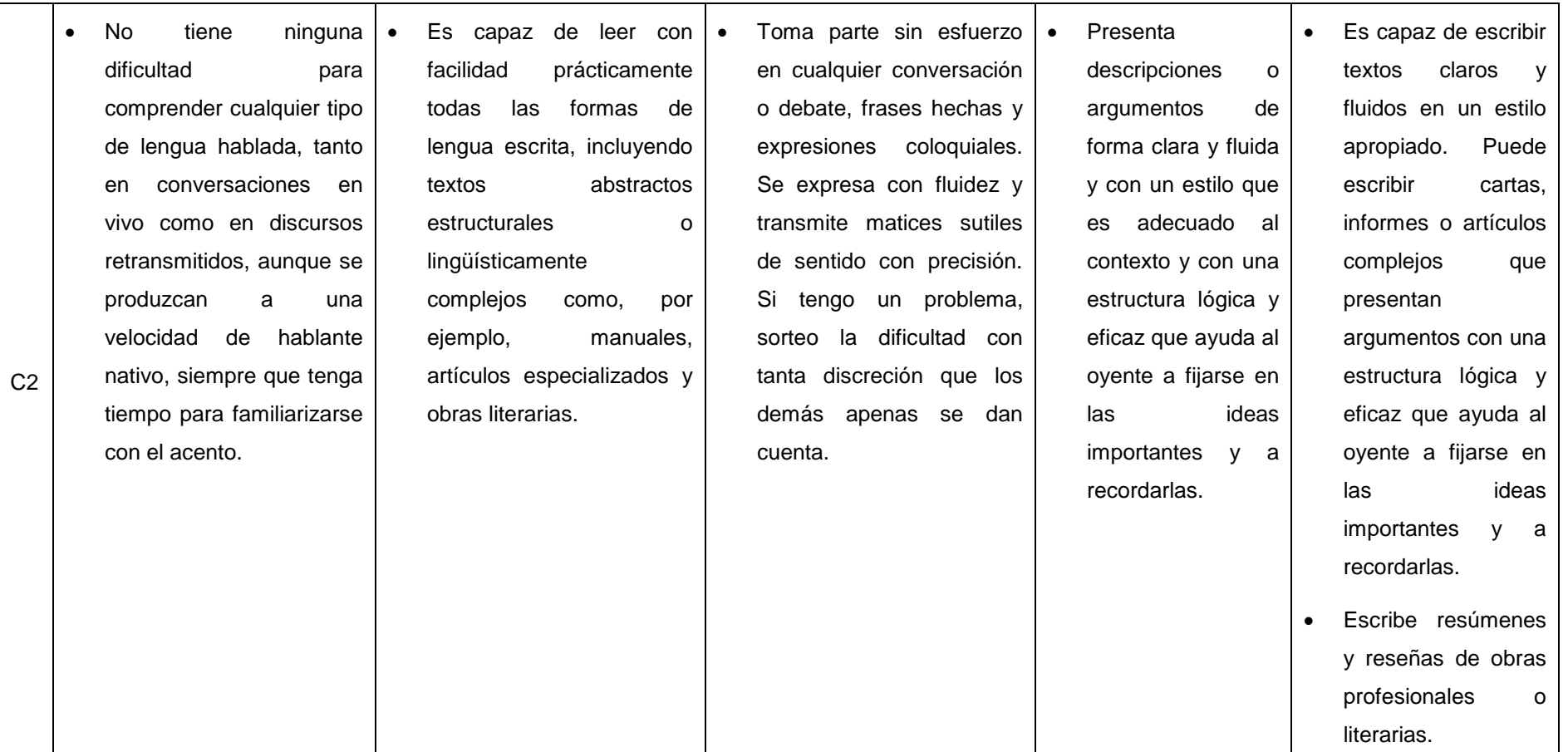

**Fuente:** Marco común europea de referencias

#### **2.3 SOFTWARE**

Es la parte inmaterial o intangible que hace funcionar a un ordenador para que realice una serie de tareas específicas, conocidos como programas, el software engloba a toda la información digital que hace al conjunto de elementos físicos y materiales que componen el computador trabajar de manera inteligente.("Que es software - Ejemplos y definición de software," 2013)

#### **2.3.1 SOFTWARE PARA LA ENSEÑANZA**

Los software educativos o de enseñanza son herramientas en la que el sistema informático actúa como un tutor, este se encarga de instruir al alumno brindándole información teórica de los conceptos que se abordarán del tema y luego, por medio de preguntas verifica si el usuario comprendió la lección. Según los resultados obtenidos, se le puede permitir al alumno que continúe con otras lecciones o que reitere las anteriores. Los conocimientos se evalúan cuantitativamente otorgando un peso a las preguntas bien contestadas. (Y. López, 2011).

Los software educativos de ejercitación o práctica presentan al usuario, problemas de un área determinada, para ser resueltos. Estos softwares verifican las respuestas, brindan ejemplos de ayuda y llevar un registro de la cantidad de respuestas correctas e incorrectas. Temas de historia, ciencias naturales, y matemáticas se pueden trabajar con este tipo de software y, una de sus ventajas es que permite la corrección inmediata del error. Para que estos programas resulten atractivos, los diseñadores deben agregar sonido, dibujos y puntajes, entre otros elementos.(Y. López, 2011)

#### **2.3.2 APLICACIONES WEB**

Es un conjunto de páginas web que interactúan unas con otras y con diversos recursos como imágenes, audio, videos, documentos entre otros, en un servidor web, incluidas bases de datos. Esta interacción permite implementar características en su sitio web como catálogos de productos virtuales, tutoriales de enseñanza, administradores de noticias y contenidos, cursos virtuales entre otros.

Adicionalmente puede realizar consultas a bases de datos, registrar e ingresar información, solicitudes, pedidos y múltiples tipos de información en línea en tiempo real. (Hervás, 2013)

#### **Ventajas:**

Las aplicaciones web en comparación a las tradicionales aplicaciones de escritorio ofrecen una serie de beneficios.(Gértrudix Barrio & Gértrudix Barrio, 2014)

- $\checkmark$  El trabajo a distancia se realiza con mayor facilidad y eficiencia.
- $\checkmark$  Para trabajar en la aplicación Web únicamente se necesita un computador con un navegador Web y conexión a internet.
- $\checkmark$  Una aplicación Web tendrá total disponibilidad a cualquier hora y lugar, siempre que tenga acceso a internet.
- $\checkmark$  Tienen un camino mucho más sencillo para la compatibilidad multiplataforma que las aplicaciones de software descargables.
- $\checkmark$  Las aplicaciones basadas en web están siempre actualizadas.
- $\checkmark$  Pueden ser utilizadas por múltiples usuarios al mismo tiempo.

#### **Desventajas**

Al igual que cualquier producto, las aplicaciones web tienen desventajas que se debe tomar en cuenta antes de utilizar.(Gértrudix Barrio & Gértrudix Barrio, 2014)

- $\checkmark$  Las aplicaciones web requieren navegadores web totalmente compatibles para funcionar. Funcionan con extensiones apropiadas y actualizadas.
- $\checkmark$  Es indispensable el internet para el funcionamiento, caso contrario se interrumpe y no es posible utilizarla.
- $\checkmark$  La aplicación web pueden desaparecer si así lo requiere el desarrollador o si el mismo se extingue.
- $\checkmark$  El usuario, en general, no tiene libertad de elegir la versión de la aplicación web, que quiere usar.
- $\checkmark$  El desarrollador de la aplicación web puede rastrear cualquier actividad que el usuario haga. Esto puede traer problemas de privacidad.

## **2.3.3 DISEÑO WEB**

Es una actividad que consiste en la planificación, diseño, construcción e implementación de sitios web. No es simplemente una aplicación de diseño convencional, ya que requiere tener en cuenta la navegabilidad, interactividad, usabilidad, arquitectura de la información y la interacción de medios como el audio, texto, imagen, enlaces y video.(BiblioLabs, 2014)

## **HTML (HyperText Markup Language)**

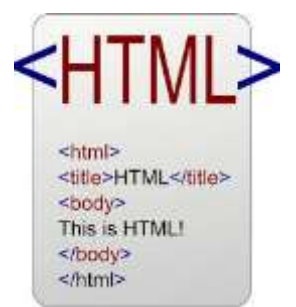

Es el lenguaje estándar que se utiliza en la web para representar la información intercambiadas por los usuarios en forma de documentos de hipertexto. Estos documentos contienen una serie de etiquetas que indican al navegador de cómo interpretar y dar formato al texto plano.(Klie, 2014)

### **XHTML (Extensible HiperText Markup Languaje)**

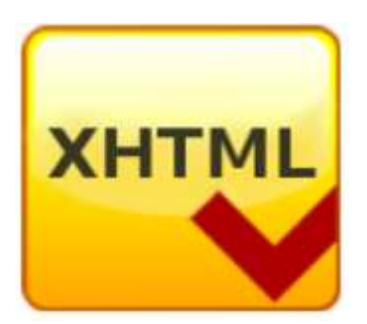

Es un lenguaje de marcas que sustituye a HTML como estándar para las páginas web, es igual que HTML, pero con reglas rígidas. (Cottrell, 2011)

#### **CSS (Cascading Style Sheets)**

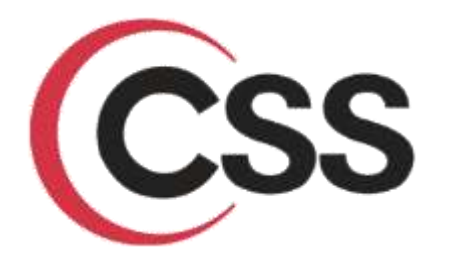

Es un lenguaje de hojas de estilo usado para describir el aspecto y el formato de un documento escrito en un lenguaje HTML y XHTML. Junto con HTML y JavaScript, CSS es una tecnología fundamental utilizada por la mayoría de los sitios web, interfaces de usuario para aplicaciones web e interfaces de usuario para muchas aplicaciones móviles.(Goetter, 2013)

#### **JavaScript**

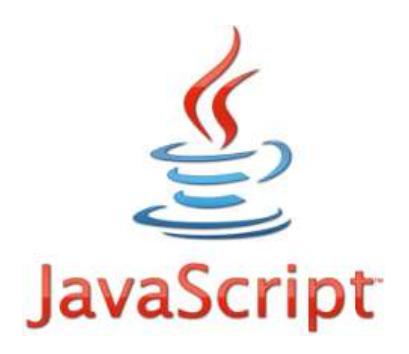

Es un dinámico equipo de lenguaje de programación que se utiliza con mayor frecuencia como parte de los navegadores web , cuyas implementaciones permiten a los scripts del lado del cliente para interactuar con el usuario , controlan el navegador, se comunican de forma asíncrona y alteran el contenido del documento que se muestra.(Liu, 2014)

#### **2.4 LENGUAJE DE PROGRAMACIÓN**

Un lenguaje de programación es un conjunto de palabras, letras, números, símbolos que representan procedimientos, cálculos, decisiones, entre otras operaciones que puede ejecutar una computadora.(Martínez Maillo & Fariñas Almuiña, 2012)
Un lenguaje de programación es un lenguaje que puede ser utilizado para controlar el comportamiento de una máquina, particularmente una computadora. Consiste en un conjunto de reglas sintácticas y semánticas que definen su estructura y el significado de sus elementos, respectivamente.(Miños Fayad, 2014)

# **2.4.1 COMPARATIVA DE LENGUAJES DE PROGRAMACIÓN MÁS UTILIZADAS EN LA ACTUALIDAD**

Justificando la elección del lenguaje de programación Java para desarrollar la aplicación web, a continuación de realiza una comparativa de los lenguajes de programación más comunes en la actualidad, obteniendo como resultado al lenguaje Java como pionero en todas las característica, en comparación con otros lenguajes de programación**.**

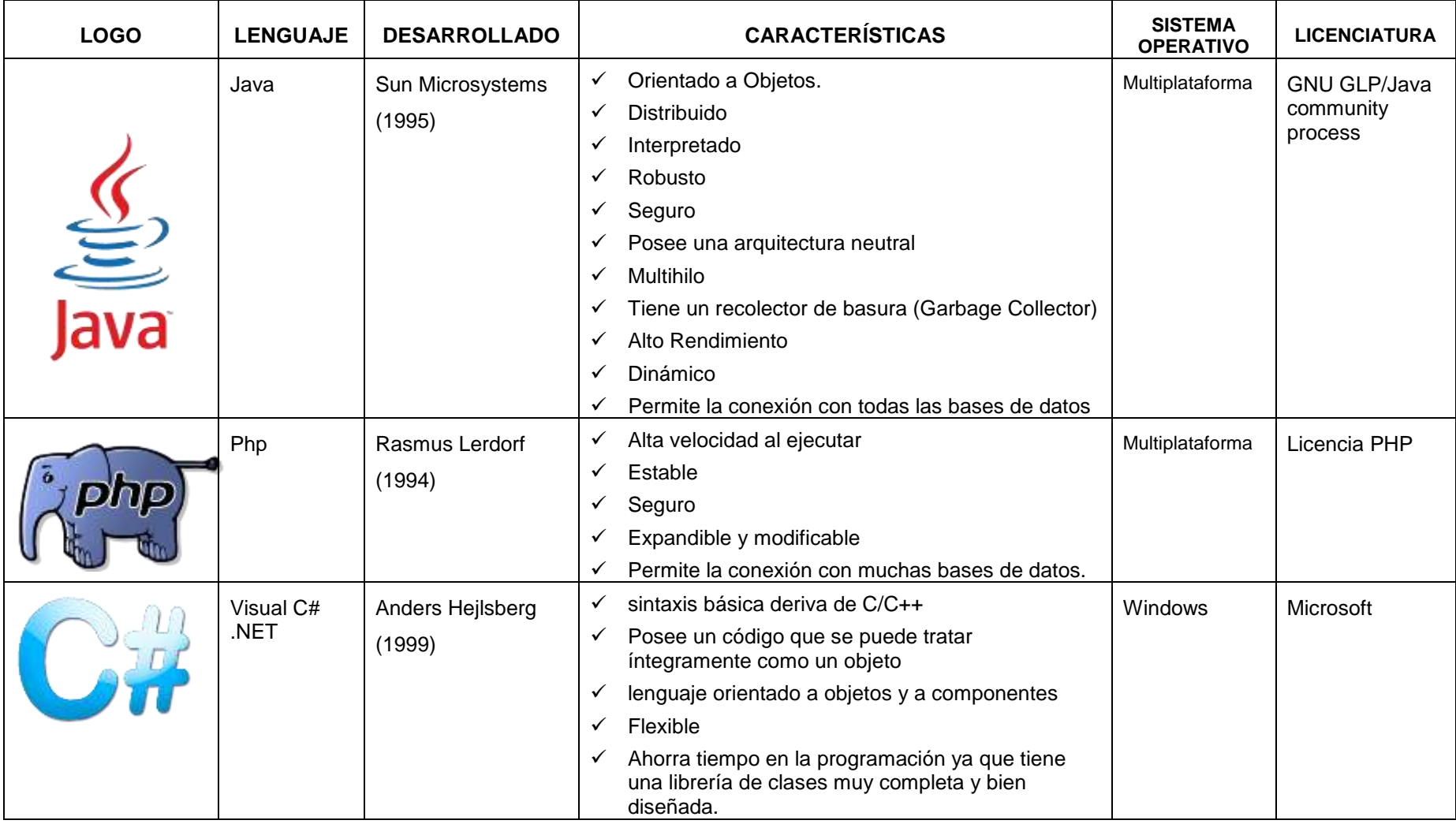

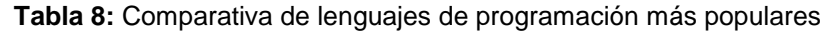

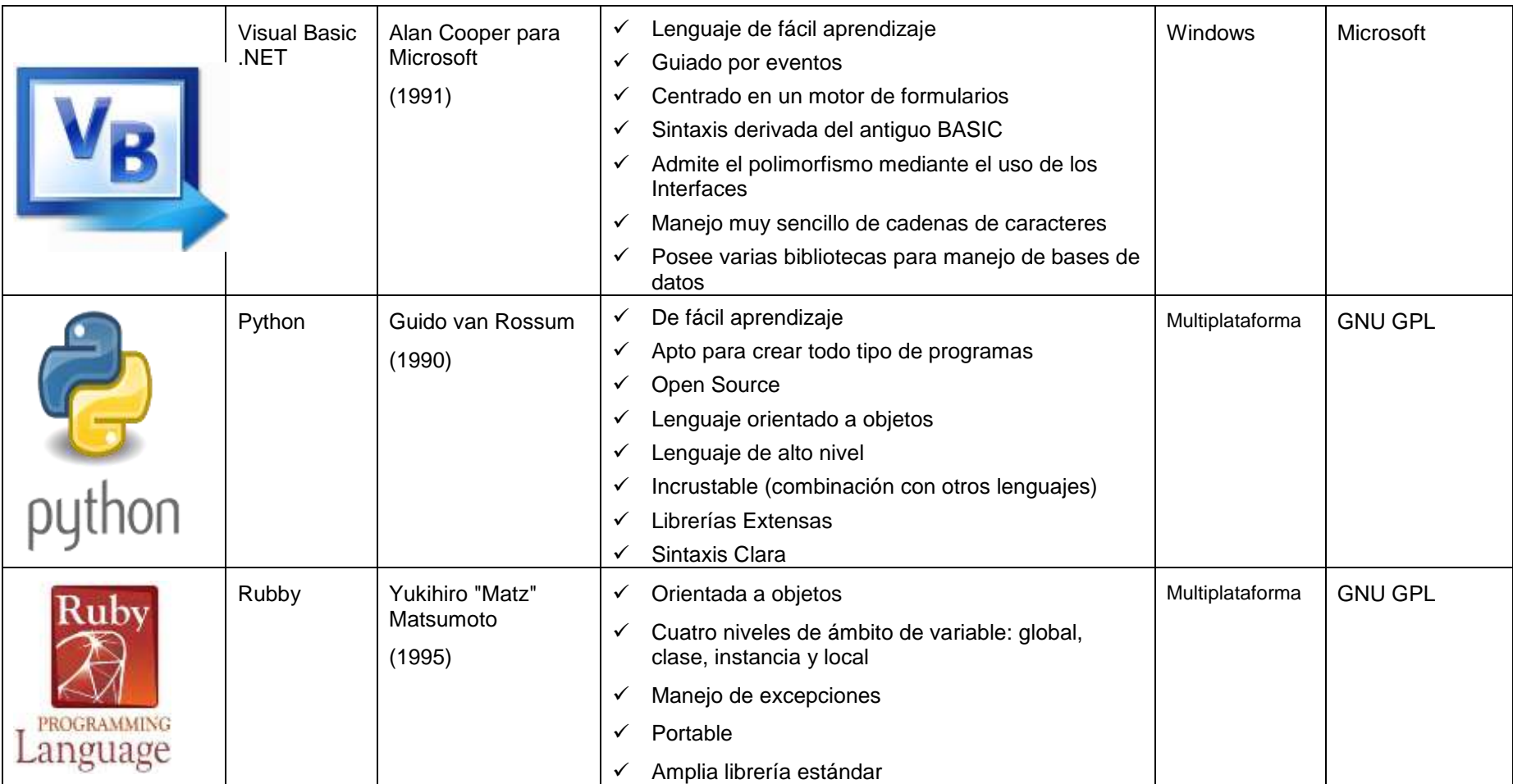

**Fuente:** PROPIO BASE DE DATOS

### **2.5 BASE DE DATOS**

Una base de datos es un conjunto de datos estructurados y definidos a través de un proceso específico, que busca evitar la redundancia, y que se almacenará en algún medio de almacenamiento masivo. (Reinosa, Maldonado, & Muñoz, 2012).

Desde el punto de vista informático, la base de datos es un sistema formado por un conjunto de datos almacenados en discos que permiten el acceso directo a ellos y un conjunto de programas que manipulen ese conjunto de datos.(Rueda-Vildoso & Valenzuela-Urra, 2014)

### **2.5.1 CARACTERÍSTICAS**

- $\checkmark$  Independencia lógica y física de los datos.
- $\checkmark$  Redundancia mínima.
- $\checkmark$  Acceso concurrente por parte de múltiples usuarios.
- $\checkmark$  Integridad de los datos.
- $\checkmark$  Consultas complejas optimizadas.
- $\checkmark$  Seguridad de acceso y auditoría.
- $\checkmark$  Respaldo y recuperación.
- $\checkmark$  Acceso a través de lenguajes de programación estándar.

## **2.5.2 SISTEMAS DE GESTIÓN DE BASE DE DATOS**

Los sistemas de Gestión de base de datos (SGBD) o en inglés "Database Managment System" (DBMS) son aplicaciones que interactúan con un conjunto de programas aglutinados<sup>17</sup> que controla todos los accesos a la base de datos, se debe aclarar que un DBMS, no se crea para una situación específica, sino que desempeña todas las gestiones requeridas.(Reinosa et al., 2012).

 $\overline{a}$ 

**<sup>17</sup>Aglutinado.** Reunir cosas diversas para formar un todo

### **2.5.3 BASE DE DATOS RELACIONALES (SQL)**

Una base de datos relacional contendrá tablas relacionadas, estas tablas contendrán registros y en estos se encontrarán los datos distribuidos en una serie de campos. Cada registro de la tabla guarda la información particular de una unidad o miembro de un mismo grupo. El SGBD cumple la función de interface entre el usuario y la BD, permitiéndonos interactuar con ella mediante SQL.(Rueda-Vildoso & Valenzuela-Urra, 2014)

SQL (Structured Query Language)creado en la década de 1970 para dar a las bases de datos relacionales una manera de almacenar datos y comunicarse.("Tutorial de SQL: Curso de SQL - 1Keydata," 2014).

### **2.5.4 BASE DE DATOS NO RELACIONALES (NOSQL)**

Son base de datos que no manejan un modelo relacional, los datos que se almacenan no requieren estructuras fijas como tablas, no soportan operaciones de juntura, y tampoco garantizan la atomicidad, consistencia, aislamiento y durabilidad de datos (ACID), habitualmente escalan bien horizontalmente.(D. López, 2012)

### **Tipos de datos y funciones**

Los tipos de datos que manejan las bases de datos NoSQL y las funciones que cumplen son las siguientes.

- **Base de datos de documentos.** Permite que una clave sea emparejada con un documento. Los documentos pueden contener una gran variedad de objetos como claves en arreglos y pares clave-valor, así como otros documentos.
- **Key-value stores.** Almacenan información en forma de atributos y valores. En algunos casos, los valores pueden tener tipos como cadena y número entero.
- **Graph.** Almacena datos sobre redes.
- **Wide-column stores**. Son diseñadas el manejo de grandes cantidades de datos en forma de columnas.

## **2.5.5 COMPARATIVA DE LAS BASE DE DATOS NOSQL MÁS COMUNES**

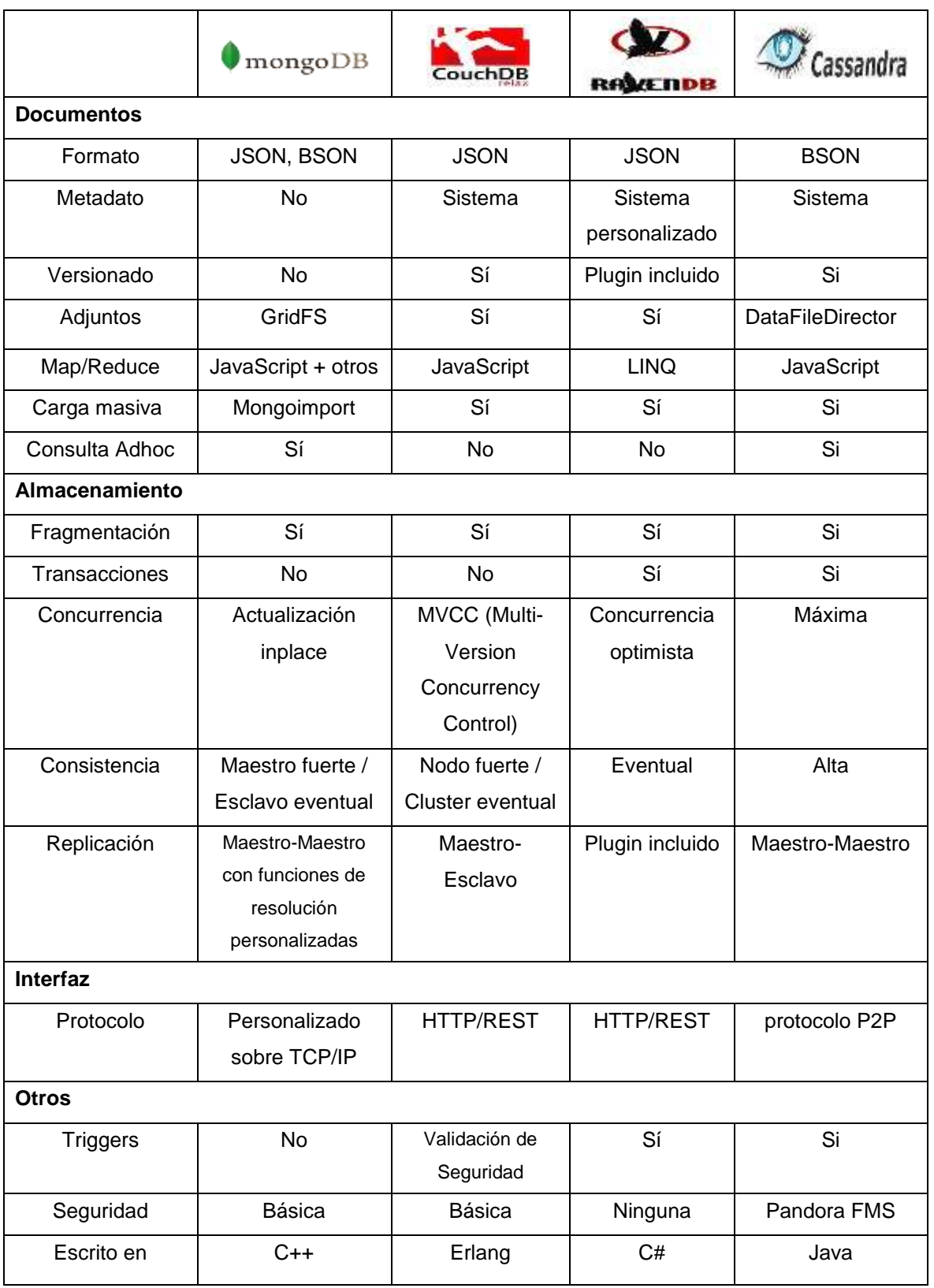

**TABLA 9:** Comparativa de base de datos NoSQL más comunes

### **2.6 BASE DE DATOS MONGODB**

MongoDB es la base de datos líder NoSQL desarrollado por la empresa Humongous Entertainment, es de código abierto escrito en código C++.

Los términos empleados en la base de datos NoSQL para referenciar los términos conocidos en una base de datos SQL son las siguientes:

| Base de datos SQL | <b>Base de Datos NoSQL</b> |
|-------------------|----------------------------|
| Tablas            | Colecciones                |
| Filas             | Documentos                 |
| Índices           | Índices                    |

**TABLA 10:** Términos empleados en base de datos NoSQL

**Fuente:** Propio

MongoDB cuenta con las siguientes características:

### **2.6.1 DOCUMENTOS DE TIPO JSON, BSON**

JSON (JavaScript Object Notation – Notación de objetos JavaScript) es un formato de documentos de formato ligero para el intercambio de datos, que utiliza objetos JavaScript pero no requiere el uso de XML.

"BSON acrónimo de Binary JSON, es una serialización binaria codificada de documentos JSON, apoya la incorporación de documentos y matrices dentro de otros documentos y matrices, también contiene extensiones que permiten la representación de los tipos de datos que no son parte de la especificación JSON. Por ejemplo, BSON tiene un tipo de fecha y un tipo BinData. BSON puede ser comparado con formatos de intercambio binarios, como Protocolos Buffers" ("BSON - Binary JSON," 2013)

### **2.6.2 ALMACENAMIENTO ORIENTADO A DOCUMENTOS**

MongoDB permite el almacenamiento de documentos de tipo JSON y BSON con esquemas dinámicos que ofrecen simplicidad, flexibilidad y potencia; Simplicidad por no manejar tipo de datos y permitir almacenarlo sin importar el lenguaje de programación; Flexibilidad por permitir opciones de modelado de datos para que coincida de acuerdo a la aplicación que se esté desarrollando; y potencia por el almacenamiento de documentos de tipo JSON o BSON de hasta 16 Megabytes.("MongoDB," 2013)

### **2.6.3 INDICES EN MONGODB**

Los índices proporcionan la ejecución eficiente de las consultas en MongoDB, al igual que los sistemas de base de datos comunes, MongoDB define índices a nivel de colección y soporta índices en cualquier campo, atributo de los documentos en una colección.

MongoDB utiliza el índice para limitar el número de documentos que debe inspeccionar, además puede utilizar los datos de índice para determinar qué documentos coinciden con una consulta. La siguiente figura ilustra una consulta que selecciona los documentos mediante un índice. (MongoDB, 2013)

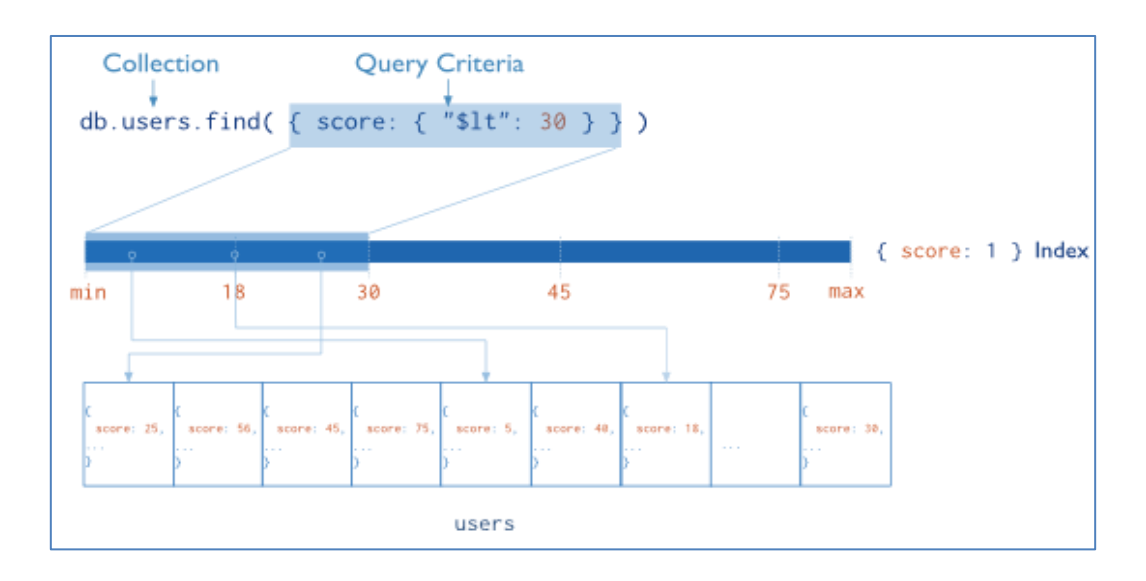

**ILUSTRACIÓN 4:** Consulta con índices en MongoDB **Fuente Internet:** <http://goo.gl/Bkm0Ec>

MongoDB maneja los siguientes tipos de índices:

- **Índices por defecto (Default\_id).** Todas las colecciones de MongoDB tiene un campo **id** que se crea por defecto, si no se ingrese el valor para este índice, el driver de MongoDB asigna un valor te tipo Objeto, único a nivel de la base de datos.
- **Único índice.** Índices que el usuario crea en cualquier campo de un documento.
- **Índices compuestos.** Definidos con varios campos del documento.
- **Índices multi-índices.** Índices para indexar el contenido almacenado en matrices, permite consultar los documentos que contienen matrices, haciendo coincidir el elemento o elementos de las matrices. Si el índice de un campo que contiene un valor de matriz, MongoDB crea entradas de índice por separado para cada elemento de la matriz.
- **Índices geoespaciales.** Se emplea para la consulta de datos geoespaciales pueden ser: índices 2d que utilizan geometría plana o índices 2shere que emplea geometría esférica.
- **Índices de texto.** Almacenan la cadena de texto de una colección.

### **2.6.4 REPLICACIÓN Y ALTA DISPONIBILIDAD**

MongoDB permite la replicación de base de datos, gracias a los proceso del conjunto de Replicas del componente mongod, que permite la replicación de base de datos en tiempo real, este conjunto de Replicas proporciona la redundancia y alta disponibilidad componentes bases para todos los despliegues de producción.

### **2.6.5 ALMACENAMIENTO MULTIMEDIA**

GridFS es una especificación de MongoDB para almacenar y recuperar cualquier tipo de archivos. GridFS divide un archivo en partes y almacena cada uno de las partes como un documento separado, GridFS limita tamaño de las partes por defecto de 255K, utiliza dos colecciones para almacenar archivos, una colección almacena los trozos de archivos, y el otro los metadatos del archivo. Cuando se consulta un GridFS para un archivo, internamente las partes del archivo se ensamblan según sea necesario y devuelve el resultado.

### **2.7 FRAMEWORK**

Es una aplicación genérica incompleta y configurable a la que se puede añadirle las últimas piezas y personalizar para construir una aplicación concreta. (Gutiérrez, 2010)

### **Objetivos**

- $\checkmark$  Acelerar el proceso de desarrollo
- $\checkmark$  Reutilizar código ya existente
- $\checkmark$  Promover buenas prácticas de desarrollo como el uso de patrones.

### **2.7.1 ARQUITECTURAS DE DESARROLLO DE SOFTWARE**

Es la estructura general de una aplicación web en la que se determina la interacción de diferentes componentes, conectores, restricciones, interrelaciones y principios que maneja el diseño.(Tabares, 2011)

### **2.7.2 PATRÓN ARQUITECTÓNICO MODELO VISTA CONTROLADOR (MVC).**

Los patrones arquitectónicos son guías para el diseño de arquitecturas de aplicaciones que ofrecen una fuerte interactividad con usuarios.

El patrón más conocido y utilizado por la mayoría de framework es el patrón MVC, este patrón organiza la aplicación en tres modelos separados, el primero es un modelo que representa los datos de la aplicación y sus reglas de negocio, el segundo es un conjunto de vistas que representa los formularios de entrada y salida de información, el tercero es un conjunto de controladores que procesa las peticiones de los usuarios y controla el flujo de ejecución del sistema. (Gutiérrez, 2010)

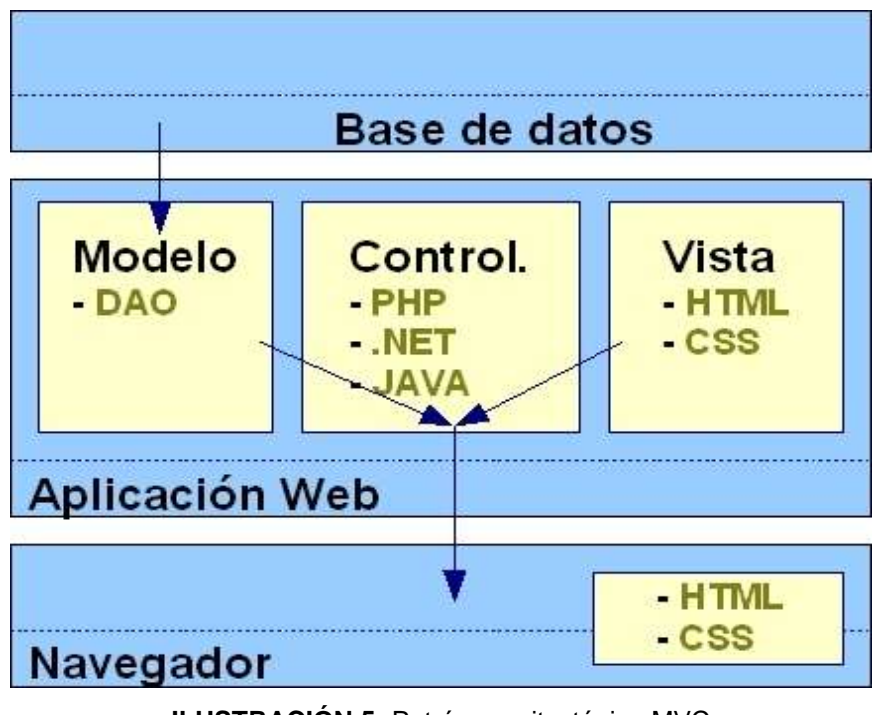

**ILUSTRACIÓN 5:** Patrón arquitectónico MVC **Fuente:** <http://goo.gl/dbAe7E>

### **2.7.3 FRAMEWORK PARA APLICACIONES WEB**

Un framework de aplicaciones web, permite el desarrollo de sitios web dinámicos, web services (servicios web), aplicaciones web aliviando la típica tarea repetitiva asociada con patrones comunes de desarrollo web. La mayoría de los Framework proporcionan funcionalidad como: sistemas de templates (plantillas), manejo de sesiones de usuario, interfaces comunes con el disco o el almacenamiento en base de datos de contenido cacheado y persistencia de datos, además promueven la reutilización y conectividad de los componentes, así como la reutilización de código y la implementación de bibliotecas para el acceso a base de datos.(Luzcila, 2013).

Menciona los 11 mejores framework para aplicaciones web:

- **JavaServer Faces (JSF).**Es una especificación de java que utiliza la arquitectura MVC (Modelo Vista Controlador) para la construcción de componentes basados en interfaces de usuario para aplicaciones web, Se formalizó como un estándar a través del Java Community Process y forma parte de la Plataforma Java, Enterprise Edition.
- **Ruby on Rails.** Framework MVC basado en Ruby, orientado al desarrollo de aplicaciones web.
- **CodeIgniter**. Framework PHP liviano y rápido.
- **Django**. Framework Python que promueve el desarrollo rápido y el diseño limpio.
- **CakePHP**. Framework MVC escrito en PHP para desarrollo rápido
- **Zend**. Framework para PHP 5, simple, claro y open-source
- **Yii**. Framework PHP de alto rendimiento basado en componentes
- **Pylons.** Framework Python que enfatiza la flexibilidad y el desarrollo rápido
- **Catalyst.** Framework MVC escrito en Perl compatible con una serie de arquitecturas experimentales web.
- **Symfony.** Framework MVC para PHP, es software libre y liberado bajo la licencia MIT.
- **TurboGears**. Diseñado en la arquitectura MVC desarrollado en Python para el rápido y fácil desarrollo de aplicaciones web.

### **2.8 JAVA SERVER FACES (JSF)**

La tecnología Java Server Faces es un marco de componentes de interfaz de usuario en el servidor, para las aplicaciones web basadas en tecnología Java.

Los principales componentes de la tecnología Java Server Faces son los siguientes:

- $\checkmark$  API (Application program interface) para representar componentes de interfaz de usuario y la gestión de estado, gestión de eventos, validación del lado del servidor, y la conversión de datos.
- $\checkmark$  Librerías de modelos de programación y etiquetas bien definidos que facilitan considerablemente la carga de la construcción y el mantenimiento de aplicaciones web con interfaces de usuario en el servidor.
- $\checkmark$  Carga de componentes en una página añadiendo etiquetas de componentes.
- $\checkmark$  Componentes de interfaz de usuario de vinculación en una página, con los datos del servidor.
- $\checkmark$  Interfaz de usuario con componentes reutilizables y extensibles.
- Guarda y restaura el estado de la interfaz de usuario más allá de la vida de las solicitudes del servidor.

#### **2.8.1 CLASES BEANS**

Son clases Java que se asocian con los componentes de interfaz de usuario que se utilizan en una página en particular. Además de definir un constructor sin argumentos, como todos los JavaBeans componentes deben hacer, una clase Bean también define un conjunto de propiedades de los componentes de interfaz de usuario y un conjunto de métodos que realizan funciones de un componente.

### **2.9 METODOLOGÍA DE DESARROLLO DE SOFTWARE**

Es un proceso de software detallados y completo que se basan en una combinación de los modelos de proceso genéricos (cascada, evolutivo, incremental, espiral entre otros). Una metodología define con precisión los artefactos, roles y actividades involucrados, junto con prácticas y técnicas recomendadas, guías de adaptación de la metodología al proyecto y guías para uso de herramientas de apoyo.(Castrillón, 2011)

# **2.9.1 METODOLOGÍAS MÁS COMUNES EN EL DESARROLLO DE SOFTWARE**

Existen un gran número de metodologías, pero las más comunes actualmente, son las que describe (Romero, 2012)

## **Rational Unified Process (RUP)**

### **Características**

- $\checkmark$  Pesado
- $\checkmark$  Dividido en cuatro fases, que se dividen en iteraciones
- $\checkmark$  El discurrir del proyecto se define en cargas de trabajo
- $\checkmark$  Los artefactos son el objetivo de cada actividad
- $\checkmark$  Se basa en roles
- $\checkmark$  UML
- $\checkmark$  Muy organizativo
- $\checkmark$  Mucha documentación

### **Paradígma 3P**

### **Características**

- $\checkmark$  Ágil
- $\checkmark$  Cercano al desarrollo, pero sin olvidar el diseño.
- $\checkmark$  Se basa en 3 principios: Personal, Problema, Proceso.
- $\checkmark$  Gran interacción con el cliente.
- $\checkmark$  Pruebas de funcionalidad y calidad.
- Logra alcanzar un control y organización del proceso.

 $\checkmark$  Logra un equilibrio en cuanto a la generación de documentación

## **Extreme Programming XP**

### **Características**

- $\checkmark$  Ligero
- $\checkmark$  Cercano al desarrollo
- $\checkmark$  Se basa en historia de usuarios
- $\checkmark$  Fuerte comunicación con el cliente
- $\checkmark$  El código fuente pertenece a todos
- $\checkmark$  Programación por parejas
- $\checkmark$  Pruebas como base de la funcionalidad
- $\checkmark$  Solo el mínimo de organización
- $\checkmark$  Pobre en cuanto a documentación

### **Scrum**

### **Características**

- $\checkmark$  Enfatiza valores y prácticas de gestión.
- $\checkmark$  Hace uso de Equipos auto-dirigidos y auto-organizados.
- $\checkmark$  Desarrollo de software iterativo incremental basado en prácticas agiles.
- $\checkmark$  Iteraciones de treinta días; aunque se pueden realizar con más frecuencia, estas iteraciones, conocidas como Sprint.
- $\checkmark$  Se convocan diariamente un "Scrum Daily Meeting" el cual representa una reunión de avance diaria de no más de 15 minutos.

## **CAPÍTULO III**

## **3 DISEÑO Y DESARROLLO**

El diseño y desarrollo de una aplicación web demanda el uso de herramientas y metodologías de desarrollo descritas en el capítulo anterior. Su correcto diseño, desarrollo, funcionamiento, implementación, pruebas y depuraciones dependen mucho de la metodología de desarrollo de software y las herramientas elegidas para la construcción, tomando en cuenta que la aplicación web será utilizada en cualquier tipo de navegadores web, múltiples usuarios a las cuales debe adaptarse sin ningún tipo de problemas, brindando la confianza, seguridad y el agrado al usuario final.

Con estos antecedes y el estudio de las metodologías de desarrollo de software y herramientas, se procede a elegir la Metodología Extreme Programming (XP), lenguaje de programación Java, Framework JSF, HTML5, CSS3 y base de datos MongoDB para la construcción de la Aplicación Web Kichwa Multimedia.

Se elige la metodología Extreme Programming (XP), por ser la metodología más ágil y con menos documentación, ya que la aplicación a desarrollar no requiere de mucha documentación a diferencia de sistemas reales empresariales; y de la misma manera requiere de menos tiempo para desarrollar, incluso ideal para el desarrollo individual.

### **3.1 APRECIACIÓN GENERAL**

Kichwa multimedia contiene las cien lecciones de la metodología Book2, cada lección contiene un video y veinte frases, cada frase va acompañada de su respectivo audio e imagen.

La aplicación web a desarrollar engloba cinco módulos:

- $\checkmark$  Módulo para la gestión del contenido Kichwa Multimedia.
- $\checkmark$  Módulo de diccionario Kichwa-español-inglés, como cualquier diccionario de idiomas, éste módulo contiene todas las palabras escritas y habladas en Kichwa existentes en la Academia de la Lengua Kichwa del Ecuador (ALKI), traducidas al español e inglés.
- $\checkmark$  Módulo de juegos en Kichwa.
- $\checkmark$  Módulo de cursos y ejemplo de evaluación, con el contenido Kichwa multimedia, se creará 2 cursos: el primero será a través de la página Book2 muy similar a la aplicación Book2 de Google, con acceso a cualquier lección que el usuario final escoja y el segundo curso estará divido en niveles, al final de cada nivel el usuario deberá rendir una evaluación y obtener un puntaje mínimo para que el siguiente nivel se active, los dos cursos estarán disponibles del español al Kichwa o del inglés al Kichwa, si el usuario desea guardar los cursos aprobados deberá registrarse e ingresar a este módulo utilizando el respectivo usuario y contraseña.
- $\checkmark$  Módulo de Administración de usuarios y control de acceso.

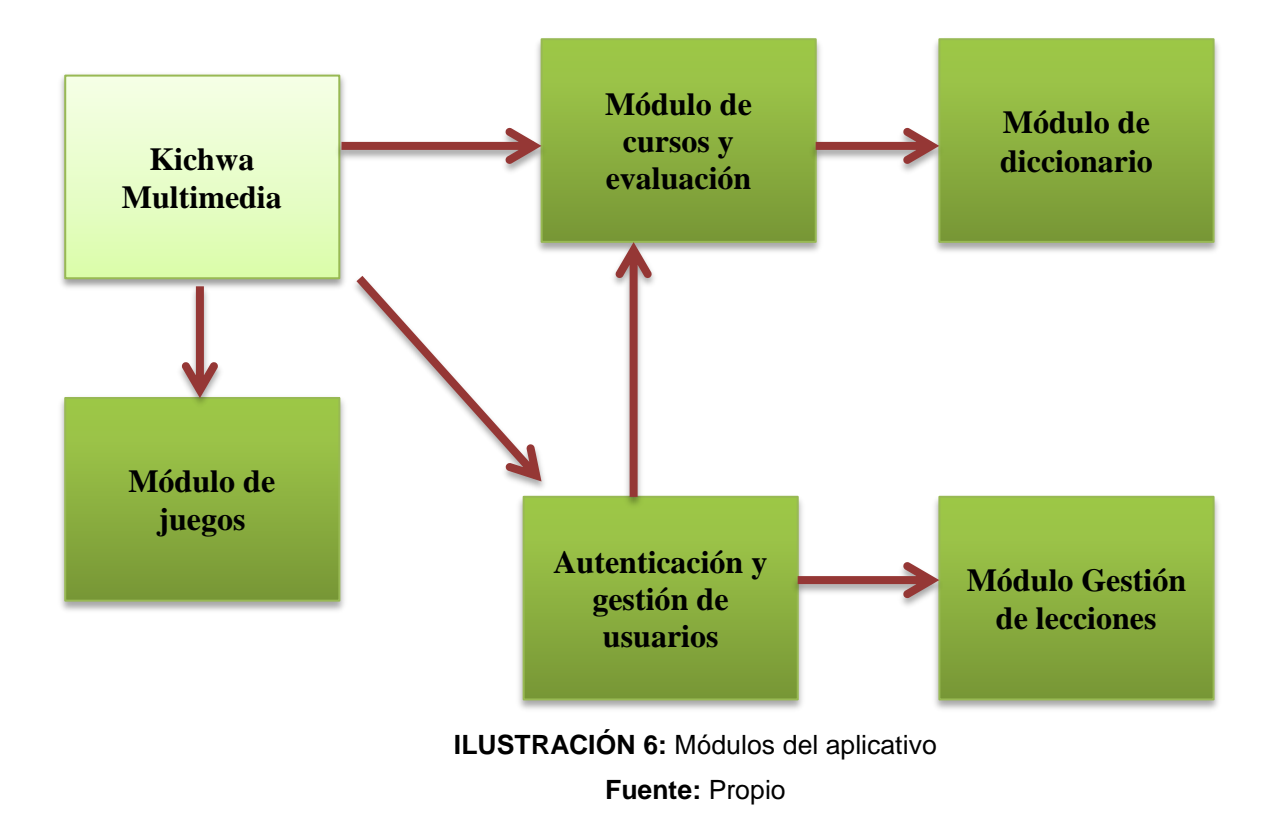

## **3.2 USUARIOS DE LA APLICACIÓN WEB**

Todas las personas que accedan a la aplicación web desde cualquier parte del mundo a través del internet serán considerados como usuarios, todos los usuarios tendrán un perfil o nivel de usuario y dependiendo de estos perfiles el usuario poseerá un privilegio durante su interacción con la aplicación web.

### **3.2.1 ADMINISTRADOR**

El usuario con perfil de administrador tendrá acceso privilegiado y control total de todos los módulos de la aplicación web.

### **3.2.2 USUARIO REGISTRADO**

Este tipo de usuario tiene acceso a los módulos: Diccionario, juegos, cursos y evaluaciones, así también podrá acceder a la sección perfil de usuario del módulo administración de usuarios, este usuario estará registrado en la base de datos del aplicativo el cual le permitirá guardar los puntajes, porcentajes avanzados y cursos aprobados y así como también actualizar la información del mismo usuario.

### **3.2.3 USUARIO NO REGISTRADO**

Tiene acceso a los módulos: diccionario, juegos, cursos y evaluación, además al módulo administración de usuarios sección, registro de usuarios, para un usuario no registrado al cerrar el navegador web o salir del aplicativo se eliminarán todos los puntajes, porcentaje de avanzados y cursos aprobados obtenidos durante la estancia con el aplicativo.

### **3.3 REQUISITOS FUNCIONALES**

Los requisitos funcionales reflejan la naturaleza del aplicativo y la interacción con el entorno, los requisitos funcionales pueden ser cálculos, detalles técnicos, uso de datos, controles y otras funcionalidades específicas que se debe desarrollar en la aplicación.

# **3.3.1 HISTORIAS DE USUARIOS MÓDULO: GESTIÓN DEL CONTENIDO KICHWA MULTIMEDIA**

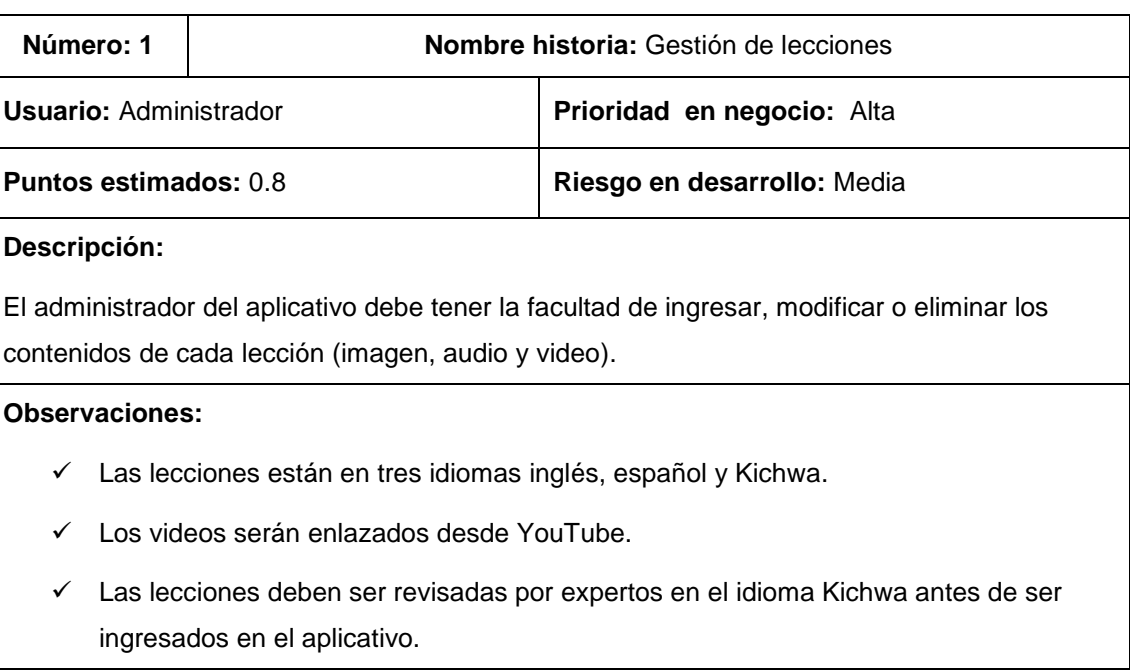

**TABLA 11:** Historia de usuario I: Gestión de lecciones.

#### Fuente: **Propio**

# **3.3.2 HISTORIAS DE USUARIOS MÓDULO: DICCIONARIO KICHWA – ESPAÑOL – INGLÉS**

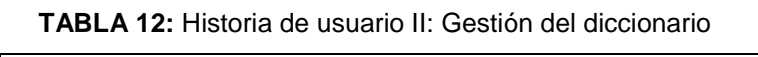

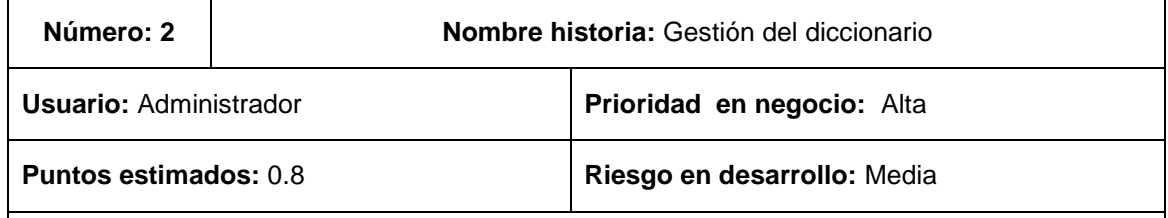

#### **Descripción:**

El administrador del aplicativo debe ingresar las palabras a la base de datos, cada palabra en Kichwa tendrá la respectiva traducción al español e inglés, además el administrador podrá eliminar o modificar las palabras ya ingresadas o existentes.

#### **Observaciones:**

 Para ingresar una nueva palabra, debe tener la aprobación de la Academia de la Lengua Kichwa del Ecuador con la respectiva traducción en español e inglés.

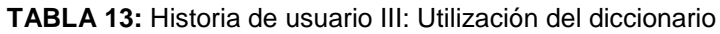

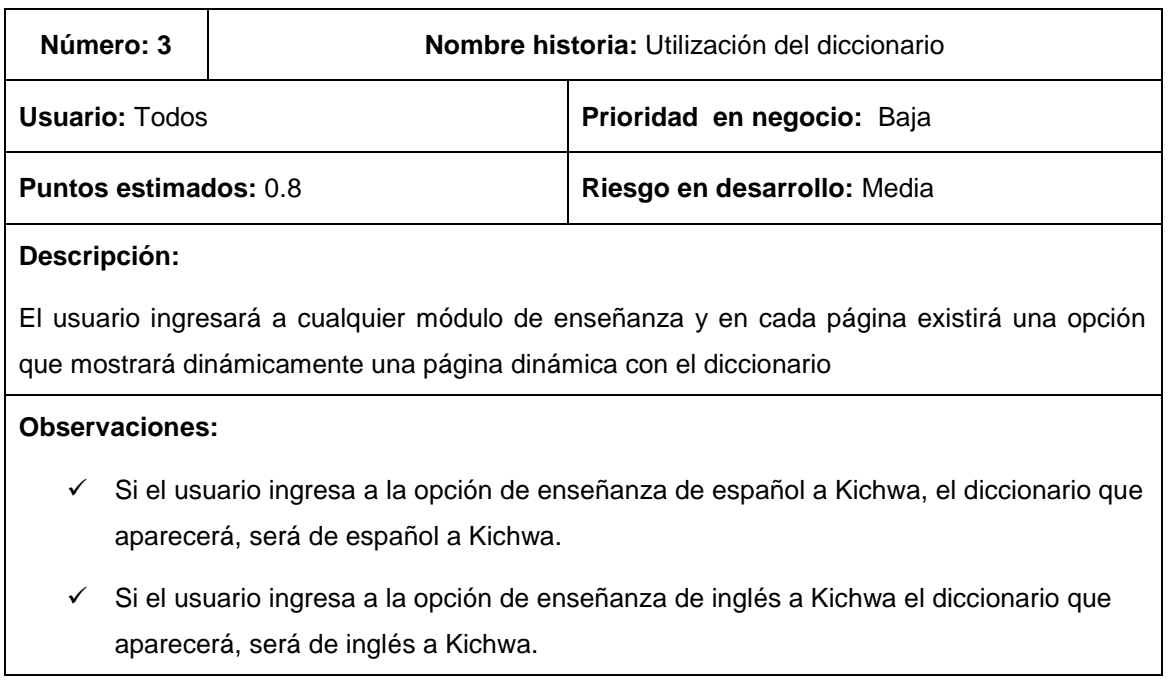

**Fuente:** Propio

## **3.3.3 HISTORIAS DE USUARIOS MÓDULO: JUEGOS EN KICHWA.**

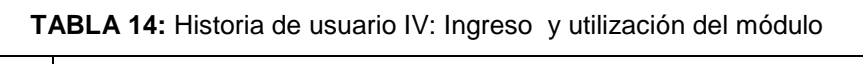

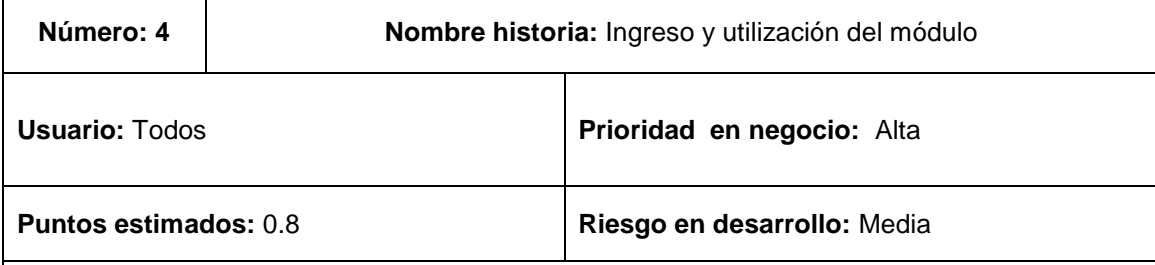

### **Descripción:**

 $\blacksquare$ 

El usuario ingresará al módulo de juegos, este módulo contendrá varios juegos referentes a la enseñanza del Kichwa, el jugador podrá acceder a cada uno de los juegos donde se medirá el nivel de conocimiento del idioma Kichwa.

### **Observaciones:**

Los juegos estarán disponibles en español e inglés.

# **3.3.4 HISTORIAS DE USUARIOS MÓDULO: CURSOS Y EJEMPLO DE EVALUACIÓN**

**TABLA 15:** Historia de usuario V: Ingreso a las lecciones Kichwa Multimedia.

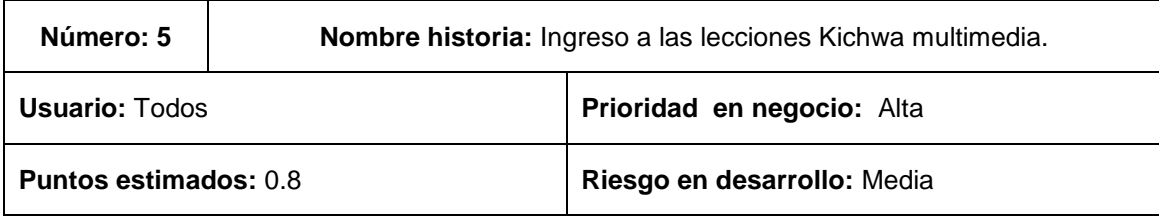

#### **Descripción:**

El usuario ingresará a la aplicación Kichwa multimedia a través de un navegador web desde un computador o cualquier dispositivo móvil y accederá a la opción Book2 se mostrará las opciones "español – Kichwa" o "inglés – Kichwa" y deberá escoger una opción y esta abrirá una página con las cien lecciones.

#### **Observaciones:**

- $\checkmark$  La opción "Español Kichwa" mostrará las lecciones en español.
- $\checkmark$  La opción "Inglés Kichwa" mostrará las lecciones en inglés.

#### **Fuente:** Propio

#### **TABLA 16:** Historia de usuario VI: Búsqueda de lecciones

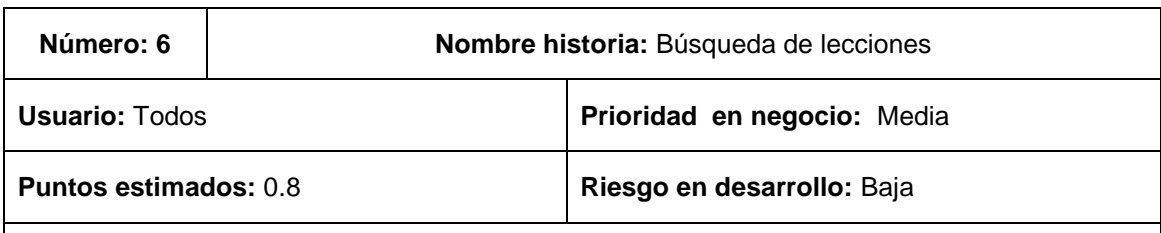

#### **Descripción:**

En la página con el contenido de lecciones, existirá un cuadro de texto en la que el usuario ingresará palabras del tema que desea aprender y al momento de teclear automáticamente se filtrará los resultados similares.

#### **Observaciones:**

 En la búsqueda en inglés el usuario debe ingresar el parámetro de búsqueda en inglés.

#### **TABLA 17:** Historia de usuario VII: Ingreso a una lección e interacción.

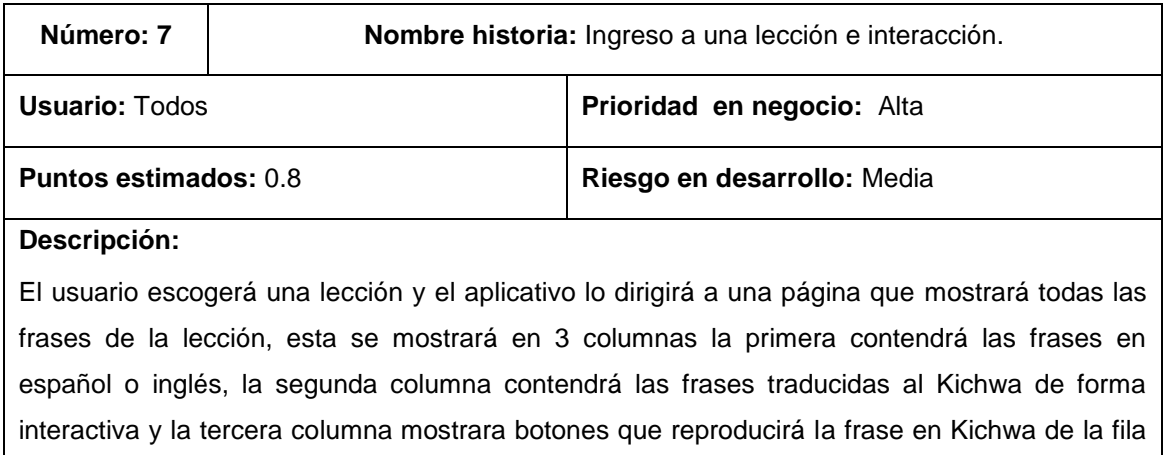

#### **Observaciones:**

respectiva.

- $\checkmark$  De forma interactiva se refiere a que la frase en Kichwa, estará sin ciertas letras y al dar clic sobre la palabra aparecerá la palabra completa y si presiona clic nuevamente algunas letras desaparecerán.
- Esta página tendrá una opción que recargará la página.

#### **Fuente:** Propio

#### **TABLA 18**: Historia de usuario VIII: Generación de documentos PDF

![](_page_93_Picture_174.jpeg)

#### **Descripción:**

- $\checkmark$  Generar un documento Pdf de las cien lecciones, si el usuario presiona descargar en la página de lecciones.
- Generar un documento Pdf con el contenido de la lección, si el usuario presiona descargar en la página de la lección en la que estará interactuando.

#### **Observaciones:**

- $\checkmark$  El documento generado de todas las lecciones estará en inglés, español y Kichwa.
- El documento generado dentro de la lección estará en español y Kichwa, si el usuario esta en la opción español – Kichwa.
- $\checkmark$  El documento generado dentro de la lección estará en inglés y Kichwa, si el usuario está en la opción inglés – Kichwa.

### **TABLA 19**: Historia de usuario IX: Reproducción de video.

![](_page_94_Picture_152.jpeg)

#### **Fuente:** Propio

![](_page_94_Picture_153.jpeg)

**TABLA 20:** Historia de usuario 10: Ingreso e interacción en el curso.

#### **TABLA 21:** Historia de usuario XI: Evaluación de curso.

![](_page_95_Picture_120.jpeg)

### **Fuente:** Propio

### **TABLA 22:** Historia de usuario XII: Calificación de preguntas.

![](_page_95_Picture_121.jpeg)

# **3.3.5 Historias de usuarios módulo:** Administración de usuarios y control de accesos

![](_page_96_Picture_171.jpeg)

![](_page_96_Picture_172.jpeg)

#### **Fuente:** Propio

**TABLA 24:** Historia de usuario XIV: Gestión de usuarios

![](_page_96_Picture_173.jpeg)

permisos que permitirá ingresar únicamente a secciones determinadas de la aplicación dependiendo del perfil.

#### **Observaciones:**

### **Fuente:** Propio

**TABLA 25:** Historia de usuario XV: Ingreso y utilización de la aplicación

![](_page_96_Picture_174.jpeg)

### **3.4 REQUISITOS NO FUNCIONALES**

Los requisitos funcionales son la características generales que debe cumplir la aplicación, es como debe ser la aplicación.

A continuación se describe los requisitos no funcionales que tendrá la aplicación

### **3.4.1 SEGURIDAD**

Se garantizará que los usuarios accedan a la aplicación e interactúen únicamente en las secciones correspondientes, dependiendo de los permisos que le haya sido asignado.

### **3.4.2 DISPONIBILIDAD**

La aplicación estará disponible en internet las 24 horas del día.

### **3.4.3 ACCESIBILIDAD**

Se podrá acceder a la aplicación desde cualquier computador, dispositivos móviles que tengan conexión a internet.

### **3.4.4 INTEGRIDAD**

La aplicación mantendrá la integridad lógica del aplicativo (reglas de negocios y conexión con la base de datos), también la integridad de datos a través del control mediante validaciones.

### **3.5 ANÁLISIS DE PRIORIDADES**

Con las historias de usuarios definidas y los requerimientos detallados en cada uno de ellas se describe el siguiente listado de prioridades.

### **3.5.1 PRIORIDAD ALTA**

Se refiere a todos los requerimientos que se debe desarrollar en primera instancia, esta prioridad tienen los siguientes requerimientos:

- $(1)$  Gestión de lecciones.
- $(2)$  Gestión del diccionario.
- $(4)$  Ingreso y utilización del módulo juegos en Kichwa.
- $(5)$  Ingreso a las lecciones Kichwa multimedia.
- $\checkmark$  (7) Ingreso a una lección e interacción.
- $(10)$  Ingreso e interacción en el curso.
- $(11)$  Evaluación de curso.
- $(12)$  Calificación de preguntas.
- $(13)$  Registro de usuarios.
- $(14)$  Gestión de usuarios.
- $(15)$  Ingreso y utilización de la aplicación.

### **3.5.2 PRIORIDAD MEDIA**

Son los requerimientos que se deben desarrollar al concluir de desarrollar los requerimientos de prioridad alta, los requerimientos con prioridad media son los siguientes:

- $(3)$  Utilización del diccionario
- $(6)$  Búsqueda de lecciones
- $(8)$  Generación de documentos PDF
- $(9)$  Reproducción de video.

## **3.6 DEFINICIÓN DE ITERACIONES**

Las iteraciones son las veces que se repetirá el desarrollo del requerimiento, analizando cada uno de las historias de usuarios, a continuación se estima las iteraciones para cada una de las historias de usuarios.

![](_page_99_Picture_193.jpeg)

#### **TABLA 26:** Iteración de historias de usuarios

**Fuente:** Propio

### **3.7 DISEÑO DE LA APLICACIÓN**

Con el análisis de requerimientos ya definidos, a continuación se va a desarrollar cada uno de los requisitos descritos en cada una de las historias de usuarios, realizando la arquitectura de la aplicación, el diagrama de casos de usos, diagrama entidad relación, diagrama de clases, diagramas de procesos y diagrama de despliegue de manera que se pueda visualizar y entender de manera efectiva las necesidades del usuario respecto a aplicativo y los procesos que manejará la aplicación web.

## **3.8 DIAGRAMAS DE CASOS DE USO**

Los diagramas de casos, muestran de manera gráfica las actividades que los diferentes usuarios podrán realizar dentro de los módulos o secciones de la aplicación web.

# **3.8.1 DIAGRAMA CASO DE USO MÓDULO: GESTIÓN DEL CONTENIDO KICHWA MULTIMEDIA**

![](_page_100_Figure_3.jpeg)

**ILUSTRACIÓN 7:** Diagrama de C.U Gestión del contenido Kichwa Multimedia **Fuente:** Propio

# **3.8.2 DESCRIPCIÓN DIAGRAMA CASO DE USO MÓDULO: GESTIÓN DEL CONTENIDO KICHWA MULTIMEDIA**

![](_page_100_Picture_95.jpeg)

![](_page_100_Picture_96.jpeg)

![](_page_101_Picture_135.jpeg)

### **TABLA 28:** Descripción Caso de uso: Actualizar lecciones

![](_page_102_Picture_164.jpeg)

### **TABLA 29:** Descripción caso de uso: Eliminar lecciones

![](_page_103_Picture_117.jpeg)

|                      | <b>Nombre</b> | Visualizar Lecciones                                                                               |                                                                                                 |  |  |
|----------------------|---------------|----------------------------------------------------------------------------------------------------|-------------------------------------------------------------------------------------------------|--|--|
| Actor                |               | Administrador                                                                                      |                                                                                                 |  |  |
| <b>Descripción</b>   |               | La aplicación debe permitir la visualización de todas las lecciones<br>existentes en la aplicación |                                                                                                 |  |  |
| Precondición         |               | Está acción lo puede realizar un usuario autenticado con perfil de<br>Administrador.               |                                                                                                 |  |  |
| <b>Postcondición</b> |               |                                                                                                    | Presenta una página con todas las lecciones existentes en la base de<br>datos de la aplicación. |  |  |
| <b>PASO</b>          | <b>ACTOR</b>  |                                                                                                    | <b>ACCIÓN</b>                                                                                   |  |  |
| 1                    | Administrador |                                                                                                    | Navega a la página lecciones.                                                                   |  |  |
| 2                    | Aplicación    |                                                                                                    | Muestra una página con todas las lecciones existentes.                                          |  |  |

**TABLA 30:** Descripción caso de uso: Visualizar lecciones

**Fuente:** Propio

# **3.8.3 DIAGRAMA CASO DE USO MÓDULO: DICCIONARIO KICHWA – ESPAÑOL – INGLÉS**

![](_page_104_Figure_4.jpeg)

**ILUSTRACIÓN 8:** Diagrama de C.U Diccionario Kichwa - español – inglés **Fuente:** Propio

# **3.8.4 DESCRIPCIÓN DIAGRAMA CASO DE USO MÓDULO: DICCIONARIO KICHWA – ESPAÑOL – INGLÉS**

| <b>Nombre</b>                     |               | Ingresar palabras                               |                                                                                            |                                                                                     |  |
|-----------------------------------|---------------|-------------------------------------------------|--------------------------------------------------------------------------------------------|-------------------------------------------------------------------------------------|--|
| <b>Actor</b>                      |               | Administrador                                   |                                                                                            |                                                                                     |  |
| Descripción<br>diccionario.       |               |                                                 | La aplicación debe permitir el ingreso palabras, para que muestre en el                    |                                                                                     |  |
| Precondición                      |               |                                                 | Está acción lo puede realizar un usuario autenticado con perfil de<br>Administrador.       |                                                                                     |  |
| Postcondición                     |               | La palabra ingresada, se añadirá al diccionario |                                                                                            |                                                                                     |  |
| <b>PASO</b>                       | <b>ACTOR</b>  |                                                 | <b>ACCIÓN</b>                                                                              |                                                                                     |  |
|                                   |               |                                                 | Ingresa por teclado:                                                                       |                                                                                     |  |
|                                   | Administrador |                                                 | La palabra en Kichwa<br>⋗                                                                  |                                                                                     |  |
| 1                                 |               |                                                 | La palabra traducida en español<br>➤                                                       |                                                                                     |  |
|                                   |               |                                                 | La palabra traducida en Inglés<br>⋗                                                        |                                                                                     |  |
| 2                                 | Administrador |                                                 | Presiona el botón Ingresar                                                                 |                                                                                     |  |
| 3                                 |               |                                                 | Verifica que todos los campos sean llenados.<br>≻                                          |                                                                                     |  |
|                                   | Aplicación    |                                                 | Revisa datos erróneos.<br>⋗                                                                |                                                                                     |  |
|                                   |               |                                                 | Comprueba que la palabra a ingresar no exista en la<br>↘<br>base de datos de la aplicación |                                                                                     |  |
| <b>Existe errores</b>             |               |                                                 |                                                                                            |                                                                                     |  |
| Si                                |               |                                                 | No                                                                                         |                                                                                     |  |
| Elimina los campos ingresados.    |               |                                                 | Presenta un mensaje que informa la<br>↘<br>correcta inserción de la palabra.               |                                                                                     |  |
| Muestra un mensaje de error.<br>⋗ |               |                                                 |                                                                                            | Muestra la palabra ingresada en el listado<br>➤<br>de palabras y en el diccionario. |  |

**TABLA 31**: Descripción caso de uso: Ingresar palabras

![](_page_106_Picture_159.jpeg)

![](_page_106_Picture_160.jpeg)

![](_page_107_Picture_110.jpeg)

### **TABLA 33:** Descripción caso de uso: Eliminar palabras
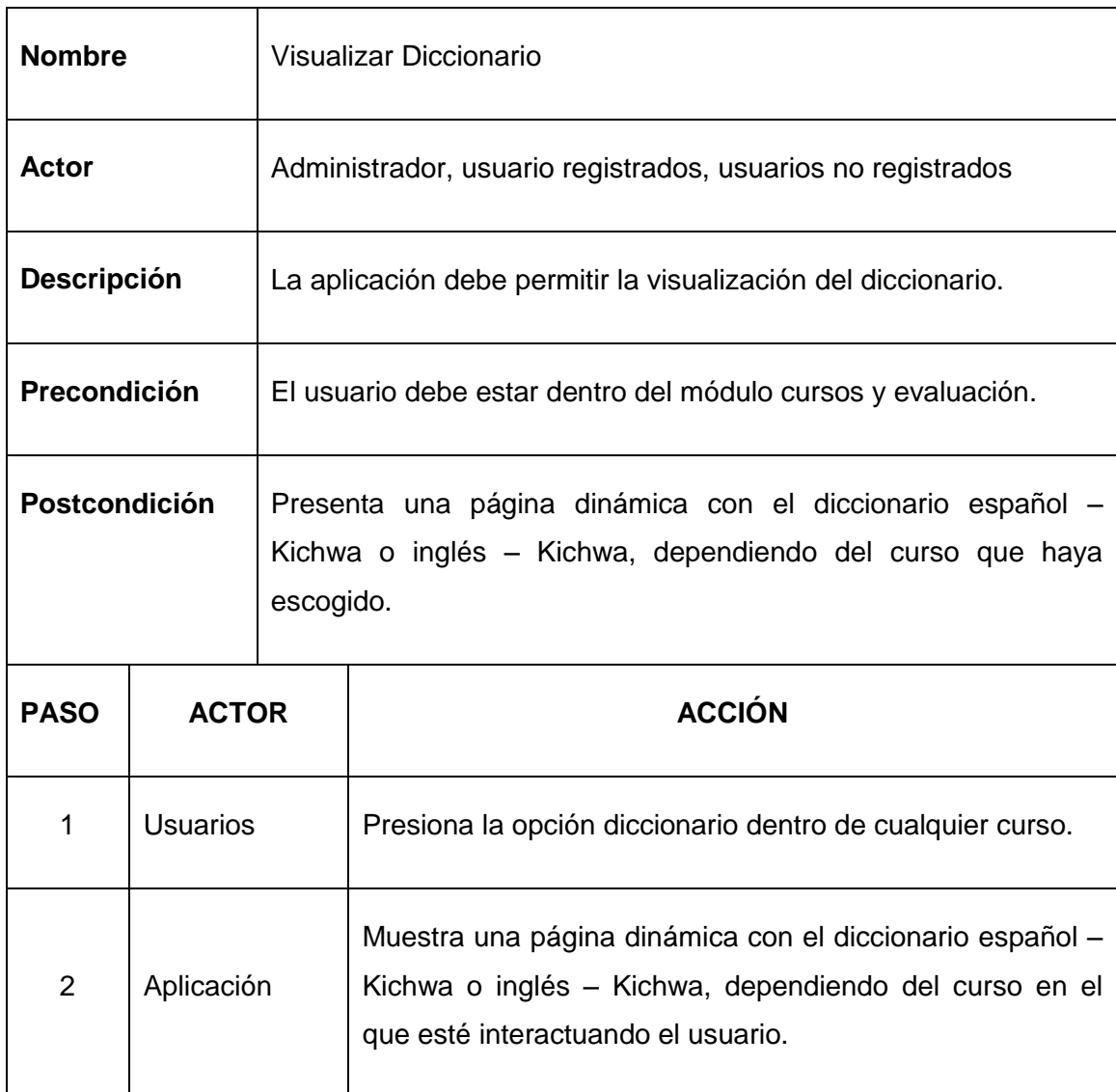

#### **TABLA 34:** Descripción caso de uso: Visualizar diccionario

| <b>Nombre</b>                                                                     |              | Buscar palabras                                                                                                    |                                                                           |                                                                     |  |
|-----------------------------------------------------------------------------------|--------------|----------------------------------------------------------------------------------------------------|---------------------------------------------------------------------------|---------------------------------------------------------------------|--|
| Actor                                                                             |              | Usuarios registrados, usuarios no registrados                                                                                                    |                                                                           |                                                                     |  |
| Descripción                                                                       |              | La aplicación debe permitir la búsqueda de palabras en inglés, español o<br>existentes en el diccionario de la aplicación y mostrar la<br>Kichwa<br>traducción de la misma. |                                                                           |                                                                     |  |
| Precondición                                                                      |              | Debe estar en la página dinámica de diccionario e ingresar por teclado la<br>palabra del cual necesita la traducción al español, inglés o Kichwa.                           |                                                                           |                                                                     |  |
| Postcondición                                                                     |              | Se mostrará la traducción de la palabra que se ingresó, en inglés,<br>español o Kichwa dependiendo de la sección en la que el usuario se<br>encuentre.                      |                                                                           |                                                                     |  |
| <b>PASO</b>                                                                       | <b>ACTOR</b> |                                                                                                    | <b>ACCIÓN</b>                                                             |                                                                     |  |
| 1                                                                                 | Usuarios     |                                                                                                    | Ingresa la palabra a traducir.                                            |                                                                     |  |
| 2                                                                                 | Aplicación   |                                                                                                    | Busca en la base de datos la palabra ingresada o resultados<br>similares. |                                                                     |  |
| <b>Existe</b>                                                                     |              |                                                                                                    |                                                                           |                                                                     |  |
| Si                                                                                |              |                                                                                                    |                                                                           | <b>No</b>                                                           |  |
| Muestra todos los resultados similares<br>➤<br>con la traducción correspondiente. |              |                                                                                                    |                                                                           | Muestra un mensaje con que indica que<br>➤<br>la palabra no existe. |  |

**TABLA 35**: Descripción caso de uso: Buscar palabras

# **3.8.5 DIAGRAMA CASO DE USO MÓDULO: JUEGOS EN KICHWA**

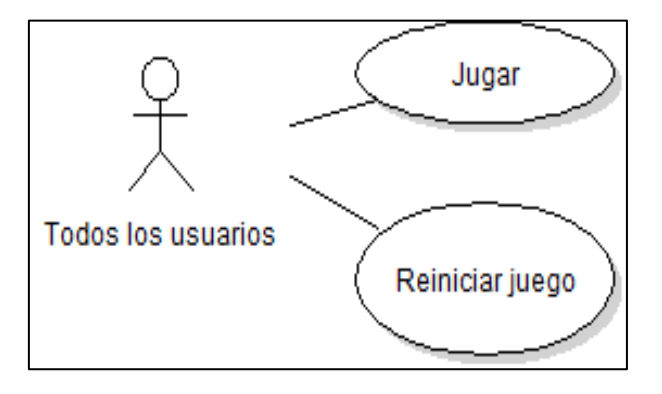

**ILUSTRACIÓN 9**: Diagrama de C.U Juegos en Kichwa **Fuente:** Propio

# **3.8.6 DESCRIPCIÓN DIAGRAMA CASO DE USO MÓDULO: JUEGOS EN KICHWA**

| <b>Nombre</b>                                                            |                 | Jugar                                                                                                    |                                                                       |                                                                        |  |
|--------------------------------------------------------------------------|-----------------|----------------------------------------------------------------------------------------------------|-----------------------------------------------------------------------|------------------------------------------------------------------------|--|
| <b>Actor</b>                                                             |                 | Usuarios registrados, usuarios no registrados                                                                         |                                                                       |                                                                        |  |
| <b>Descripción</b>                                                       |                 | La aplicación ofrece juegos de conocimiento del idioma Kichwa,<br>en la que el usuario mide el nivel de conocimiento. |                                                                       |                                                                        |  |
| Precondición                                                             |                 | Ingresar al módulo juegos en Kichwa y seleccionar un juego que<br>desee jugar.                                        |                                                                       |                                                                        |  |
| Postcondición                                                            |                 | Muestra el juego con las instrucciones del juego.                                                                     |                                                                       |                                                                        |  |
| <b>PASO</b>                                                              | <b>ACTOR</b>    |                                                                                                    | <b>ACCIÓN</b>                                                         |                                                                        |  |
| 1                                                                        | Usuarios        |                                                                                                    | Presiona en el juego que desea jugar                                  |                                                                        |  |
| $\overline{2}$                                                           | Aplicación      |                                                                                                    | Muestra la página del juego seleccionado con<br>las<br>instrucciones. |                                                                        |  |
| 3                                                                        | <b>Usuarios</b> |                                                                                                    | Presiona en el botón Aceptar                                          |                                                                        |  |
| 4                                                                        | Aplicación      |                                                                                                    | Desaparece las instrucciones e inicializa el juego.                   |                                                                        |  |
| 5                                                                        | Usuarios        |                                                                                                    | Juega.                                                                |                                                                        |  |
| 6                                                                        | Aplicación      |                                                                                                    | Termina el juego y califica                                           |                                                                        |  |
| Obtiene un buen puntaje                                                  |                 |                                                                                                    |                                                                       |                                                                        |  |
| Si                                                                       |                 |                                                                                                    |                                                                       | <b>No</b>                                                              |  |
| Muestra un mensaje de felicitación y<br>➤<br>le reta a un nuevo desafío. |                 |                                                                                                    |                                                                       | > Presenta un mensaje de motivación y<br>le sugiere intentar de nuevo. |  |

**TABLA 36:** Descripción caso de uso: Jugar

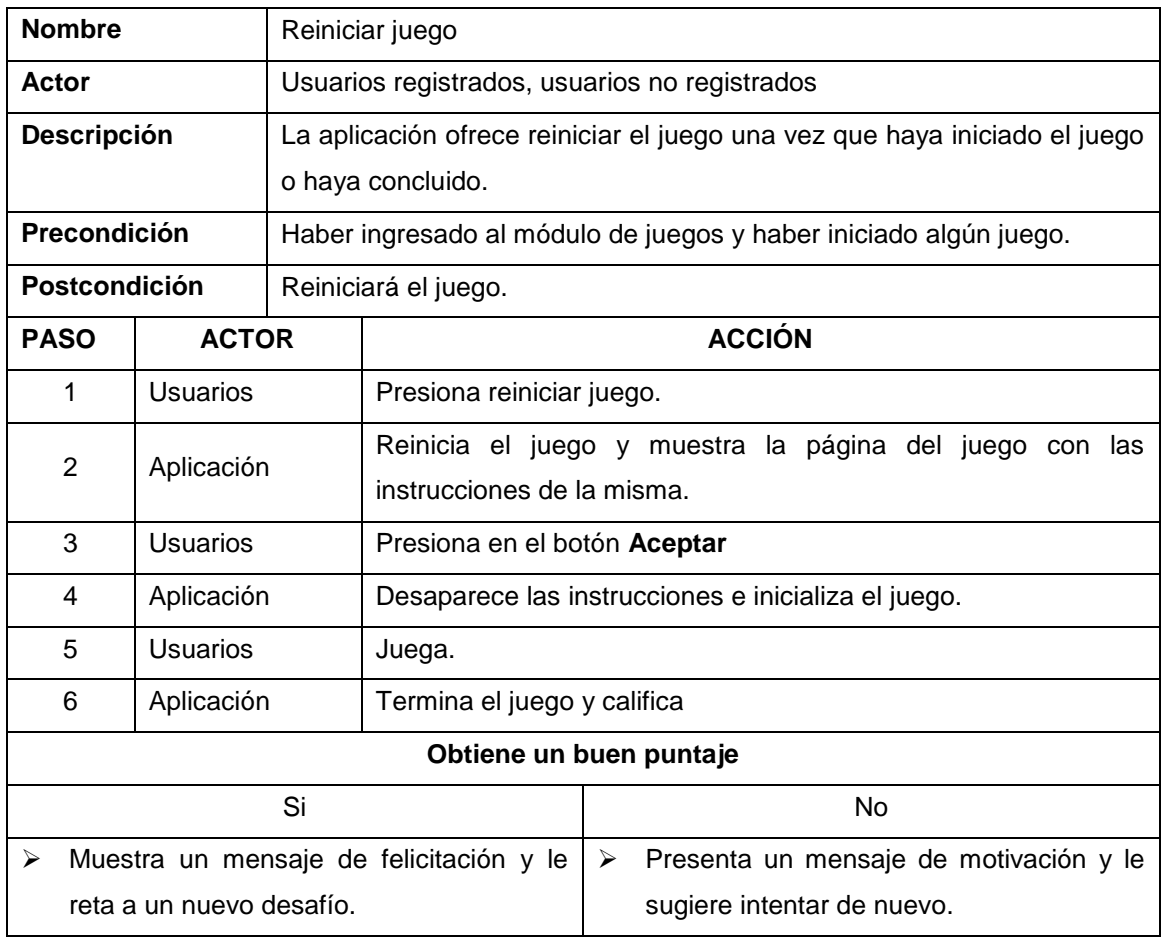

#### **TABLA 37:** Descripción caso de uso: Reiniciar juego

**Fuente:** Propio

# **3.8.7 DIAGRAMA CASO DE USO MÓDULO: CURSO Y EJEMPLO DE EVALUACIÓN**

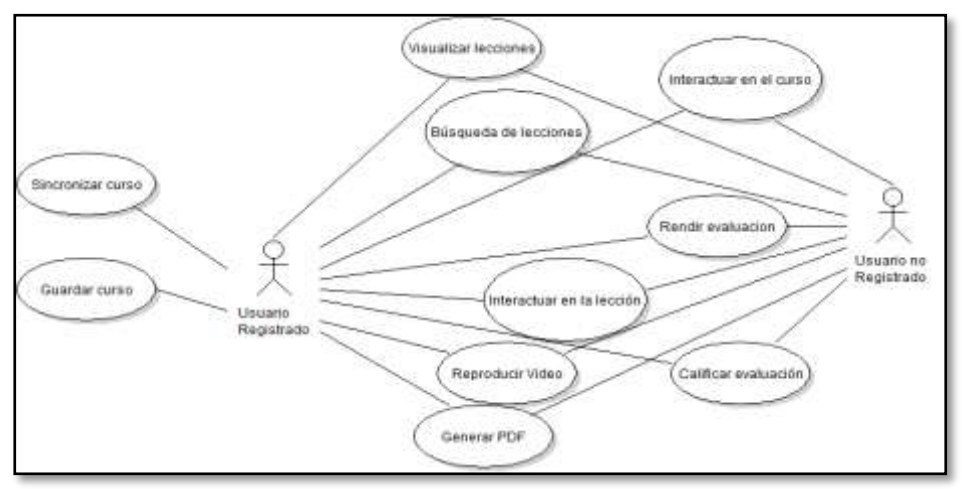

**ILUSTRACIÓN 10**: Diagrama de C.U Cursos y ejemplo de evaluación **Fuente:** Propio

# **3.8.8 DESCRIPCIÓN DIAGRAMA CASO DE USO MÓDULO: CURSOS Y EJEMPLO DE EVALUACIÓN**

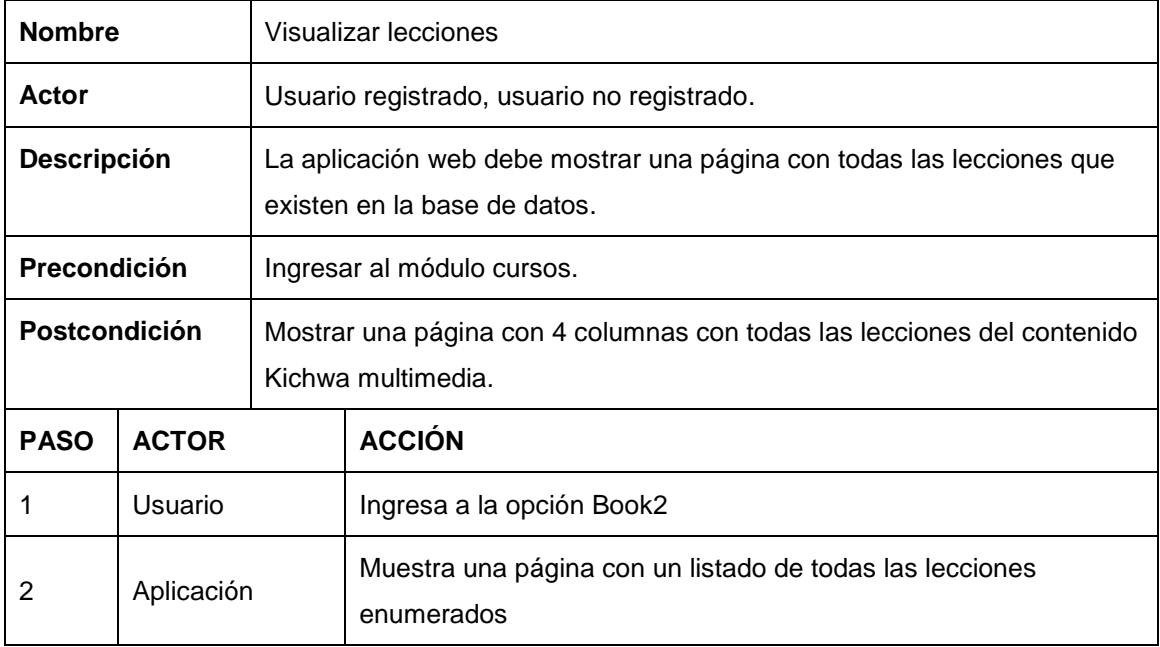

#### **TABLA 38:** Descripción caso de uso: Visualizar lecciones

**Fuente:** Propio

#### **TABLA 39:** Descripción caso de uso: Buscar lecciones

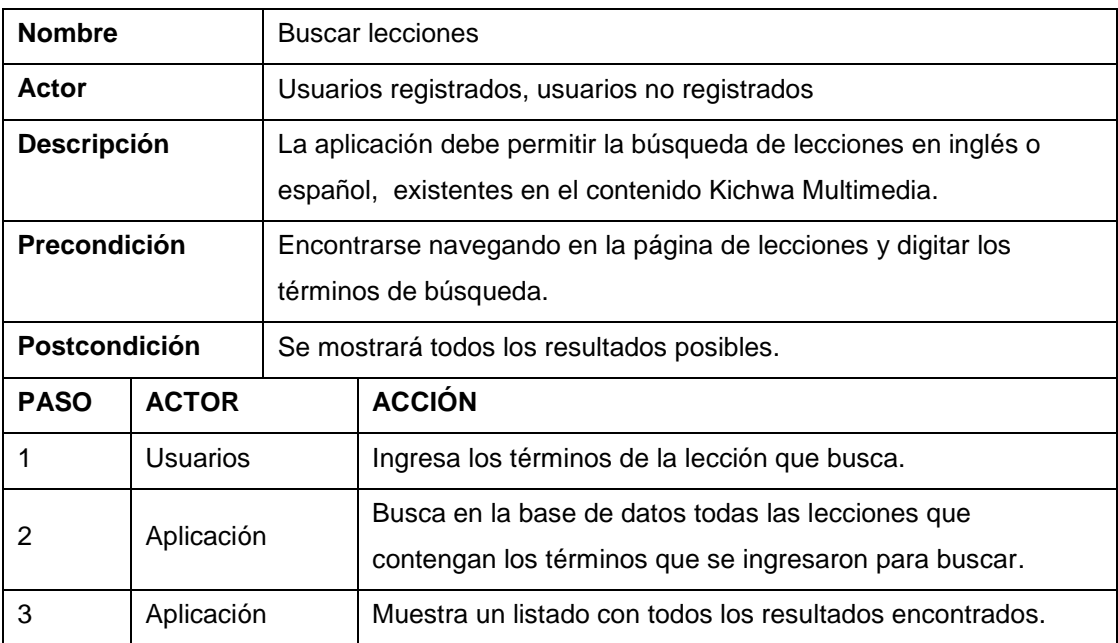

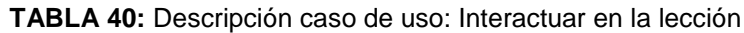

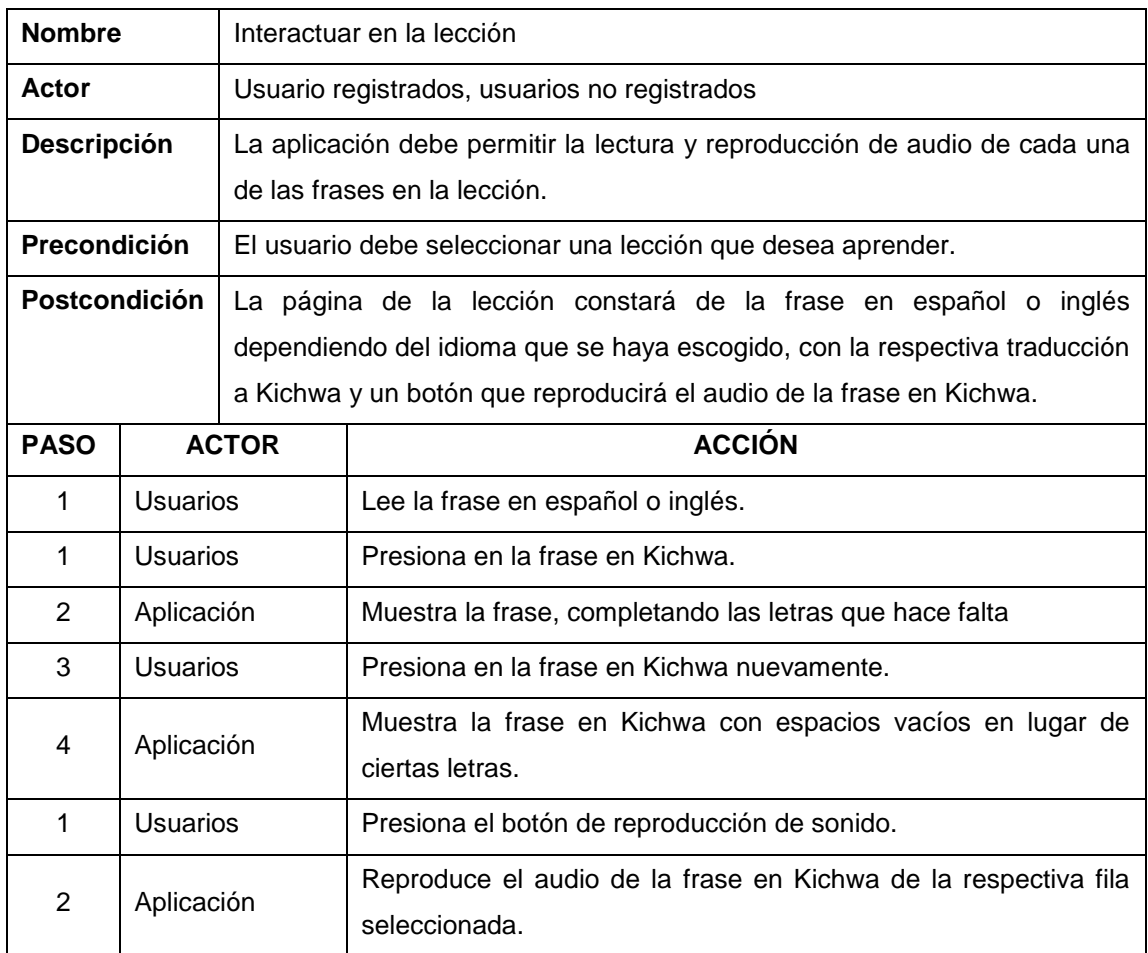

### **TABLA 41:** Descripción caso de uso: Reproducir video

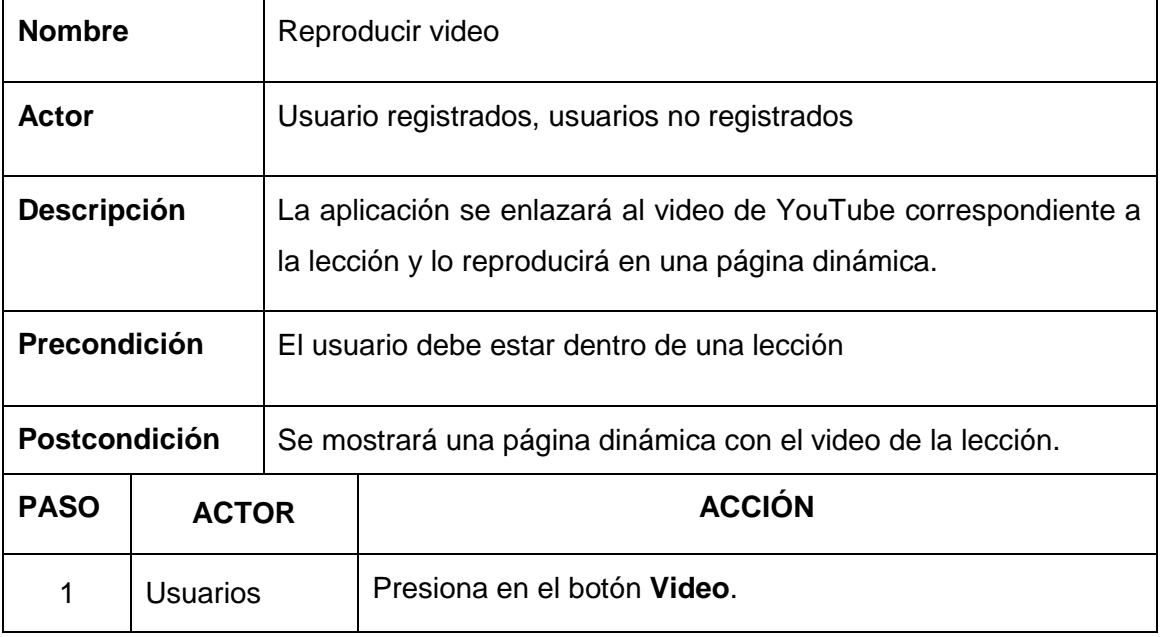

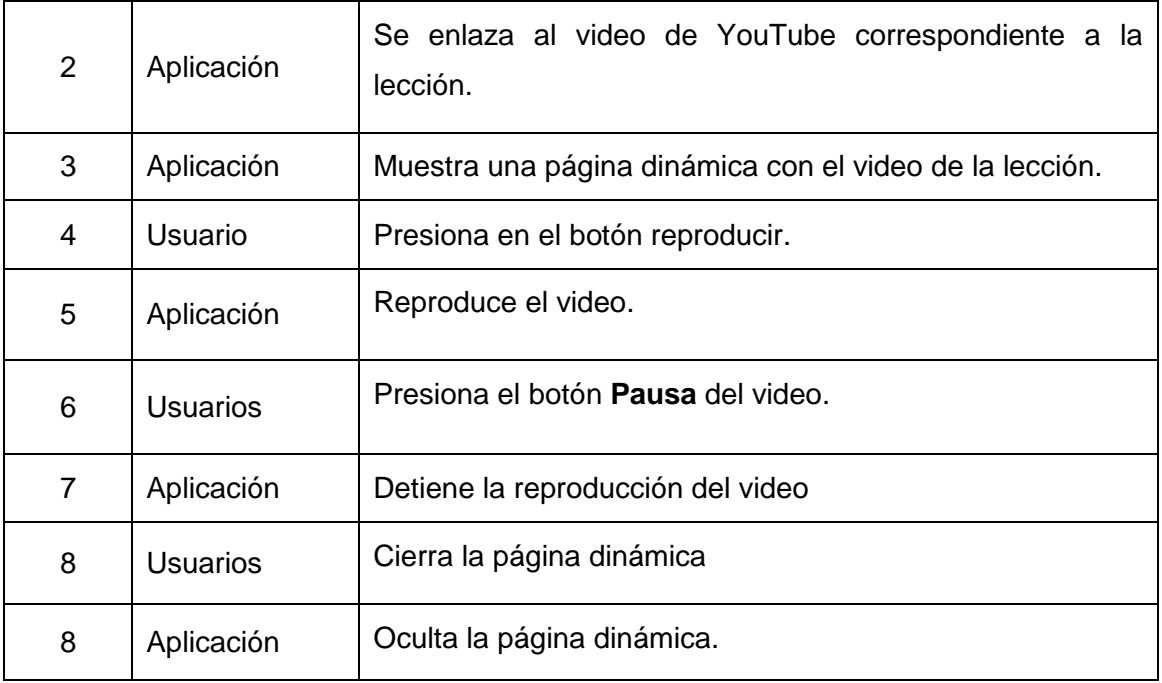

## **TABLA 42:** Descripción caso de uso: Generar PDF

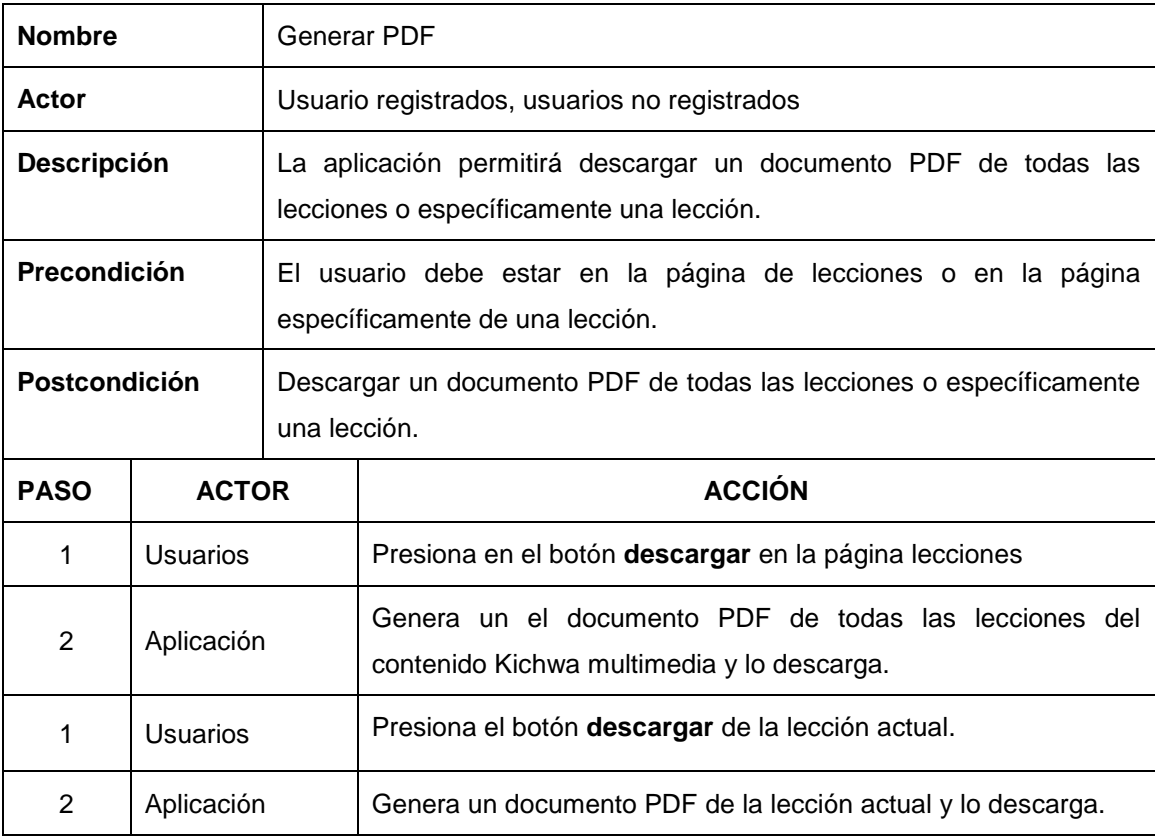

| <b>Nombre</b>                                                                         |                 | Interactuar en el curso                                                                                                    |                                                                                                    |                            |  |
|---------------------------------------------------------------------------------------|-----------------|----------------------------------------------------------------------------------------------------|----------------------------------------------------------------------------------------------------|----------------------------|--|
| Actor                                                                                 |                 | Usuario registrados, usuarios no registrados                                                                                                    |                                                                                                    |                            |  |
| Descripción                                                                           |                 | La aplicación permitirá la visualización de la frase en español o inglés<br>con su respectiva traducción en Kichwa, reproducirá el audio en Kichwa y<br>mostrará la imagen respectiva para la frase. |                                                                                                    |                            |  |
| Precondición                                                                          |                 | El usuario debe estar en el curso de Kichwa en español o inglés.                                                                                                    |                                                                                                    |                            |  |
| Postcondición                                                                         |                 | Enseñará el aprendizaje del Kichwa desde el idioma español o inglés.                                                                                                    |                                                                                                    |                            |  |
| <b>PASO</b>                                                                           | <b>ACTOR</b>    |                                                                                                    | <b>ACCIÓN</b>                                                                                                    |                            |  |
| 1                                                                                     | <b>Usuarios</b> |                                                                                                    | Ingresará al curso y escogerá la lección                                                                                                    |                            |  |
| 2                                                                                     | Aplicación      |                                                                                                    | Mostrará la frase en español o inglés con la traducción en<br>Kichwa, reproducirá el audio respectivo y mostrará la imagen<br>correspondiente de la frase.        |                            |  |
| 3                                                                                     | <b>Usuarios</b> |                                                                                                    | Presiona el botón Repetir.                                                                                                    |                            |  |
| 4                                                                                     | Aplicación      |                                                                                                    | Reproduce nuevamente el audio de la frase actual.                                                                                                    |                            |  |
| 5                                                                                     | <b>Usuarios</b> |                                                                                                    | Presiona el botón siguiente.                                                                                                    |                            |  |
| Estaba activado                                                                       |                 |                                                                                                    |                                                                                                    |                            |  |
| Si                                                                                    |                 |                                                                                                    |                                                                                                    | No                         |  |
| Muestra la siguiente frase con la respectiva<br>traducción en Kichwa, audio e imagen. |                 |                                                                                                    |                                                                                                    | No realiza ninguna lección |  |
| 6                                                                                     | Aplicación      |                                                                                                    | Mostrará la frase en español o inglés con la traducción en<br>Kichwa, reproducirá el audio respectivo y mostrará la imagen<br>correspondiente de la frase actual. |                            |  |
| 7                                                                                     | <b>Usuarios</b> | Presiona el botón Anterior.                                                                                                    |                                                                                                    |                            |  |
| Estaba activado                                                                       |                 |                                                                                                    |                                                                                                    |                            |  |
| Si                                                                                    |                 |                                                                                                    |                                                                                                    | No                         |  |
| Muestra la frase anterior con la respectiva<br>traducción en Kichwa, audio e imagen.  |                 |                                                                                                    |                                                                                                    | No realiza ninguna lección |  |

**TABLA 43:** Descripción caso de uso: Interactuar en el curso

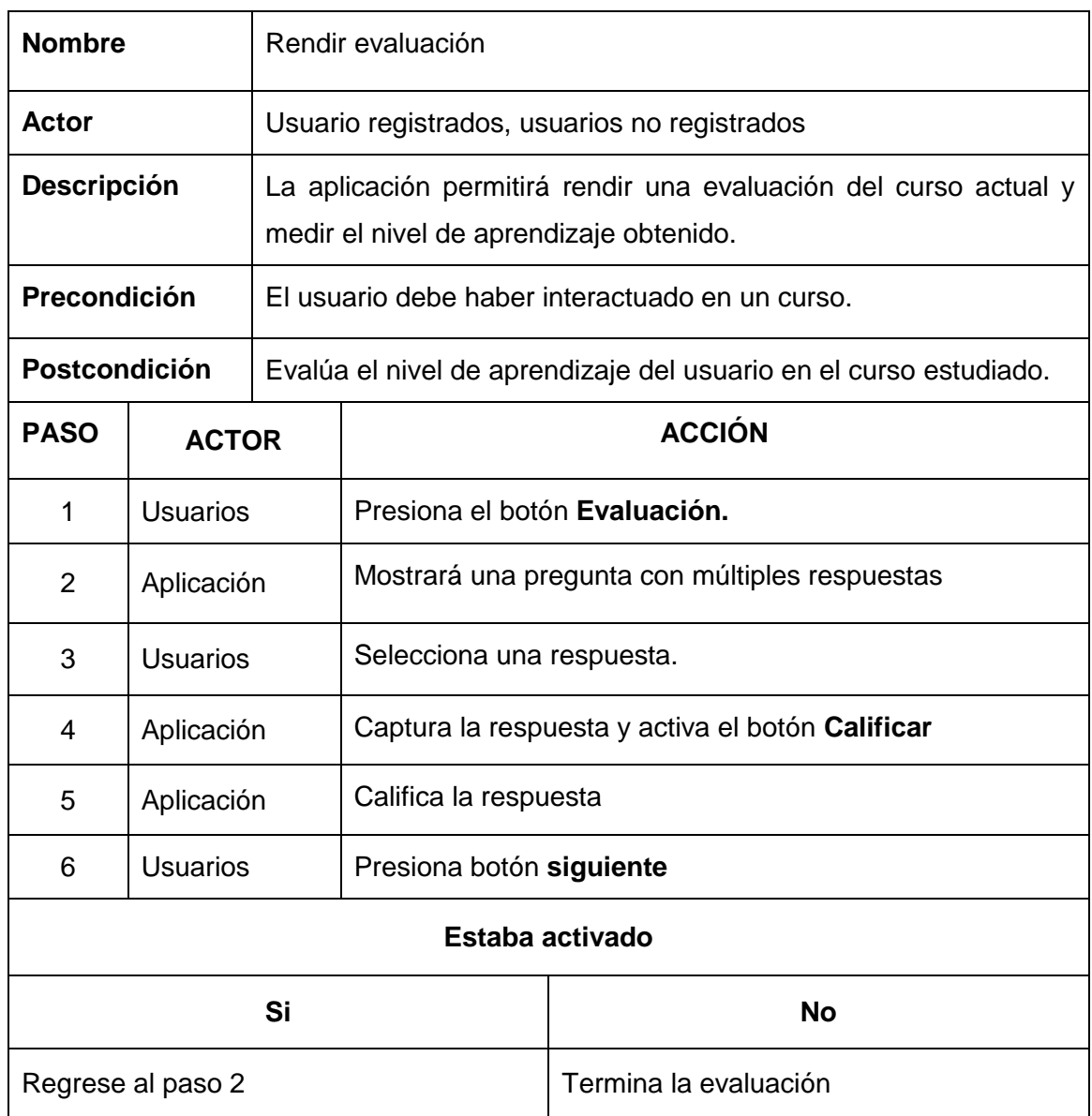

#### **TABLA 44:** Descripción caso de uso: Rendir evaluación

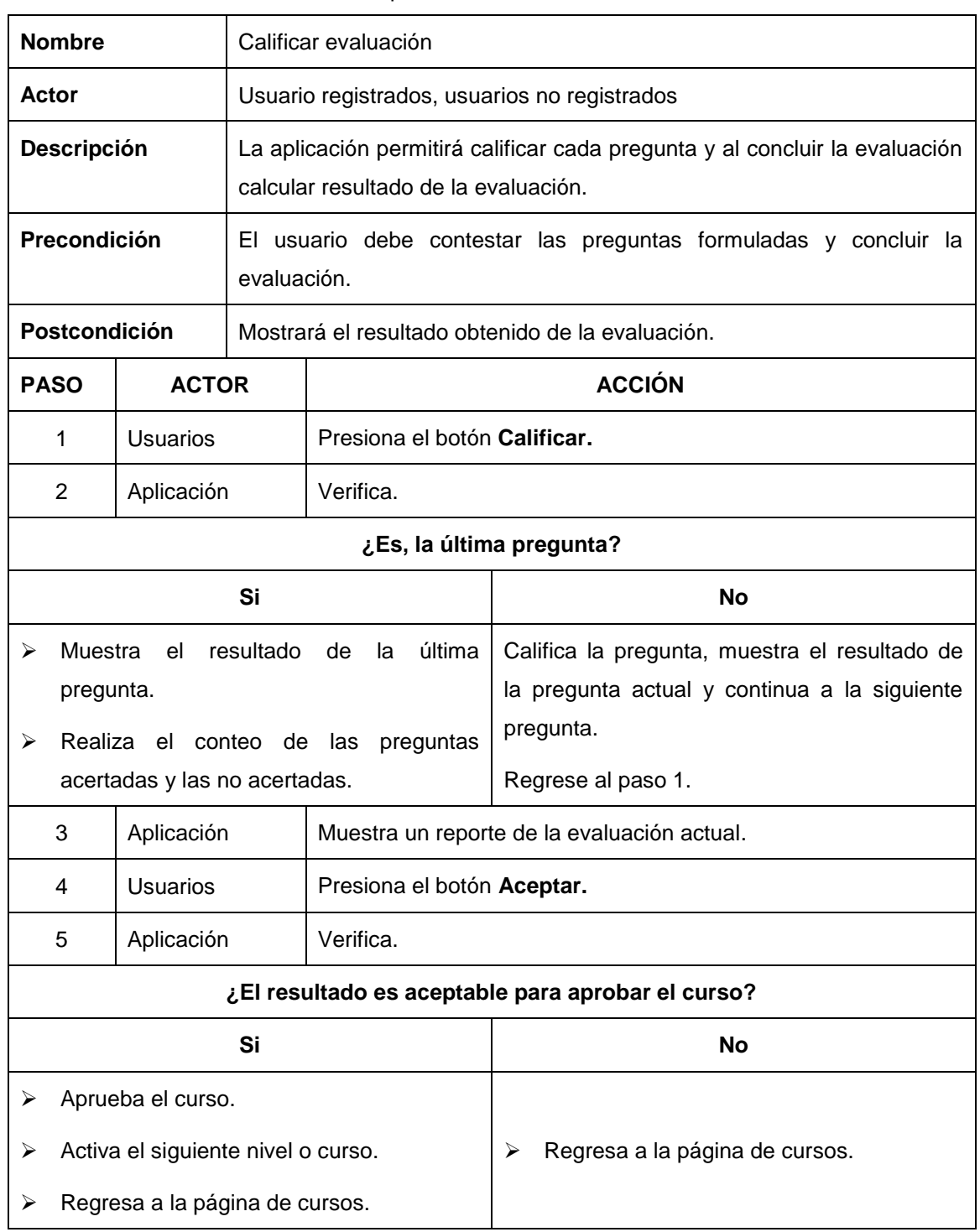

#### **TABLA 45:** Descripción caso de uso: Calificar evaluación

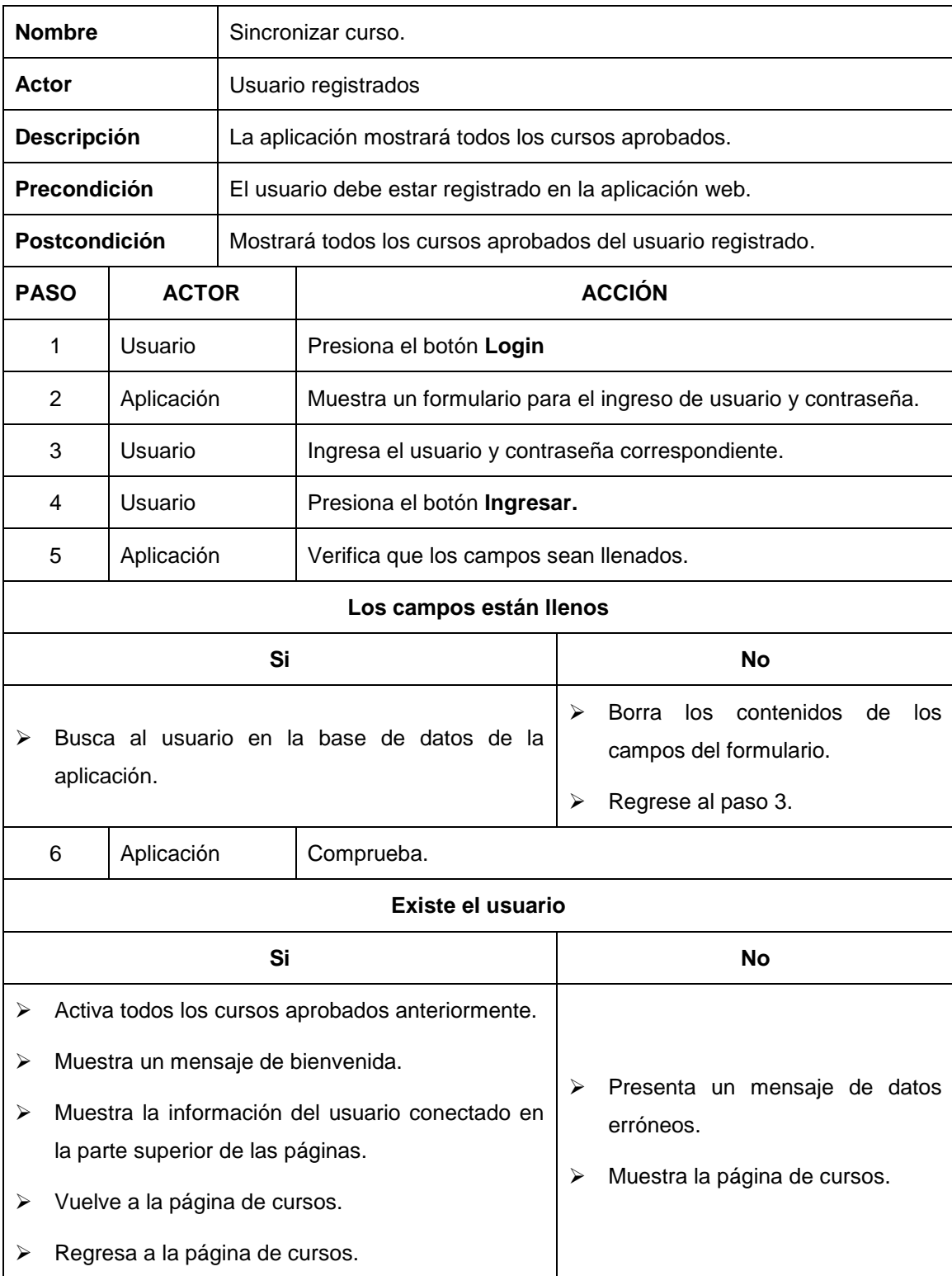

**TABLA 46:** Descripción caso de uso: Sincronizar curso.

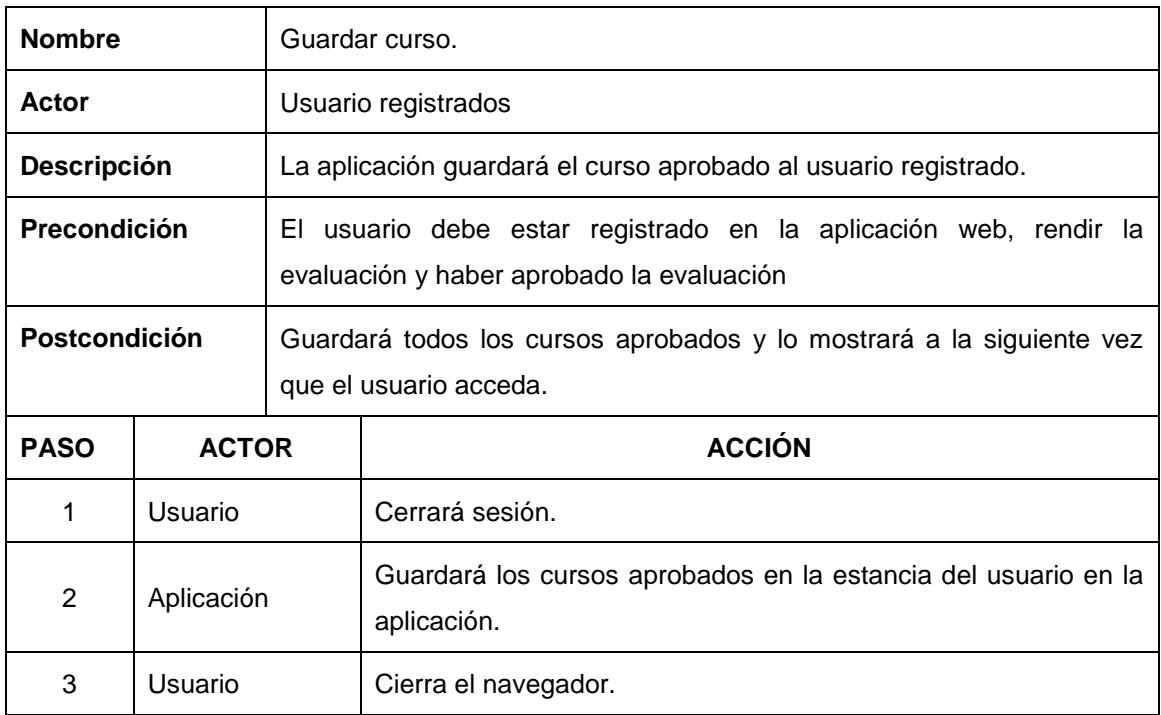

#### **TABLA 47**: Descripción caso de uso: Guardar curso

**Fuente:** Propio

# **3.8.9 DIAGRAMA CASO DE USO MÓDULO: ADMINISTRACIÓN DE USUARIOS Y CONTROL DE ACCESO**

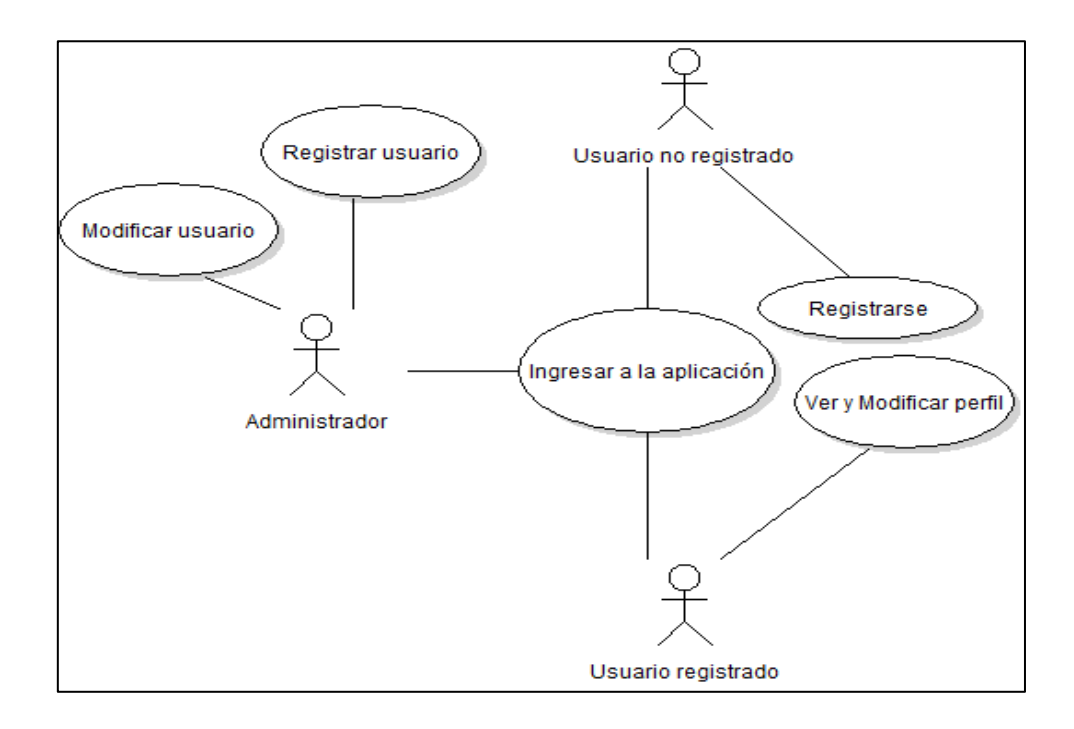

**ILUSTRACIÓN 11**: Diagrama de C.U Administración de usuarios y control de acceso **Fuente:** Propio

# **3.8.10 DESCRIPCIÓN DIAGRAMA DE CASO MÓDULO: ADMINISTRACIÓN DE USUARIOS Y CONTROL DE ACCESO**

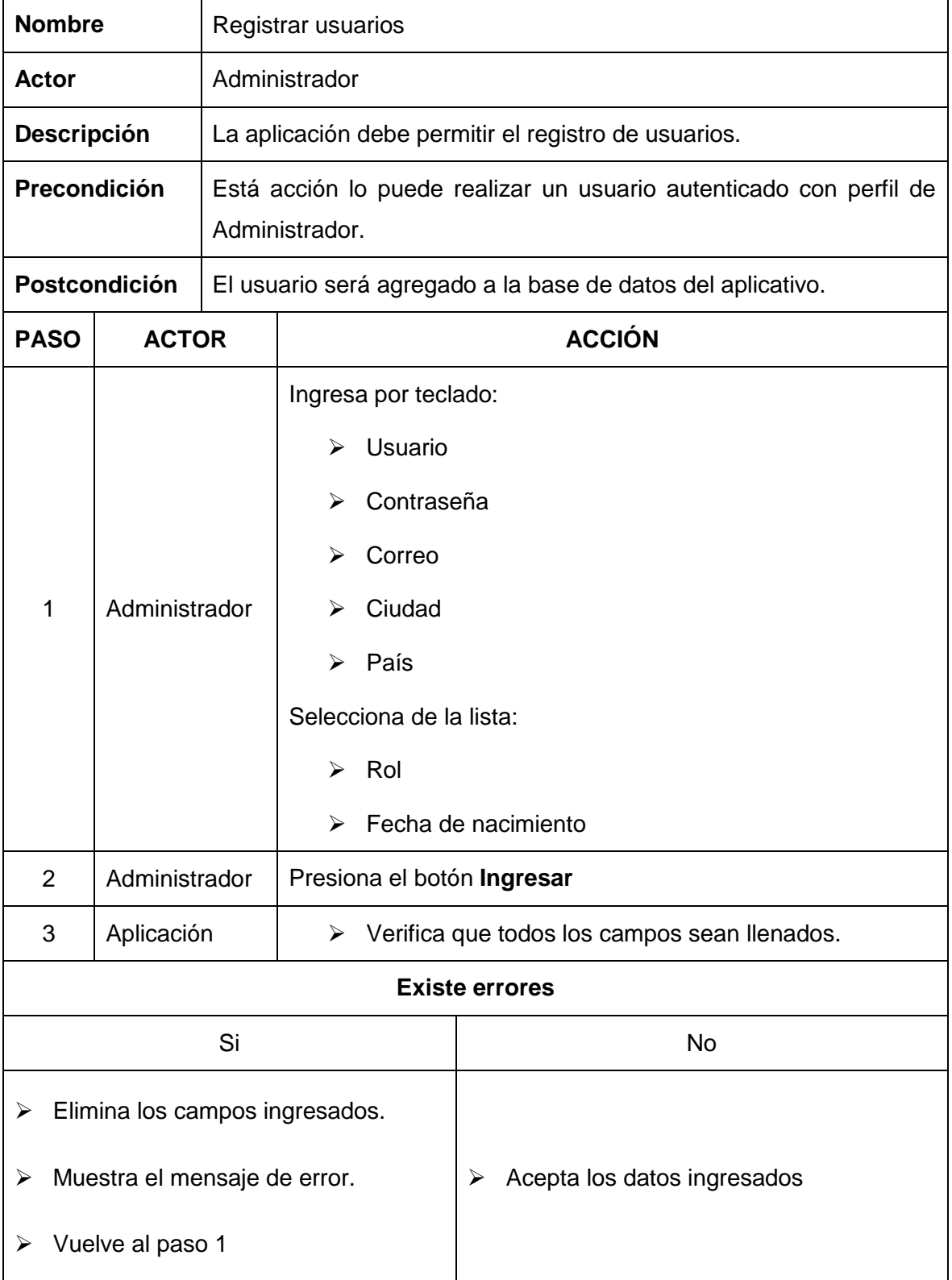

**TABLA 48:** Descripción caso de uso: Registrar usuarios

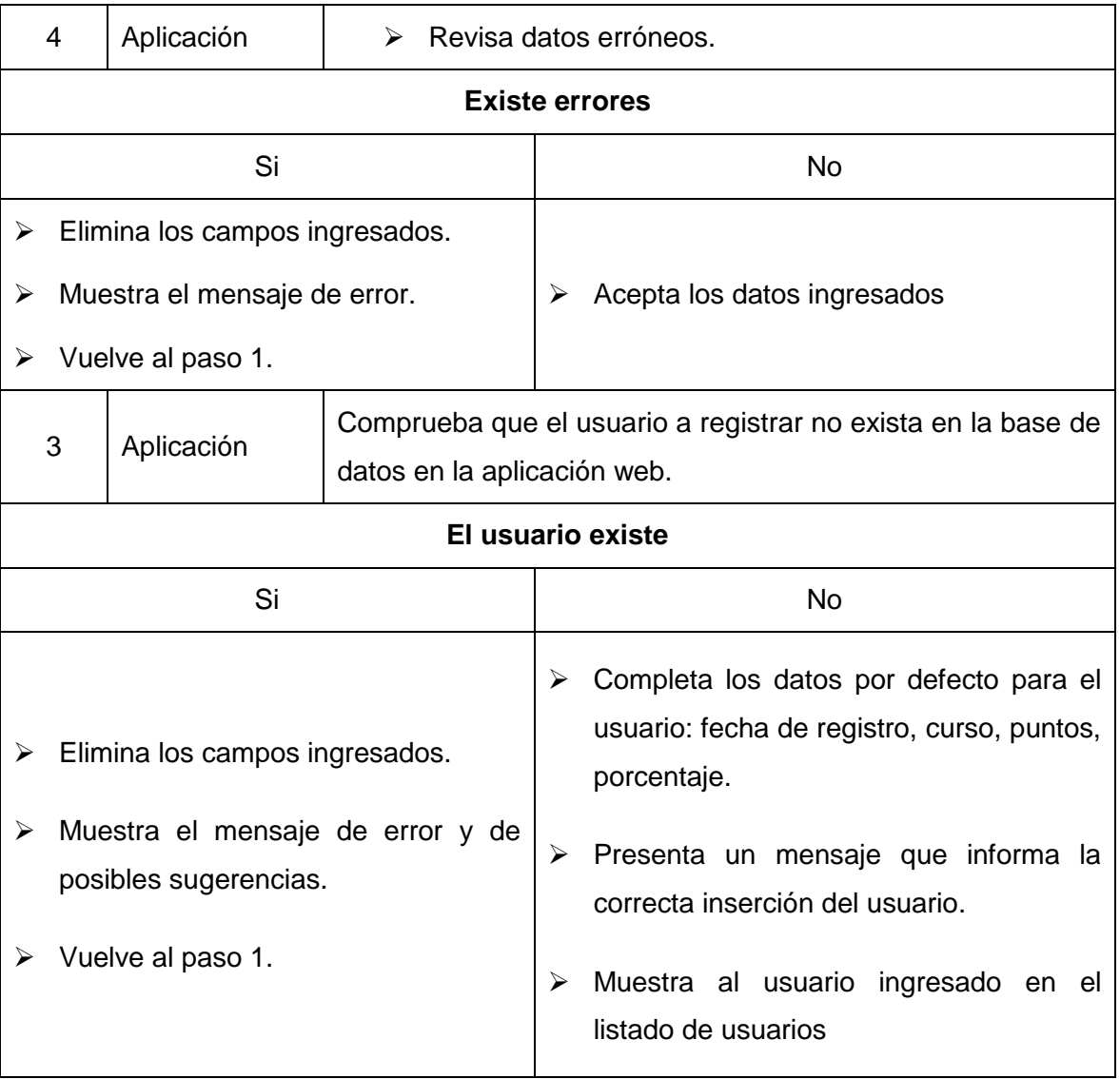

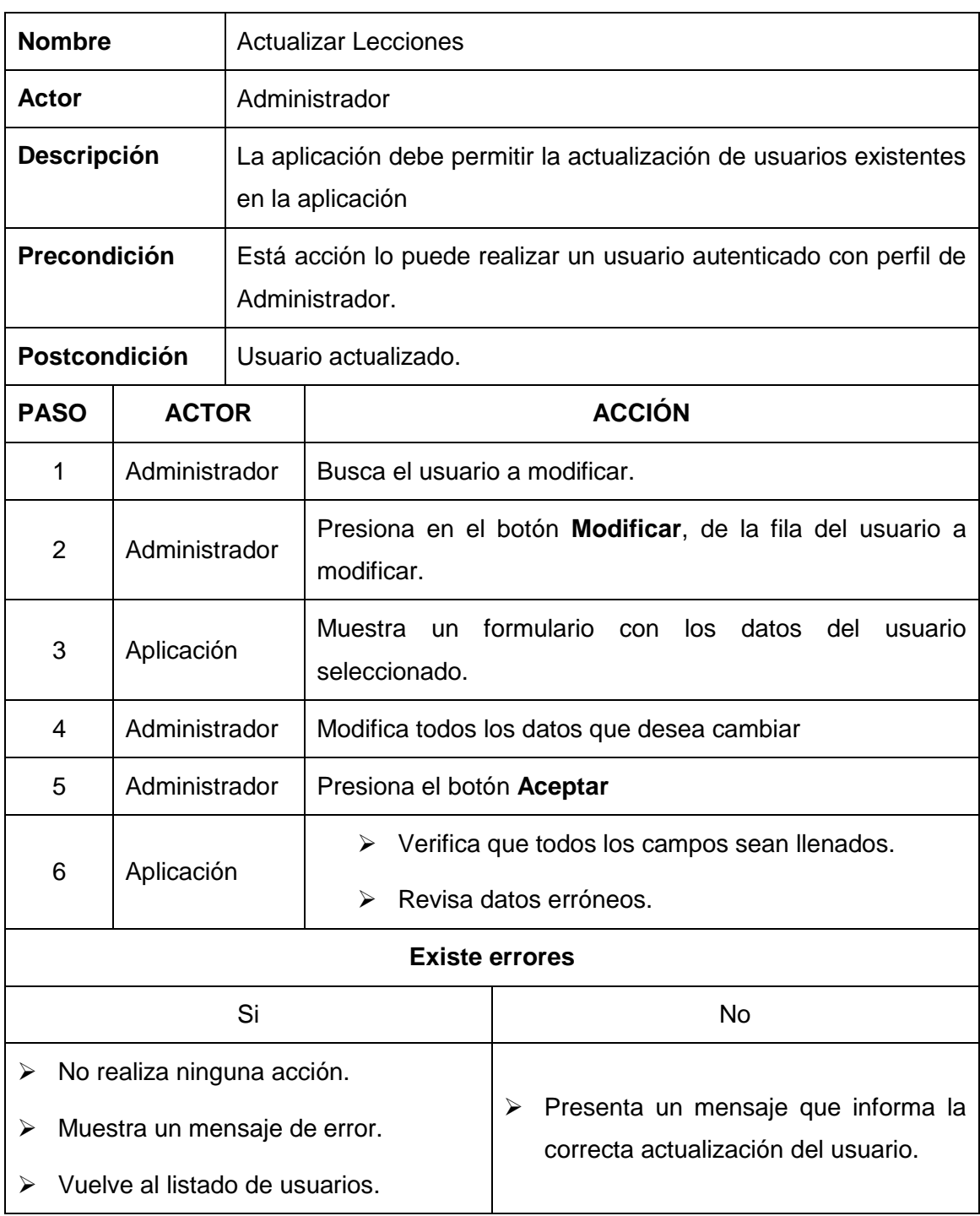

#### **TABLA 49**: Descripción caso de uso: Modificar usuario

### **TABLA 50:** Descripción caso de uso: Registrarse

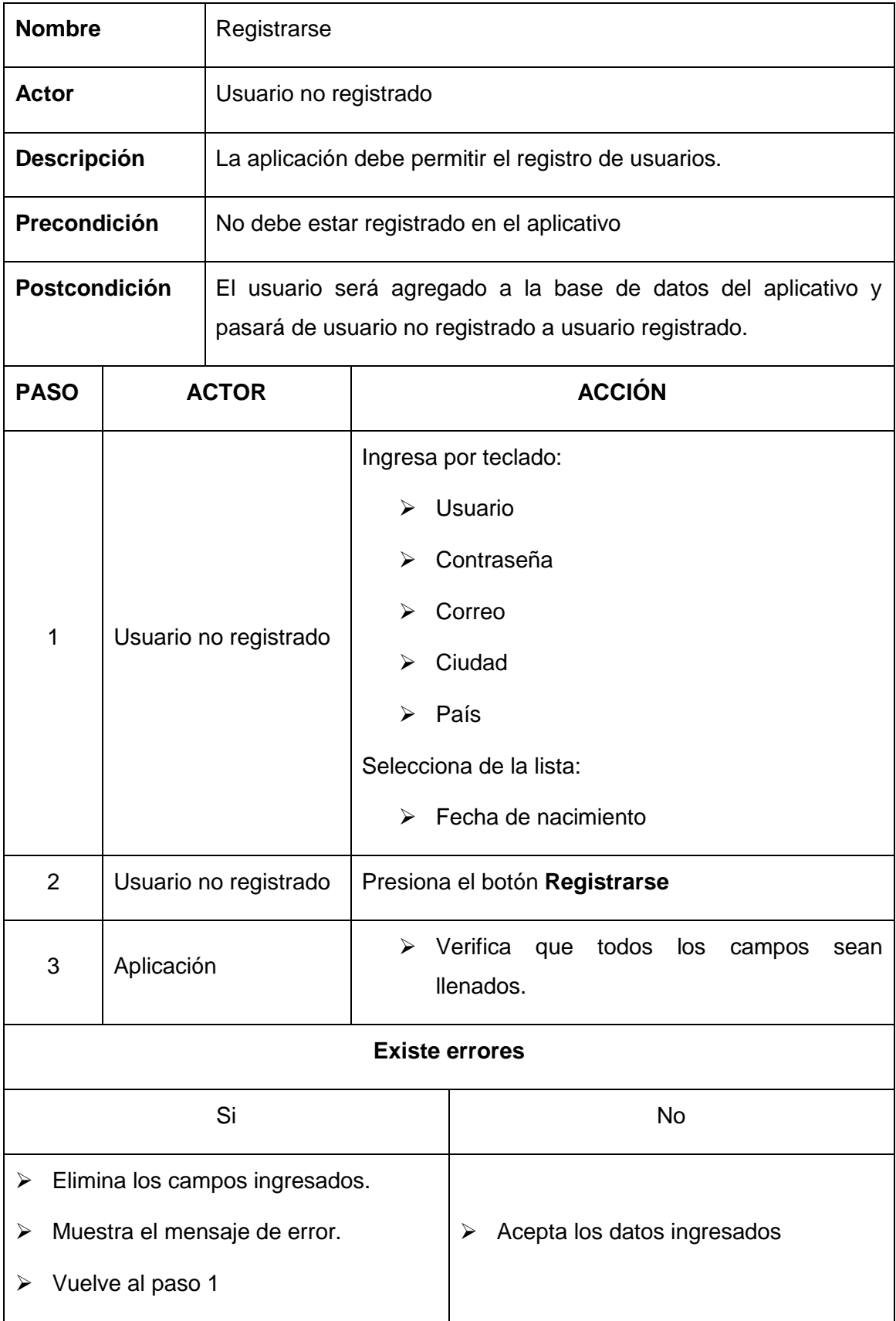

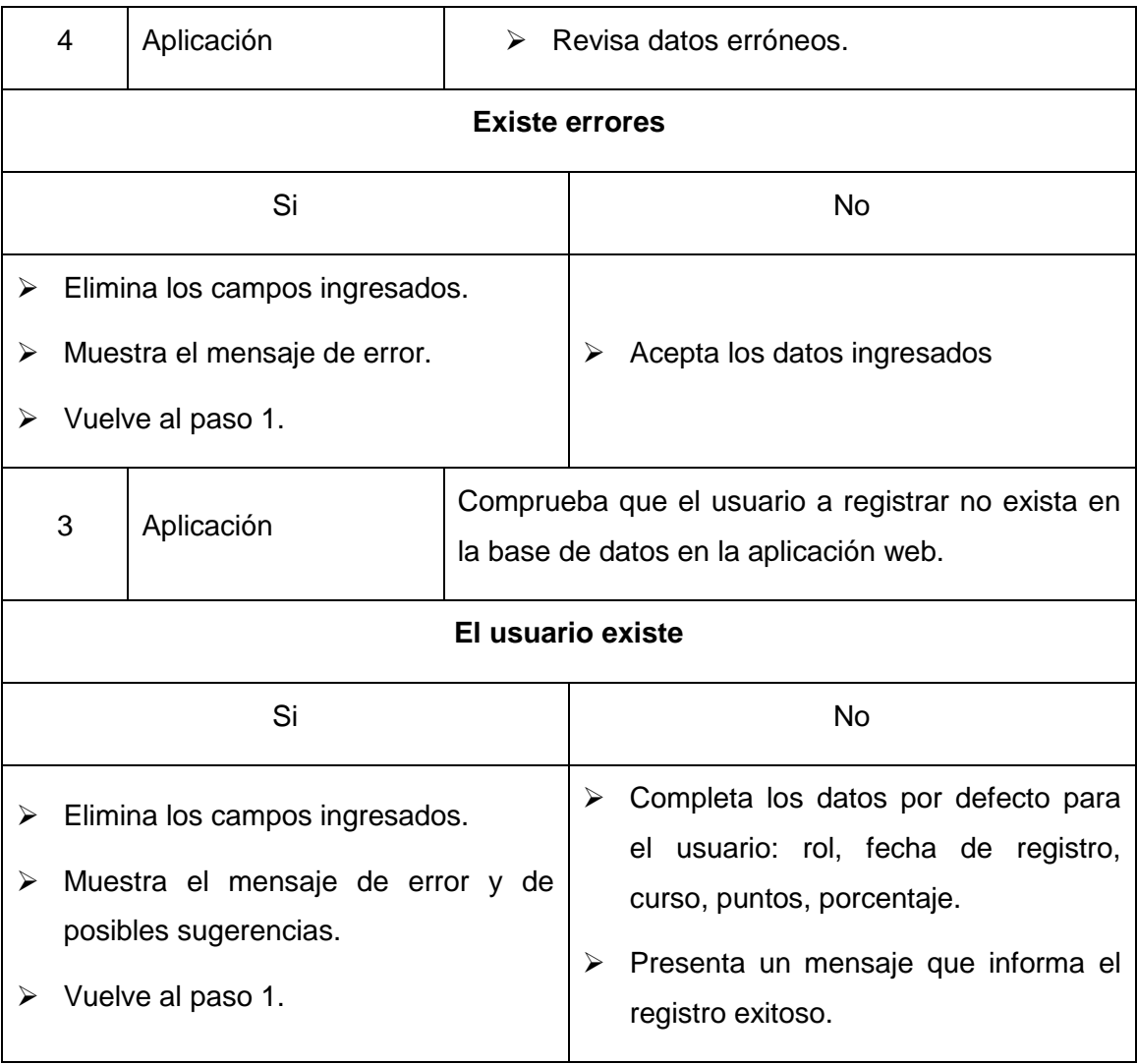

| <b>Nombre</b>                      |                    | Ver y modificar perfil                                                                                                    |                                            |                                                                                    |  |  |  |
|------------------------------------|--------------------|----------------------------------------------------------------------------------------------------|--------------------------------------------|------------------------------------------------------------------------------------|--|--|--|
| Actor                              |                    | Usuario registrado                                                                                                    |                                            |                                                                                    |  |  |  |
| Descripción                        |                    | La aplicación debe permitir la visualización de la información del<br>usuario registrado, y permitir la modificación de cierta información<br>de la misma. |                                            |                                                                                    |  |  |  |
| Precondición                       |                    | El usuario debe estar registrado en la aplicación.                                                                                                    |                                            |                                                                                    |  |  |  |
| Postcondición                      |                    | Presentar la información del usuario y modificarlo si desea.                                                                                               |                                            |                                                                                    |  |  |  |
| <b>PASO</b>                        | <b>ACTOR</b>       |                                                                                                    | <b>ACCIÓN</b>                              |                                                                                    |  |  |  |
| 1                                  | Usuario registrado |                                                                                                    | Visualiza la información respectiva.       |                                                                                    |  |  |  |
| 1                                  | Usuario registrado |                                                                                                    | Presiona en el botón Modificar.            |                                                                                    |  |  |  |
| 3                                  | Aplicación         |                                                                                                    | Muestra un formulario con los datos.       |                                                                                    |  |  |  |
| 4                                  | Usuario registrado |                                                                                                    | Modifica todos los datos que desea cambiar |                                                                                    |  |  |  |
| 5                                  | Usuario registrado |                                                                                                    | Presiona el botón Aceptar                  |                                                                                    |  |  |  |
| 6                                  | Aplicación         |                                                                                                    | ➤<br>➤                                     | Verifica que todos<br>los<br>campos<br>sean<br>llenados.<br>Revisa datos erróneos. |  |  |  |
| <b>Existe errores</b>              |                    |                                                                                                    |                                            |                                                                                    |  |  |  |
|                                    |                    | Si                                                                                                    |                                            | <b>No</b>                                                                          |  |  |  |
| ➤                                  |                    | No realiza ninguna acción.                                                                                                    |                                            |                                                                                    |  |  |  |
| Muestra un mensaje de error.       |                    |                                                                                                    |                                            | Presenta un mensaje que informa la<br>≻<br>correcta ejecución de la acción.        |  |  |  |
| Vuelve al perfil del usuario.<br>⋗ |                    |                                                                                                    |                                            |                                                                                    |  |  |  |

**TABLA 51**: Descripción caso de uso: Ver y modificar perfil

| <b>Nombre</b>               |                                            | Ingresar a la aplicación                                                                                                    |  |  |
|-----------------------------|--------------------------------------------|----------------------------------------------------------------------------------------------------|--|--|
| Actor                       |                                            | Administrador, usuario registrado, usuario no registrado                                                                              |  |  |
| <b>Descripción</b>          |                                            | La aplicación debe permitir el acceso a los módulos desde cualquier<br>dispositivo móvil o computador dependiendo del rol de usuario. |  |  |
| Precondición                |                                            | Tener acceso a internet.                                                                                                    |  |  |
| <b>Postcondición</b>        |                                            | Permitir la navegación en el aplicativo.                                                                                              |  |  |
| <b>ACTOR</b><br><b>PASO</b> |                                            | <b>ACCIÓN</b>                                                                                                    |  |  |
|                             |                                            | Accede al link:                                                                                                    |  |  |
| 1                           | Usuarios                                   | http://multimedia.kichwa.net                                                                                                    |  |  |
|                             |                                            | A través de cualquier navegador web.                                                                                                  |  |  |
| 2                           | Aplicación<br>Muestra la página principal. |                                                                                                    |  |  |

**TABLA 52:** Descripción caso de uso: Ingresar a la aplicación.

## **3.9 DIAGRAMAS ENTIDAD-RELACIÓN**

Una diagrama entidad relación es la representación física de un modelo de base de datos el cual permite implementarlo de una manera más fácil.

Dentro de las base de datos NoSQL, no existe el concepto de tablas ni relaciones, por tal razón todo lo referente a relaciones se lo realiza en la programación de la aplicación, los campos de los registros son diseñados antes de ser programados.

Recalcando que la aplicación Kichwa multimedia utiliza una base de datos NOSQL (MongoDB), para tener una facilidad al momento de programar a continuación se describe los diagramas Entidad relación de cada módulo.

**3.9.1 DIAGRAMA ENTIDAD-RELACIÓN MÓDULO: GESTIÓN DEL CONTENIDO KICHWA MULTIMEDIA**

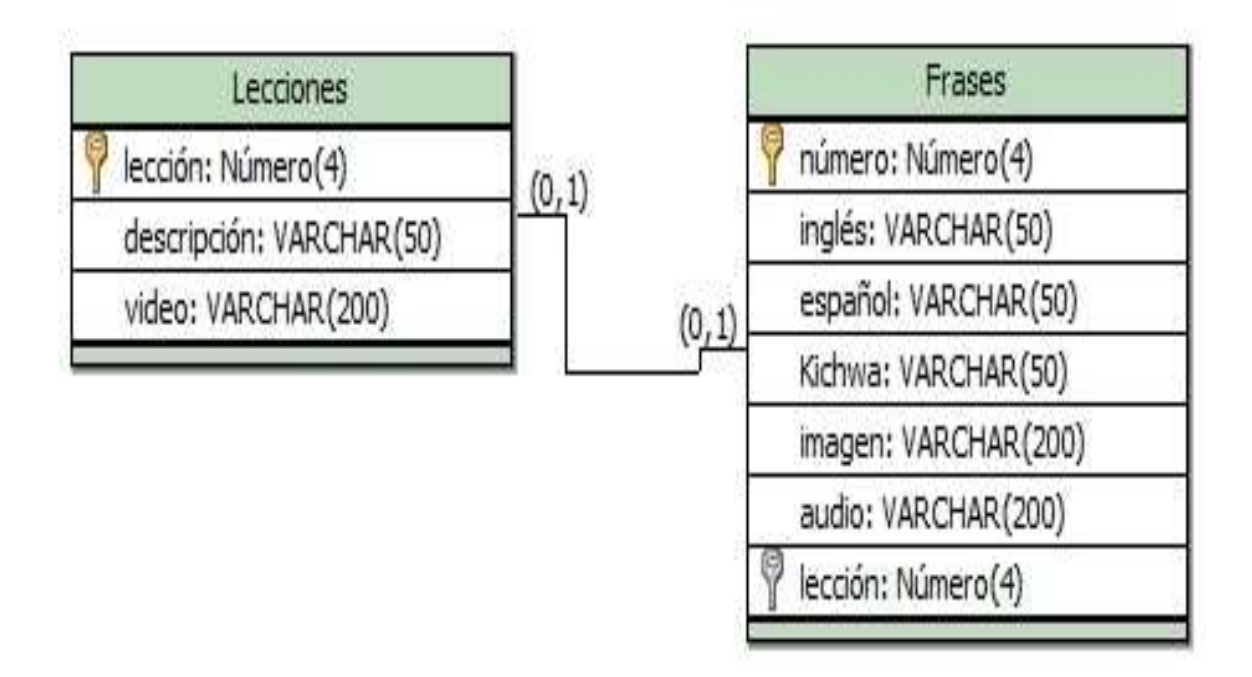

**ILUSTRACIÓN 12:** Diagrama ER: Gestión de contenido Kichwa multimedia **Fuente:** Propio

**3.9.2 DIAGRAMA ENTIDAD-RELACIÓN MÓDULO: GESTIÓN DEL DICCIONARIO**

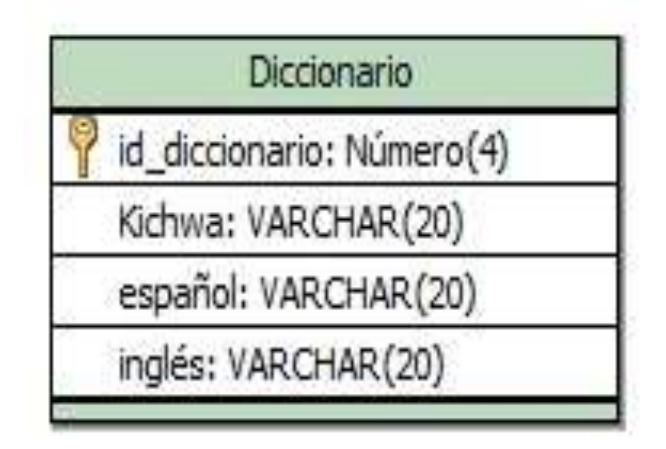

**ILUSTRACIÓN 13:** Diagrama ER: Gestión diccionario

# **3.9.3 DIAGRAMA ENTIDAD-RELACIÓN MÓDULO: CURSOS Y EJEMPLO DE EVALUACIÓN**

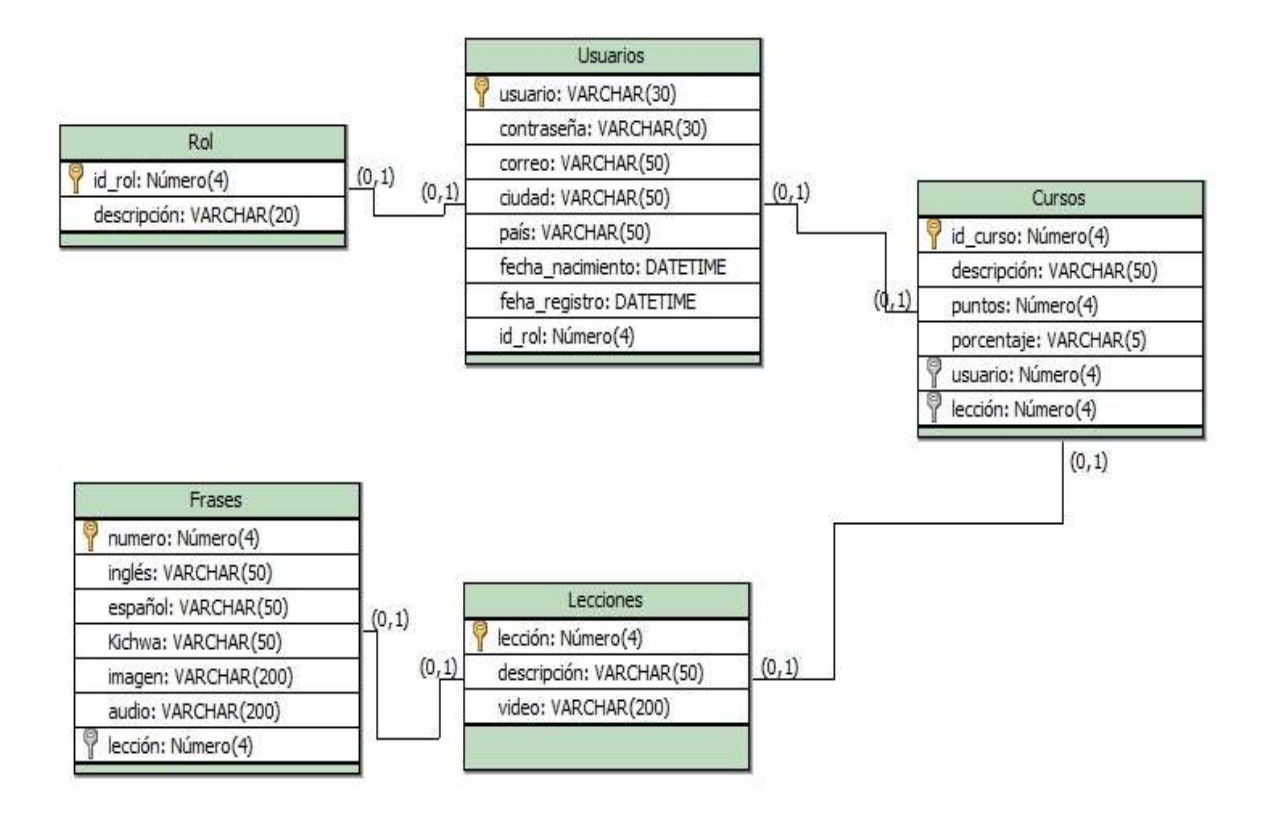

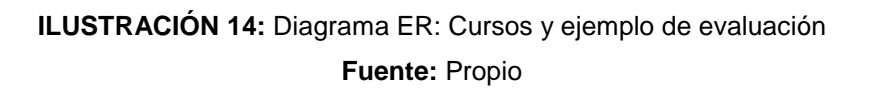

# **3.9.4 DIAGRAMA ENTIDAD-RELACIÓN MÓDULO: ADMINISTRACIÓN DE USUARIOS Y CONTROL DE ACCESO**

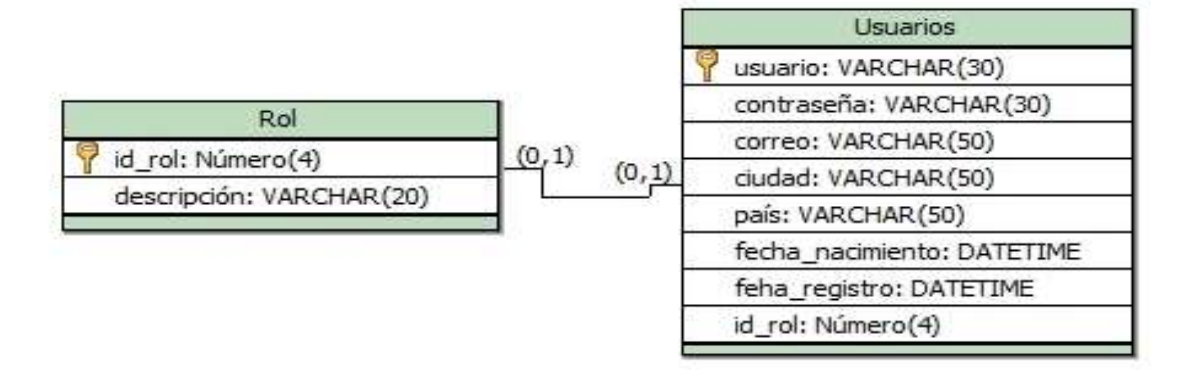

**ILUSTRACIÓN 15:** Diagrama ER: Administración de usuario y control de acceso **Fuente:** Propio

## **3.10 DIAGRAMA DE CLASES**

El diagrama de clases describe la estructura de las clases que contiene la aplicación, a continuación se presenta las clases y los respectivos métodos que contiene cada clase para cada uno de los módulos que contiene la aplicación web.

## **3.10.1 CLASES SIMPLES DE LA APLICACIÓN WEB**

Las clases simples son abstracción que define un tipo de objeto, especificando qué propiedades, atributos y operaciones disponibles va a tener.

### **Clase Principal**

Esta clase contiene todos los atributos necesarios de una lección, no realiza ninguna operación, únicamente representa un objeto de tipo principal.

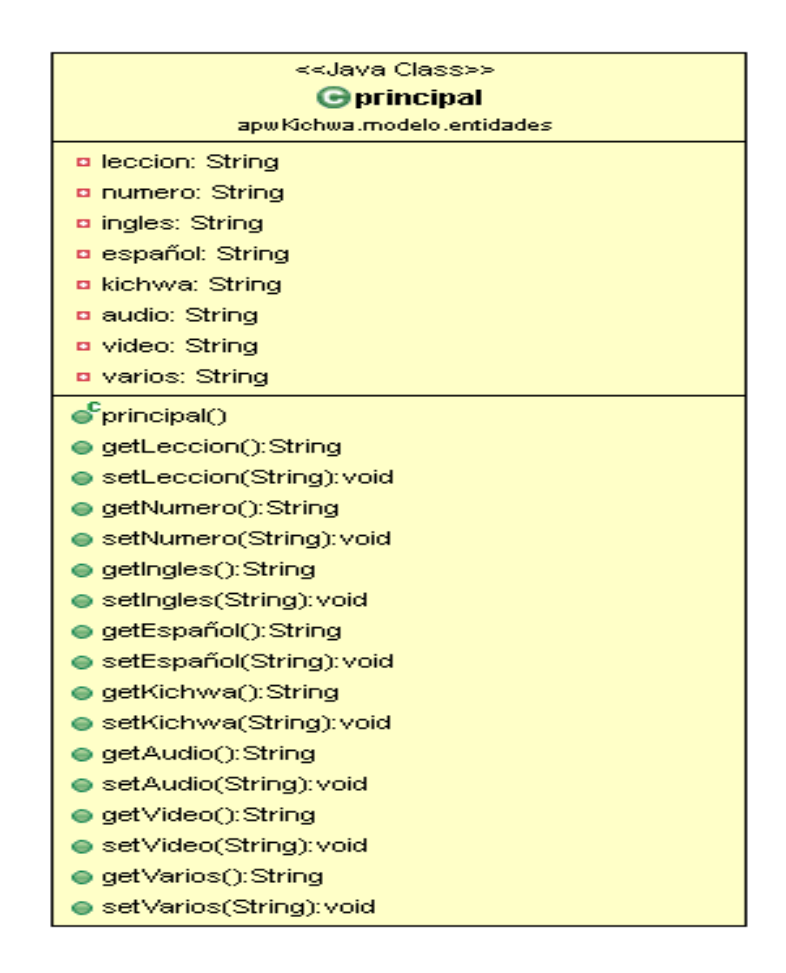

**ILUSTRACIÓN 16**: Clase principal

## **Clase Usuario**

Es la clase que contiene los atributos necesarios para gestionar un usuario.

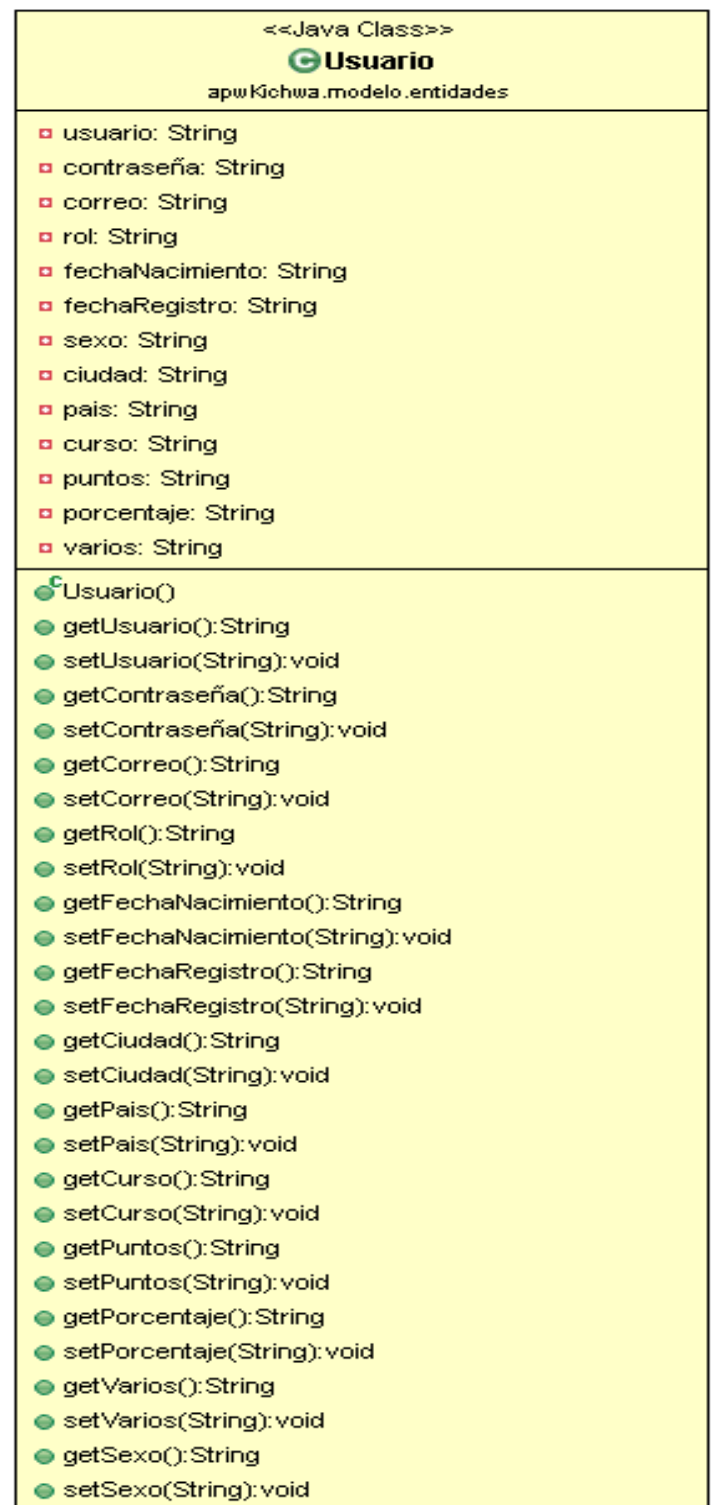

**ILUSTRACIÓN 17:** Clase Usuario

## **Clase Book2**

Clase similar a la clase principal, con la diferencia de que tiene el atributo desorden que representa la frase en Kichwa sin ciertas letras.

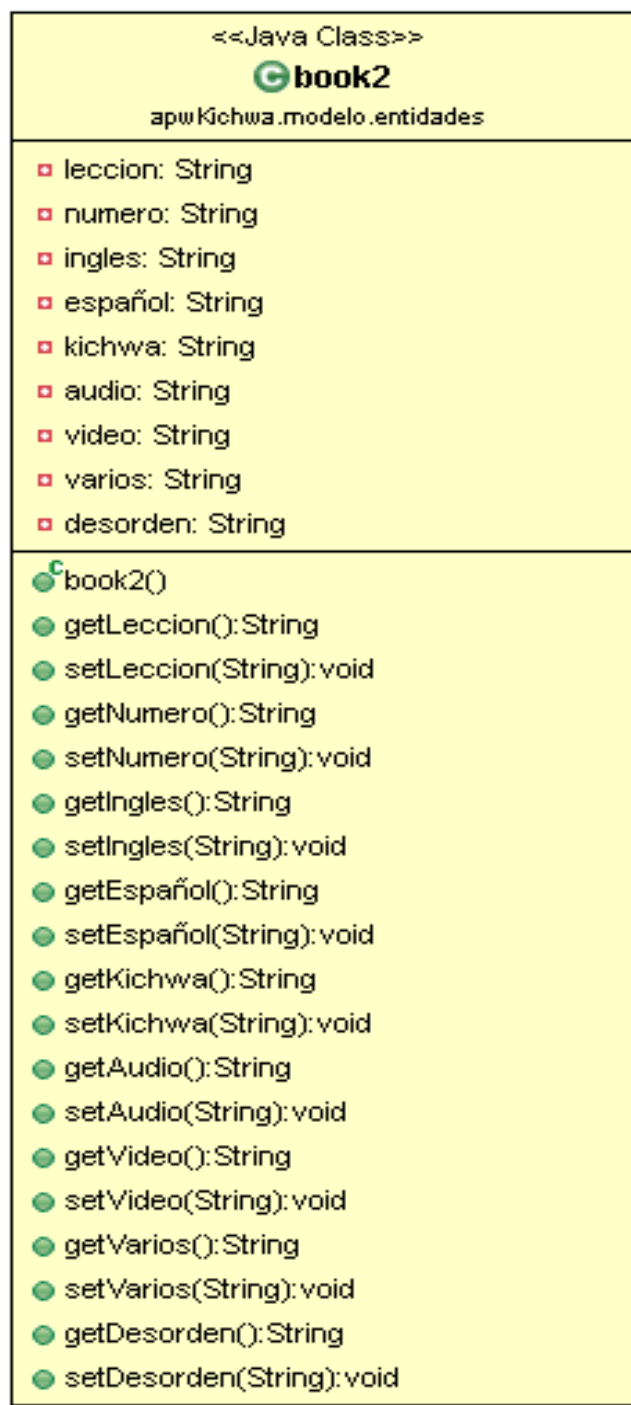

**ILUSTRACIÓN 18:** Clase Book2 **Fuente:** Propio

### **Clase Curso**

Contiene los atributos para gestionar los cursos.

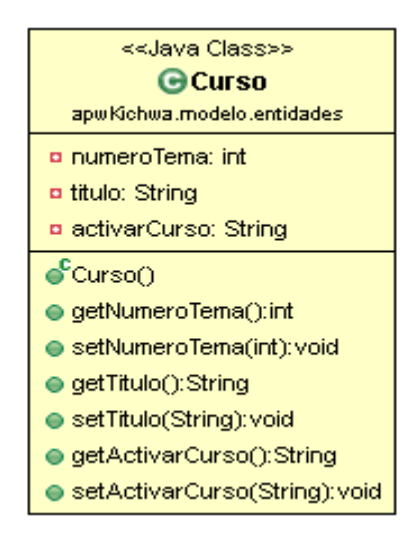

**ILUSTRACIÓN 19:** Clase Curso **Fuente:** Propio

#### **Clase Diccionario**

Abarcar todos los atributos para la gestión del diccionario.

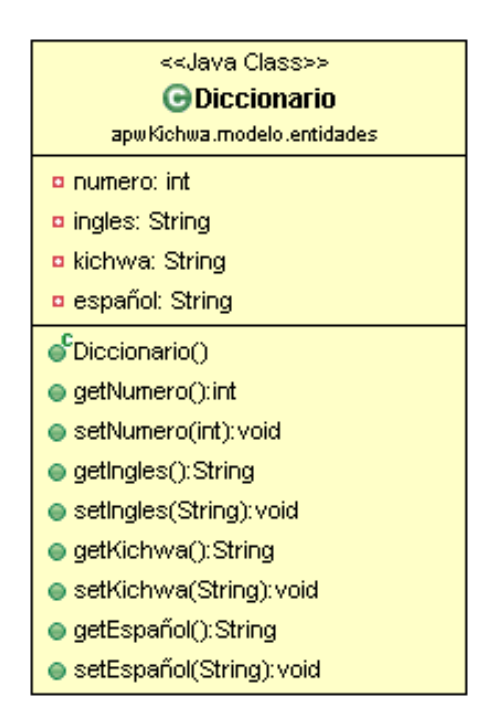

**ILUSTRACIÓN 20:** Clase Diccionario **Fuente:** Propio

## **Clase ManagerDAO**

Clase que efectúa la conexión con la base de datos y realiza las acciones de insertar, eliminar, modificar y mostrar en cada una de las colecciones de la base de datos.

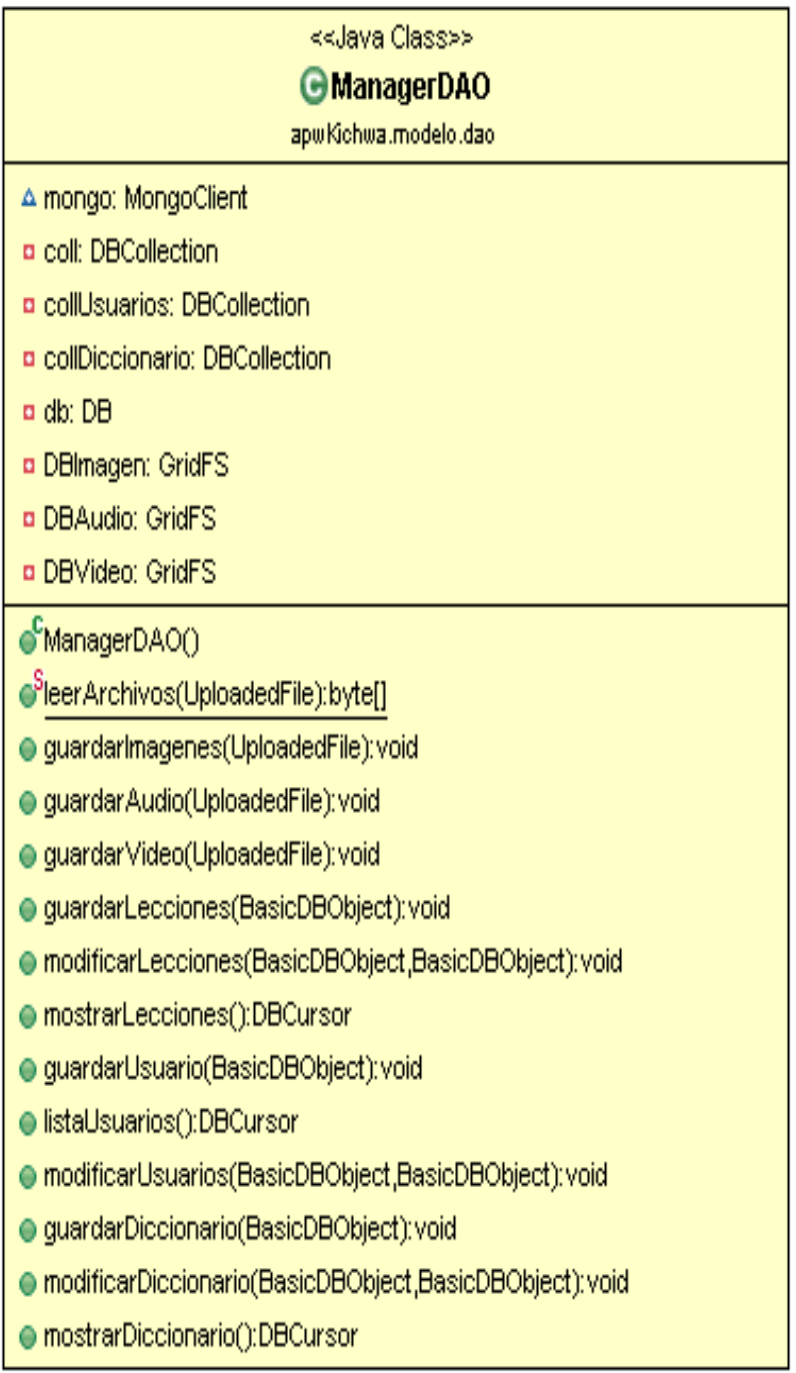

**ILUSTRACIÓN 21:** Clase ManagerDAO **Fuente:** Propio

## **Clase Manager Diccionario**

Esta clase realiza la inserción, eliminación, modificación y visualización del diccionario, con conexión directa a la clase ManagerDAO.

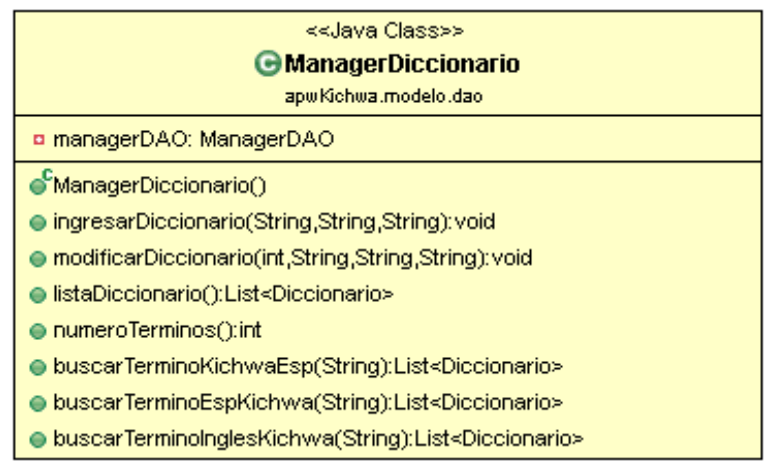

#### **ILUSTRACIÓN 22:** Clase Manager Diccionario

**Fuente:** Propio

### **Clase Manager Lecciones**

Es la clase que realiza la inserción, eliminación, modificación y visualización de las lecciones, con conexión directa a la clase ManagerDAO.

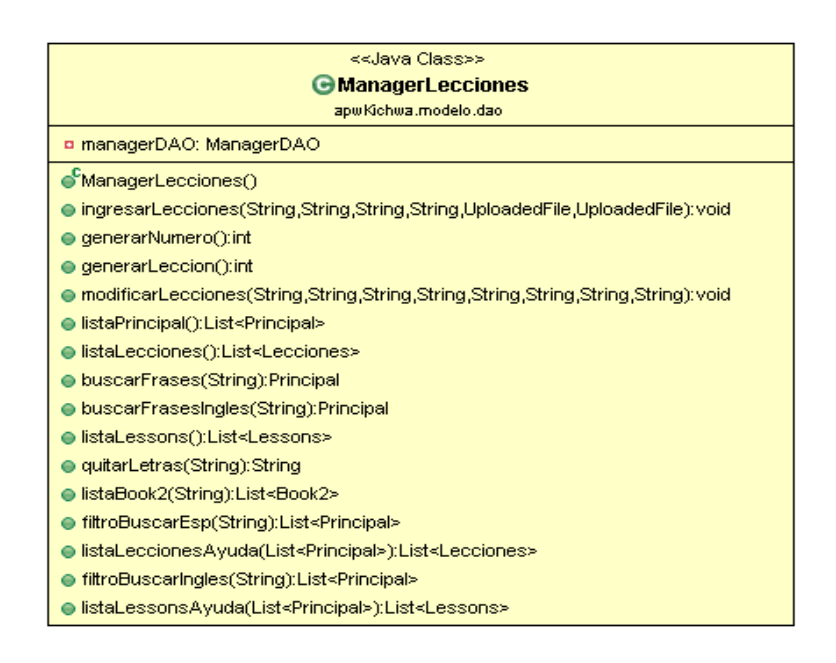

**ILUSTRACIÓN 23:** Clase Manager Lecciones

## **Clase Manager Usuario**

Es la clase que efectúa la inserción, eliminación, modificación y visualización de los usuarios, con conexión directa a la clase ManagerDAO.

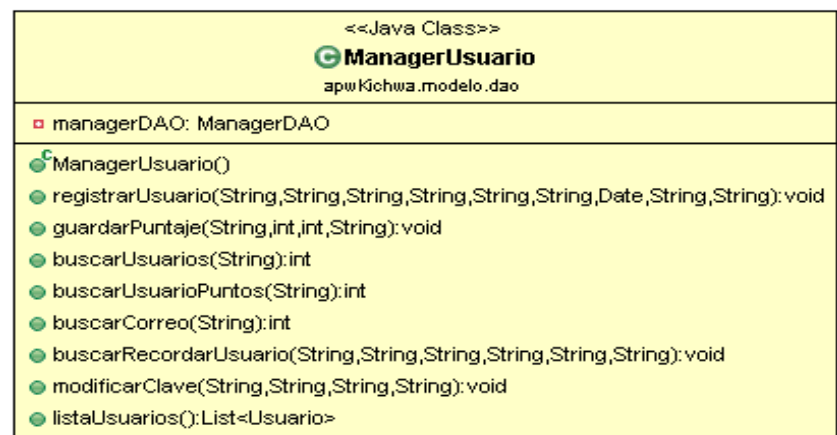

#### **ILUSTRACIÓN 24**: Clase Manager Usuario

#### **Fuente:** Propio

### **Clase Correo**

Esta Clase permite enviar correos electrónicos.

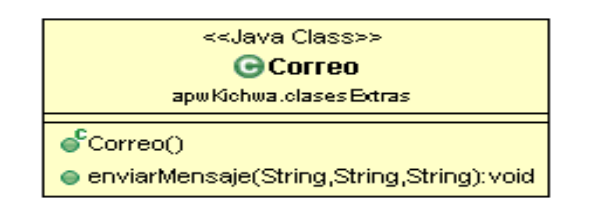

#### **ILUSTRACIÓN 25**: Clase Correo

**Fuente:** Propio

### **Validar Correo**

Permite validar un correo ingresado por el usuario.

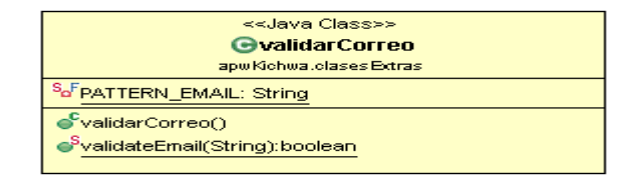

**ILUSTRACIÓN 26**: Clase Correo **Fuente:** Propio

## **3.10.2 CLASES CON IMPLEMENTACIÓN**

Las clases con implementación evitan la duplicidad de código y permiten la reutilización de código.

## **Clase LoginFilter**

La clase LoginFilter gestiona las sesiones de los usuarios que interactúan en la aplicación web.

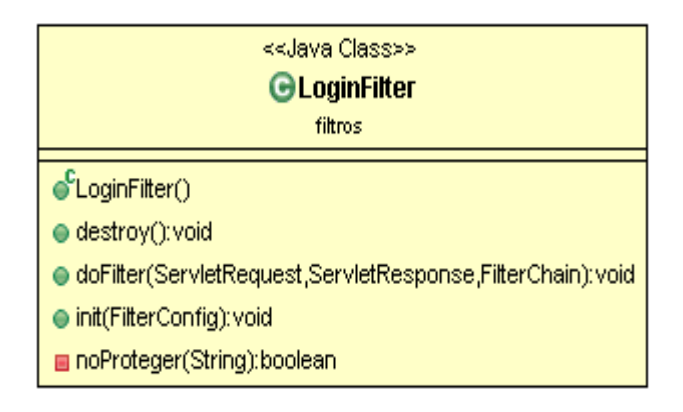

**ILUSTRACIÓN 27:** Clase LoginFilter **Fuente:** Propio

## **Clase JSFUtil**

Es la clase que permite la creación de mensajes para mostrar en las páginas web.

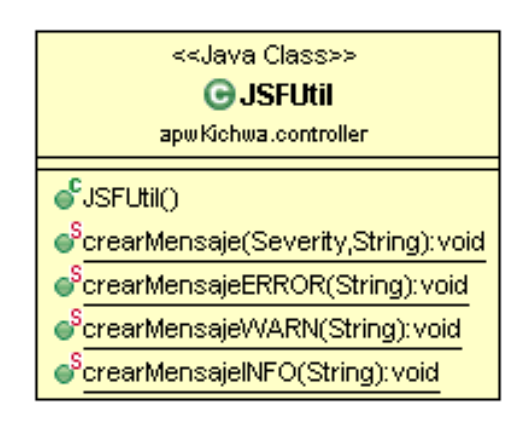

**ILUSTRACIÓN 28:** Clase JSFUtil **Fuente:** Propio

## **3.10.3 CLASES DE TIPO MANAGEDBEAN**

Las clases ManagedBean son clases Java que permiten la conexión entre las páginas web y las diferentes clases que contiene la aplicación.

## **Clase BeanAdmin**

Es la clase que permite la interacción entre el módulo Lecciones y las respectivas páginas web.

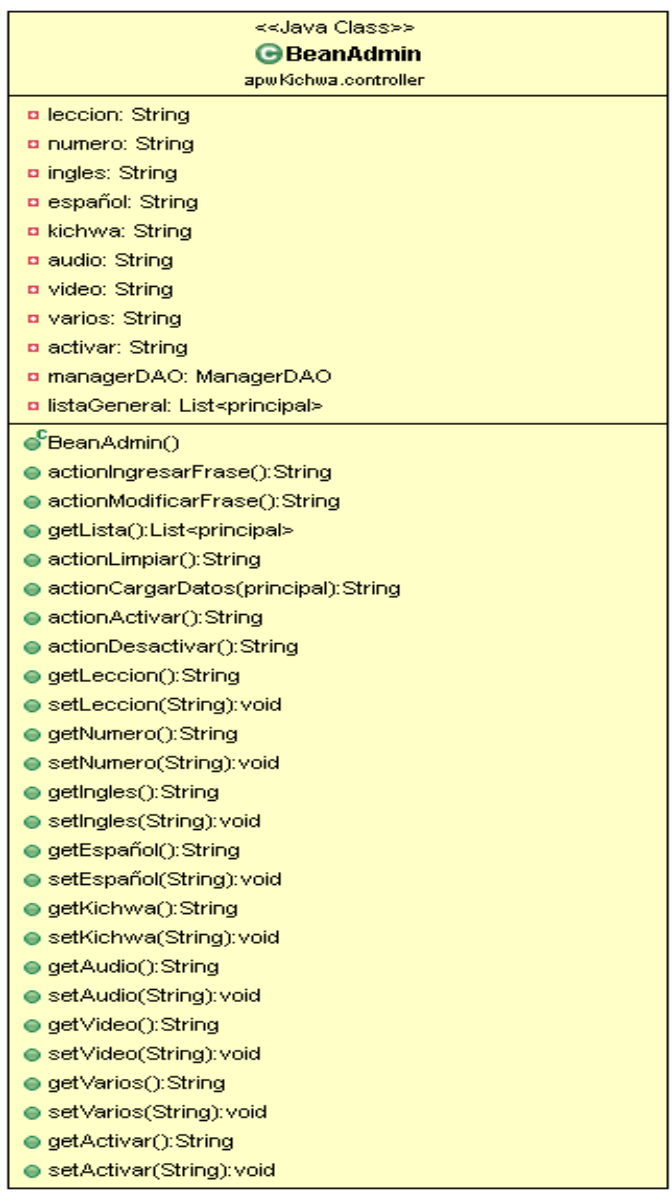

**ILUSTRACIÓN 29:** Clase BeanAdmin **Fuente:** Propio

## **Clase Bean Curso**

Permite la conexión entre las clases que gestionas el módulo curso y las respectivas páginas web.

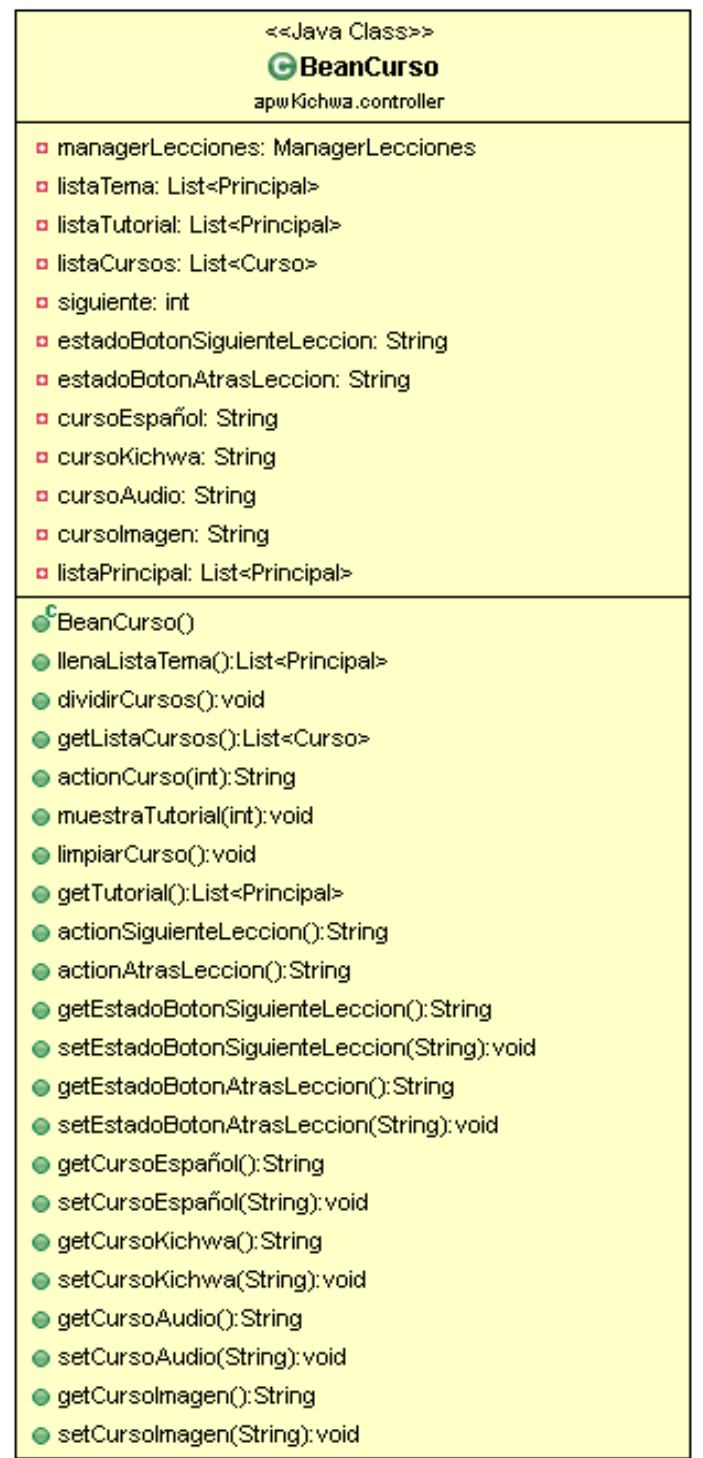

**ILUSTRACIÓN 30:** Clase Bean Curso **Fuente:** Propio

## **Clase Bean Español**

Clase para la visualización de las lecciones en español en la página web.

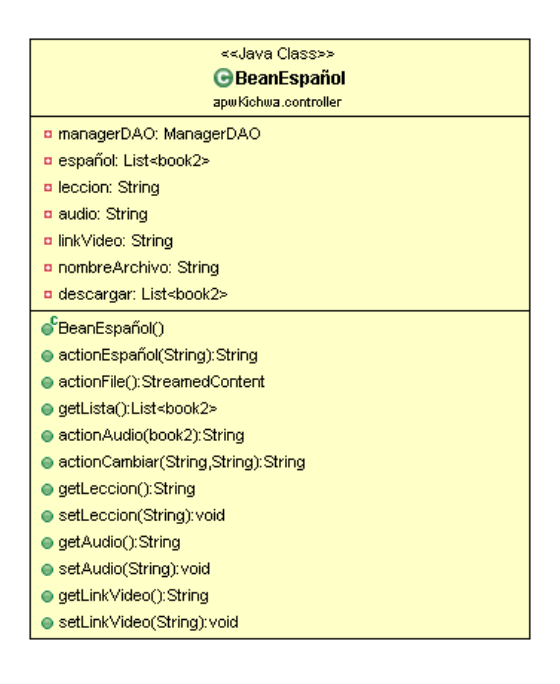

**ILUSTRACIÓN 31:** Clase Bean Español

**Fuente:** Propio

### **Clase Bean Inglés**

Clase para la visualización de las lecciones en español en la página web.

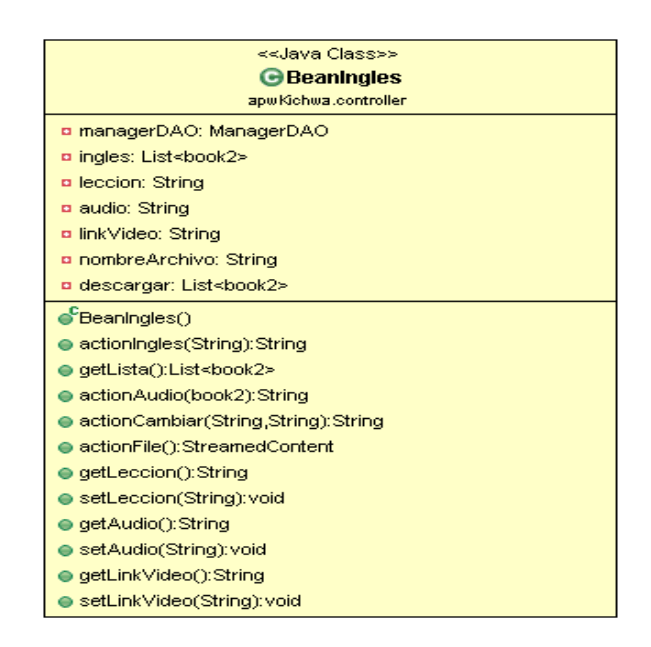

**ILUSTRACIÓN 32:** Clase Bean Ingles

## **Clase BeanLoginAdmin**

Esta clase realiza la gestión de ingresos de usuarios a la aplicación web con rol de administradores.

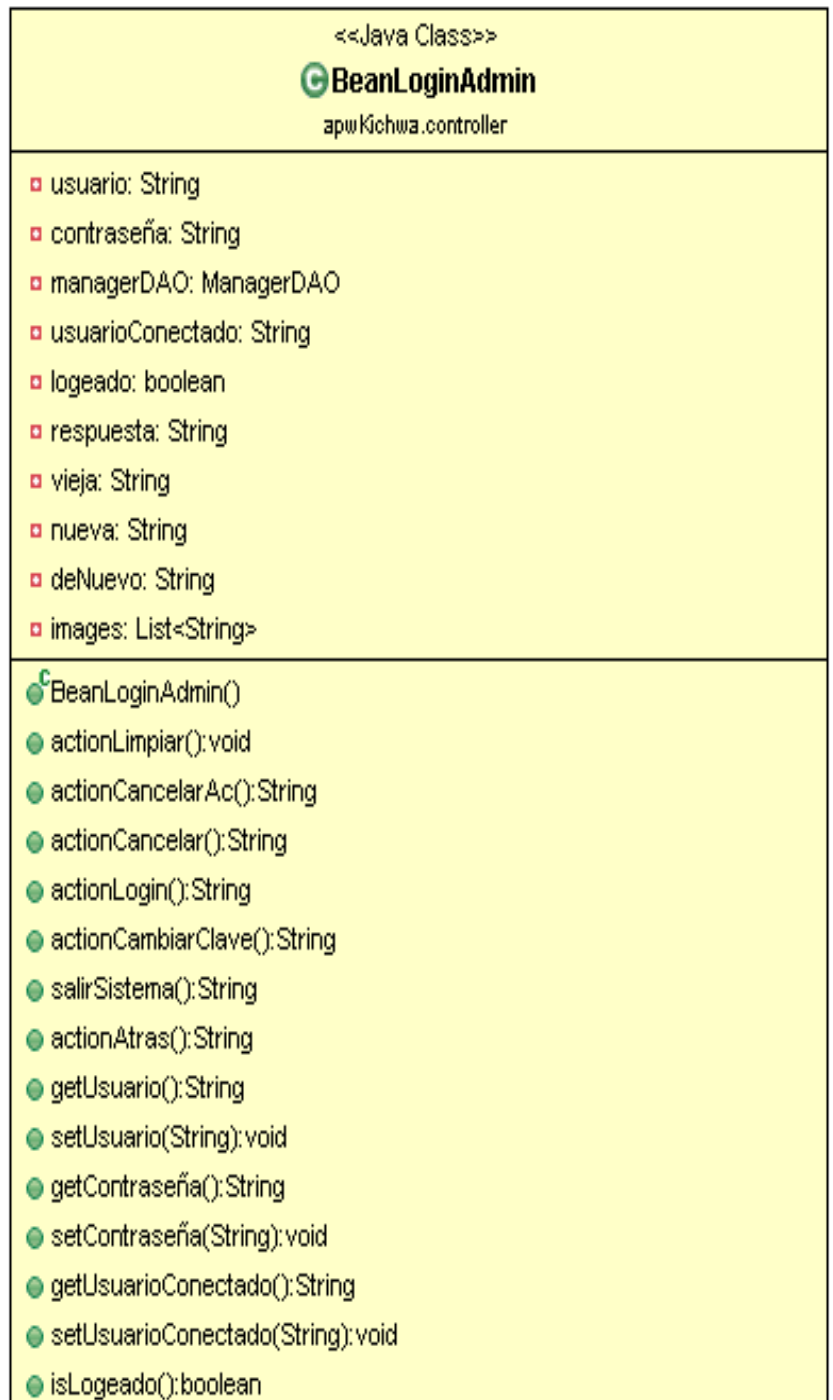

**ILUSTRACIÓN 33:** Clase BeanLoginAdmin **Fuente:** Propio

## **Clase Bean Login Usuario**

Esta clase realiza la gestión de ingresos de usuarios a la aplicación web con rol de usuarios.

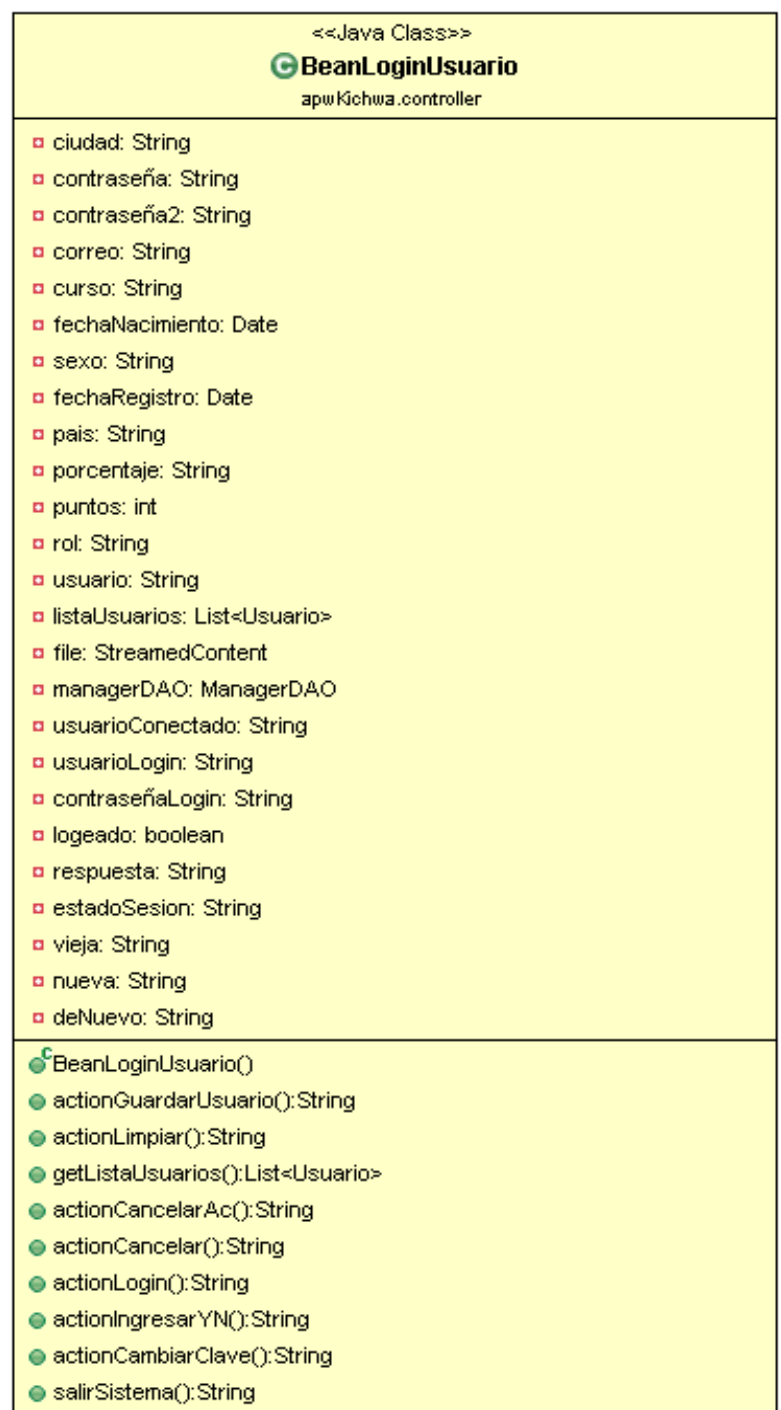

## **ILUSTRACIÓN 34:** Clase Bean Login Usuario **Fuente:** Propio

# **Clase Bean Diccionario**

Permite la interacción del módulo diccionario con las páginas web.

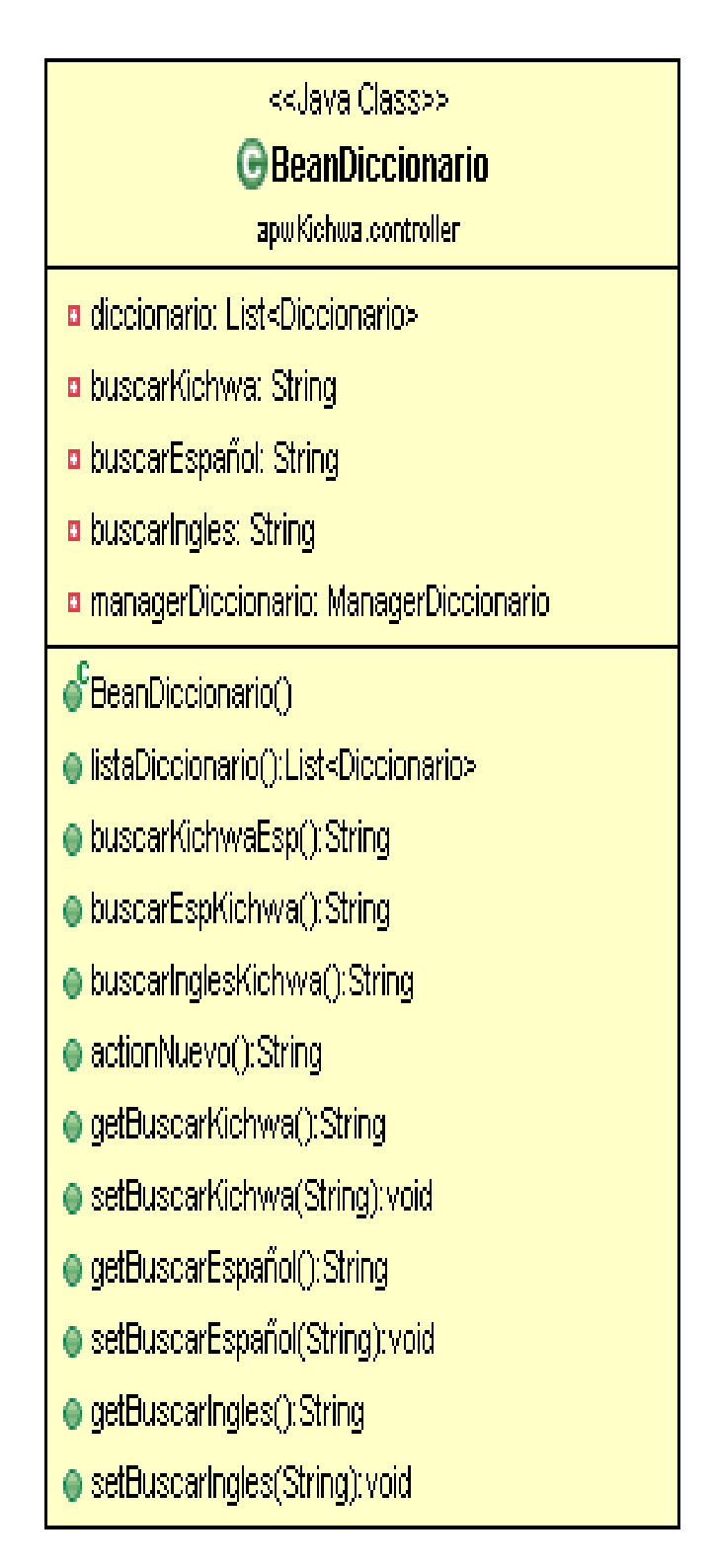

**ILUSTRACIÓN 35:** Clase Bean Diccionario **Fuente:** Propio

## **Clase Bean Prueba**

Realiza la conexión de las páginas que efectúan las pruebas con el módulo cursos y evaluación.

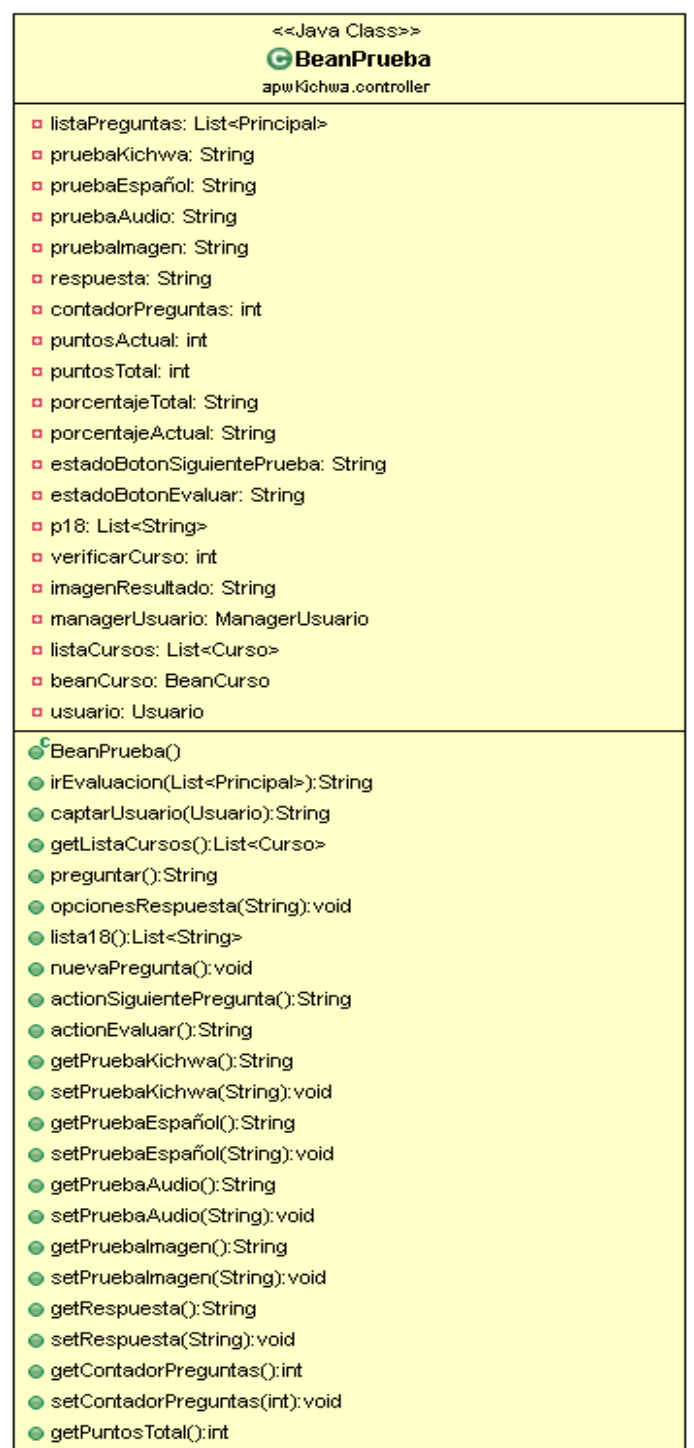

**ILUSTRACIÓN 36:** Clase Bean Prueba
# **3.10.4 DIAGRAMA DE CLASES MÓDULO: GESTIÓN DEL CONTENIDO KICHWA MULTIMEDIA**

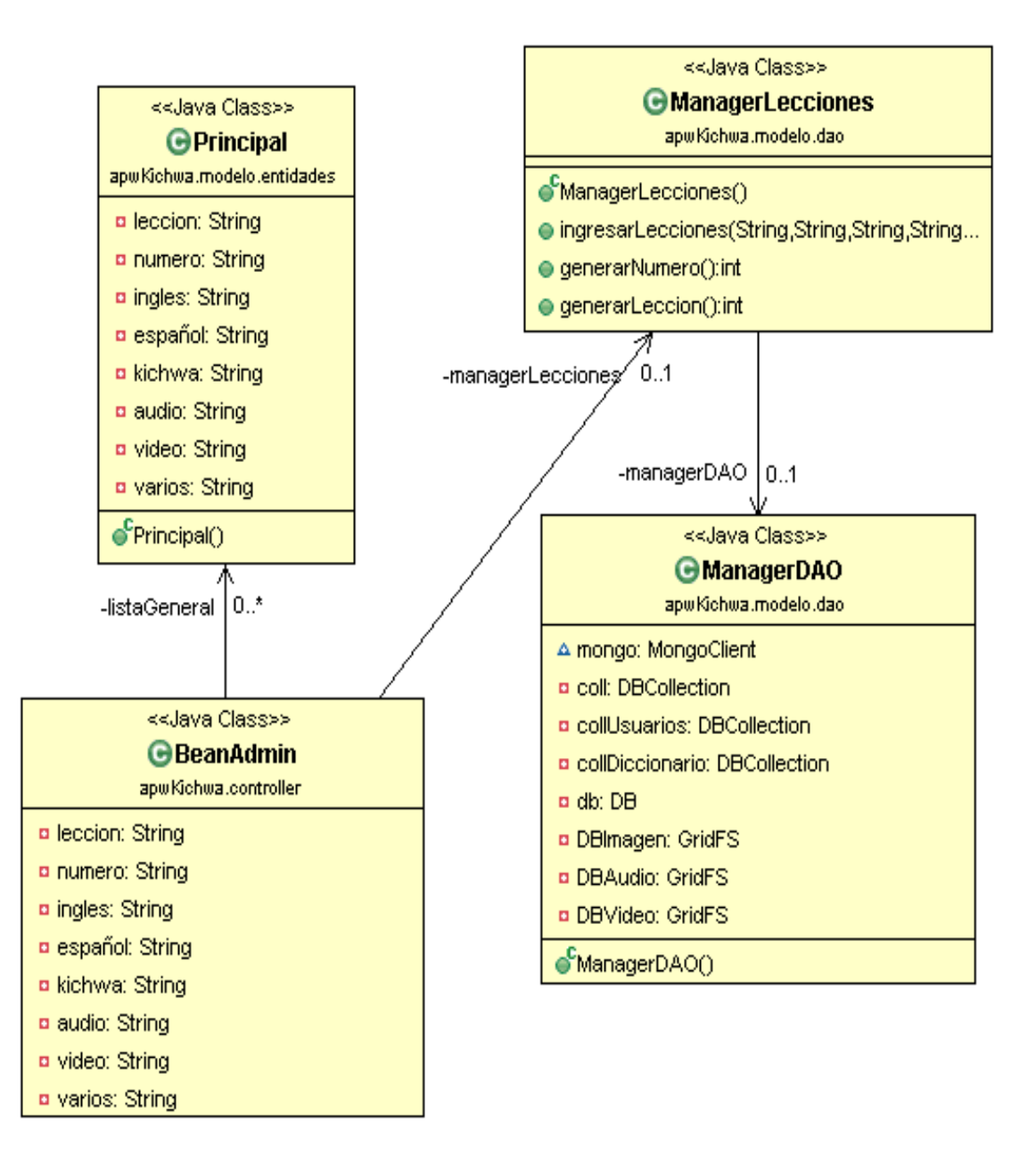

**ILUSTRACIÓN 37:** Diagrama de clases: Gestión del contenido Kichwa Multimedia **Fuente:** Propio

# **3.10.5 DIAGRAMA DE CLASES MÓDULO: CURSOS Y EJEMPLO DE EVALUACIÓN**

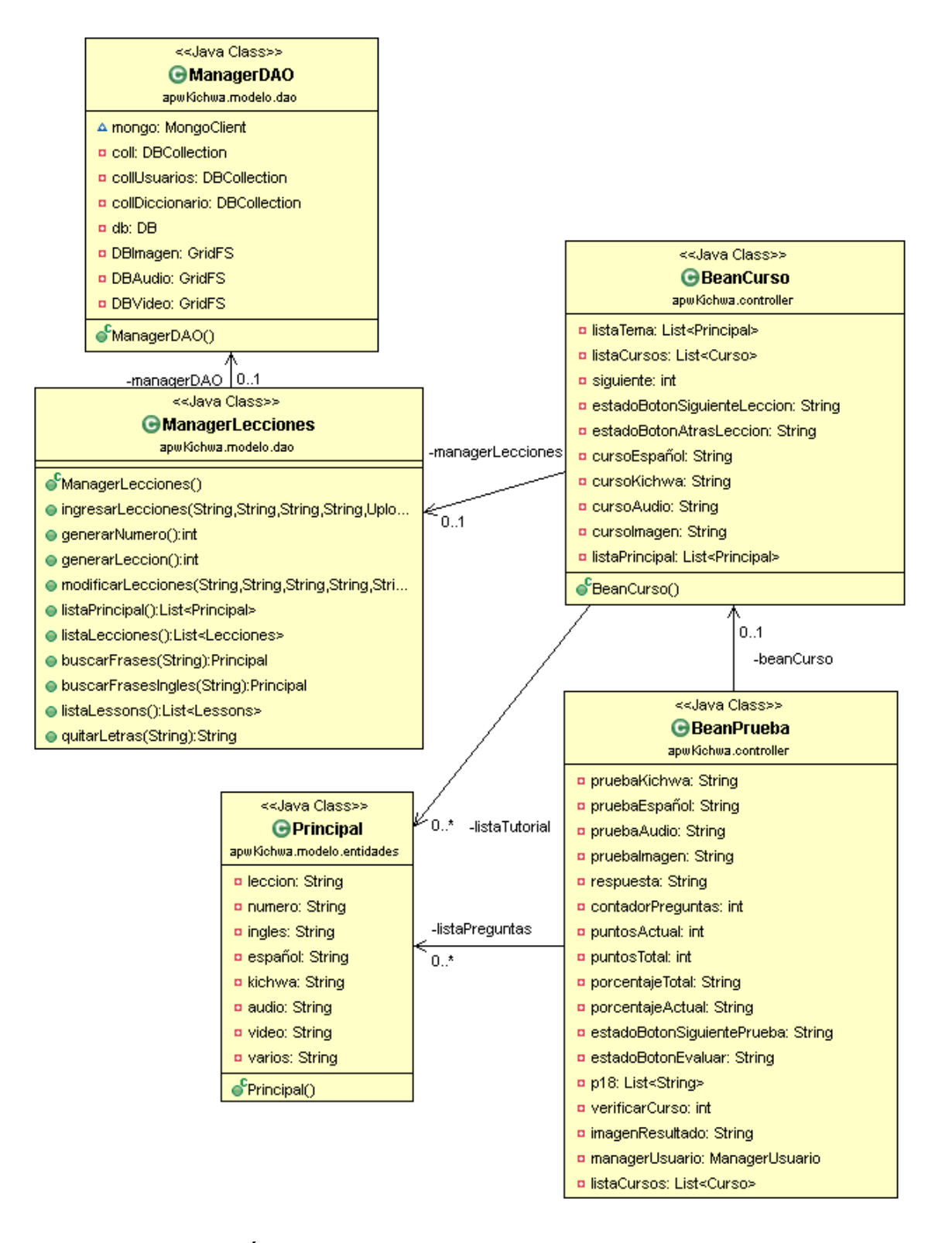

**ILUSTRACIÓN 38:** Diagrama de clases: Cursos y ejemplo de evaluación **Fuente:** Propio

# **3.10.6 DIAGRAMA DE CLASES MÓDULO: ADMINISTRACIÓN DE USUARIOS Y CONTROL DE ACCESO**

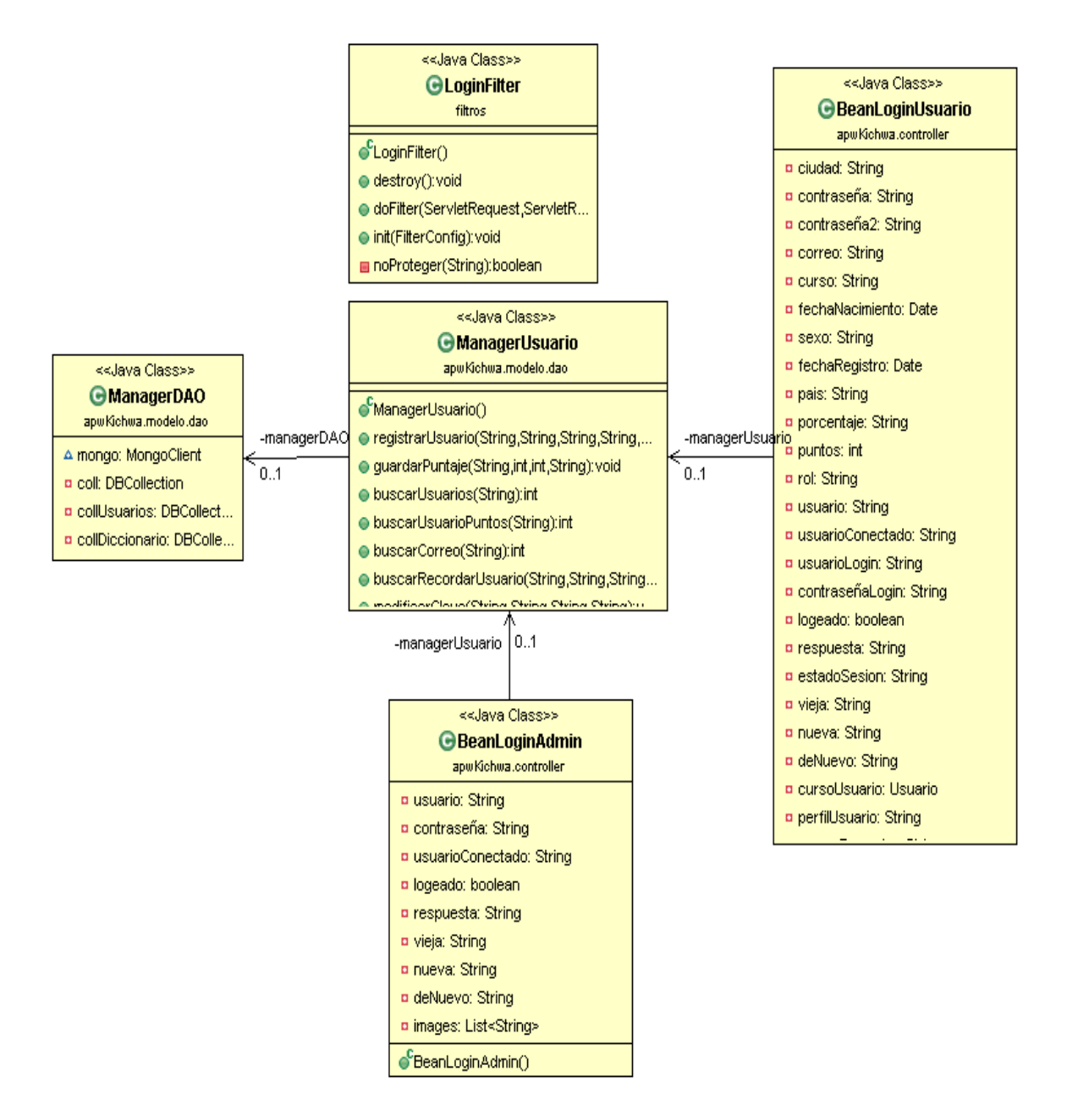

**ILUSTRACIÓN 39:** Diagrama de clases: Administración de usuario y control de acceso **Fuente:** Propio

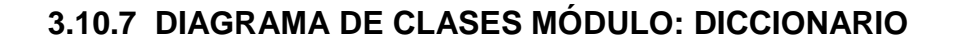

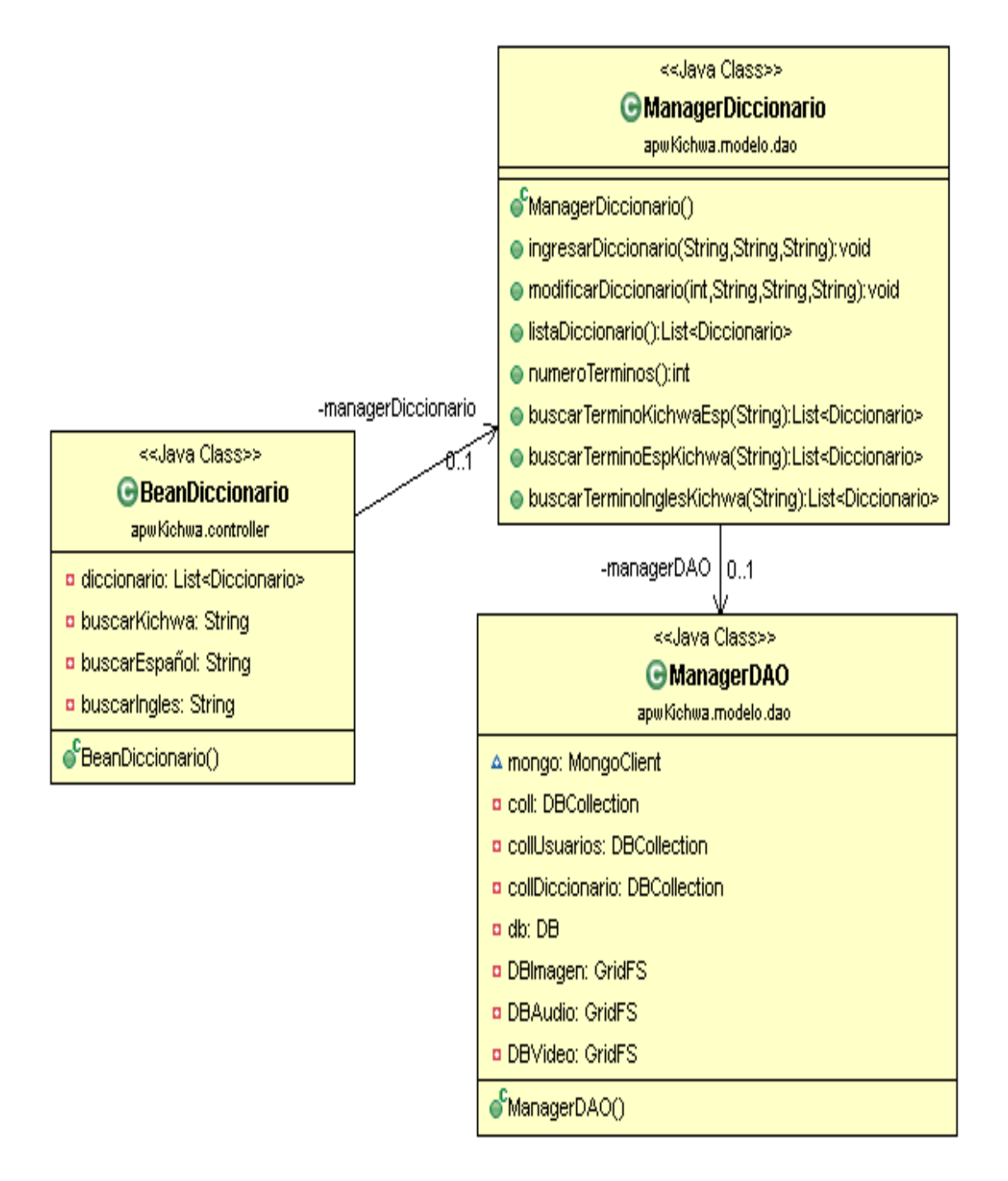

**ILUSTRACIÓN 40:** Diagrama de clases módulo: Diccionario

## **3.11 DIAGRAMA DE PROCESOS**

Es necesario que una aplicación web tenga definido los procesos a seguir para realizar de manera correcta cualquier tipo de acción dentro la aplicación web.

# **3.11.1 DIAGRAMA DE PROCESOS PARA EL INGRESO DE LECCIONES**

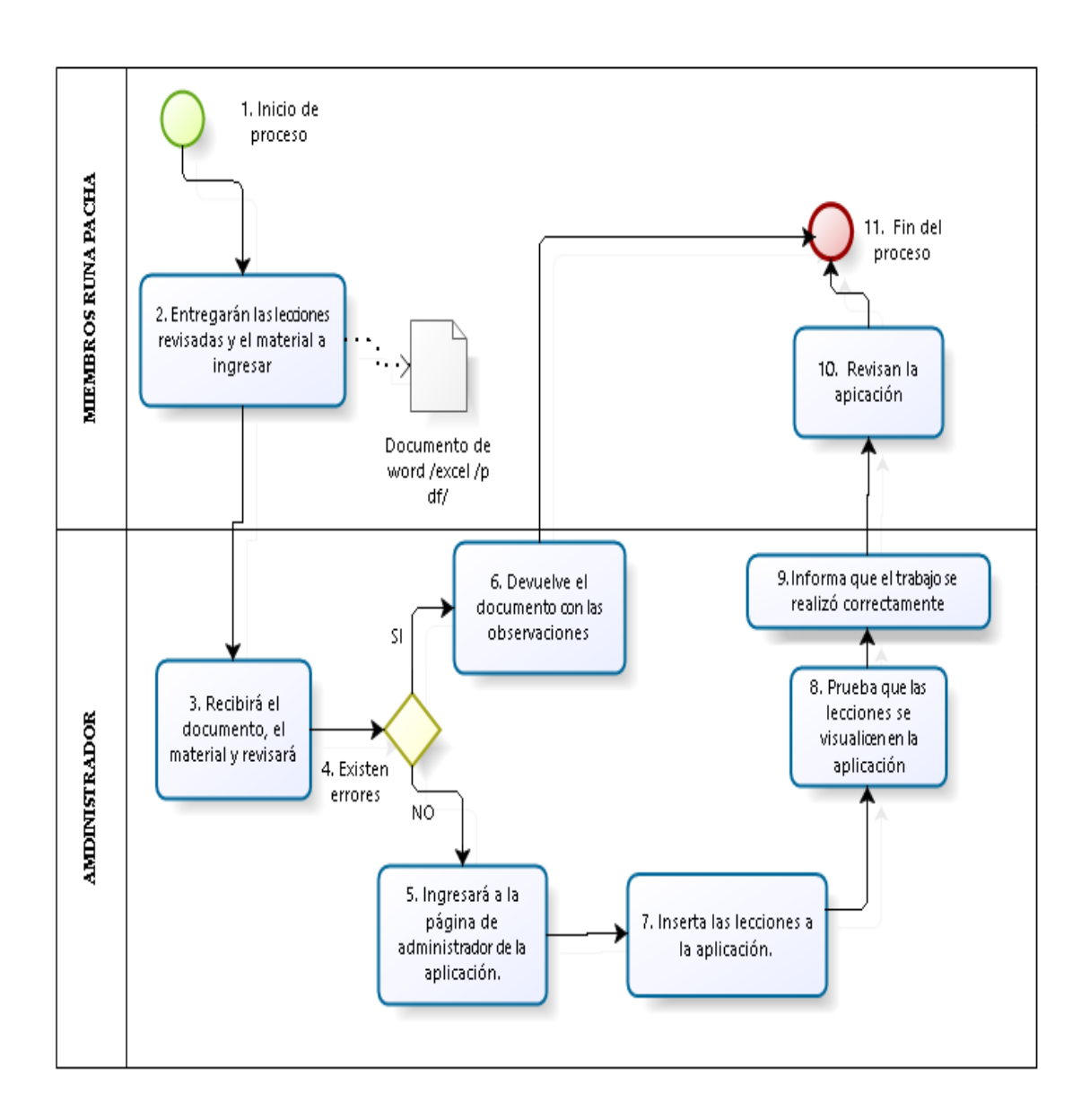

**ILUSTRACIÓN 41:** Diagrama de procesos para la inserción de lecciones **Fuente:** Propio

# **3.11.2 DESCRIPCIÓN DIAGRAMA DE PROCESOS INSERCIÓN DE LECCIONES**

#### **1. Inicio de proceso.**

- **2. Entrega de lecciones.** Los miembros de la Asociación Runa Pacha entregarán un documento de texto, revisado la ortografía y gramática de las lecciones que deben ser introducidos a la aplicación web estas lecciones deben estar en Kichwa, inglés, español y su respectivo audio.
- **3. Recepción de documentos.** El administrador de la aplicación web recibirá el documento y revisará que todas las lecciones estén en Kichwa, inglés, español y que contenga su respectivo audio.
- **4. Existen Errores.** En caso de que el material entregado presente errores el proceso va al paso 6 caso contrario al paso 5.
- **5. Ingreso a la página de administración.** El administrador debe ingresar el usuario y contraseña correcta para acceder a la página de administrador.
- **6. Introduce las lecciones.** El administrador introduce las lecciones en el aplicativo, llenando todos los campos requeridos por la aplicación web.
- **7. Devolución de material.** El administrador no ingresará las lecciones al aplicativo y devolverá el material con las observaciones encontradas.
- **8. Prueba de lecciones.** Una vez que se ingrese las lecciones, el administrador debe verificar que las lecciones se visualicen en la aplicación que se muestra al usuario final.
- **9. Informe de trabajo.** Luego de probar las lecciones y su funcionamiento correcto, al administrador informa a los miembros de Runa Pacha que el trabajo se ha realizado correctamente.
- **10. Revisión de contenido.** Los miembros de Runa Pacha verifican que las lecciones se encuentren en la aplicación.
- **11. Fin de proceso.**

**3.11.3 DIAGRAMA DE PROCESOS PARA LA MODIFICACIÓN DE LECCIONES EXISTENTES EN EL APLICATIVO.**

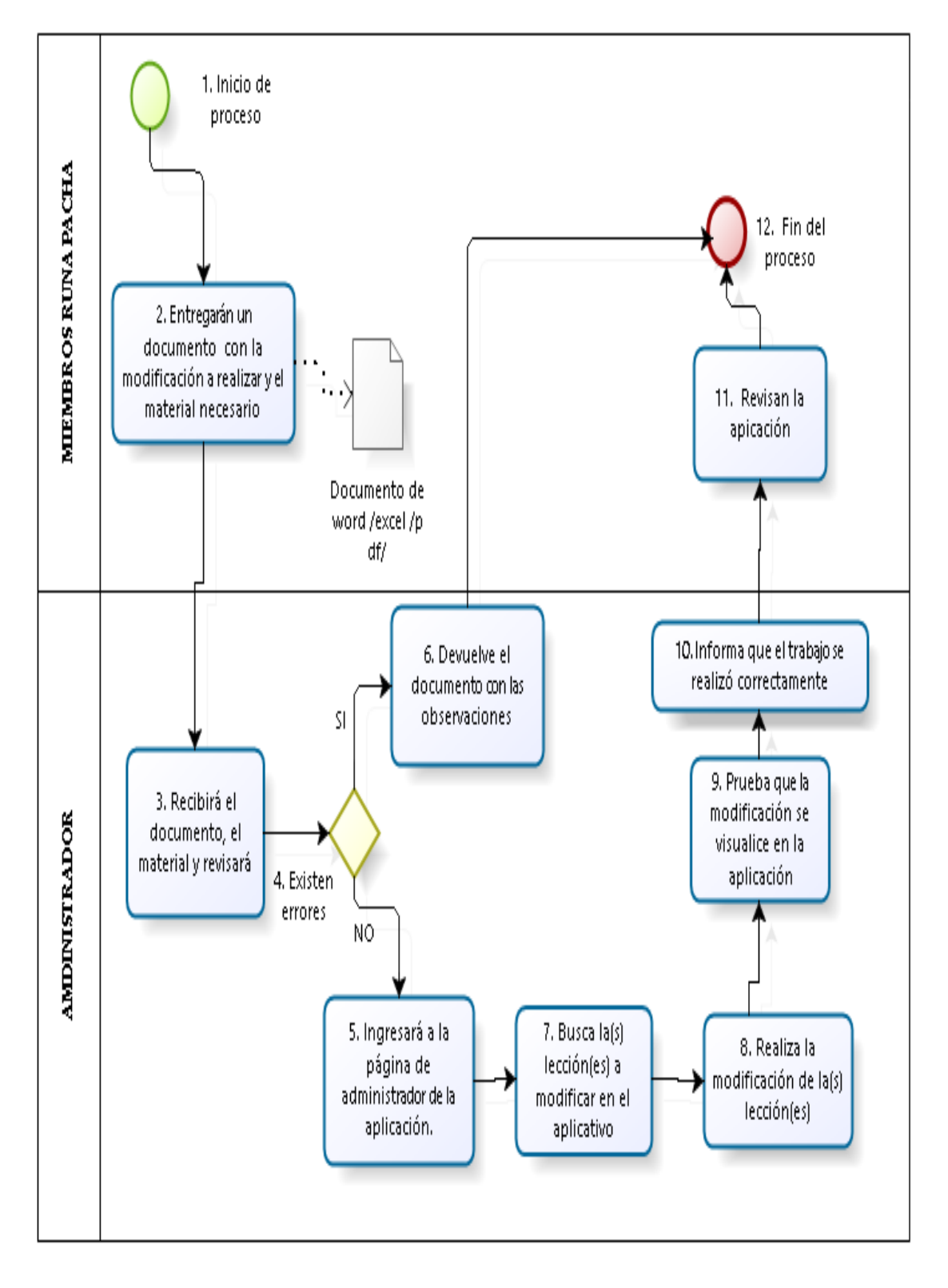

**ILUSTRACIÓN 42:** Diagrama de procesos para la modificación de lecciones **Fuente:** Propio

# **3.11.4 DESCRIPCIÓN DIAGRAMA DE PROCESOS: MODIFICACIÓN DE LECCIONES**

- **1. Inicio de proceso.**
- **2. Entrega requerimiento.** Se entregará un documento en el que se detalle las modificaciones a realizar y al material necesario por parte de Runa Pacha al administrador de la aplicación web.
- **3. Recepción de requerimiento.** El administrador recibirá el requerimiento y revisará si es factible o no.
- **4. Existen errores.** El proceso dirige al paso 6 si existen errores, caso contrario al paso 5.
- **5. Ingreso a la página de administración.** El administrador accederá con el usuario y contraseña a la página de administración del aplicativo.
- **6. Devolución de requerimiento.** Ante la existencia de errores o requerimientos no factibles el administrador no realiza la petición y devuelve el requerimiento y los materiales.
- **7. Busca las lecciones a modificar.** En la página de administrador el administrador buscará la(s) lección(es) a modificar.
- **8. Realiza la acción.** Una vez que se encuentre las lecciones a modificar, se realiza los cambios necesarios.
- **9. Prueba de requerimiento.** El administrador verifica que la modificación de la(s) lección(es) se visualice en el aplicativo.
- **10. Informe de trabajo.** Luego de verificar las lecciones en la aplicación y su funcionamiento correcto, al administrador informa a los miembros de Runa Pacha que el trabajo se ha realizado correctamente.
- **11. Revisión de contenido.** Los miembros de Runa Pacha verifican los requerimientos solicitados se encuentren en la aplicación.
- **12. Fin de proceso.**

# **3.11.5 DIAGRAMA DE PROCESO PARA LA INTERACCIÓN ENTRE EL USUARIO Y LA APLICACIÓN WEB**

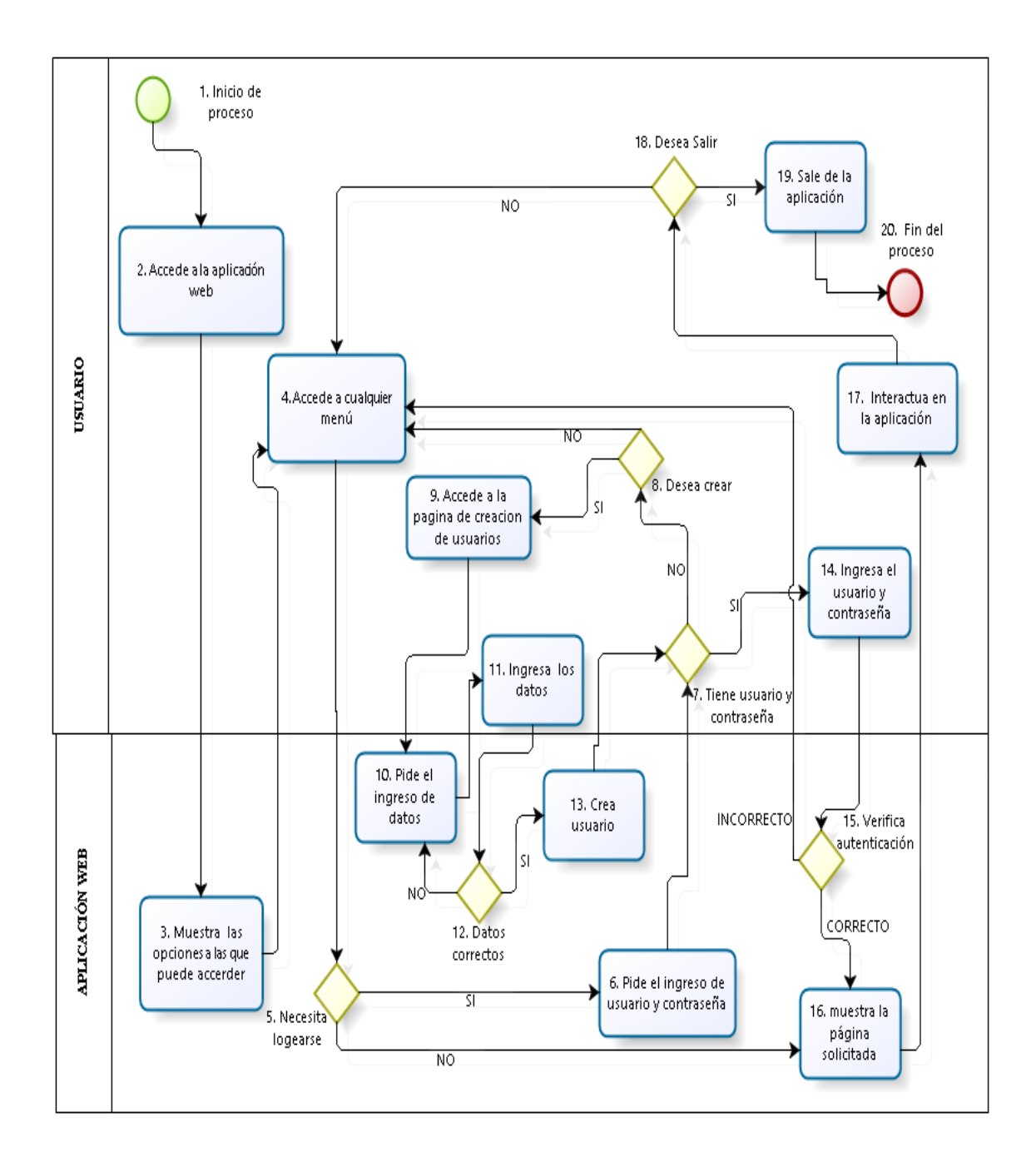

**ILUSTRACIÓN 43**: Diagrama de proceso para el uso de la aplicación web **Fuente:** Propio

# **3.11.6 DESCRIPCIÓN DIAGRAMA DE PROCESOS: PARA EL USO DE LA APLICACIÓN**

- **1. Inicio de proceso.**
- **2. Acceso a la aplicación.** El usuario accede a la aplicación web mediante un computador o cualquier dispositivo móvil con acceso a internet, utilizando un navegador web a través del siguiente enlace: localhost:8080/apwKichwa/faces/index.xhtml.
- **3. Muestra las opciones.** La aplicación web muestra una página de inicio con múltiples opciones, que el usuario puede acceder
- **4. Accede a cualquier opción.** El usuario puede dar clic en un menú y este lo llevará a la página respectiva.
- **5. Necesita logearse.** La aplicación consta de páginas a las que se puede acceder de forma libre y páginas a las que el usuario debe autenticarse<sup>18</sup>, si el usuario escogió una página con autenticación el proceso se dirige al paso 6, caso contrario al paso 16.
- **6. Pide el ingreso de usuario y contraseña.** La aplicación web, pedirá al usuario que ingrese los credenciales.
- **7. Tiene usuario y contraseña.** Si el usuario tiene sus credenciales, se dirige al paso 14, caso contrario al paso 8.
- **8. Desea crear usuario y contraseña.** Si el usuario desea crear sus credenciales va al paso 9, caso contrario al paso 4.
- **9. Ingresa a la página de creación de credenciales.** Al usuario da clic en registrarse.
- **10. Página de registro.** La aplicación web mostrará una página, que pedirá el ingreso de información.

 $\overline{a}$ **<sup>18</sup>Autenticarse.** Autorizarse

- **11. Ingreso de datos.** El usuario ingresa toda la información solicitada.
- **12. Datos correctos.** Si la información que ingresó el usuario es correcta se dirige al paso 13, caso contrario al paso 10.
- **13. Crea el usuario.** Validando la información del usuario, la aplicación web registra al usuario y lo dirige al paso 7.
- **14. Ingresa usuario y contraseña.** El usuario ingresa el usuario y contraseña que creó.
- **15. Verifica autenticación.** La aplicación busca si los datos ingresados existen en la base de datos, si existe lo lleva al paso 16, caso contrario al paso 4.
- **16. Muestra la página solicitada.** El aplicativo muestra la página que el usuario solicito.
- **17. Interactúa con la aplicación.** El usuario interactúa en la aplicación.
- **18. Desea salir.** Si el usuario desea salir lo dirige al paso 19, caso contrario al paso 4.
- **19. Sale de la aplicación.** El usuario cierra la aplicación.
- **20. Fin del proceso.**

# **3.12 DIAGRAMA DE DESPLIEGUE**

El diagrama de despliegue describe la estructura de los artefactos que se emplean para el funcionamiento de la aplicación.

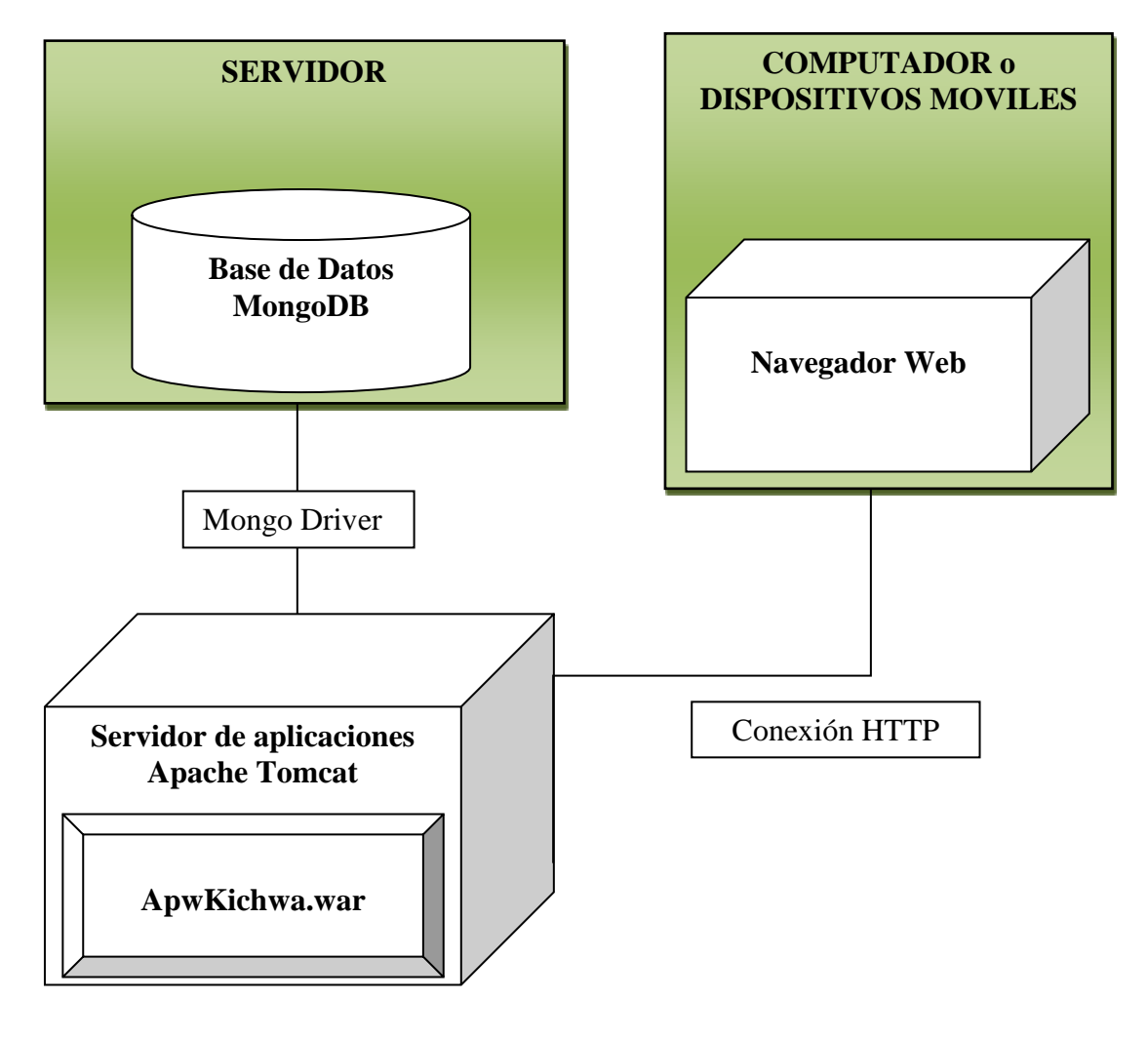

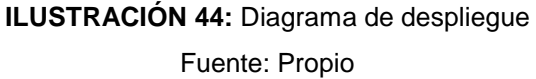

# **CAPÍTULO IV**

# **4 PRUEBAS E IMPLEMENTACIÓN**

En este capítulo se describe la implementación de la aplicación web y las pruebas según la metodología Extreme Programming (XP).

# **4.1 IMPLEMENTACIÓN DE LA APLICACIÓN WEB**

El siguiente gráfico ilustra los componentes hardware y software que trabajarán para el correcto funcionamiento y uso de la aplicación web.

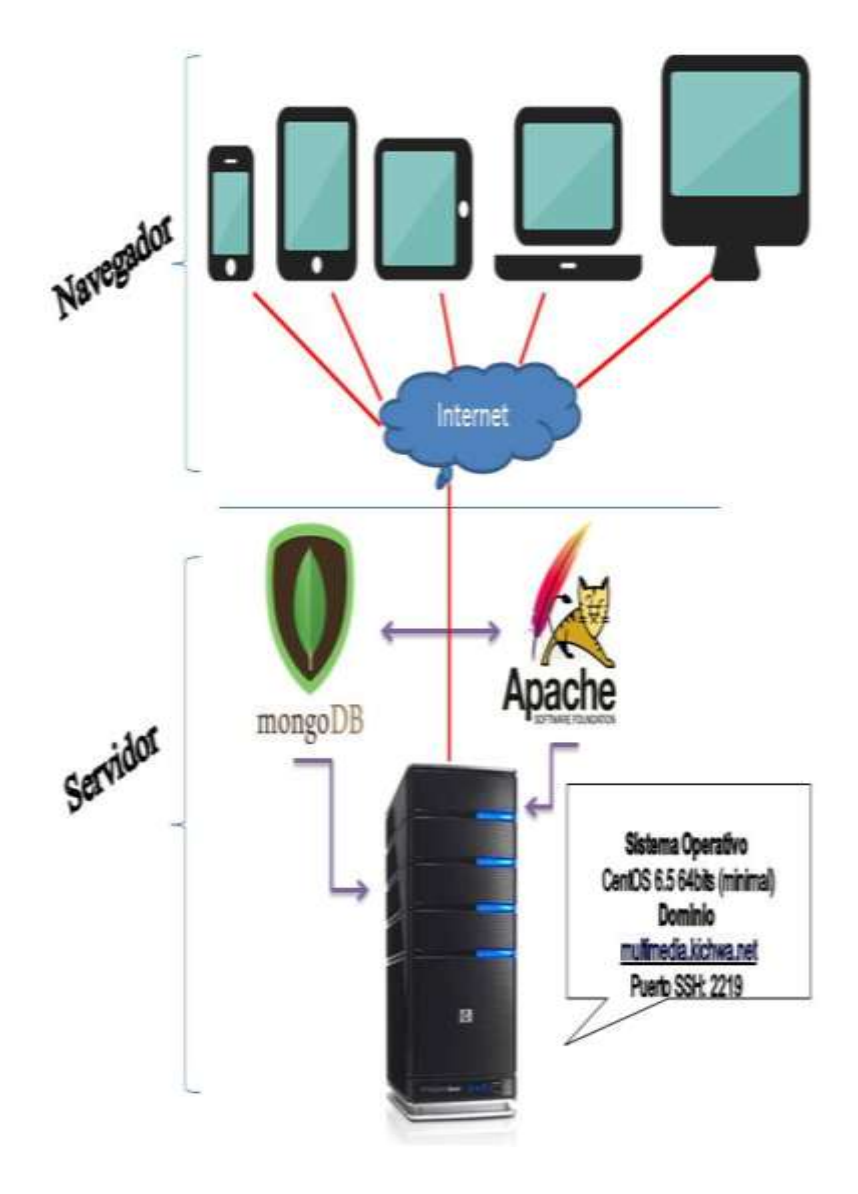

**ILUSTRACIÓN 45:** Arquitectura física del aplicativo **Fuente:** Propio

# **4.1.1 PÁGINA PRINCIPAL DE LA APLICACIÓN WEB**

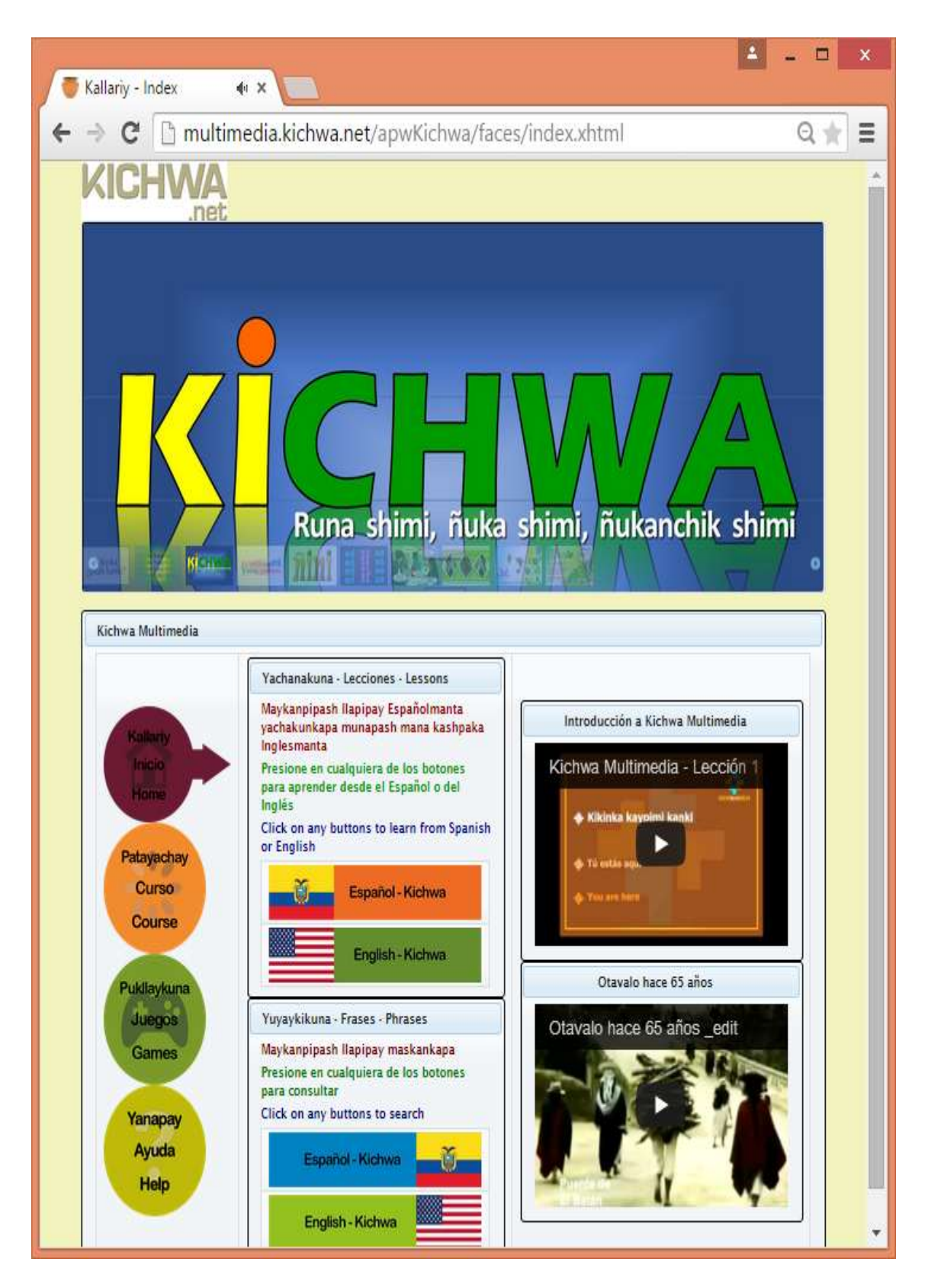

**ILUSTRACIÓN 46:** Página Principal Kichwa Multimedia **Fuente:** Propio

# **4.2 ELABORACIÓN DEL MANUAL DE USUARIO**

Es necesario elaborar un documento de sustento que permita, conocer el producto y los requisitos que debe cumplir para utilizar la aplicación, en este documento además se detalla los contenidos temáticos y la manera de cómo debe hacer uso de cada componentes y las funciones que cumple en cada uno de los módulos que contiene el aplicativo.

# **4.3 PRUEBAS DE LA APLICACIÓN WEB**

Las pruebas de la metodología XP son parte fundamental en el desarrollo del proyecto, esta actividad se lo realiza a lo largo del desarrollo del proyecto y de manera continua, la metodología define 2 tipos de pruebas: pruebas unitarias y pruebas de aceptación.

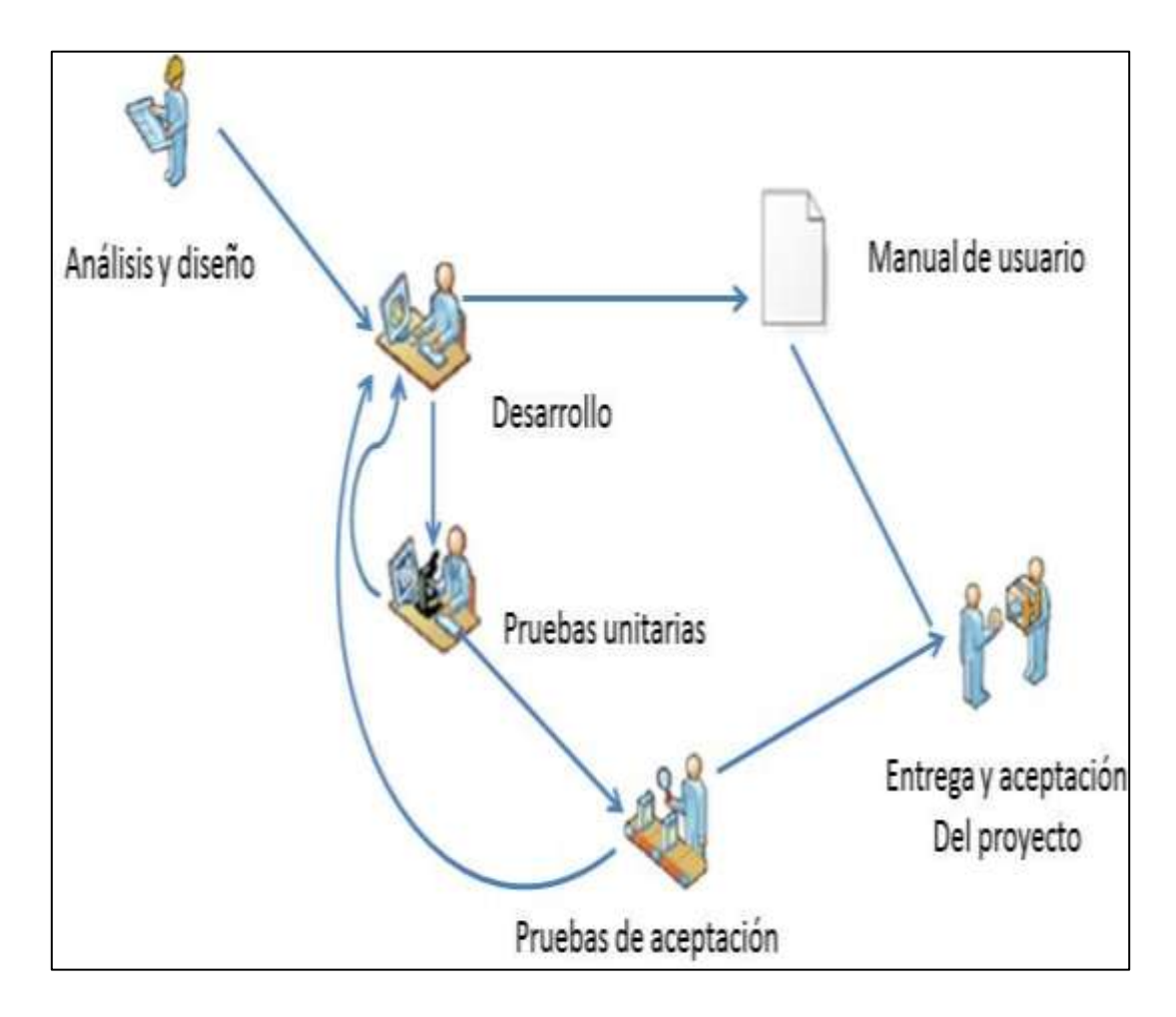

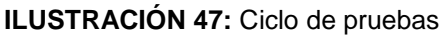

**Fuente:** "Master en Gestión diseños de servicios y sistemas de información", por Jiménez , 2010

## **4.3.1 PRUEBAS UNITARIAS**

A lo largo del desarrollo de la aplicación, el desarrollador debe realizar pruebas a cada componente, código, módulos y verificar que no generen problemas y cumplan con las acciones que deben cumplir, con esto se asegura que el aplicativo en general no presentará errores y cumplirá los requerimientos del cliente.

Estas pruebas aportaran en:

- $\checkmark$  Aclarar las expectativas al que se quiere llegar.
- $\checkmark$  Reconocer riesgos.
- $\checkmark$  Estimar el porcentaje avanzado.
- $\checkmark$  Comprobar la vialidad de ciertas funcionalidades.

Este tipo de pruebas no requiere realizar un formato de pruebas como lo sugiere para las pruebas de aceptación, pero si documentar las pruebas realizadas y los errores presentados para solucionarlos inmediatamente.

# **4.3.2 PRUEBAS DE ACEPTACIÓN**

Las pruebas de aceptación consisten en un conjunto mínimo de casos de prueba que satisfagan los requerimientos planteados por el cliente.

Acorde a la metodología Extreme Programming (XP), las pruebas de aceptación son responsabilidad del cliente, ya que se debe reflejar las necesidades que ellos requieren.

Las pruebas de aceptación se realizó de acuerdo a dos parámetros; la primera sobre el contenido de la aplicación, está prueba se desarrolló con expertos en el idioma Kichwa; la segunda prueba sobre la funcionalidad de la aplicación con usuarios que interactuaron en la aplicación web.

### **Caso de prueba contenido de la aplicación web.**

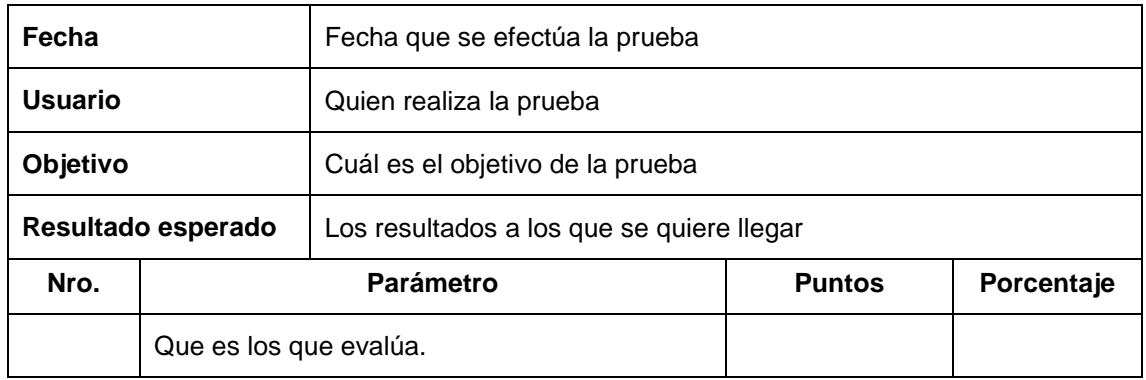

#### **TABLA 53**: Caso de prueba para el contenido

**Fuente:** Propio

# **Caso de prueba funcionalidad de la aplicación web.**

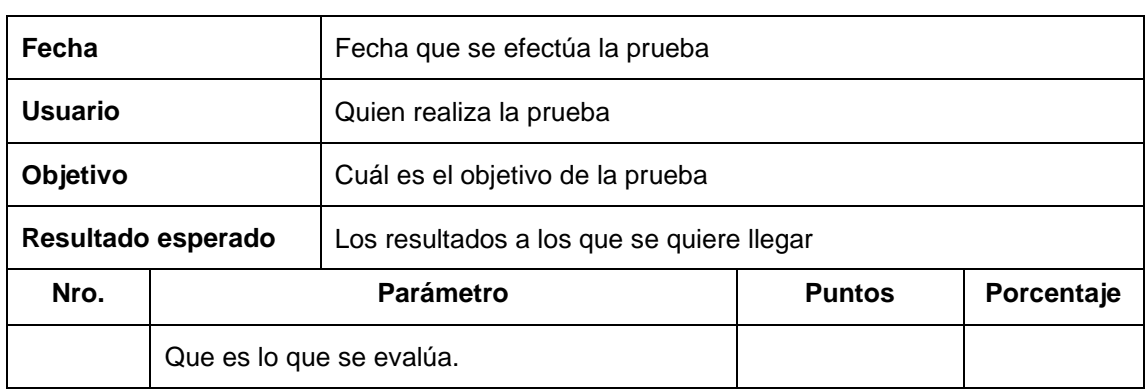

#### **TABLA 54:** Caso de prueba funcionalidad

**Fuente:** Propio

# **4.3.3 RESULTADO DE PRUEBAS**

Los puntajes con las que se evaluará son los siguientes:

**TABLA 55**: Puntajes permitidos

| <b>Nota</b> | Equivalencia          |
|-------------|-----------------------|
| $0 - 6$     | Insuficiente          |
|             | Regular               |
| 8           | <b>Buena</b>          |
| g           | Muy buena             |
| 10          | Sobresaliente         |
|             | <b>Fuente: Propio</b> |

# **Resultado Prueba de contenidos**

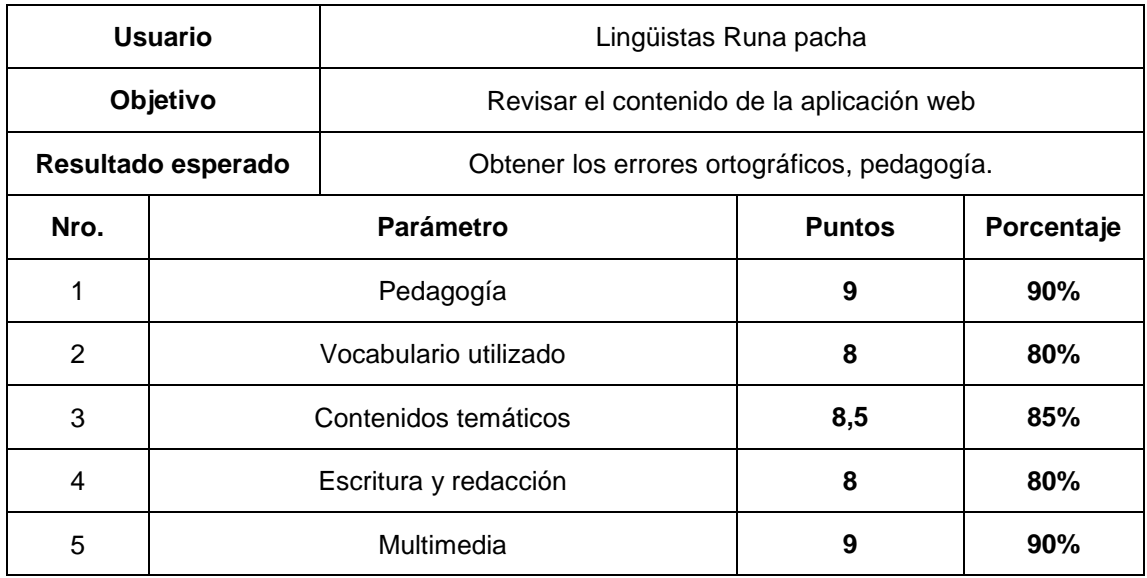

#### **TABLA 56:** Resultados de la prueba de contenido

**Fuente:** Propio

# **Resultado Prueba de funcionalidad**

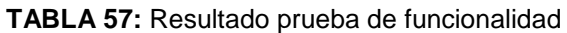

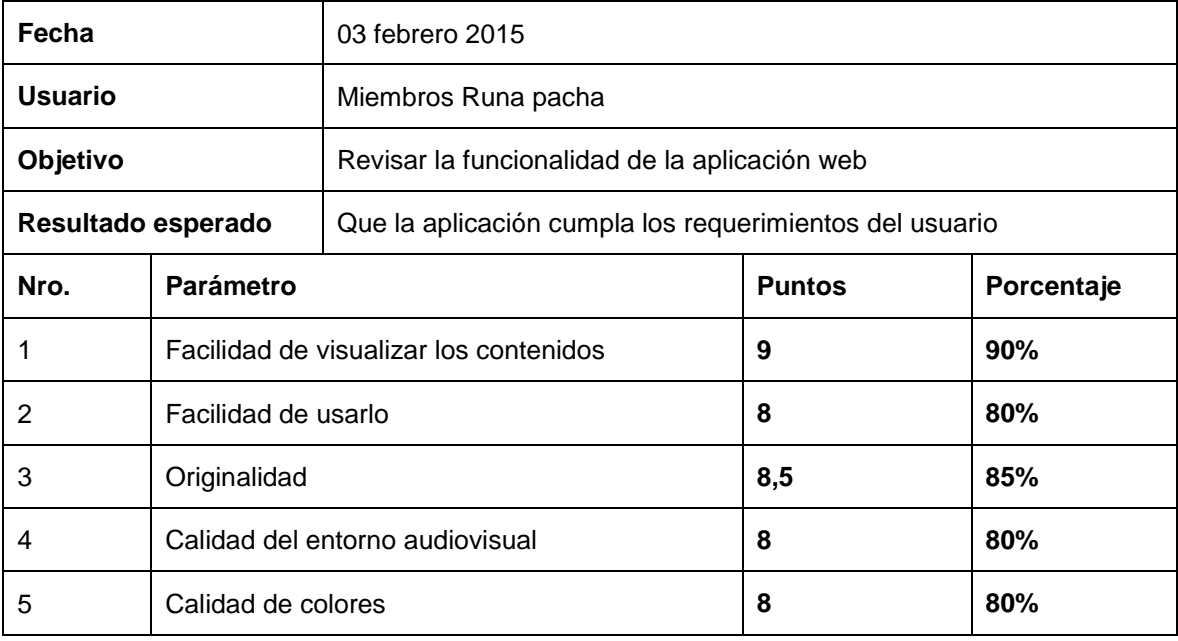

# **CAPÍTULO V**

## **5 ANÁLISIS DE IMPACTO CONCLUSIONES Y RECOMENDACIONES**

Al concluir un proyecto es necesario explicar el análisis de impacto, las conclusiones a las que se llegaron al inicio, durante el desarrollo y la finalización del proyecto, lo cual servirá como una referencia para el desarrollo de futuros proyectos. De la misma manera describir recomendaciones a tomar en cuenta en próximos proyectos.

Con estos antecedentes a continuación se describe las conclusiones y recomendaciones a las que se llegaron a la largo del desarrollo de la Aplicación Web de enseñanza multimedia del Kichwa utilizando lenguaje de programación Java y base de datos MongoDB "Kichwa Multimedia".

# **5.1 VALORACIÓN DE LA APLICACIÓN**

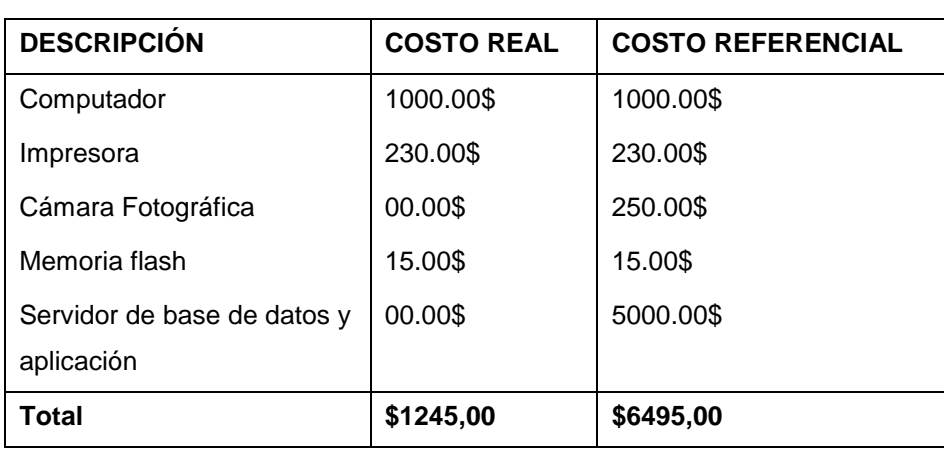

**TABLA 58:** Tabla Costo de Hardware

**5.1.1 COSTO DE HARDWARE**

**Fuente:** Propio

# **5.1.2 COSTO DE SOFTWARE**

**TABLA 59:** Costo de software

| <b>DESCRIPCIÓN</b> | <b>COSTO REAL</b> | <b>COSTO REFERENCIAL</b> |
|--------------------|-------------------|--------------------------|
| Internet           | 500.00\$          | 500.00\$                 |
| Total              | \$500,00          | \$500,00                 |

**Fuente:** Propio

# **5.1.3 COSTO DE PRODUCCIÓN DE MULTIMEDIA**

| <b>DESCRIPCIÓN</b>         | <b>COSTO REAL</b> | <b>COSTO REFERENCIAL</b> |
|----------------------------|-------------------|--------------------------|
| Estudio de grabación audio | 00.00\$           | 2500.00\$                |
| Grabación de videos        | 00.00\$           | 1500.00\$                |
| Total                      | \$00,00           | \$4000,00                |

**TABLA 60:** Costo de producción de multimedia

**Fuente:** Propio

# **5.1.4 COSTO DE DESARROLLO**

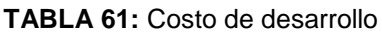

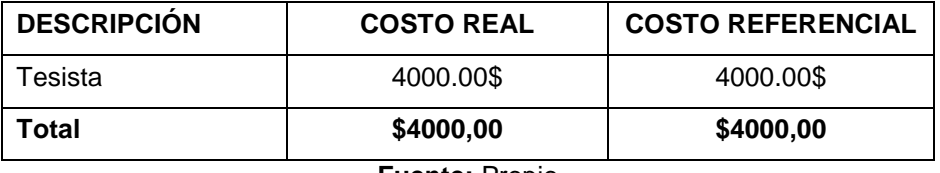

**Fuente:** Propio

# **5.1.5 COSTO MATERIAL DE OFICINA**

**TABLA 62:** Costo material de oficina

| <b>DESCRIPCIÓN</b>  | <b>COSTO REAL</b> | <b>COSTO REFERENCIAL</b> |
|---------------------|-------------------|--------------------------|
| Copias (documentos, | 50.00\$           | 50.00\$                  |
| libros)             |                   | 160.00\$                 |
| Energía eléctrica   | 160.00\$          |                          |
| Total               | \$210,00          | \$210,00                 |

**Fuente:** Propio

# **5.1.6 COSTO TOTAL**

**TABLA 63:** Costo total

| <b>DESCRIPCIÓN</b>             | COSTO \$  | COSTO \$   |
|--------------------------------|-----------|------------|
| Costo de Hardware              | 1245.00\$ | 6495.00\$  |
| Costo de software              | 500.00\$  | 500.00\$   |
| Costo de producción multimedia | 00.00\$   | 4000.00\$  |
| Costo de desarrollo            | 4000.00\$ | 4000.00\$  |
| Costo de material de oficina   | 210.00\$  | 210.00\$   |
| <b>TOTAL</b>                   | \$5955,00 | \$15205,00 |

# **5.2 ANÁLISIS IMPACTO BENEFICIO**

# **5.2.1 ECONÓMICO**

Con la aplicación implementada, la asociación "Runa Pacha" disminuyó los gastos que mantenían para entregar el contenido Kichwa multimedia a las personas que necesitaban el material.

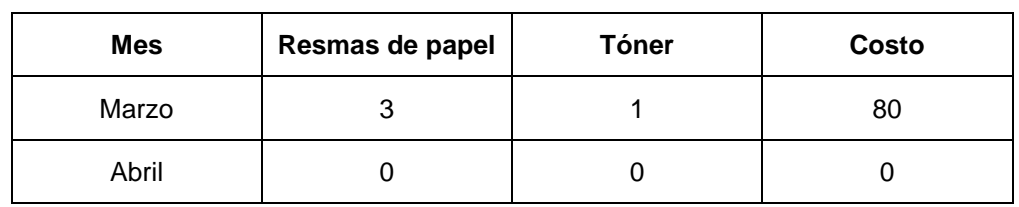

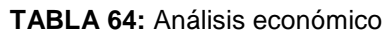

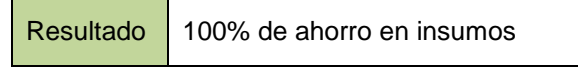

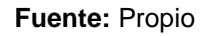

# **5.2.2 SOCIAL**

Al ingresar a la aplicación con personal de la Asociación Runa Pacha y del Ministerio de Cultura Dirección de Imbabura se pudo evidenciar una satisfacción en los usuarios, y que pudieron manejar y aprender el Kichwa.

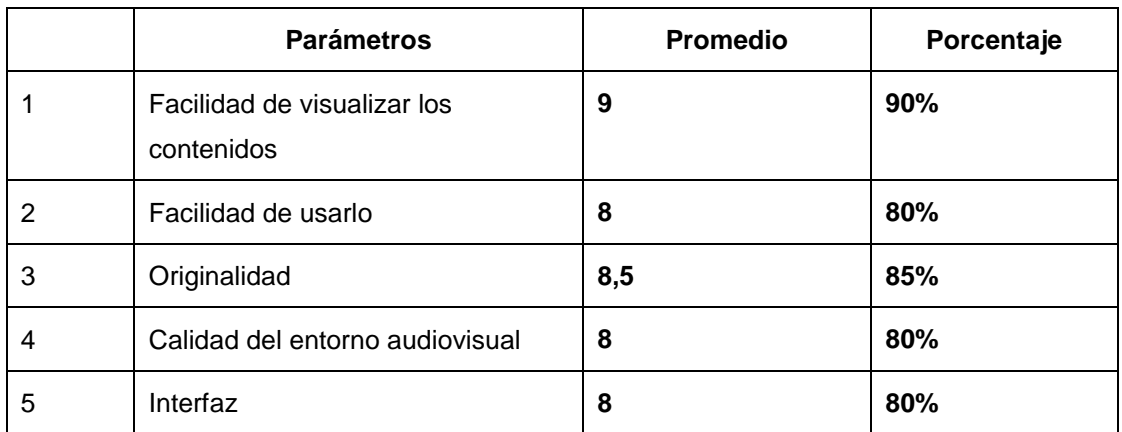

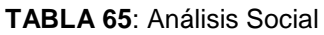

# **5.2.3 AMBIENTAL**

Dentro de la Asociación "Runa Pacha" se reparte el contenido Kichwa Multimedia a personas interesadas en aprender el idioma Kichwa, actividad que se realizó hasta marzo del 2015, con la aplicación implementada se redujo el uso del papel que se detalla en la siguiente tabla.

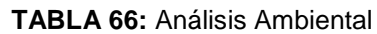

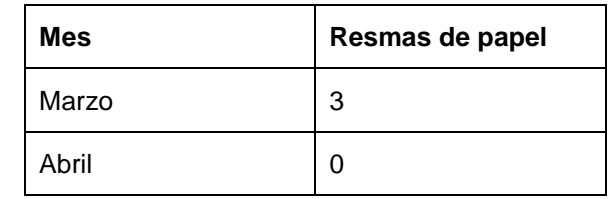

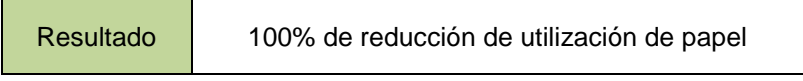

#### **5.3 CONCLUSIONES**

- $\checkmark$  El Kichwa ha sufrido muchas deformaciones, lo que ha hecho que se vaya perdiendo el valor cultural del idioma.
- $\checkmark$  El Kichwa se debe seguir cultivando y generando más recursos propios para apoyar y llevar adelante nuevos proyectos de fortalecimiento cultural con éxito.
- $\checkmark$  El uso de metodologías de enseñanza permiten realizar un material de alta calidad para los usuarios.
- $\checkmark$  Las diferentes herramientas investigadas cumplen con funciones necesarias lo que facilita cierto tipo de trabajos.
- $\checkmark$  A lo largo del desarrollo del proyecto se descubrió muchas características de las herramientas que no se conocía, emplear estas características de una manera correcta facilita ciertos trabajos en el desarrollo del proyecto.
- $\checkmark$  El uso de metodologías de desarrollo de software ágiles permite que, en el futuro se pueda realizar cambios de manera fácil y en menor tiempo posible, tomando en cuenta los nuevos requerimientos que se necesiten desarrollar, para la satisfacción del cliente.
- $\checkmark$  La aplicación Web "Kichwa multimedia" desarrollado con herramientas modernas y libres, permite a los usuarios aprender el idioma Kichwa de una manera fácil e interactiva a través de internet de manera gratuita.
- La arquitectura empleada para el desarrollo de la aplicación, es escalable lo cual permitirá añadir nuevos módulos y servicios en el futuro.
- $\checkmark$  Se debe tomar muy en cuenta el soporte técnico del aplicativo en el futuro, dado que si en el futuro se desee escalar nuevas funcionalidades en el aplicativo, estos cambios puedan resultar más costosos.
- $\checkmark$  El diseño de la aplicación web es muy clara y precisa, lo que permite a los nuevos usuarios, acceder y manipularlo sin muchas complicaciones.
- $\checkmark$  Desarrollar un proyecto que fortalezca mi identidad cultural, me da a entender que las obras tienen más fuerza que las palabras.

#### **5.4 RECOMENDACIONES**

- $\checkmark$  Contar con el apoyo de muchas personas expertas en el tema, esto ayudará a tomar decisiones correctas durante el transcurso del proyecto.
- Entender el verdadero valor cultural del idioma Kichwa.
- $\checkmark$  Realizar comparativas de las metodologías de enseñanza de idiomas y escoger la más factible.
- $\checkmark$  Utilizar las herramientas con versiones estables.
- $\checkmark$  Al instalar las herramientas atender mucho a las políticas y condiciones de uso, el desinterés a esto puede generar inconformidades en el desarrollador.
- $\checkmark$  Estudiar estrictamente las herramientas a utilizar, el desconocimiento del uso de las herramientas, durante el desarrollo de la aplicación puede generar pérdidas de tiempo y de recursos.
- $\checkmark$  Para el correcto desarrollo de una aplicación, seguir una metodología y tener consigo una planificación diaria y cumplir al detalle.
- $\checkmark$  En el desarrollo de la aplicación realizar pruebas conjuntas con el usuario final, realizando una retroalimentación cuidadosa, ya que el usuario final será quien utilice la aplicación, por ende siempre tendrá la razón.
- $\checkmark$  Al diseñar las interfaces de usuario, es necesario seguir estándares que ayudarán al desarrollo de estas, y como producto se obtendrá la aceptación del usuario final.
- $\checkmark$  Durante las pruebas e implementación de la aplicación web, documentar todos los datos importantes, relevancia y necesarias, esto se refiere a los usuarios y contraseñas que comúnmente se utilizan en cada software, el olvido de estos puede generar problemas y pérdidas de tiempo.
- $\checkmark$  Desarrollar proyectos tecnológicos que sigan fortaleciendo el idioma Kichwa.

## **5.5 BIBLIOGRAFÍA**

- **1.** BiblioLabs, L. (2014). Desarrollo del Web & Diseño/ Web Development & Design [electronic resource] : An e-Libro Collection.
- **2.** Blanco, M. T., Pino Juste, M. R., & Rodríguez, B. (2010). VENTAJAS EN LA INCORPORACIÓN DE ESTRATEGIAS DE APRENDIZAJE EN LA ENSEÑANZA DE IDIOMAS. ESTUDIO CUALITATIVO. (Spanish). *Typology and Advantages in the Introduction of Learning Strategies in Foreign Language Teaching. A Qualitative Study. (English)*, (20), 61–73.
- **3.** BSON Binary JSON. (2013). Retrieved January 21, 2015, from http://bsonspec.org/
- **4.** Castrillón, E. P. (2011). Propuesta de metodología de desarrollo de software para objetos virtuales de aprendizaje -MESOVA-. (Spanish). *Methodology Proposal of Software Development for Virtual Learning Objects - MESOVA -. (English)*, *34*, 113–137.
- **5.** Consejo de Europa. (2000). *Common European Framework for* (primera). Europa-España: Anaya.
- **6.** Cottrell, L. (2011). *HTML & XHTML Demystified*. New York: McGraw-Hill.
- **7.** Cuesta, A. R. (2013). La importancia del análisis de la influencia de los factores culturales y motivacionales en las certificaciones de idiomas. (Spanish). *The Importance of the Analysis of the Influence of Cultural and Motivational Factors in Language Certifications. (English)*, (15), 67–71.
- **8.** Gértrudix Barrio, F., & Gértrudix Barrio, M. (2014). HERRAMIENTAS Y RECURSOS PARA LA CREACIÓN Y CONSUMO MUSICAL EN LA WEB 2.0. APLICACIONES Y POTENCIALIDADES EDUCATIVAS. (Spanish). *(TOOLS AND RESOURCES FOR MUSIC CREATION AND CONSUMPTION ON WEB 2.0. APPLICATIONS AND EDUCATIONAL POSSIBILITIES). (English)*, (17:2), 313–336. doi:10.5944/educxx1.17.2.11493
- **9.** Goetter, R. (2013). Mémento CSS3.
- **10.** Gutiérrez, J. (2010). Framework.
- **11.** Hervás, Y. R. (2013). *Aplicaciones web [electronic resource]*. España : McGraw-Hill España.
- **12.** Klie, L. (2014). HTML5 Is LIVE. *Speech Technology Magazine*, *19*(4), 26–29.
- **13.** Language Learning | Goethe Verlag | Learn English and other languages online for free! (2014). Retrieved October 31, 2014, from http://www.goetheverlag.com/
- **14.** Liu, A. (2014). JavaScript and the Netflix User Interface. *Communications of the ACM*, *57*(11), 53–59. doi:10.1145/2669482
- **15.** López, D. (2012). *Bases de Datos No Relacionales (NoSQL): Cassandra, CouchDB, MongoDB y…*. Retrieved from http://www.slideshare.net/dipina/nosql-cassandra-couchdb-mongodb-y-neo4j
- **16.** López, Y. (2011). Diseño de un Programa Computacional Educativo (Software) para la Enseñanza de Balance General. (Spanish). *Design of an Educational Computer Program (Software) for the Teaching of Balance Sheet. (English)*, *4*(3), 23–30. doi:10.4067/S0718-50062011000300004
- **17.** Luzcila. (2013). Los 11 Mejores Frameworks gratuitos para Aplicaciones Web. Retrieved November 6, 2014, from http://elbauldelprogramador.com/los-10-mejores-frameworks-gratis-deaplicaciones-web/
- **18.** Martínez Maillo, S., & Fariñas Almuiña, J. L. (2012). LA COMPETENCIA ELABORAR PROGRAMAS INFORMÁTICOS DESDE EL PROCESO DE ENSEÑANZA--APRENDIZAJE DE LA DISCIPLINA LENGUAJE Y TÉCNICAS DE PROGRAMACIÓN. (Spanish). *THE COMPETENCE ELABORATING INFORMATIC PROGRAMS IN THE TEACHING-LEARNING PROCESS OF THE DISCIPLINE PROGRAMMING LANGUAGE AND TECHNIQUES. (English)*, *3*(2), 125–143.
- **19.** Miños Fayad, A. (2014). PRIMER CURSO DE PROGRAMACIÓN EN ENSEÑANZA MEDIA: LA EXPERIENCIA CON SCRATCH. (Spanish). *FIRST YEAR PROGRAMMING IN MEDIA EDUCATION: EXPERIENCE WITH SCRATCH. (English)*, *5*(1), 47–53.
- **20.** MongoDB. (2013). Retrieved January 21, 2015, from http://www.mongodb.org/
- **21.** Oliden, P. E., & Mujika Lizaso, J. (2014). Impact of family language and testing language on reading performance in a bilingual educational context. *Impacto Del Idioma Familiar Y Del Idioma Del Test Sobre La Comprensión Lectora En Un Contexto Educativo Bilingüe.*, *26*(3), 328–335. doi:10.7334/psicothema2013.344
- **22.** Pereira, S. (2013). Planificacion y politicas linguisticas en la ensenanza de lenguas extranjeras a nivel universitario: un analisis de percepciones. *Lenguaje*, (2), 383.
- **23.** Que es software Ejemplos y definición de software. (2013). Retrieved November 3, 2014, from http://www.quees.info/que-es-software.html
- **24.** Recuperando la memoria oral del Mindalae Otavalo, artesano y comerciante universal | Organización de las Naciones Unidas para la Educación, la Ciencia y la Cultura. (2010). Retrieved February 4, 2015, from http://www.unesco.org/new/es/media-services/single-view-tvrelease/news/recovering\_oral\_memory\_of\_mindalae\_otavalo\_a\_universal\_cr aftsman\_and\_trader/
- **25.** Reinosa, E. J., Maldonado, C. A., & Muñoz, R. (2012). *Bases de datos*. México: Alfaomega Grupo Editor. Retrieved from http://site.ebrary.com/lib/alltitles/docDetail.action?docID=10780027
- **26.** Romero, H. (2012). *Metodologias de desarrollo*. Retrieved from http://www.slideshare.net/MeneRomero/metodologias-de-desarrollo
- **27.** Rueda-Vildoso, H., & Valenzuela-Urra, C. (2014). BASE DE DATOS DOCUMENTAL GESTIONADA CON WINISIS EN DROPBOX. (Spanish). *Document Database Managed with WinIsis on Dropbox. (English)*, *23*(5), 543–549. doi:10.3145/epi.2014.sep.12
- **28.** Tabares, M. (2011). *Arquitecturas de software - Parte 1*. Retrieved from http://www.slideshare.net/mstabare/arquitecturas-de-software-parte-1
- **29.** Tutorial de SQL: Curso de SQL 1Keydata. (2014). Retrieved November 5, 2014, from http://www.1keydata.com/es/sql/

#### **GLOSARIO**

**Exotismo.** Actitud cultural de gusto por lo extranjero.

**Hegemonía**. Supremacía que un estado o pueblo ejerce sobre otro.

**Despóticos.** Soberano que gobierna sin respetar ley alguna.

**Ecuarunari.** Confederación Kichwa del Ecuador.

**Rikcharimui.** Palabra Kichwa que significa Despiértate.

**Teología.** Estudio y conjunto de conocimientos acerca de la divinidad.

**Shuar.** Pueblos amazónicos que habita en las selvas de Ecuador y Perú.

**Coadyuvante**. Quien contribuye a la realización de algo.

**Genocidios.** Exterminio sistemático de un grupo humano por motivos de raza, religión o política:

**Nazis.** Partidarios del nacionalismo.

**Nefasta.** Triste, funesto.

**Intercultural.** Proceso de comunicación e interacción entre culturas en la que no es superior ninguna.

**Plurinacional.** Concepto político sustentado en la apertura del contrato social a las diferentes etnias, género, cultura.

**Kichwa.** Segundo idioma más hablado de las lenguas quechuas. Hablado particularmente en la Región Sierra del Ecuador.

## **5.6 ANEXOS**

## **ANEXO 1: ANTEPROYECTO.**

Archivo digital en formato DOCX (Microsoft Word) y PDF, se encuentra en el CD.

# **ANEXO 2: MANUAL DEL USUARIO.**

Archivo digital en formato DOCX (Microsoft Word) y PDF, se encuentra en el CD.

# **ANEXO 3: MANUAL TÉCNICO.**

Archivo digital en formato DOCX (Microsoft Word) y PDF, se encuentra en el CD.